Sterling Selling and Fulfillment Foundation

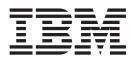

# Upgrade Guide

Release 9.1.0.15

Sterling Selling and Fulfillment Foundation

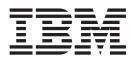

# Upgrade Guide

Release 9.1.0.15

Note

Before using this information and the product it supports, read the information in "Notices" on page 293.

#### Copyright

This edition applies to the 9.1 Version of IBM Sterling Selling and Fulfillment Foundation and to all subsequent releases and modifications until otherwise indicated in new editions.

© Copyright IBM Corporation 1999, 2011. US Government Users Restricted Rights – Use, duplication or disclosure restricted by GSA ADP Schedule Contract with IBM Corp.

# Contents

# Chapter 1. Performing Migration

| Assessment                                        | 1              |
|---------------------------------------------------|----------------|
| Migration Roadmap from Release 7.3 and Higher to  |                |
| Release 9.1                                       | 1              |
| Where to Find Information About System            |                |
|                                                   | 2              |
|                                                   | 2              |
|                                                   | 2              |
| Locating Database Table Changes Due to            | 4              |
|                                                   | 3              |
| Behavior Changes between Release 7.3 and Releases | 5              |
|                                                   | 5              |
| Behavior Changes Between Release 7.3 and Release  | 9              |
| 8                                                 | F              |
|                                                   | 5              |
| IBM Sterling Application Platform - Behavior      | _              |
|                                                   | 5              |
| IBM Sterling Distributed Order Management -       |                |
| Behavior Changes Between Release 7.3 and          |                |
|                                                   | 7              |
| IBM Sterling Global Inventory Visibility -        |                |
| Behavior Changes Between Release 7.3 and          |                |
| Release 7.5                                       | 13             |
| IBM Sterling Warehouse Management System -        |                |
| Behavior Changes Between Release 7.3 and          |                |
| Release 7.5                                       | 18             |
| Behavior Changes Between Release 7.5 and Release  |                |
| 7.5 SP1                                           | 24             |
| Sterling Warehouse Management System -            | -1             |
| Behavior Changes Between Release 7.5 and          |                |
| 0                                                 | 1              |
| Release 7.5 SP1                                   | <u> </u>       |
| Behavior Changes Between Release 7.5 SP1 and      |                |
| Release 7.7                                       | 26             |
|                                                   |                |
| Between Release 7.5 SP1 and Release 7.7 2         | 26             |
| Sterling Distributed Order Management -           |                |
| Behavior Changes Between Release 7.5 SP1 and      |                |
|                                                   | 29             |
| Behavior Changes Between Release 7.7 and Release  |                |
| 7.9                                               | 30             |
| Classpath Changes - Behavior Changes Between      |                |
| Release 7.7 and Release 7.9                       | 30             |
| Interface Changes for APIs- Behavior Changes      |                |
| Between Release 7.7 and Release 7.9               | 30             |
| Sterling Application Platform - Behavior Changes  |                |
| Between Release 7.7 and Release 7.9               | 31             |
| Sterling Distributed Order Management -           |                |
| Behavior Changes Between Release 7.7 and          |                |
|                                                   |                |
| Release 7.9.                                      | 55             |
| Carrier Service - Behavior Changes Between        | •              |
| Release 7.7 and Release 7.9                       | 38             |
| Sterling Warehouse Management System -            |                |
| Behavior Changes Between Release 7.7 and          |                |
| Release 7.9                                       | <del>1</del> 0 |
| IBM Sterling Logistics Management - Behavior      |                |
| Changes Between Release 7.7 and Release 7.9 4     | 11             |

| Behavior Changes Between Release 7.9 and Release  |            |
|---------------------------------------------------|------------|
|                                                   | 42         |
| Sterling Distributed Order Management -           |            |
| Behavior Changes Between Release 7.9 and          |            |
| Release 7.11                                      | 42         |
| Carrier Service - Behavior Changes Between        |            |
| 0                                                 | 48         |
| Sterling Warehouse Management System -            |            |
| Behavior Changes Between Release 7.9 and          |            |
|                                                   | 49         |
| Delivery and Service Scheduling - Behavior        | 1/         |
| ,                                                 | 53         |
| Sterling Application Platform - Behavior Changes  | 55         |
|                                                   | 53         |
|                                                   | 55         |
| Sterling Logistics Management - Behavior          | <b>-</b> 4 |
| 0                                                 | 54         |
| Behavior Changes Between Release 7.11 and Release |            |
|                                                   | 55         |
| Delivery - Behavior Changes Between Release       |            |
|                                                   | 55         |
| Sterling Distributed Order Management -           |            |
| Behavior Changes Between Release 7.11 and         |            |
|                                                   | 56         |
| Carrier Service - Behavior Changes Between        |            |
| Release 7.11 and Release 8.0                      | 57         |
| Sterling Warehouse Management System -            |            |
| Behavior Changes Between Release 7.11 and         |            |
| ě                                                 | 59         |
| Sterling Application Platform - Behavior Changes  |            |
| · · · · ·                                         | 62         |
| Behavior Changes Between Release 8.0 and Release  |            |
|                                                   | 71         |
| Sterling Distributed Order Management -           | / 1        |
| Behavior Changes Between Release 8.0 and          |            |
|                                                   | 71         |
| Carrier Service - Behavior Changes Between 8.0    | /1         |
|                                                   | 70         |
|                                                   | 72         |
| Node Processing Time - Behavior Changes           |            |
|                                                   | 73         |
| Behavior Changes Between Release 8.2 and Release  | - 4        |
|                                                   | 74         |
| Catalog Management - Behavior Changes             |            |
| Between Release 8.2 and Release 8.5               | 74         |
| Sterling Distributed Order Management -           |            |
| Behavior Changes Between Release 8.2 and          |            |
|                                                   | 77         |
| IBM Sterling Pricing - Behavior Changes Between   |            |
| Release 8.2 and 8.5                               | 79         |
| Enterprise Onboarding - Behavior Changes          |            |
| Between Releases 8.2 and 8.5                      | 80         |
| Sterling Application Platform - Behavior Changes  |            |
| Between Release 8.2 and Release 8.5               | 80         |
| CDT Support for Organization and                  |            |
| Colony-Driven Deployments - Behavior Changes      |            |
| Between Release 8.2 and Release 8.5               | 92         |
|                                                   |            |

| Sterling Warehouse Management System -             |
|----------------------------------------------------|
| Behavior Changes Between Release 8.2 and           |
| Release 8.5                                        |
| Behavior Changes Between Release 8.5 and Release   |
| 9.0                                                |
| Sterling Application Platform - Behavior Changes   |
| Between Release 8.5 and Release 9.0 96             |
| IBM Sterling Sensitive Data Capture Server -       |
| Behavior Changes Between Release 8.5 and           |
| Release 9.0                                        |
| Sterling Warehouse Management System -             |
| Behavior Changes Between Release 8.5 and           |
| Release 9.0                                        |
| Behavior Changes Between Release 9.0 and Release   |
| 9.1                                                |
| Catalog Management - Behavior changes              |
| Between Release 9.0 and Release 9.1                |
| Sterling Application Platform - Behavior           |
| Changes Between Release 9.0 and Release 9.1 . 100  |
|                                                    |
| Sterling Distributed Order Management -            |
| Behavior Changes Between Release 9.0 and           |
| Release 9.1                                        |
| Sterling Global Inventory Visibility - Behavior    |
| Changes Between Release 9.0 and Release 9.1 . 104  |
| Sterling Warehouse Management System -             |
| Behavior Changes Between Relesase 9.0 and 9.1. 105 |
| Migrating Alter Scripts                            |
| Migration Estimates                                |
| Upgrading Custom Components                        |

# Chapter 2. Assessing Sterling Selling and Fulfillment Foundation User

| Interface Changes 109                           |
|-------------------------------------------------|
| Application Console User Interface Changes      |
| Between Release 7.5 and Release 7.5 SP1 109     |
| Delivery Management- Differences in the         |
| Application Consoles User Interface Between     |
| Release 7.5 and Release 7.5 SP1                 |
| Order Management - Differences in the           |
| Application Consoles User Interface Between     |
| Release 7.5 and Release 7.5 SP1                 |
| Sterling Warehouse Management System -          |
| Differences in the Application Consoles User    |
| Interface Between Release 7.5 and Release 7.5   |
| SP1                                             |
| Application Console User Interface Changes      |
| Between Release 7.7 and Release 7.9             |
| Inventory - Changes to the Application Console  |
| User Interface Between Release 7.7 and Release  |
| 7.9                                             |
| Order Management - Changes to the               |
| Application Console User Interface Between      |
| Release 7.7 and Release 7.9                     |
| Configurator User Interface Changes Between     |
| Release 7.7 and Release 7.9                     |
| Participant Modeling - Differences in the       |
| Configurator User Interface Between Release 7.7 |
| and Release 7.9                                 |
|                                                 |

| System Administration - Differences in the                                                      |  |
|-------------------------------------------------------------------------------------------------|--|
| Configurator User Interface Between Release 7.7                                                 |  |
| and Release 7.9                                                                                 |  |
| Inventory Synchronization - Differences in the                                                  |  |
| Configurator User Interface Between Release 7.7                                                 |  |
| and Release 7.9                                                                                 |  |
| Sterling Distributed Order Management -                                                         |  |
| Differences in the Configurator User Interface<br>Between Release 7.7 and Release 7.9           |  |
| Product Management - Differences in the                                                         |  |
| Configurator User Interface Between Release 7.7                                                 |  |
| and Release 7.9                                                                                 |  |
| Sterling Warehouse Management System -                                                          |  |
| Differences in the Configurator User Interface                                                  |  |
| Between Release 7.7 and Release 7.9 116                                                         |  |
| Application Consoles User Interface Changes                                                     |  |
| Between Release 7.9 and Release 7.11                                                            |  |
| Delivery Management - Differences in the                                                        |  |
| Application Consoles User Interface Between                                                     |  |
| Release 7.9 and Release 7.11                                                                    |  |
| IBM Sterling Reverse Logistics - Differences in the Application Consoles User Interface Between |  |
| Release 7.9 and Release 7.11                                                                    |  |
| Sterling Logistics Management - Differences in                                                  |  |
| the Application Consoles User Interface Between                                                 |  |
| Release 7.9 and Release 7.11                                                                    |  |
| Sterling Warehouse Management System -                                                          |  |
| Differences in the Application Consoles User                                                    |  |
| Interface Between Release 7.9 and Release 7.11 . 117                                            |  |
| Configurator User Interface Changes Between                                                     |  |
| Release 7.9 and Release 7.11                                                                    |  |
| Participant Modeling - Differences in the                                                       |  |
| Configurator User Interface Between Release 7.9                                                 |  |
| and Release 7.11                                                                                |  |
| Configurator User Interface Between Release 7.9                                                 |  |
| and Release 7.11                                                                                |  |
| Sterling Distributed Order Management -                                                         |  |
| Differences in the Configurator User Interface                                                  |  |
| Between Release 7.9 and Release 7.11 119                                                        |  |
| Inventory Synchronization - Differences in the                                                  |  |
| Configurator User Interface Between Release 7.9                                                 |  |
| and Release 7.11                                                                                |  |
| Product Management - Differences in the                                                         |  |
| Configurator User Interface Between Release 7.9                                                 |  |
| and Release 7.11                                                                                |  |
| Differences in the Configurator User Interface                                                  |  |
| Between Release 7.9 and Release 7.11 120                                                        |  |
| User Interface Changes Between Release 7.11 and                                                 |  |
| Release 8.0                                                                                     |  |
| Delivery Management - User Interface                                                            |  |
| Differences Between Release 7.11 and Release                                                    |  |
| 8.0                                                                                             |  |
| Sterling Warehouse Management System - User                                                     |  |
| Interface Differences Between Release 7.11 and                                                  |  |
| Release 8.0                                                                                     |  |
| Differences in the Configurator User Interface<br>Between Release 7.11 and Release 8.0          |  |
| Between Release 7.11 and Release 8.0                                                            |  |

| Participant Modeling - Differences in the                                                             |
|----------------------------------------------------------------------------------------------------|
| Configurator User Interface Between Release                                                           |
| 7.11 and Release 8.0                                                                                  |
| Sterling Warehouse Management System -                                                                |
| Differences in the Configurator User Interface                                                        |
| Between Release 7.11 and Release 8.0 122                                                              |
| User Interface Changes Between Release 8.0 and                                                        |
| Release 8.2                                                                                           |
| Differences in the Configurator User Interface                                                        |
| Between Release 8.0 and Release 8.2                                                                   |
|                                                                                                    |
| Applications Manager User Interface Changes                                                           |
| Between Release 8.2 and Release 8.5                                                                   |
| Sterling Application Platform - Differences in                                                        |
| the Applications Manager User Interface                                                               |
| Between Release 8.2 and Release 8.5 124                                                               |
| Catalog Management - Differences in the                                                               |
| Applications Manager User Interface Between                                                           |
| Release 8.2 and Release 8.5                                                                           |
| Sterling Distributed Order Management -                                                               |
| Differences in the Applications Manager User                                                          |
| Interface Between Release 8.2 and Release 8.5 . 125                                                   |
| Sterling Warehouse Management System -                                                                |
| Differences in the Applications Manager User                                                          |
| Interface Between Release 8.2 and Release 8.5 . 127                                                   |
| Difference in the Applications Manager User                                                           |
| Interface Between Release 8.5 and Release 9.0 128                                                     |
| Sterling Application Platform - Differences in                                                        |
| the Applications Manager User Interface                                                               |
| Between Release 8.5 and Release 9.0                                                                   |
| Sterling Distributed Order Management -                                                               |
| Differences in the Applications Manager User                                                          |
| Interface Between Release 8.5 and Release 9.0 . 128                                                   |
| Sterling Warehouse Management System -                                                                |
|                                                                                                    |
| Differences in the Applications Manager User<br>Interface Between Release 8.5 and Release 9.0 . 134   |
|                                                                                                    |
| Differences in the Sterling Business Center User<br>Interface Between Release 8.5 and Release 9.0 134 |
|                                                                                                    |
| Difference in the Applications Manager User                                                           |
| Interface Between Release 9.0 and Release 9.1 135                                                     |
| Sterling Application Platform - Differences in                                                        |
| the Applications Manager User Interface                                                               |
| Between Release 9.0 and Release 9.1 136                                                               |
| Sterling Distributed Order Management -                                                               |
| Differences in the Applications Manager User                                                          |
| Interface Between Release 9.0 and Release 9.1 . 136                                                   |
| Sterling Global Inventory Visibility - Differences                                                    |
| in the Applications Manager User Interface                                                            |
| Between Release 9.0 and Release 9.1 137                                                               |
| IBM Sterling Supply Collaboration - Differences                                                       |
| in the Applications Manager User Interface                                                            |
| Between Release 9.0 and Release 9.1                                                                   |
| Differences in the Sterling Business Center User                                                      |
| Interface Between Release 9.0 and Release 9.1 138                                                     |
| Deprecated Components in Release 8.5                                                                  |
| Deprecated Components in Release 9.0                                                                  |
| Deprecated Components in Release 9.1 140                                                              |
| Deleted Components in Release 8.5                                                                     |
| Deleted Components in Release 9.0                                                                     |
| Deleted Components in Release 9.1                                                                     |
| Introducing the Sterling Business Center                                                              |
| Application in Release 8.5                                                                            |
|                                                                                                    |

Upgrade Impact of Ext JS JavaScript framework Version 3.0 on Sterling Business Center Application 142

| Chapter 3. Upgrading to Release 9.1                 | 145 |
|-----------------------------------------------------|-----|
|                                                     | -   |
|                                                     | 145 |
| Upgrading to Release 9.1 - Single-Schema and        | 145 |
| Multischema Modes                                   | 145 |
| Upgrading to Release 9.1 - Strategy for Third Party | 110 |
| Components                                          | 146 |
| Upgrading to Release 9.1 - Migration Prerequisites  | 146 |
| Upgrading to Release 9.1 - Database Migration       |     |
| Overview                                            | 146 |
| Preparing Your Oracle Environment                   | 146 |
| Preparing Your Oracle Environment -                 |     |
| Preliminary Steps                                   | 146 |
| Preparing Your Oracle Environment - Database        |     |
|                                                     | 147 |
| Preparing Your Oracle Environment - Oracle          |     |
|                                                     | 147 |
| Preparing Your Oracle Environment - Undo            |     |
|                                                     | 148 |
| Preparing Your Oracle Environment - Undo            |     |
|                                                     | 148 |
| Preparing Your Oracle Environment - Additional      |     |
| Indexes                                             | 148 |
| Preparing Your Oracle Environment - Redo Log        |     |
| Files on Raw Devices.                               | 148 |
| Preparing Your Microsoft SQLServer Environment      |     |
| Preparing Your DB2 Environment                      |     |
| Moving to Release 9.1 - Running the Migration       | 11/ |
| ° °                                                 | 149 |
|                                                     | 150 |
|                                                     | 153 |
|                                                     | 183 |
|                                                     | 185 |
| Process to be Performed Before History and          | 105 |
| Transaction Migration                               | 100 |
|                                                     | 188 |
| 0                                                   | 192 |
| Ministry History Data                               | 193 |
| 0 0 ,                                               | 194 |
|                                                     | 198 |
| Analyzing the Sterling Business Center User         | 201 |
|                                                     | 206 |
| 0                                                   | 209 |
| 0 1                                                 | 209 |
| Postmigration Activities for Sterling Business      |     |
| 0                                                   | 212 |
| Postmigration Sterling Selling and Fulfillment      |     |
|                                                     | 215 |
| Postmigration Sterling Selling and Fulfillment      |     |
| 10 0                                                | 216 |
| Localizing the New Factory Setup After              |     |
| Upgrade                                             | 217 |
| Postmigration Tasks for the Sterling Selling and    |     |
| Fulfillment Foundation Text Search Feature .        | 217 |
|                                                     | 221 |
| Postmigration Tasks for on IBM WebSphere            |     |
|                                                     |     |

Chapter 4. Multischema

Colony-By-Colony Upgrade . . . . . 223

| Multischema Colony-By-Colony Upgrade            |    | 223 |
|-------------------------------------------------|----|-----|
| Colony-By-Colony Upgrade: An Example            |    | 224 |
| Create an Upgrade Environment: Upgrade_V1       |    | 224 |
| Move CLY1 to the Upgrade Environment            |    | 225 |
| Upgrade Upgrade_V1 to Release 9.1               |    | 226 |
| Return CLY1 to the Production Environment       |    | 227 |
| Creating an Upgrade Environment                 |    | 228 |
| Moving Colonies to the Upgrade Environment .    |    | 229 |
| Sample Multischema File for Disabling Colonie   | es |     |
| in Production_V1                                |    | 232 |
| Sample Multischema File for Updating            |    |     |
| Parameters in Upgrade_V2.                       |    | 233 |
| Upgrading Colonies in Multischema Mode          |    | 234 |
| Returning Colonies to the Production Environmer | ۱t | 235 |
| Sample Multischema File for Moving Colonies     |    |     |
| to Production_V2                                |    | 236 |
| Modifying the addColony.xml File                |    | 238 |
| Sample addColony File                           |    | 238 |
| Modifying the multischema.xml File              |    | 239 |
| Migrating Transaction and History Data for      |    |     |
| Colonies                                        |    | 240 |
|                                                 |    |     |

# Chapter 5. Product Changes in Sterling Business Intelligence

| Sterling Business Intelligence                 | 243   |
|------------------------------------------------|-------|
| Sterling Analytics Changes between Release 7.3 |       |
| and Release 7.5                                | . 243 |
| Product Changes in Sterling Analytics Between  |       |
| Release 7.5 to Release 7.9                     | . 258 |
| Product Changes in Sterling Analytics Between  |       |
| Release 7.9 to Release 7.11                    | . 263 |

| Product Changes in Sterling Analytics Between     |   |
|---------------------------------------------------|---|
| Release 7.11 and Release 8.0                      | 3 |
| Product Changes in Sterling Analytics Between     |   |
| Release 8.0 and Release 8.2                       | 0 |
| Product Changes in Sterling Business Intelligence |   |
| Between Release 8.2 to Release 8.5                | 0 |
| Product Changes Between Sterling Business         |   |
| Intelligence, Release 8.5 and Release 9.0 27      | 5 |
| Product Changes Between Sterling Business         |   |
| Intelligence, Release 9.0 and Release 9.1 27      | 5 |
| -                                                 |   |
| Chapter 6. Migration Estimates 277                | 7 |
| Migration Estimates                               | 7 |
| Migration Estimates for Release 7.5               | 7 |
| Migration Estimates for Release 7.7               | 9 |
| Migration Estimates for Release 7.9               | 0 |
| Migration Estimates for Release 7.11              | 1 |
| Migration Estimates for Release 8.0               | 3 |
| Migration Estimates for Release 8.2               | 4 |
| Migration Estimates for Release 8.5               | 6 |
| Migration Estimates for Release 9.0               | 7 |
| Migration Estimates for Release 9.1               | 7 |
| Multihop Migration Estimates for Release 8.5 to   |   |
| Release 9.1                                       | 0 |
|                                                   |   |
| Notices                                           | 3 |
|                                                   |   |
| Index                                             | 7 |
|                                                   |   |

# **Chapter 1. Performing Migration Assessment**

## Migration Roadmap from Release 7.3 and Higher to Release 9.1

This section explains the changes in IBM<sup>®</sup> Sterling Selling and Fulfillment Foundation between Release 9.1 and Release 7.3. This includes behavioral changes, as well as technical changes in APIs, agents, user exits, events, and the database.

Read this chapter to assess the requirements to migrate to Release 9.1, and then perform the upgrade process steps described in Chapter 3, "Upgrading to Release 9.1," on page 145.

- If you are migrating from Release 7.3 (or later) to Release 9.1, Sterling Selling and Fulfillment Foundation provides a single-step upgrade. Internally, the upgrade process follows a multi-hop path as described in Table 1 on page 2.
- If you are migrating from Release 7.3 or Release 7.3 SP1 to Release 9.1, perform all the migration tasks. The steps involved in migrating from Release 7.3 SP1 to 9.1 are the same as that for upgrading from Release 7.3 to 9.1.
- If you are migrating from Release 7.5 to Release 9.1, skip sections that explain the migration process between Release 7.3 and 7.5.
- If you are migrating from Release 7.5 SP1 to Release 9.1, skip the sections that explain the migration process between Release 7.3 and 7.5, and Release 7.5 and 7.5 SP1.
- If you are migrating from Release 7.7 to Release 9.1, skip the sections that explain the migration process between Release 7.3 and 7.5, Release 7.5 and 7.5 SP1, and Release 7.5 SP1 and 7.7.
- If you are migrating from Release 7.9 to Release 9.1, skip the sections that explain the migration process between Release 7.3 and 7.5, Release 7.5 and 7.5 SP1, Release 7.5 SP1 and 7.7, and Release 7.7 and 7.9.
- If you are migrating from Release 7.11 to Release 9.1, skip the sections that explain the migration process between Release 7.3 and 7.5, Release 7.5 and 7.5 SP1, Release 7.5 SP1 and 7.7, Release 7.7 and 7.9, and Release 7.9 to 7.11.
- If you are migrating from Release 8.0 to Release 9.1, skip the sections that explain the migration process between Release 7.3 and 7.5, Release 7.5 and 7.5 SP1, Release 7.5 SP1 and 7.7, Release 7.7 and 7.9, Release 7.9 and 7.11, and Release 7.11 and 8.0.
- If you are migrating from Release 8.2 to Release 9.1, skip the sections that explain the migration process between Release 7.3 and 7.5, Release 7.5 and 7.5 SP1, Release 7.5 SP1 and 7.7, Release 7.7 and 7.9, Release 7.9 and 7.11, Release 7.11 and 8.0, and Release 8.0 to 8.2.
- If you are migrating from Release 8.5 to Release 9.1, skip the sections that explain the migration process between Release 7.3 and 7.5, Release 7.5 and 7.5 SP1, Release 7.5 SP1 and 7.7, Release 7.7 and 7.9, Release 7.9 and 7.11, Release 7.11 and 8.0, Release 8.0 to 8.2, and Release 8.2 and 8.5.
- If you are migrating from Release 9.0 to Release 9.1, skip the sections that explain the migration process between Release 7.3 and 7.5, Release 7.5 and 7.5 SP1, Release 7.5 SP1 and 7.7, Release 7.7 and 7.9, Release 7.9 and 7.11, Release 7.11 and 8.0, Release 8.0 to 8.2, Release 8.2 and 8.5, and Release 8.5 and 9.0.
- If you are migrating from Release 7.5 (or later), skip Chapter 4, "Product Changes in Sterling Business Intelligence".

Table 1 describes the upgrade paths followed by the system internally when upgrading from Release 7.3 (or later) to Release 9.1. If you are upgrading from Release 8.2 (or earlier) to Release 9.1, only single-schema mode is supported. If you are upgrading from Release 8.5 (or later) to Release 9.1, you can upgrade in single-schema or multischema mode.

| From Product Version       | To Product Version | Path Followed                                                               |
|----------------------------|--------------------|-----------------------------------------------------------------------------|
| Single-schema Upgrade Mode |                    |                                                                             |
| Release 7.3                | Release 9.1        | 7.3 > 7.5 > 7.5 SP1 > 7.7 > 7.9 > 7.11<br>> 8.0 > 8.2 > 8.5 > 9.0 > 9.1     |
| Release 7.3 SP1            | Release 9.1        | 7.3 SP1 > 7.5 > 7.5 SP1 > 7.7 > 7.9 ><br>7.11 > 8.0 > 8.2 > 8.5 > 9.0 > 9.1 |
| Release 7.5                | Release 9.1        | 7.5 > 7.5 SP1 > 7.7 > 7.9 > 7.11 > 8.0<br>> 8.2 > 8.5 > 9.0 > 9.1           |
| Release 7.5 SP1            | Release 9.1        | 7.5 SP1 > 7.7 > 7.9 > 7.11 > 8.0 > 8.2<br>> 8.5 > 9.0 > 9.1                 |
| Release 7.7                | Release 9.1        | 7.7 > 7.9 > 7.11 > 8.0 > 8.2 > 8.5 ><br>9.0 > 9.1                           |
| Release 7.9                | Release 9.1        | 7.9 > 7.11 > 8.0 > 8.2 > 8.5 > 9.0 ><br>9.1                                 |
| Release 7.11               | Release 9.1        | 7.11 > 8.0 > 8.2 > 8.5 > 9.0 > 9.1                                          |
| Release 8.0                | Release 9.1        | 8.0 > 8.2 > 8.5 > 9.0 > 9.1                                                 |
| Release 8.2                | Release 9.1        | 8.2 > 8.5 > 9.0 > 9.1                                                       |
| Release 8.5                | Release 9.1        | 8.5 > 9.0 > 9.1                                                             |
| Release 9.0                | Release 9.1        | 9.0 > 9.1                                                                   |
| Multischema Upgrade Mode   |                    |                                                                             |
| Release 8.5                | Release 9.1        | 8.5 > 9.0 > 9.1                                                             |
| Release 9.0                | Release 9.1        | 9.0 > 9.1                                                                   |

Table 1. Upgrade Paths to Release 9.1

## Where to Find Information About System Requirements

All information about system requirements is located in the *Selling and Fulfillment Foundation: Requirements Guide.* 

#### **About Test Migrations**

Test migrations must be run on a "production-similar" machine to ensure that sufficient memory is available, and migration performance is not affected.

### Assessing Behavior Changes Between Releases

The following sections describe the various behavior changes and new functionalities between the different releases, which may in turn require manual intervention. This section should be reviewed carefully and verifications carried out as part of your premigration analysis prior to starting the migration process. It is important that the pertinent data, custom code, and configurations are modified, if necessary, to utilize the new functionalities.

You must review all the documented API changes and make the necessary changes to the calling custom screens or programs as required. For more information about APIs, refer to "API Output Template Differences" in the documentation CD, and then the documentation/upgrade\_home.html file.

## Locating Database Table Changes Due to Migration

During the upgrade process, several tables and the data in them may be modified. This section provides information about the steps to be taken to locate the tables that have incurred changes.

You can perform the following types of database updates:

- Schema Migration
- Factory Setup Migration
- Custom Data Migration

#### **Schema Migration**

During schema migration, alter scripts are generated by comparing the entity XML files that were shipped with the previous release with the entity XML files available with the upgrade version. For more information about schema migration, refer to "Process to be Performed Before History and Transaction Migration" on page 188.

After running initupgrade, review the contents of the following directories (including subdirectories) and files for a list of tables that have been modified during schema migration:

If you are using Oracle, review the following directories (including subdirectories) and files:

- <INSTALL\_DIR>/Migration/9.0/database/scripts/oracle/history
- <INSTALL\_DIR>/Migration/9.0/database/scripts/oracle/transaction
- <INSTALL\_DIR>/Migration/9.0/database/scripts/oracle/textsearch
- SQL queries in the "ORACLE\_Query" nodes of <INSTALL\_DIR>/Migration/9.0/ transaction/DropColumnOverride.xml
- SQL queries in the "ORACLE\_Query" nodes of <INSTALL\_DIR>/Migration/9.0/ history/DropColumnOverride.xml
- <INSTALL\_DIR>/Migration/9.0/pre-migration-oracle.sql

If you are using DB2<sup>®</sup>, review the following directories (including subdirectories) and files:

- <INSTALL\_DIR>/Migration/9.0/database/scripts/db2/history
- <INSTALL\_DIR>/Migration/9.0/database/scripts/db2/transaction
- <INSTALL\_DIR>/Migration/9.0/database/scripts/db2/textsearch
- SQL queries in the "DB2\_Query" nodes of <INSTALL\_DIR>/Migration/9.0/ transaction/DropColumnOverride.xml
- SQL queries in the "DB2\_Query" nodes of <INSTALL\_DIR>/Migration/9.0/ history/DropColumnOverride.xml
- <INSTALL\_DIR>/Migration/9.0/pre-migration-db2.sql

If you are using SQLServer, review the following directories (including subdirectories) and files:

- <INSTALL\_DIR>/Migration/9.0/database/scripts/sqlserver/history
- <INSTALL\_DIR>/Migration/9.0/database/scripts/sqlserver/transaction
- <INSTALL\_DIR>/Migration/9.0/database/scripts/sqlserver/textsearch
- SQL queries in the "SQL\_SERVER\_Query" nodes of <INSTALL\_DIR>/Migration/ 9.0/transaction/DropColumnOverride.xml
- SQL queries in the "SQL\_SERVER\_Query" nodes of <INSTALL\_DIR>/Migration/ 9.0/history/DropColumnOverride.xml
- <INSTALL\_DIR>/Migration/9.0/pre-migration-sqlserver.sql.

**Note:** If you are performing an upgrade in multischema mode, the directories listed above contain subdirectories that are defined by tabletype.

**Note:** These directories will not be created until after the initupgrade step is completed. For more information about initupgrade, refer to "Process to be Performed Before History and Transaction Migration" on page 188.

#### **Factory Setup Migration**

For a list of tables in which factory setup data is being changed, refer to the following directories:

- For tables with additional factory setup data: <INSTALL DIR>/Migration/<version upgrading from>/database/FactorySetup/XMLs/added
- For tables with changed factory setup data: <INSTALL DIR>/Migration/<version upgrading from>/database/FactorySetup/XMLs/changed

**Note:** The name of each file in these directories corresponds to the name of the table that is being updated, for example, the YCP\_YFS\_EVENT.xml file corresponds to the YFS\_EVENT table.

**Note:** If you are performing a multihop upgrade, ensure that you check these directories in each version that is upgraded. For example, if you are upgrading from Release 8.5 to Release 9.1 and you want to check the tables with changed factory setup data, refer to the following directories:

<INSTALL\_DIR>/Migration/8.5/database/FactorySetup/XMLs/changed

<INSTALL\_DIR>/Migration/9.0/database/FactorySetup/XMLs/changed

**Note:** To locate the files pertaining to IBM Sterling Business Center in these directories, SBC is added automatically as a prefix to the file names, for example, SBC\_YFS\_MENU.xml.

#### Custom Data Migration

For a list of tables that have been changed during the custom data migration process using SQL updates, refer to the "Important Behavior Changes" section of the release that is relevant to your upgrade. This section provides you the following information:

- · Changes that have taken place during the migration
- · Locations of the SQL scripts that have been run or the tables affected

# Behavior Changes between Release 7.3 and Releases Prior to 7.3

In Release 7.3, the database framework was enhanced to handle nullable columns. For more information about Database Extensibility, refer to the *Sterling Selling and Fulfillment Foundation: Extending the Database Guide*.

Prior to Release 7.3, date fields that were specified as nullable in the extensions.xml file were allowed to have the default value " ". From Release 7.3 onwards, the value in the database will be set to Null when no default value was specified for the nullable column in the extension.xml file.

In the scenario, where the default value provided for the nullable date field in the extension.xml file is an empty space, which is not a valid date, an Invalid Date Format exception is thrown.

To resolve the exception, the default value should either be set to a valid date, or the defaultValue attribute should not be set in the extensions.xml file for the nullable column, in which case, the field will be set to null in the database.

# Behavior Changes Between Release 7.3 and Release 7.5

# IBM Sterling Application Platform - Behavior Changes Between Release 7.3 and Release 7.5

#### **Documentation Folder**

**Note:** For the following sections the files are moved to a different folder structure. Refer to "Directory Structure Changes" on page 64 for information about the new folder structure.

The documentation folder structure has been modified to facilitate the merging of documents across PCAs and your custom entity XMLs. The <YANTRA\_HOME>/ Applications/Foundation/documentation/javadocs directory has been split into <YANTRA\_HOME>/Applications/Foundation/documentation/api\_javadocs and <YANTRA\_HOME>/Applications/Foundation/documentation/core\_javadocs.

#### How It Affects You

You must modify reference, if any, made to the files in this folder. For example, if you are referencing the XSD and DTD directories for your XSD or DTD usage, modify the links such that they point to the new location.

#### **Migration Strategy**

None.

#### **Automated Migration Processes**

None.

#### **Manual Migration Processes**

None.

#### **Descriptors Folder**

The Descriptors folder structure has been modified in Release 7.5 to facilitate the separation of the EAR, EJB, and WAR files of the application servers. In Release 7.5, the <YANTRA\_HOME>/Applications/Foundation/descriptors directory contains <YANTRA\_HOME>/Applications/Foundation/descriptors/weblogic and <YANTRA\_HOME>/Applications/Foundation/descriptors/websphere. The earlier contents of the Descriptors directory have been dispersed under one of the application directories.

#### How It Affects You

You must modify the references, if any, made to the files in the Descriptors folder. For example, if you are referring to the <YANTRA\_HOME>/Applications/Foundation/ descriptors/EAR/META-INF/ibm-application-bnd.xmi in your custom code, it must be modified to point to the new location in the <YANTRA\_HOME>/Applications/ Foundation/descriptors/websphere/EAR/META-INF directory.

#### **Migration Strategy**

None.

#### **Automated Migration Processes**

None.

#### **Manual Migration Processes**

None.

#### **Context-Sensitive Help EAR Deployment**

The creation of the EAR functionality has been modified to facilitate the separation of application and Context-Sensitive Help EAR files. Therefore, when you run the build file with the default target (create-ear) two EAR files are created: smcfs.ear and smcfsdocs.ear.

#### How It Affects You

In addition to deploying the smcfs.ear file, you also must also deploy the documentation EAR file as a separate archive in your application server.

#### **Migration Strategy**

None.

#### **Automated Migration Processes**

None.

#### **Manual Migration Processes**

None.

# IBM Sterling Distributed Order Management - Behavior Changes Between Release 7.3 and Release 7.5

#### Forwarding

As part of the new Forwarding functionality, the MERGE\_NODE field has been added to the YFS\_ORDER\_LINE\_SCHEDULE table. Because forwarding is supported only for the Sales Order and Other document classifications, a new field has been added to the YFS\_DOCUMENT\_PARAMS table.

#### How It Affects You

None.

#### **Migration Strategy**

This section describes the automated and manual migration processes pertaining to the enhanced Forwarding functionality.

#### **Automated Migration Processes**

This section describes the automated migration process for the enhanced Forwarding functionality.

During migration, the following tasks occur:

- For existing records, the MERGE\_NODE field in the YFS\_ORDER\_LINE table is copied to the MERGE\_NODE field of the corresponding record in the YFS\_ORDER\_LINE\_SCHEDULE table for existing records.
- The DOC\_TYPE\_CLASSIFICATION field is updated for the existing records in the YFS\_DOCUMENT\_PARAMS table, as specified in Table 2.

#### Table 2. YFS\_DOCUMENT\_PARAMS

| If DOCUMENT_TYPE is | DOC_TYPE_CLASSIFICATION is set to |
|---------------------|-----------------------------------|
| 0001                | SalesOrder                        |
| 0003                | ReturnOrder                       |
| 0005                | PurchaseOrder                     |
| 0006                | TransferOrder                     |
| None of the above   | Other                             |

#### **Manual Migration Processes**

None.

#### **Sourcing Templates**

In order to support the new sourcing enhancements, new fields have been populated in the YFS\_SOURCING\_RULE\_DTL, YFS\_SHIP\_NODE, and YFS\_CAN\_SHIP\_TO\_NT tables.

Additionally, the CAN\_SHIP\_TO\_DC and CAN\_SHIP\_TO\_STORE attributes have been removed from the following APIs:

- createOrganizationHierarchy()
- modifyOrganizationHierarchy()

#### How It Affects You

You must analyze all the custom codes that utilize either the CAN\_SHIP\_TO\_DC attribute or CAN\_SHIP\_TO\_STORE attribute.

#### **Migration Strategy**

This section describes the automated and manual migration processes pertaining to the enhanced Sourcing Templates functionality.

#### Automated Migration Processes

During migration, the following processes occur:

- For existing records, the TEMPLATE\_TYPE field in the YFS\_SOURCING\_RULE\_DTL table is populated with the value "Specific\_Node" if the FROM\_NODE\_KEY field in the record is populated.
- For existing records, the TEMPLATE\_TYPE field in the YFS\_SOURCING\_RULE\_DTL table is populated with the value "Distribution\_Group" if the DISTRIBUTION\_RULE\_ID field in the record is populated.
- For records in the YFS\_SHIP\_NODE table that have the CAN\_SHIP\_T0\_DC field set to "N" and the CAN\_SHIP\_T0\_STORE field set to "Y", a new record is inserted into the YFS\_NODE\_CAN\_SHIP\_T0\_NT table with the following:
  - NODE CAN SHIP TO NT KEY = SHIPNODE KEY
  - SHIP NODE KEY = SHIPNODE KEY
  - NODE TYPE ID = "STORE"
  - CREATEUSERID = "UPGRADE75"
  - MODIFYUSERID = "UPGRADE75"
  - CREATEPROGID = "UPGRADE75"
  - MODIFYPROGID = "UPGRADE75"
- For records in the YFS\_SHIP\_NODE table that have the CAN\_SHIP\_TO\_DC field set to "Y" and the CAN\_SHIP\_TO\_STORE field set to "N", a new record is inserted into the YFS\_NODE\_CAN\_SHIP\_TO\_NT table with the following:
  - NODE\_CAN\_SHIP\_TO\_NT\_KEY = SHIPNODE\_KEY
  - SHIP\_NODE\_KEY = SHIPNODE KEY
  - NODE\_TYPE\_ID = "DC"
  - CREATEUSERID = "UPGRADE75"
  - MODIFYUSERID = "UPGRADE75"
  - CREATEPROGID = "UPGRADE75"
  - MODIFYPROGID = "UPGRADE75"
- For records in the YFS\_SHIP\_NODE table that have the CAN\_SHIP\_TO\_DC field set to "N" and the CAN\_SHIP\_TO\_STORE field set to "N", the CAN\_SHIP\_TO\_ALL\_NODES field is set to "N".

#### **Manual Migration Processes**

Because the CAN\_SHIP\_TO\_DC and CAN\_SHIP\_TO\_STORE attributes are removed from the createOrganizationHierarchy() API and the modifyOrganizationHierarchy() API, pass this in the <CanShipToNodeType> XML element. For more information, refer to the *Sterling Selling and Fulfillment Foundation: Javadocs*.

#### **Region Match Preference**

In Release 7.3, a leaf region could only be matched for use in various applications (pricing, sourcing, and so on) based on the zip code or country in the Ship-To address.

Region levels could be defined to create region hierarchies. These hierarchies provided the structure required to create a region schema. Zip code ranges were specified at the leaf region level, such as the state level or the city level. These regions could be matched based on the zip code in the Ship-To address.

Additionally, a region could be defined as serving an entire country by selecting the Services Entire Country flag. These regions could be matched based on the country code in the Ship-To address.

Now, regions can be matched for use by the application based upon various address fields, depending on the country in which the region is located.

A country can match regions by using the following address fields:

- Country
- State
- City
- Zip Code
- Address Line 6

As part of this enhancement, the following changes have been made:

• Services Entire Country

This flag is no longer used or displayed in the Configurator. Previously, this flag was used to identify a region as a country in the database, with no zip code information. The enhancement now performs the same service by allowing users to specify Country region levels.

For existing regions that have this flag selected, the region name is updated to match the country code so that region matching by country can occur for each region name.

• Region Match Preferences

For existing regions that have the Services Entire Country flag selected, a record is inserted into this table such that the existing functionality is maintained.

• Address Field Alias For Country Region Levels

Region levels for regions that are specified as servicing entire countries are updated such that they map to the Country address field.

#### How It Affects You

Several steps are taken during the migration process to ensure that the existing functionality is maintained. However, this enhancement may require some manual configuration if your setup contains either of the following scenarios:

- Country Region Name does not match Country Code
- For existing regions with SERVICES\_ENTIRE\_COUNTRY="Y", region names are overwritten with the Country Code to support this enhancement. For example, if you have a region, Hong Kong, defined, and the country code is HK, the region name is updated to HK.
- Different Regions that Service Entire Country with the same Region Schema, Parent Region, and Country exist.

- If more than one region has been defined for a country where SERVICES\_ENTIRE\_COUNTRY="Y" with the same Region Schema, Parent Region, and Country, the migration validator throws an error. For more information about data migration, refer to "Running Data Migration" on page 183.
- Duplicate Regions with different Region Details for the same Country exist.

If a region has been defined for a country where SERVICES\_ENTIRE\_COUNTRY="Y", and another region defined for the same country matched regions based on zip codes, the migration validator throws an error. For more information, refer to the Manual Migration Processes.

#### **Migration Strategy**

This section describes the automated and manual migration processes for the Region Match Preferences functionality.

#### **Automated Migration Processes**

During migration, the following actions occurs:

- In the YFS\_REGION table, REGION\_NAME is populated with COUNTRY for existing records with SERVICES\_ENTIRE\_COUNTRY="Y".
- For existing records in the YFS\_REGION table with SERVICES\_ENTIRE\_COUNTRY=Y, a record is inserted into the YFS\_REGION\_MATCH\_PREF table, where YFS\_REGION\_MATCH\_PREF.COUNTRY=YFS\_REGION.COUNTRY, and YFS\_REGION\_MATCH\_PREF.ADDRESS\_FIELD\_ALIAS="COUNTRY".
- The ADDRESS\_FIELD\_ALIAS is populated with COUNTRY for the existing records in the YFS\_REGION\_LEVEL table that corresponds to any record in the YFS\_REGION table with SERVICES\_ENTIRE\_COUNTRY="Y".

#### **Manual Migration Processes**

If you currently have any regions that service entire countries, with the region name not matching the country code, ensure that custom code matching by region name value, if any, is updated to match the country code value. For more information about data migration, refer to "Running Data Migration" on page 183.

#### Ship Advice Number

To support the sequential generation of numeric ship advice numbers, two new records have been inserted into the YFS\_RULES and YFS\_BASE\_RULES tables.

#### How It Affects You

None.

#### **Migration Strategy**

This section describes the automated and manual migration processes for the Ship Advice Number functionality.

#### **Automated Migration Processes**

To support this enhancement, the following records have been added to the YFS\_RULES and YFS\_BASE\_RULES tables:

• USE\_NUMERIC\_SHIP\_ADVICE\_NO, with the default value as "N", which can be maintained at the hub level.

• MAX\_SHIP\_ADVICE\_NO\_SEQ\_LENGTH, with the default value as "9", which can be maintained at the hub level.

#### **Manual Migration Processes**

None.

#### **Customer-Level Scheduling Constraints**

To support the enhancement related to customer scheduling in order to enable users to specify constraints at the customer level during scheduling, the YFS\_ALLOCATION\_RULE table has been changed.

In Release 7.3, the LINE\_SHIP\_SINGLE\_NODE\_FLAG attribute implied that the line was shipped completely. Similarly, the SHIP\_SINGLE\_NODE\_FLAG attribute implied that the order was shipped completely.

In Release 7.5, this functionality has been separated into two additional flags, LINE\_SHIP\_COMPLETE\_FLAG and SHIP\_COMPLETE\_FLAG. In order to maintain previous behavior, these new attributes are populated accordingly for rules that have either the LINE\_SHIP\_SINGLE\_NODE\_FLAG or the SHIP\_SINGLE\_NODE\_FLAG set to "Y".

In addition, the SHIP\_COMPLETE\_FLAG attribute is removed from the YFS\_ORDER\_HEADER table.

#### How It Affects You

This affects you only if you are utilizing the SHIP\_COMPLETE\_FLAG column in the YFS\_ORDER\_HEADER table, and run the drops.sql script after running the migration. Refer to "Manual Migration Processes" for more information.

#### **Migration Strategy**

This section describes the automated and manual migration processes for the Customer-Level Scheduling Constraints functionality.

#### **Automated Migration Processes**

To support this enhancement, the following flags are set to "Y" for the records in the YFS\_ALLOCATION\_RULE table, where SHIP\_SINGLE\_NODE\_FLAG = "Y":

- SHIP\_COMPLETE\_FLAG
- LINE\_SHIP\_COMPLETE\_FLAG
- LINE\_SHIP\_SINGLE\_NODE\_FLAG

Additionally, in the YFS\_ALLOCATION\_RULE table, the LINE\_SHIP\_COMPLETE\_FLAG is set to "Y" for records where LINE\_SHIP\_SINGLE\_NODE\_FLAG = "Y".

#### **Manual Migration Processes**

To prevent the SHIP\_COMPLETE\_FLAG column from being re-created, after you run the drops.sql script, remove the yantra\_73\_75\_dropped.xml file from the <YANTRA\_HOME>/Applications/Foundation/Migration/7.3/database/modentities directory.

#### **Scheduling Behavior**

In Release 7.3, in a scenario where two lines were shipped together, with one line partially available and the second line completely available, no suggested options were returned during scheduling.

Now, in this scenario suggested options are returned.

#### How It Affects You

None.

#### **Migration Strategy**

None.

#### **Automated Migration Processes**

None.

#### **Manual Migration Processes**

None.

#### **Repricing Quantity**

In Release 7.3, the logic for calculating the unit price for an order line used the PricingQty attribute.

Now, the logic for calculating a unit price for an order line uses the RepricingQty attribute. Note that PricingQty still exists, and is equal to the RepricingQty. These values differ only when there is a cancellation or return of any quantity.

This enhancement enables the repricing of an order when pricing is affected by promotions or discounts on specific item quantities or combinations.

#### How It Affects You

This affects you only if you were previously using pricing within Sterling Selling and Fulfillment Foundation. For more information, refer to Manual Migration Process.

#### **Migration Strategy**

This section describes the automated and manual migration processes for the Repricing Quantity functionality.

#### **Automated Migration Processes**

In the YFS\_ORDER\_LINE table, the value of the RepricingQty is set to the same value as the PricingQty for existing records.

#### **Manual Migration Processes**

To ensure that RepricingQty and PricingQty always maintain the same value:

In the Configurator, edit all the existing modification and return reasons to ensure that the Re-Price Order With Reduced Quantity or the Re-Price Sales Order With Reduced Quantity check boxes are selected.

#### Nodes Allowing Procurement with Sourcing Disabled

In Release 7.3, if sourcing rules are not being used, and the node that belongs to an enterprise in the order allows procurement, the scheduleOrder () API backorders the order when inventory is not available at the node.

#### How It Affects You

This affects you only if you have disabled the sourcing functionality in Sterling Selling and Fulfillment Foundation, and your setup contains nodes that are specified to allow procurement.

#### **Migration Strategy**

This section describes the automated and manual migration processes for the Nodes Allowing Procurement with Sourcing Disabled functionality.

#### **Automated Migration Processes**

None.

#### **Manual Migration Processes**

To maintain the existing functionality where orders in such cases are backordered, procurement should be disabled in all the nodes.

# IBM Sterling Global Inventory Visibility - Behavior Changes Between Release 7.3 and Release 7.5

#### Item Attribute Inheritance

To support the new functionalities around item attribute inheritance, some field values in the YFS\_ITEM table are set to NULL if their values are equivalent to the default database values.

#### How It Affects You

If you are using DB2, you must make some manual changes to these columns. Refer to the "Manual Migration Process" for more information.

If you are using Oracle or Microsoft SQLServer, there is no effect. While these values are being updated to NULL, Sterling Selling and Fulfillment Foundation retains the existing default database values, and uses them during runtime if the value found in the database is NULL.

#### **Migration Strategy**

This section describes the automated and manual migration processes for the Item Attribute Inheritance functionality.

#### **Automated Migration Processes**

**Note:** If you are using DB2, this change must be made manually. Refer to "Manual Migration Process" for more information.

The following fields (with the corresponding default values) in the YFS\_ITEM table are run to update the database values to NULL:

- YFS\_ITEM.ADVANCE\_NOTIFICATION\_TIME = 0
- YFS\_ITEM.ASSUME\_INFINITE\_INVENTORY = 'N'
- YFS\_ITEM.IS\_FIFO\_TRACKED = ' '
- YFS\_ITEM.LEAD\_TIME = 0
- YFS\_ITEM.MIN\_NOTIFICATION\_TIME = 0
- YFS\_ITEM.IS\_DELIVERY\_ALLOWED = 'N'
- YFS\_ITEM.IS\_PARCEL\_SHIPPING\_ALLOWED = 'Y'
- YFS\_ITEM.IS\_PICKUP\_ALLOWED = 'N'
- YFS\_ITEM.IS\_SHIPPING\_ALLOWED = 'N'
- YFS\_ITEM.IS\_RETURNABLE = 'N'
- YFS\_ITEM.RETURN\_WINDOW = '0'

#### **Manual Migration Processes**

If you are using DB2, manually make the fields listed in "Automated Migration Process" as nullable, and change the default value of these columns to NULL.

#### **Communicated Demand Flag**

To support the enhancements in Release 7.5, a new flag has been added to determine whether demands of specific demand types are communicated to external systems.

#### How It Affects You

None.

#### **Migration Strategy**

This section describes the automated and manual migration processes for Communicated Demand Flag functionality.

#### **Automated Migration Processes**

During migration, the COMMUNICATED\_DEMAND field is populated with "N" in the YFS\_INVENTORY\_DEMAND\_TYPE table for existing records.

#### **Manual Migration Processes**

None.

#### Summarize and Maintain Total Supply and Demand

To support hot SKU enhancements, a new flag, Summarize and Maintain Total Supply and Demand for Tag has been inserted into both the YFS\_RULES and YFS\_BASE\_RULES tables. This flag indicates whether total supply and demand are being tracked for an inventory tag. If total supply and demand are being tracked, the hot SKU functionality is not utilized for the tag-controlled items.

#### How It Affects You

None.

#### **Migration Strategy**

This section describes the automated and manual migration processes for the Summarize and Maintain Total Supply and Demand functionality.

#### **Automated Migration Processes**

To support this enhancement, the following record is added to both the YFS\_RULES and YFS\_BASE\_RULES tables:

SUM\_AND\_MAINTAIN\_TOTAL\_SUPPLY\_DEMAND\_FOR\_TAG, with the default value as "Y", which can be maintained at the hub level.

#### **Manual Migration Processes**

None.

#### Item Validation During Inventory Adjustment

To support an item validation enhancement during a call to the adjustInventory () API, a new record is inserted into both the YFS\_RULES and YFS\_BASE\_RULES tables.

#### How It Affects You

None.

#### **Migration Strategy**

This section describes the automated and manual migration processes for the Item Validation During Inventory Adjustment functionality.

#### **Automated Migration Processes**

To support this enhancement, the following record is added to both the YFS\_RULES and YFS\_BASE\_RULES tables:

• VALIDATE\_ITEM\_DURING\_ADJUST\_INVENTORY, with a default value of "N", which can be maintained at the inventory organization level.

#### **Manual Migration Processes**

None.

#### Supply Kept Externally Flag

To support an enhancement that enables Sterling Selling and Fulfillment Foundation to get inventory availability for a node from an external system, a new column has been added to the YFS\_ORGANIZATION table.

#### How It Affects You

None.

#### Migration Strategy

This section describes the automated and manual migration processes for the Supply Kept Externally Flag functionality.

#### **Automated Migration Processes**

The SUPPLY\_KEPT\_EXTERNALLY column is added to the YFS\_ORGANIZATION table, and populated with a value of "N" for existing records.

#### **Manual Migration Processes**

None.

#### **Inventory Availability Safety Factor**

In Release 7.3, the future inventory availability percentage was provided to allow visibility to only a percentage of the future inventory availability.

Now, inventory availability safety factors have been introduced as an enhancement to replace the earlier functionality. Inventory availability safety factors enable you to specify the quantity or percentage to exclude from on-hand and future inventory availability for various reasons.

In addition, the Future Inventory Considerations branch available under the Sterling Global Inventory Visibility tree in the Configurator has been replaced with the Inventory Availability Safety Factor branch.

#### How It Affects You

None.

#### **Migration Strategy**

This section describes the automated and manual migration processes for the Inventory Availability Safety Factor functionality.

#### **Automated Migration Processes**

In Release 7.3, the future inventory availability percentage indicated the percentage to be included in inventory availability. Now, the inventory availability safety factor indicates the quantity or percentage to be excluded from inventory availability.

During migration, all the records in the YFS\_FUTURE\_INVENTORY\_AVAIL table are inserted into the YFS\_INV\_AVAIL\_SAFETY\_FACTOR table. The SAFETY\_FACTOR\_PERCENTAGE value for these records is calculated as follows: YFS\_INV\_AVAIL\_SAFETY\_FACTOR.SAFETY\_FACTOR\_PERCENTAGE = 100 -YFS\_FUTURE\_INVENTORY\_AVAIL.AVAILABILITY\_PERCENTAGE

#### **Manual Migration Processes**

The YFS\_FUTURE\_INVENTORY\_AVAIL table is no longer used, and can be removed by running the drops.sql script as indicated in "Postmigration Preparation Tasks" on page 209.

#### Ship Node Tag Capture

It is no longer mandatory for a ship node to capture tag information for tag-controlled items. Tag information can be captured for items either when performing a warehouse operation, or when receiving or shipping inventory. For more information, refer to "Ship Node Tag Capture" on page 18.

### **Inventory Audit Purge Agent**

An enhancement has been made to the inventory audit purge transaction. To support this enhancement, the purge agent is now restricted to run in single-thread mode only.

#### How It Affects You

If you run this purge agent with multiple threads, you must modify your agent criteria runtime properties. For more information refer to the "Manual Migration Processes".

#### **Migration Strategy**

This section describes the automated and manual migration processes for the Inventory Audit Purge Agent functionality.

#### **Automated Migration Processes**

None.

#### **Manual Migration Processes**

Ensure that the Number of Threads for this purge agent is set to 1 in the Configurator. For more information about modifying agent criteria details, refer to the *Sterling Selling and Fulfillment Foundation: Application Platform Configuration Guide*.

#### Unused Columns Cleanup

In Release 7.5 the following unused columns have been removed:

- YFS\_INVENTORY\_SUPPLY.UNIT\_COST
- YFS\_INVENTORY\_SUPPLY.CURRENCY
- YFS\_INVENTORY\_SUPPLY\_ADDNL.UNIT\_COST
- YFS\_INVENTORY\_SUPPLY\_ADDNL.CURRENCY
- YFS\_INVENTORY\_SUPPLY\_TEMP.CURRENCY

#### How It Affects You

None.

#### **Migration Strategy**

This section describes the automated and manual migration processes for the Unused Columns Cleanup functionality.

#### **Automated Migration Processes**

None.

#### **Manual Migration Processes**

None.

# IBM Sterling Warehouse Management System - Behavior Changes Between Release 7.3 and Release 7.5

### Ship Node Tag Capture

It is not mandatory for a ship node to capture tag information for tag-controlled items. Tag information can be captured for items either when performing a warehouse operation, or when receiving or shipping inventory.

#### How It Affects You

None.

#### **Migration Strategy**

This section describes the automated and manual migration processes for the Ship Node Tag Capture functionality.

#### **Automated Migration Processes**

During migration, the existing records are updated to default values for the newly added columns in the following tables:

- In the YFS\_SHIP\_NODE table, the columns, TAG\_TRACKED\_IN\_INVENTORY and TAG\_TRACKED\_AT\_RECEIPT are defaulted with the value "Y".
- In the YFS\_INBOUND\_COMPLIANCE table, the CAPTURE\_TAG\_WHILE\_SHIPPING column is defaulted with the value "Y".

#### **Manual Migration Processes**

None.

#### **Hazmat Compliance**

As an enhancement, Sterling Selling and Fulfillment Foundation now provides the hazmat compliance feature that supports shipping of hazardous items from warehouses situated in the United States or North America, along with the shipping documents that provide information about the hazardous materials. The information printed is in accordance with compliance requirements published by the U.S. Department of Transportation.

#### How It Affects You

If you ship hazardous materials, you must update the item's hazardous class in the same order as that published by the U.S. Department of Transportation.

In previous versions, you had to manually specify that shipments or loads carry hazardous items. In Release 7.5, when you create shipments or loads that contain hazardous items, the system automatically specifies that the shipment or load is hazardous.

If you want to use a specific carrier service to ship hazardous material, set the CAN\_SHIP\_HAZMAT value to "Y" in the YFS\_SCAC\_AND\_SERVICE table. By default, this value is set to "N".

#### **Migration Strategy**

This section describes the automated and manual migration processes for the Hazmat Compliance functionality.

#### **Automated Migration Processes**

During migration, all the items maintained in Sterling Selling and Fulfillment Foundation are marked as nonhazardous (IS\_HAZMAT = "N").

#### **Manual Migration Processes**

If you ship hazardous materials, you must update the item's hazardous class in the same order as that published by the U.S. Department of Transportation.

#### **Receiving Unexpected Items in a Shipment**

As an enhancement, Sterling Selling and Fulfillment Foundation now allows you to suppress overage checks and receive items that do not exist in the shipment.

#### How It Affects You

None.

#### **Migration Strategy**

This section describes the automated and manual migration processes for the Receiving Unexpected Items in a Shipment enhancement.

#### **Automated Migration Processes**

During migration, the ALLOW\_NEW\_ITEM\_RECEIPT field in the YFS\_NODE\_RECEIVING\_PREF table and YFS\_SHIPMENT table populate data for existing records.

#### **Manual Migration Processes**

None.

#### **Routing Attributes**

As an enhancement, Sterling Selling and Fulfillment Foundation now provides routing based on shipping attributes such as IS\_HAZMAT, IS\_FREEZER\_REQUIRED, and so on.

#### How It Affects You

You can configure multiple carriers and services with different priorities for a given routing criteria.

#### **Migration Strategy**

This section describes the automated and manual migration processes for the Routing Attributes enhancement.

#### **Automated Migration Processes**

During migration, all the items maintained in Sterling Selling and Fulfillment Foundation marked as parcel shippable ' ' (blank) are now marked as parcel-shippable (IS\_PARCEL\_SHIPPING\_ALLOWED = "Y").

The YFS\_ROUTING\_GUIDE\_DETAIL table is now split into two tables, the YFS\_ROUTING\_GUIDE\_DETAIL and YFS\_ROUTING\_GUIDE\_DTL\_CARRIER tables. The SCAC and carrier service information in the YFS\_ROUTING\_GUIDE\_DETAIL records are migrated to the new entity YFS\_ROUTING\_GUIDE\_DTL\_CARRIER. During the migration process, the routing guide detail records that have the same logical keys are identified and merged into one record in the YFS\_ROUTING\_GUIDE\_DETAIL table, and the corresponding records are created in the YFS\_ROUTING\_GUIDE\_DTL\_CARRIER table with different priorities.

#### **Manual Migration Processes**

None.

#### **Partial Inventory Deposit**

This enhancement enables a user to partially deposit inventory using the Mobile Application.

#### How It Affects You

None.

#### **Migration Strategy**

This section describes the automated and manual migration processes for the Partial Inventory Deposit functionality.

#### **Automated Migration Processes**

During migration, in the YFS\_EXECUTION\_EXCEPTION table, the ALLOW\_PARTIAL\_DEPOSIT field is defaulted with "N" for existing records.

#### **Manual Migration Processes**

None.

#### **Item Pick**

As an enhancement, Sterling Selling and Fulfillment Foundation now enables pick location assignment configuration for item picking, order picking, and batch picking. If item picking or order picking conditions are not met, batch picking tasks are created by default.

#### How It Affects You

None.

Prerequisites

Ensure that the item pick, order pick, and batch pick tasks are completed before migration.

#### **Migration Strategy**

This section describes the automated and manual migration processes for the Item Pick enhancement.

#### **Automated Migration Processes**

This section describes the automated migration processes for the Item Pick enhancement.

#### Pick Strategy

During migration, all the records from the YFS\_PICK\_STRATEGY table are fetched. Each of these pick strategy records are migrated as follows:

- All the records from the YFS\_PLA\_ITEM\_CONDITION table corresponding to the YFS\_PICK\_STRATEGY record are fetched. Each of these records are replicated with ENTITY\_NAME as, Item\_Pick\_Pla\_Item\_Condition, Order Pick Pla Item Condition, or Batch Pick Pla Item Condition.
- In the YFS\_PLA\_UOM\_CONDITION table:
  - For each existing record that does not have a PLA\_ITEM\_CONDITION\_KEY, a new record is created in the YFS\_PLA\_ITEM\_CONDITION table with the corresponding entity name. The PLA\_ITEM\_CONDITION\_KEY of the newly created record is copied to the corresponding YFS\_PLA\_UOM\_CONDITION record.
  - For records that have a PLA\_ITEM\_CONDITION\_KEY, all the records from the YFS\_PLA\_UOM\_CONDITION table that correspond to the PLA\_ITEM\_CONDITION\_KEY are fetched. Each of these records are replicated for the newly created YFS\_PLA\_ITEM\_CONDITION record.
- In the YFS\_PLA\_CONDITION\_ATTR table, all the records corresponding to the YFS\_PLA\_UOM\_CONDITION record are fetched. These records are replicated with the PLA\_UOM\_CONDITION\_KEY as the primary key of the newly created YFS\_PLA\_UOM\_CONDITION record.
- In the YFS\_PLA\_ZONE\_SET table, all the records corresponding to the YFS\_PLA\_UOM\_CONDITION record are fetched. Each of these records are replicated with the PLA\_UOM\_CONDITION\_KEY as the primary key of the newly created YFS\_PLA\_UOM\_CONDITION record and the ENTITY\_NAME as Item\_Pick\_Pla\_Zone\_Set, Order\_Pick\_Pla\_Zone\_Set, or Batch\_Pick\_Pla\_Zone\_Set.
- All the records from the YFS\_PLA\_ZONE\_ATTR table and the YFS\_PLA\_UPGRADE\_UOM table corresponding to the YFS\_PLA\_ZONE\_SET record are fetched. Each of these records are replicated with the PLA\_ZONE\_SET\_KEY as the primary key of the newly created YFS\_PLA\_ZONE\_SET record.
- In the YFS\_TASK\_TYPE table, all the records with ACTIVITY\_CODE = ItemPick is replaced with ACTIVITY\_CODE = OrderPick, and the PRIMARY\_TASK\_REFERENCE field is defaulted to ShipmentNo.
- In the YFS\_PLA\_ACTIVITY\_TASK\_TYPE table, all the records corresponding to ACTIVITY = ItemPick are deleted. The user must manually create these records in the Applications Manager. All the records corresponding to ACTIVITY = OrderPick and BatchPick are modified to point to the corresponding records in the YFS\_PLA\_ZONE\_SET table.

#### Retrieval Strategy

During migration, all records from the YFS\_RETRIEVAL\_STRATEGY table are fetched. Each of these retrieval strategy records are migrated as follows:

- All the records from the YFS\_PLA\_ITEM\_CONDITION table corresponding to the YFS\_RETRIEVAL\_STRATEGY record are fetched. For each of these records, the ENTITY\_NAME is defaulted with Retrieval\_Pla\_Item\_Condition.
- In the YFS\_PLA\_UOM\_CONDITION table, for each existing record that does not have a PLA\_ITEM\_CONDITION\_KEY, a new record is created in the YFS\_PLA\_ITEM\_CONDITION table with ENTITY\_NAME = Retrieval\_Pla\_Item\_Condition. The PLA\_ITEM\_CONDITION\_KEY of the newly created records are copied into the corresponding YFS\_PLA\_UOM\_CONDITION record.
- In the YFS\_PLA\_ZONE\_SET table, all the records corresponding to the YFS\_PLA\_UOM\_CONDITION record are fetched. For each of these records, the ENTITY\_NAME is defaulted with Retrieval\_Pla\_Zone\_Set.

#### **Manual Migration Processes**

None.

#### **Item/Carrier Constraints**

As an enhancement, Sterling Selling and Fulfillment Foundation now enables you to specify whether air shipping or hazmat shipping is allowed at the item level and the carrier level.

#### How It Affects You

None.

#### **Migration Strategy**

This section describes the automated and manual migration processes for the Item and Carrier Constraints functionality.

#### **Automated Migration Processes**

During migration, the IS\_AIR and CAN\_SHIP\_HAZMAT fields are populated with the value N in the YFS\_SCAC\_AND\_SERVICE table for all the existing records.

#### **Manual Migration Processes**

None.

#### **Third-Party Billing for Return Shipments**

To support an enhancement that allows Sterling Selling and Fulfillment Foundation to use third-party billing for return shipments, two new columns have been added to the YFS\_SCAC\_EX table.

#### How It Affects You

None.

#### **Migration Strategy**

This section describes the automated and manual migration processes for the Third-Party Billing functionality.

#### **Automated Migration Processes**

The IS\_TPB\_REQ\_OUT\_SHIP and IS\_TPB\_REQ\_RET\_SHIP columns are added to the YFS\_SCAC\_EX table. The value of the IS\_TPB\_REQ\_OUT\_SHIP column is set to "Y" for all the records that have values in the ACCOUNT1 and THIRD-PARTY-ORGANIZATION\_KEY columns.

#### Manual Migration Processes

None.

#### **ConnectShip Integration**

Sterling Selling and Fulfillment Foundation provides ConnectShip integration capabilities for shipment manifesting.

#### How It Affects You

None.

#### **Migration Strategy**

This section describes the automated and manual migration processes for the ConnectShip Integration enhancement.

#### **Automated Migration Processes**

- To support ConnectShip integration, new factory setup data has been added in the following tables, which is automatically installed in your database:
  - YCS\_Process\_Control
  - YCS\_PLD\_Details
  - YCS\_General\_Codes
- The IS\_SHIPMENT\_LEVEL\_INTG\_REQD field that is present in the YCS\_Carrier\_Service table is moved to the YFS\_SCAC\_And\_Service table.
- The following user exits are no longer feasible and are removed as part of ConnectShip integration:
  - YCScloseManifestExtCarrSysUserExit
  - YCSdeleteCartonExtCarrSysUserExit
  - YCSeodFileExtCarrSysUserExit
  - YCSshipCartonExtCarrSysUserExit
- A migrator, which removes user exit records from the YFS\_USER\_EXIT table and the YFS\_USER\_EXIT\_IMPL table, is provided.

#### **Manual Migration Processes**

None.

#### Supply Kept Externally Flag

To support an enhancement that allows Sterling Selling and Fulfillment Foundation to get the availability for a node from an external system, a new column has been added to the YFS\_ORGANIZATION table.

#### How It Affects You

None.

#### **Migration Strategy**

This section describes the automated and manual migration processes for the Supply Kept Externally Flag functionality.

#### **Automated Migration Processes**

The SUPPLY\_KEPT\_EXTERNALLY column is added to the YFS\_ORGANIZATION table, and populated with a value of "N" for all the existing records.

#### **Manual Migration Processes**

None.

#### **Receiving Preferences Enhancement**

In the previous releases, child enterprises that inherited the configuration from a parent enterprise could modify the receiving preferences.

In Release 7.5, the receiving preferences have been disabled for child enterprises that inherit the configuration from a parent enterprise. Because of this enhancement, only the parent enterprise can modify the receiving preferences of the child enterprise.

#### How It Affects You

If you want to enable the receiving preferences for a child enterprise, override the inherited rules. A new record with Group\_Name as WMS\_Receiving is created in the YFS\_ORG\_GROUP\_OVERRIDE table. For more information about inherited rules, refer to the *Sterling Warehouse Management System: Configuration Guide*.

#### **Migration Strategy**

This section describes the automatic and manual migration processes for this functionality.

#### **Automated Migration Processes**

None.

#### **Manual Migration Processes**

None.

# Behavior Changes Between Release 7.5 and Release 7.5 SP1

## Sterling Warehouse Management System - Behavior Changes Between Release 7.5 and Release 7.5 SP1

#### **Cycle Count Request Generation Algorithm Enhancement**

In the previous releases, when the system generated count requests for cycle count programs, it did not count items without an inventory.

In this release, the algorithm ensures that the system reconsiders such items eligible for count as soon as inventory becomes available.

#### How It Affects You

Items that cannot be counted because of the absence of inventory become eligible for count as soon as inventory is available.

#### **Migration Strategy**

This section describes the automatic and manual migration processes for the Cycle Count functionality.

#### **Automated Migration Processes**

In Release 7.5 SP1, data is migrated into the YFS\_ITEM\_COUNT\_STATE table for all the items that were put on count during the active count period at the time of the upgrade.

#### **Manual Migration Processes**

None.

#### **Activity Constraints Enhancement**

In the previous releases, a single SKU pallet was allowed to split during putaway.

In Release 7.5 SP1, this behavior has been modified such that, the system allows the splitting of a single SKU pallet only if the ALLOW\_SPLIT\_PALLET attribute in the YFS\_ACTIVITY\_CONSTRAINT table is set to Y.

#### How It Affects You

If the ALLOW\_SPLIT\_PALLET attribute is not set to Y, the entire pallet is moved to one location. This condition holds good even if there is a demand for only a part of the inventory available in the pallet.

To split a single SKU pallet, the SPLIT\_PALLET flag in the YFS\_ACTIVITY\_CONSTRAINT table must be set to Y.

#### **Migration Strategy**

This section describes the automatic and manual migration processes for the Activity Constraints functionality.

#### **Automated Migration Processes**

In the YFS\_ACTIVITY\_CONSTRAINT table, set the SPLIT\_PALLET flag to Y for all the existing records that satisfy the following conditions:

- INVENTORY\_TYPE = SingleSku
- LPN\_TYPE = Pallet
- SPLIT\_PALLET is blank

#### **Manual Migration Processes**

None.

# Behavior Changes Between Release 7.5 SP1 and Release 7.7

# Sterling Application Platform - Behavior Changes Between Release 7.5 SP1 and Release 7.7

#### **Directory Structure Changes**

The changes and new functionalities in the Sterling Application Platform component in Release 7.7 pertain to the following directory structure changes.

Prior to Release 7.7, the Yantra installation directory had the following structure:

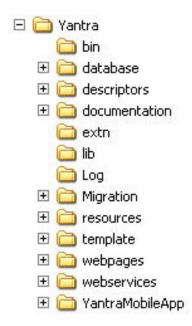

Figure 1. Directory Structure Prior to Release 7.7

As of Release 7.7, the Yantra Installation directory has the following structure:

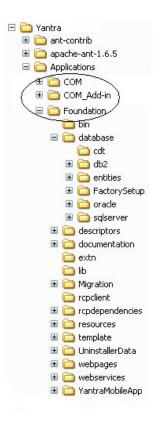

Figure 2. Directory Structure in Release 7.7

During the installation process, you can generate the Runtime directory by running the buildRT.xml script. Refer to the *Sterling Selling and Fulfillment Foundation: Installation Guide* for more information about running the buildRT.xml script. After running this script, the directory's structure is as follows:

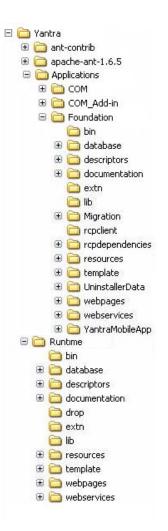

Figure 3. Generated Runtime Directory Structure in Release 7.7

**Note:** The folder structure has changed in Release 8.0. Refer to "Documentation Folder" on page 67 understand the folder structure Release 8.0.

#### How It Affects You

As a result of this directory structure change, you must create a YANTRA\_HOME environment variable and set it to point to the root directory where Sterling Selling and Fulfillment Foundation and the associated PCAs are installed.

The YFS\_HOME environment variable must now be set to point to the <YANTRA\_HOME>/Runtime directory.

Application extensions must be made in the <YANTRA\_HOME>/Applications/ <specific\_application\_folder>/extn directory for the application you are extending.

You must then run the buildRT.xml script again to regenerate the Runtime folder to include the application extensions you made.

**Note:** Never change any files in the generated <YANTRA\_HOME>/Runtime folder.

# Migration Strategy

None.

# Sterling Distributed Order Management - Behavior Changes Between Release 7.5 SP1 and Release 7.7

# Multiple Ship - To IDs for Customers of the Type Consumer

In the previous releases, only customers of the type Business could define multiple ship-to IDs. A ship-to ID is defined as a customer representing a child node organization. The relationship between the parent customer and the child customer could be derived only by the relationship of the organizations.

In Release 7.7, the ability to define multiple ship-to IDs is supported for customers of the type Consumer. Because a customer of the type Consumer does not represent an organization, the relationship between the parent customer and child customer must be defined in the customer definition itself. In order to handle this, a new PARENT\_CUSTOMER\_KEY field has been added to the YFS\_CUSTOMER table to indicate the parent customer for both Business and Consumer customers.

# How It Affects You

None.

# **Migration Strategy**

This section describes the automatic and manual migration processes for the multiple Ship-To IDs for Customers of the Type Consumer enhancement.

# **Automated Migration Processes**

During migration, the following process occurs for the existing records of the customer type Business:

For existing customer records that are modeled as Ship-To IDs, the Parent\_Customer\_Key in the YFS\_CUSTOMER table is set to the Customer\_Key of the parent record in the YFS\_CUSTOMER table.

#### **Manual Migration Processes**

None.

# Ability to Raise Invoices Before a Shipment is Shipped

In Release 7.7, the ability to create an invoice before a shipment is shipped is supported.

#### How It Affects You

None.

# Migration Strategy

This section describes the automatic and manual migration processes for the Ability to Raise Invoices Before a Shipment is Shipped functionality.

# **Automated Migration Processes**

During migration, the following process occurs for the existing records of shipments:

For existing shipment records, the INVOICE\_COMPLETE flag is set to Y if the shipment has invoices against it.

#### **Manual Migration Processes**

None.

# Behavior Changes Between Release 7.7 and Release 7.9

# Classpath Changes - Behavior Changes Between Release 7.7 and Release 7.9

After running the migrator, add the yscpbe.jar and yscpui.jar files into your classpath to run an agent.

# Interface Changes for APIs- Behavior Changes Between Release 7.7 and Release 7.9

The following APIs have been moved from YCPApi to interface YSCApi:

- getDeviceList
- translateBarCode
- getSurroundingNodeList
- getLabelFormat
- getLabelPreferenceList
- getPrintDocumentList
- getPrinter
- manageLabelPreference
- printDocumentSet
- computeSAM
- createProductivity
- deleteProductivity
- getProductivityDetails
- getProductivityList
- getProductivityReferenceList
- getProductivitySummary
- getProductivityTypeList
- getUserTimeSheet
- modifyProductivity
- modifyProductivityType
- getQuestionHierarchyWithAnswerSet
- changeRegion
- createRegion
- getRegionDetails
- getRegionList

- getRegionUsageDetails
- acceptTasks
- cancelTask
- changeBatch
- changeTask
- createBatch
- createBatchForReferences
- createTask
- createUserTranConstraint
- deleteUserTranConstraint
- getActivityGroupList
- getActivityList
- getBatchDetails
- getBatchList
- getNextTask
- getTaskDetails
- getTaskList
- getTaskReferenceList
- getTaskSummary
- getTaskTypeDetails
- getTaskTypeList
- getUserConstraintDetails
- getUserConstraintList
- getUserTranConstraintDetails
- getUserTranConstraintList
- markTaskAvailability
- modifyUserTranConstraint
- registerBatchCompletion
- registerTaskCompletion
- registerTaskInProgress
- rejectTasks

# Sterling Application Platform - Behavior Changes Between Release 7.7 and Release 7.9

# **Listener Enhancements**

In the previous releases, you used the listeners to change the status of the parent order based on the child order's status. However, if the fulfillment of the child order was complex, more statuses were required for the parent order to indicate the overall order status. You could also configure only one listener per status.

In Release 7.9, an enhancement has been made to the listener types so that the individual listener drops into multiple statuses depending on the status of the child order.

# How It Affects You

# **Migration Strategy**

This section describes the automated and manual migration processes for this functionality.

#### **Automated Migration Processes**

The existing entries in the YFS\_PIPELINE\_LISTENER table have been updated to have the drop statuses of the corresponding transaction using the SQL statement in the migrator\_listener\_drop\_status.xml file located in the <INSTALL\_DIR>/ Migration/7.7/transaction/xmls directory.

The existing entries in the YFS\_TRANSACTION table have been updated for the listeners using the SQL statement in the migrator\_listener\_drop\_status.xml file located in the <INSTALL\_DIR>/Migration/7.7/transaction/xmls directory.

The existing custom listeners do not have the ON\_STATUS\_CHANGE event anymore. In order to use this event, new listeners must be created.

#### **Manual Migration Processes**

None.

#### **Transaction Dependency**

In Release 7.9, an enhancement has been made to allow the transactions to understand that an order line cannot be processed until certain conditions are met. These dependencies are configured based on certain constraints. For more information about the transaction dependencies, refer to the *Sterling Selling and Fulfillment Foundation: Product Concepts Guide.* 

#### How It Affects You

If you have configured custom transactions, you can enable dependencies for them and apply rules and constraints to process such transactions. For more information about configuring transaction dependencies, refer to the *Sterling Distributed Order Management: Configuration Guide*.

You can also configure the completion for custom transactions. For more information about transaction completion, refer to the *Sterling Selling and Fulfillment Foundation: Application Platform Configuration Guide*.

#### **Migration Strategy**

This section describes the automated and manual migration processes for this functionality.

#### **Automated Migration Processes**

The SUPPORTS\_DEPENDENCY and SUPPORTED\_DEPENDENCY\_TYPE flags are migrated by apply-fc-setup.

#### Manual Migration Processes

# Manage APIs

In Release 7.9, manage APIs have been introduced in place of some create, modify, and delete APIs. For example, the actions performed by the createItem() API and the modifyItem() API can be performed by the manageItem() API. The create, modify, and delete APIs that have been replaced by the manage APIs have been deprecated as of Release 7.9. For a list of the deprecated APIs, refer to the *Sterling Selling and Fulfillment Foundation: Javadocs*.

# How It Affects You

You must use the manage API and pass the correct operation or action instead of the create API and modify API. Refer to the *Sterling Selling and Fulfillment Foundation: Javadocs* for more information about the manage APIs.

# **Migration Strategy**

This section describes the automated and manual migration processes for this functionality.

# **Automated Migration Processes**

None.

# **Manual Migration Processes**

Use the manage API counterpart in place of the create API, modify API, and delete API.

# **API Interface Changes**

In Release 7.9, the following APIs have been included in the YSCApi interface, and no longer belong to the YCPApi interface:

- getDeviceList
- translateBarCode
- getSurroundingNodeList
- getLabelFormat
- getLabelPreferenceList
- getPrintDocumentList
- getPrinter
- manageLabelPreference
- printDocumentSet
- computeSAM
- createProductivity
- deleteProductivity
- getProductivityDetails
- getProductivityList
- getProductivityReferenceList
- getProductivitySummary
- getProductivityTypeList
- getUserTimeSheet
- modifyProductivity
- modifyProductivityType

- getQuestionHierarchyWithAnswerSet
- changeRegion
- createRegion
- getRegionDetails
- getRegionList
- getRegionUsageDetails
- acceptTasks
- cancelTask
- changeBatch
- changeTask
- createBatch
- createBatchForReferences
- createTask
- createUserTranConstraint
- deleteUserTranConstraint
- getActivityGroupList
- getActivityList
- getBatchDetails
- getBatchList
- getNextTask
- getTaskDetails
- getTaskList
- getTaskReferenceList
- getTaskSummary
- getTaskTypeDetails
- getTaskTypeList
- getUserConstraintDetails
- getUserConstraintList
- getUserTranConstraintDetails
- getUserTranConstraintList
- markTaskAvailability
- modifyUserTranConstraint
- registerBatchCompletion
- registerTaskCompletion
- registerTaskInProgress
- rejectTasks

If a code that is similar to the following exists to call the getTaskTypeList API: YCPApi oApi = YIFClientFactory.getInstance().getAPI(); oApi.getTaskTypeList();

Modify the code as: YIFApi oApi = YIFClientFactory.getInstance().getAPI(); oApi.getTaskTypeList();

# **Migration Strategy**

None.

# **Automated Migration Processes**

None.

# **Manual Migration Processes**

None.

# Productivity

In Release 7.9, an enhancement has been made to enable values for SAM definitions. By default, the values are enabled for those SAM definitions whose values are greater than zero. Hence, if the values are less than zero and you want them to be included, you must enable them manually by selecting the appropriate check boxes.

#### How It Affects You

None.

#### Migration Strategy

None.

#### **Automated Migration Processes**

None.

#### **Manual Migration Processes**

None.

# Sterling Distributed Order Management - Behavior Changes Between Release 7.7 and Release 7.9

# **Chain Order**

In Release 7.9, an enhancement has been made to enable the creation of chain orders using the createOrder API and the changeOrder API. A service line (PS/DS) can also be chained using this new functionality. An abstract transaction, INCLUDE\_IN\_CHAIN\_ORDER, has been provided to include a line in another order. Refer the *Sterling Selling and Fulfillment Foundation: Product Concepts Guide* for more information.

#### How It Affects You

If you want to use this feature, you must derive a transaction from INCLUDE\_IN\_CHAIN\_ORDER and configure in the parent order's pipeline. The instance of the INCLUDE\_IN\_CHAIN\_ORDER transaction must have the Chained Document Type set.

# **Migration Strategy**

None.

#### **Automated Migration Processes**

None.

#### **Manual Migration Processes**

None.

#### **Bundles**

In Release 7.9, the concept of bundle is exposed. A bundle comprises of a parent bundle and one or more child lines. These child lines can be either products or services. The parent bundle line itself cannot be fulfilled. It is considered fulfilled only when all its components are fulfilled. Bundles are enhanced logical kits. An installation rule has been introduced, which allows you to use logical kits in 7.9. For more information about bundles, refer to the *Sterling Selling and Fulfillment Foundation: Product Concepts Guide*.

#### How It Affects You

None.

#### **Migration Strategy**

This section describes the automated and manual migration processes for this functionality.

# **Automated Migration Processes**

The USE\_LOGICAL\_KITS rule has been enabled (set to Y) by the SQL migrator.

#### **Manual Migration Processes**

None.

# **Receipt Processing Time for Forwarding**

In Release 7.9, an attribute has been added to the ship node. It indicates the number of hours required to process forwarding at the drop location. Computation is the same as the receipt processing time, except for the number of hours indicated by the new attribute.

#### How It Affects You

None.

#### **Migration Strategy**

This section describes the automated and manual migration processes for the enhanced Receipt Processing Time for Forwarding functionality.

# **Automated Migration Processes**

RCPT\_PRCSSNG\_TIME\_FOR\_FRWRDNG is set to RECEIPT\_PROCESSING\_TIME by the SQL migrator.

#### **Manual Migration Processes**

None.

# Making Release Status to Terminal Status

In Release 7.9, the release status is allowed to be made a terminal status. Execution of the order after the release is handled by an external system. The release status then operates as a terminal status, which behaves similar to that of the shipped status on which you can perform terminal operations such as purging or closing the order.

#### How It Affects You

None.

# **Migration Strategy**

This section describes the automated and manual migration processes of the functionality.

#### **Automated Migration Processes**

This section describes the automated process of replacing the release status of an order to terminal status. For the system-provided document types, the YFS\_Transaction\_Pickup\_Status factory setup data enables transaction Close Order, Deliver Order, and Purge Order to pick up the released status. For more information about custom document types, refer to Data Migration Custom Document Type.

#### **Manual Migration Processes**

None.

# Backorder Line to Highest Priority Ship Node During Scheduling

When an order line that is to be backordered upon scheduling a new record is inserted for that line in the YFS\_ORDER\_LINE\_SCHEDULE table with the highest priority ship node determined by the Application.

#### How It Affects You

None.

#### **Migration Strategy**

This section describes the automated and manual migration processes.

#### **Automated Migration Processes**

The existing entries in the YFS\_RULES table are updated using the SQL statements in the migrator\_rule.xml file located in the <INSTALL\_DIR>/Migration/7.7/ transaction/xmls directory.

#### **Manual Migration Processes**

None.

# Carrier Service - Behavior Changes Between Release 7.7 and Release 7.9

# **Return Tracking Label**

The enhancement in Release 7.9 pertains to the printing of the return tracking labels. This enhancement enables the printing of return labels for shipments at the container, package, and item levels.

#### How It Affects You

None.

# **Migration Strategy**

None.

# **Automated Migration Processes**

None.

#### **Manual Migration Processes**

None.

# Support for Return Label

The following FedEx services support the integration of the return label with Sterling Selling and Fulfillment Foundation:

- FedEx Priority Overnight
- FedEx Standard Overnight
- FedEx 2 Day
- FedEx Ground
- · FedEx Home Ground Delivery

#### How It Affects You

None.

# **Migration Strategy**

This section describes the automated and manual migration processes for this functionality.

#### **Automated Migration Processes**

The existing entries in the YFS\_SCAC\_AND\_SERVICE table are updated using the SQL statement in the migrator\_scac\_and\_service.xml file located in the <INSTALL\_DIR>/Migration/7.7/transaction/xmls directory.

# **Manual Migration Processes**

None.

# **Third-Party Billing for Return Shipments**

In Release 7.9, an enhancement has been made to enable third-party billing for return shipments.

# How It Affects You

If you want to use the third-party billing feature for return shipments, select the Bill Third-Party for Return Shipment Box in the Configurator.

# **Migration Strategy**

This section describes the automated and manual migration processes for this functionality.

# **Automated Migration Processes**

The existing entries in the YFS\_SCAC\_EX table are updated using the SQL statement in the migrator\_scac\_ex.xml file located in the <INSTALL\_DIR>/ Migration/7.7/transaction/xmls directory.

# **Manual Migration Processes**

None.

# **Delivery and Service Scheduling**

The changes and new functionalities in the Delivery and Service Scheduling component in Release 7.9 include Multidimensional Capacity.

# **Multidimensional Capacity**

In Release 7.9, an enhancement has been made to enable capacity to be defined in different UOMs such as number of stops, weight, and volume. Hence the capacity consumptions, standard capacity, overridden capacity, and supplemental capacity contain UOMs, and each capacity record has to indicate the type of UOM.

# How It Affects You

If you are using service scheduling with Sterling Selling and Fulfillment Foundation, all the records in the following table contain a new column, indicating dimensions (UOM).

- YFS\_RES\_POOL\_CAPCTY\_CONSMPTN
- YFS RES POOL CAPCTY OVERRIDE
- YFS\_RES\_POOL\_DOW\_CAPCTY

# **Migration Strategy**

This section describes the automated and manual migration processes for this functionality.

# **Automated Migration Processes**

The existing entries in the YFS\_RES\_POOL\_CAPCTY\_OVERRIDE and YFS\_RES\_POOL\_DOW\_CAPCTY tables are updated using the SQL statement in the migrator\_multi\_dimentional\_capacity.xml file located in the <INSTALL\_DIR>/Migration/7.7/transaction/xmls directory.

#### **Manual Migration Processes**

None.

# Sterling Warehouse Management System - Behavior Changes Between Release 7.7 and Release 7.9

# **Resource Planning - Resource Pool**

In Release 7.9, an enhancement has been made to create assignments to assign resources against their default resource pools for an infinite period of time. This enables you to shuffle resources between various resource pools for a defined period, and yet belongs to its default resource pool.

An enhancement has also been made to create the node key and resource key at the resource level.

#### How It Affects You

None.

#### **Migration Strategy**

This section describes the automated and manual migration processes for this functionality.

#### **Automated Migration Processes**

In the YFS\_SRVC\_RESOURCE\_ASSIGNMENT table, a record is created for each YFS\_SERVICE\_RESOURCE record in the resource pool with ASSIGNMENT\_START\_DATE as the low date and ASSIGNMENT\_END\_DATE as the high date, and the ASSIGNED\_TO\_RES\_POOL\_KEY as the RESOURCE\_POOL\_KEY of the resource pool to which the service resource belongs.

The existing entries in the YFS\_SERVICE\_RESOURCE table are updated using the SQL statement in the migrator\_service\_resource.xml file located in the <INSTALL\_DIR>/Migration/7.7/transaction/xmls directory.

A new NODE\_KEY column is added to the YFS\_SERVICE\_RESOURCE table. This data is populated from the resource pool's node to which the service resource belongs.

The existing entries in the YFS\_SERVICE\_RESOURCE table are updated using the SQL statement in the migrator\_service\_resource.xml file located in the <INSTALL\_DIR>/Migration/7.7/transaction/xmls directory.

A new SERVICE\_RESOURCE\_KEY column is added to the YFS\_RES\_POOL\_CAPCTY\_CONSMPTN table. For each record in the

YFS\_RES\_POOL\_CAPCTY\_CONSMPTN table, SERVICE\_RESOURCE\_KEY is populated from the YFS\_SERVICE\_RESOURCE table using SERVICE\_RESOURCE\_ID and RESOURCE\_POOL\_KEY.

The existing entries in the YFS\_RES\_POOL\_CAPCTY\_CONSMPTN table are updated using the SQL statement in the migrator\_res\_pool\_capcty\_cons.xml file located in the <INSTALL\_DIR>/Migration/7.7/transaction/xmls directory.

#### Manual Migration Processes

None.

#### Association of Primary Equipment Type with Task Type

In Release 7.9, a new PRIMARY\_EQUIPMENT\_TYPE column has been added to the YFS\_TASK\_TYPE table. If there is any batch rule associated with this task type, the PRIMARY\_EQUIPMENT\_TYPE column of the YFS\_TASK\_TYPE table is populated with the equipment type associated with this batch rule.

#### How It Affects You

None.

#### **Migration Strategy**

This section describes the automated and manual migration processes for this functionality.

#### **Automated Migration Processes**

The existing entries in the YFS\_TASK\_TYPE table are updated using the SQL statement in the migrator\_task\_type.xml file located in the <INSTALL\_DIR>/ Migration/7.7/transaction/xmls directory.

#### **Manual Migration Processes**

None.

# IBM Sterling Logistics Management - Behavior Changes Between Release 7.7 and Release 7.9

# Shipment Hold Types and Load Hold Types

In Release 7.9, an enhancement has been made to enable the definition of holds and hold types for both shipment and load. The hold types are applicable for enterprise or document types for shipment and load.

#### How It Affects You

None.

#### **Migration Strategy**

This section describes the automated and manual migration processes for this functionality.

#### **Automated Migration Processes**

The existing entries in the YFS\_HOLD\_TYPE table are updated using the SQL statements in the migrator\_hold\_type.xml file located in the <INSTALL\_DIR>/ Migration/7.7/transaction/xmls directory.

#### **Manual Migration Processes**

None.

# Behavior Changes Between Release 7.9 and Release 7.11

# Sterling Distributed Order Management - Behavior Changes Between Release 7.9 and Release 7.11

#### Order Line Hold Type

Release 7.11 enables you to apply the Hold functionality to both order lines and orders. However, holds can be applied only to relevant order lines, rather than to the entire order.

#### How It Affects You

None.

#### Migration Strategy

This section describes the manual and automated migration processes for this functionality.

#### **Automated Migration Processes**

The existing entries in the YFS\_HOLD\_TYPE\_TRAN table are updated to set the hold effect level to ORDER for all the holds that have a base process type of order fulfillment using the SQL statements in the migrator\_hold\_type.xml file located in the <INSTALL\_DIR>/Migration/7.9/transaction/xmls directory.

The existing entries in the YFS\_HOLD\_TYPE table are updated to set the base process type key for all document types other than 7001 to order fulfillment using the SQL statement in the migrator\_hold\_type.xml file located in the <INSTALL DIR>/Migration/7.9/transaction/xmls directory.

The existing entries in the YFS\_HOLD\_TYPE table are updated to set the hold level to 'order' for all the hold types of order fulfillment using the SQL statement in the migrator\_hold\_type.xml file located in the <INSTALL\_DIR>/Migration/7.9/ transaction/xmls directory.

The existing entries in the YFS\_TRANSACTION table are updated to set the hold prevention level to ORDER\_LINE and can\_resolve\_hold\_type to 'Y' for all instances of PROCESS\_ORDER\_HOLD\_TYPE using the SQL statement in the migrator\_hold\_type.xml file located in the <INSTALL\_DIR>/Migration/7.9/ transaction/xmls directory.

The existing entries in the YFS\_TRANSACTION table are updated to set the can\_resolve\_hold\_type to Y for all base\_transaction\_key entries that are PROCESS\_WO\_HOLD\_TYPE, PROCESS\_LOAD\_HOLD\_TYPE, or

PROCESS\_SHIP\_HOLD\_TYPE using the SQL statement in the migrator\_hold\_type.xml file located in the <INSTALL\_DIR>/Migration/7.9/ transaction/xmls directory.

The existing entries in the YFS\_TRANSACTION table are updated to set the hold effect level to ORDER for every base\_transaction\_key that is empty, and the hold\_type\_enabled flag set to Y using the SQL statement in the migrator\_hold\_type.xml file located in the <INSTALL\_DIR>/Migration/7.9/ transaction/xmls directory.

The existing entries in the YFS\_TRANSACTION table are updated to set the hold effect level to ORDER\_LINE for every base\_transaction\_key that is set to CHANGE\_ORDER\_STATUS using the SQL statement in the migrator\_hold\_type.xml file located in the <INSTALL\_DIR>/Migration/7.9/ transaction/xmls directory.

#### **Manual Migration Processes**

None.

# **Provided Services in Return Orders**

In Release 7.11, an enhancement has been provided to include provided services in return orders. The Is Pickup Service condition has been removed from the return fulfillment process repository. The following status modification types have been added to the return document:

- Associate Service Line With Product Line (PS\_CHECK\_FOR\_PS\_PROD\_ASSC)
- Remove Service Line From Product Line Association (PS\_CHECK\_FOR\_PS\_PROD\_DISASSC)
- Associate Product Line With Service Line (PROD\_CHECK\_FOR\_PS\_PROD\_ASSC)

# How It Affects You

To use this feature, you must install the status modification types mentioned previously in the custom document process repository.

# **Migration Strategy**

This section describes the automated and manual migration processes for this functionality.

#### **Automated Migration Processes**

The Is Pickup Service condition is suppressed from deletion. Therefore, this condition is not dropped during migration.

The custom document migration ensures that the newly added status modification types are added to the custom return document process repository. For more information about custom document migration, refer to Data Migration Custom Document Type.

# **Manual Migration Processes**

# **Override Capacity for Work Order**

In Release 7.11, an enhancement has been made to allow the overriding of the slot capacity for a work order when the requested capacity is not available in any of the slots.

#### How It Affects You

None.

#### **Migration Strategy**

This section describes the automated migration processes for this functionality.

#### **Automated Migration Processes**

None.

#### **Manual Migration Processes**

None.

# Work Order Audit

In Release 7.11, you can write audit records for all work order related entities. The work order audits are no longer written in the YFS\_WORK\_ORDER\_AUDT\_DTL table. They are instead written in the YFS\_AUDIT table. The following APIs cannot be used to search by Work Order Audit detail records:

- getWorkOrderList
- getWorkOrderStatusAuditList

Attribute audits are no longer stored in YFS\_Work\_Order\_Audit\_Detail. As a result, the getWorkOrderStatusAuditList API has been changed to fetch details from the YFS\_Audit table and return the output in its own format.

It is possible that for a given work order, audits are in the old audit table (YFS\_Work\_Order\_Audit\_Detail) as well as in the YFS\_Audit table.

For a record that does not contain a value for AuditTranKey, the audit details will be fetched from the YFS\_Work\_Order\_Audit\_Detail table.

For a record that contains a value for AuditTranKey, the audit details will be fetched from the YFS\_Audit table using the getAuditList API and AuditType="WorkOrder". These results will be translated into the format of the getWorkOrderStatusAuditList API.

#### How It Affects You

None.

#### **Migration Strategy**

None.

# **Automated Migration Processes**

# **Manual Migration Processes**

None.

# Hold Type Monitoring

In Release 7.11, you can create monitors to track orders that are currently in a certain hold type for a certain amount of time, or are in a hold type with a specified date approaching.

# How It Affects You

None.

# **Migration Strategy**

None.

# **Automated Migration Processes**

None.

# **Manual Migration Processes**

None.

# Switch Between Work Order Types

In Release 7.11, Service Work Orders have been modified to enable the switching of work order type from Provided Service to Delivery Service or from Delivery Service to Provided Service based on the addition or removal of lines from an order.

# How It Affects You

None.

# **Migration Strategy**

This section describes the automated and manual migration processes for this functionality.

# **Automated Migration Processes**

The existing entries in the YFS\_RULES table are updated to set ALLOW\_WORK\_ORDER\_SERVICE\_ITEM\_GROUP\_SWITCH to N to prevent the switching of work order service item group for the existing customers using the SQL statement in the migrator\_rule.xml file located in the <INSTALL\_DIR>/ Migration/7.9/transaction/xmls directory.

# **Manual Migration Processes**

None.

# **Promising APIs**

In Release 7.11, the output returned by the findInventory, getPossibleSchedules, and getWorkOrderAppointmentOptions promising APIs is controlled by a template.

You must update the templates for the promising APIs with all the elements in their respective output XMLs. For example, in earlier releases, the findInventory API supported only the SuggestedOption element as template-controlled, but not the PromiseLine element. In Release 7.11, both the elements are supported as template-controlled. Therefore, if the template contains only the SuggestedOption element, the findInventory API does not return the PromiseLine element in the output XML.

# **Migration Strategy**

This section describes the automated and manual migration processes for this functionality.

#### **Automated Migration Processes**

None.

#### **Manual Migration Processes**

Update the templates for the promising APIs with all the elements in the output XML.

# **Order Modification APIs**

In Release 7.11, when you call the order modification APIs such as createOrder, changeOrder, addLineToOrder, copyOrder, importOrder, and so on, the Country of Origin for the item in the order line is not defaulted from the Catalog. However, it may be passed on the order line under Item in the input XML.

# How It Affects You

None.

# **Migration Strategy**

None.

# **Automated Migration Processes**

None.

#### **Manual Migration Processes**

None.

# recordInvoiceCreation API

In Release 7.11, when you call the recordInvoiceCreation API, the value of the UseOrderLineCharges attribute is defaulted to Y and the invoice is processed with the charges on the order line. If you set the value of the UseOrderLineCharges attribute to N, the invoice is created with the charges passed to the API. In earlier releases, the value of the UseOrderLineCharges attribute was not defaulted and the API used the charges passed in the input XML.

None.

#### **Migration Strategy**

None.

#### **Automated Migration Processes**

None.

#### Manual Migration Processes

None.

#### Work Order Listeners

In Release 7.11, after a work order moves to a listening state of a work order listener, the entire quantity of the work order must be in a pickable state for the listener configured to listen to that work order in a pipeline. If a listener is configured for made-to-order (MTO) or made-to-customer (MTC) work orders, and a service (PS or DS) work order is created, an error message may be display because the work order lines are not in the "Work Order Created" status for the MTO or MTC work order listener. For example, when you call the cancelWorkOrder API to cancel a multiple-appointment work order having appointments in different statuses, the error message "Quantity greater than the allowed over shipment percentage limit" is displayed.

#### How It Affects You

You must perform one of the following tasks:

- Create a separate pipeline for PS or DS work orders that drop into the custom statuses, and configure a Work Order Pipeline Determination Rule to include PS or DS work orders in this pipeline, and MTO or MTC work orders in a different pipeline.
- Create a separate sales order pipeline for products that require MTC or MTO work orders, assuming that MTO or MTC lines are not within a service work order.

#### Migration Strategy

None.

#### **Automated Migration Processes**

None.

#### **Manual Migration Processes**

# Carrier Service - Behavior Changes Between Release 7.9 and Release 7.11

# Saving the Carrier Label as an Image

Release 7.11 enables the configuration of the printing a carrier label or saving it as a PNG image. This configuration is available for a combination of a node, enterprise, and carrier.

#### How It Affects You

None.

#### **Migration Strategy**

None.

#### **Automated Migration Processes**

None.

#### **Manual Migration Processes**

None.

# Generating Carrier Label for FedEx

In Release 7.11, the task of generating carrier labels during wave release has been enhanced to support the FedEx carrier.

# How It Affects You

None.

# **Migration Strategy**

None.

#### **Automated Migration Processes**

None.

#### **Manual Migration Processes**

None.

# Zone Skipping

In Release 7.11, a new Zone Skipping feature has been introduced to enable you to consolidate parcel shipments into a load that are shipped to different destinations within the same region. This load drops the shipments at a break bulk node. From the break bulk node, individual shipments are shipped to their respective destinations as parcels, thus saving transportation costs. Although the carrier labels for the second (parcel) leg of a shipment are printed as a part of the pack process at the ship node, the "From Address" on the carrier label is the same as the address of the break bulk node.

None.

# **Migration Strategy**

None.

# **Automated Migration Processes**

None.

# **Manual Migration Processes**

None.

# Sterling Warehouse Management System - Behavior Changes Between Release 7.9 and Release 7.11

# Item or Pallet Scan-Driven Pack Process

In Release 7.11, an enhancement has been made in the pack station to support the packing of shipments that are picked using the item pick strategy. To identify the shipments, you can either enter or scan the inventory licence plate, item identifier, or serial number of the item.

# How It Affects You

None.

# **Migration Strategy**

None.

# **Automated Migration Processes**

None.

# **Manual Migration Processes**

None.

# **Cart Manifest Pick**

In Release 7.11, the cart manifest pick process has been enhanced to match the following functionalities of standard pick:

- Capture additional attributes for time-sensitive and tag-tracked items.
- Capture the secondary serials for serialized items.
- Accept all the attributes that can be supplied through a barcode scan using custom barcode translators.
- Support partial picking of an LPN.
- Explicitly display the Deposit screen after picking for the cart completes.

# How It Affects You

# **Migration Strategy**

None.

# **Automated Migration Processes**

None.

#### **Manual Migration Processes**

None.

# **Outbound Sorting**

In the earlier releases, you could sort outbound shipments only into pallets. In Release 7.11, you can sort outbound shipments into locations or pallets.

#### How It Affects You

None.

# **Migration Strategy**

None.

#### **Automated Migration Processes**

None.

#### **Manual Migration Processes**

None.

# Changing the Shipment Group of a Wave

Picking strategies are associated with shipment groups. In Release 7.11, the shipment group of a wave can be modified, allowing implementations to modify picking strategies.

#### How It Affects You

None.

#### **Migration Strategy**

None.

#### **Automated Migration Processes**

None.

#### **Manual Migration Processes**

None.

#### Wave Release

In Release 7.11, shipments with requested serial numbers are considered for inclusion in a wave.

None.

# **Migration Strategy**

None.

# **Automated Migration Processes**

None.

# **Manual Migration Processes**

None.

# **Count Request**

In Release 7.11, the following enhancements have been implemented for creating a count request from the console:

- Either FromLocation and ToLocation, or aisle, bay, and level number can be provided as input for generating a count request for a range of locations.
- Additional count requests can be manually generated for a count program.
- If a variance is found when executing a count task at the item level from the Mobile Application, you can count the entire location.

# How It Affects You

None.

# **Migration Strategy**

None.

#### **Automated Migration Processes**

None.

#### **Manual Migration Processes**

None.

# **Automatic Cycle Count Request Generation**

In Release 7.11, the count program has been enhanced to generate count requests at the location level.

# How It Affects You

None.

#### **Migration Strategy**

This section describes the automated and manual migration processes for this functionality.

# **Automated Migration Processes**

A new COUNT\_LEVEL column is added to the YFS\_COUNT\_PROGRAM\_COND table. The default value of this column is set to ItemClassification or Item based on the value of the CNT\_AT\_ITEM\_CLASSIFICATION\_LVL column.

If the value of the CNT\_AT\_ITEM\_CLASSIFICATION\_LVL column is set to Y, the value of the COUNT\_LEVEL column is set to 'ItemClassification'. Otherwise, the value of the COUNT\_LEVEL column is set to 'Item'.

The existing entries in the YFS\_COUNT\_PROGRAM\_COND table are updated using the SQL statement in the migrator\_count\_prog\_cond.xml file located in the <INSTALL\_DIR>/Migration/7.9/transaction/xmls directory.

#### **Manual Migration Processes**

None.

# **Nonstandard Pallet**

In Release 7.11, a nonstandard pallet (quantity in the pallet is not equal to the quantity calculated by the standard UOM conversion) is considered as a pallet. If the "Do not break the pallet" constraint is defined for a zone or in the PLA rules, the picker is not allowed to break a nonstandard pallet when picking.

#### How It Affects You

If the "Do not break the pallet" constraint is defined for a zone or in the PLA rule, the picker is not allowed to break the pallet even if it is a nonstandard pallet.

**Note:** Although replenishment strategies are configured, the Sterling Warehouse Management System does not perform demand-based replenishment for zones that have split constraints defined at the PLA rule level or at the zone level. The Sterling Warehouse Management System assumes that split constraints are defined, unless a split constraint is explicitly left blank. The existing pend in quantities are also not considered for allocation. This is to avoid violating a split constraint because the exact information about the incoming inventory is not available. However, you can replenish such zones using the location monitoring rules.

# **Migration Strategy**

This section describes the automated and manual migration processes for this functionality.

#### **Automated Migration Processes**

A Java migrator is provided, which updates the DO\_NO\_SPLIT\_LPN\_TYPE column in the YFS\_PLA\_ZONE\_SET table.

# **Manual Migration Processes**

# Delivery and Service Scheduling - Behavior Changes Between Release 7.9 and Release 7.11

# **Work Order Appointments**

In Release 7.11, you can take an appointment for a work order only if the appointment's start time and end time is the same as the start time and end time of the slot.

#### How It Affects You

None.

#### **Migration Strategy**

None.

#### **Automated Migration Processes**

None.

#### **Manual Migration Processes**

None.

# **Backorder Scheduling**

In Release 7.11, lines can no longer be backordered while scheduling. If product availability is beyond the appointment on the line, the line is put into reserved status.

#### How It Affects You

None.

#### **Migration Strategy**

None.

#### **Automated Migration Processes**

None.

#### **Manual Migration Processes**

None.

# Sterling Application Platform - Behavior Changes Between Release 7.9 and Release 7.11

# **Queue Description**

In Release 7.11, on the Sterling Supply Chain Applications Console, the Queue Description is displayed only if a queue is assigned to a user. In the earlier releases, the Queue ID was displayed.

If you want to use this feature, you must define the Queue Description for the queue.

#### **Migration Strategy**

None.

#### **Automated Migration Processes**

None.

#### **Manual Migration Processes**

None.

# Sterling Logistics Management - Behavior Changes Between Release 7.9 and Release 7.11

#### **Routing Guidelines**

In Release 7.11, the ShipToRegion field has been added as a criteria for routing. The value of ShipToRegion is derived from the values of the AddressLine6, ShipToCity, ShipToCountry, ShipToState, and ShipToZip attributes.

#### How It Affects You

If you have configured the region in the routing guide, you must pass the values of the AddressLine6, ShipToCity, ShipToCountry, ShipToState, and ShipToZip attributes in the input XML of the determineRouting API.

#### **Migration Strategy**

None.

#### **Automated Migration Processes**

None.

#### Manual Migration Processes

None.

#### **History Support for Load Entities**

In Release 7.11, a load and its related entities have been enabled to support history data. When a load is purged, the data related to the load is moved to the history tables. The load history purge agent purges the loads that have exceeded the retention period from the history tables. Because the

YFS\_SHIPMENT\_CONTAINER, YFS\_CONTAINER\_ACTIVITY, and YFS\_ADDITIONAL\_DATE tables were enabled to support history data in earlier releases, there may be records in the history tables that have a reference to loads.

Records from the YFS\_SHIPMENT\_CONTAINER\_H, YFS\_CONTAINER\_ACTIVITY\_H, and YFS\_ADDITIONAL\_DATE\_H tables that have a reference to loads are deleted.

# **Migration Strategy**

This section describes the automated and manual migration processes for this functionality.

# **Automated Migration Processes**

The existing entries in the YFS\_SHIPMENT\_CONTAINER\_H, YFS\_CONTAINER\_ACTIVITY\_H, and YFS\_ADDITIONAL\_DATE\_H tables that have a reference to loads, are deleted using the migrator\_load\_history\_cleanup.xml file located in the <INSTALL\_DIR>/Migration/ 7.9/history/xmls directory.

# **Manual Migration Processes**

None.

# Behavior Changes Between Release 7.11 and Release 8.0

# Delivery - Behavior Changes Between Release 7.11 and Release 8.0

# Change in the Behavior of the unpackShipment API

In previous releases, the records of the container details were retained even after the container quantity came down to zero, and the output XML of the unpackShipment API returned the ContainerDetails element under the Container element. In Release 8.0, when the container quantity comes down to zero, records of the container details are removed, and the output XML of the unpackShipment API does not return the ContainerDetails element.

# How It Affects You

When you call the unpackShipment API, the output XML does not return the ContainerDetails element under the Container element when the container quantity comes down to zero.

# **Migration Strategy**

None.

# **Automated Migration Processes**

None.

# **Manual Migration Processes**

# Sterling Distributed Order Management - Behavior Changes Between Release 7.11 and Release 8.0

# **Invoice Returns Before Receipt**

In Release 8.0, you can create an invoice and immediately issue a credit for specific return order lines before receipt of the item. You can configure invoice transactions in multiple places in your return fulfillment pipeline.

# How It Affects You

None.

# **Migration Strategy**

This section describes the manual and automated migration processes for this functionality.

# **Automated Migration Processes**

The existing entries in the YFS\_TRANSACTION table for BASE\_TRANSACTION\_KEY='CREATE\_ORDER\_INVOICE' are updated with SINGLE\_DROP\_STATUS = 'N' using the migrator\_transaction.xml file located in the <INSTALL\_DIR>/Migration/7.11/transaction/xmls directory.

#### **Manual Migration Processes**

None.

# **Configurable Audits**

In Release 8.0, you can configure the types of modifications for which you want to perform auditing. By default, most modification types are enabled for auditing. There are some types of modifications that you cannot configure for auditing. This is determined based on the value of the new USER\_MODIFY\_AUDIT\_REQ field in the YFS\_STATUS\_MODIFICATION\_TYPE table.

# How It Affects You

None.

# **Migration Strategy**

This section describes the automated and manual migration processes for this functionality.

# **Automated Migration Processes**

The USER\_MODIFY\_AUDIT\_REQ field in the YFS\_STATUS\_MODIFICATION\_TYPE table is populated using the apply-fc-setup file located in the <INSTALL\_DIR>/Migration/7.11/transaction/xmls directory.

The existing entries in the YFS\_STATUS\_MODIFICATION\_TYPE table for CUSTOM\_MODIFICATION\_TYPE='Y' are updated with AUDIT\_REQUIRED= 'Y' using the migrator\_status\_modification.xml file located in the <INSTALL\_DIR>/Migration/7.11/transaction/xmls directory.

# **Manual Migration Processes**

None.

# **Resolve Hold On Cancel**

In Release 8.0, you can configure the order and order line holds to resolve automatically on cancellation. However, only the order level hold type status event gets published when configured.

# How It Affects You

The ON\_HOLD\_TYPE\_STATUS\_CHANGE event is raised for order level hold.

# **Migration Strategy**

None.

# **Automated Migration Processes**

None.

# **Manual Migration Processes**

None.

# **Encrypt Payment Reference**

In Release 8.0, it is possible to encrypt the PaymentReference1 field of the YFS\_PAYMENT table for Credit Card payment type group. This encryption is enabled when the installation rule ENCRYPT\_PAYMENT\_REFERENCE1\_CREDIT\_CARD\_PAYMENT\_TYPE\_GROUP is set to Y. This rule is set to 'N' by default.

# How It Affects You

None.

# **Migration Strategy**

None.

# **Automated Migration Processes**

None.

# **Manual Migration Processes**

None.

# Carrier Service - Behavior Changes Between Release 7.11 and Release 8.0

# **Extended Enterprise Level of Operation**

In Release 8.0, each Enterprise can configure its own SCAC, SCAC and service, or carrier service. These configurations can also be inherited from the Enterprise hierarchy and the Hub.

None.

# **Migration Strategy**

This section describes the manual and automated migration processes for this functionality.

# **Automated Migration Processes**

ORGANIZATION\_CODE is set to 'DEFAULT' for all the existing entries where ORGANIZATION\_CODE is blank in the YFS\_CARRIER\_SERVICE table, using the migrator\_enterprise\_onboarding.xml file located in the <INSTALL\_DIR>/Migration/ 7.11/transaction/xmls directory.

Similar updates are made on the YFS\_SCAC\_AND\_SERVICE and YFS\_SCAC tables.

# **Manual Migration Processes**

None.

# **Reprint Carrier Label**

In Release 8.0, you can reprint the carrier labels for those containers for which one label has already been printed.

# How It Affects You

None.

# **Migration Strategy**

None.

# **Automated Migration Processes**

None.

#### **Manual Migration Processes**

None.

# Support for Different Printers (For FedEx only)

Release 8.0 removes the constraint of the carrier service bound to a particular printer type. Now, every node can assign different printer types to FedEx across all the FedEx services.

#### How It Affects You

None.

# **Migration Strategy**

This section describes the automated and manual migration processes for this functionality.

# **Automated Migration Processes**

A Java migrator, which inserts new records into the YCS\_GENERAL\_CODE table, is provided.

# **Manual Migration Processes**

None.

# Sterling Warehouse Management System - Behavior Changes Between Release 7.11 and Release 8.0

# Wave and Task Execution Exception Audit

In Release 8.0, the following features have been audited:

- Changes in the wave status.
- Exceptions because of inventory shortages and how they are resolved (shipment moving out of the wave or shipment lines moving out the wave) during a wave release.
- Execution exceptions and overrides performed by users during task execution.

#### How It Affects You

None.

#### **Migration Strategy**

None.

#### **Automated Migration Processes**

None.

#### **Manual Migration Processes**

None.

# Serial Number Sequence Support for All the Processes

In Release 8.0, you can process a range of serial numbers by entering the From and To serial numbers. For example, when shipping, if the From and To serial numbers are scanned, it implies shipping all the serial numbers that fall within this range, including the From and the To serial numbers.

# How It Affects You

None.

#### **Migration Strategy**

None,

#### **Automated Migration Processes**

# **Manual Migration Processes**

None.

# **Transaction Date Limits for Physical Count**

In Release 8.0, you can plan for the physical count in a warehouse. Certain activities that interrupt the physical count can be stopped for a specified duration of time before a physical count starts. For example, the receiving task should stop two days before the physical count begins, and the move task should stop three days before the physical count begins. The system stops the tasks pertaining to these activities from being executed if they fall within the duration of the dates given by the user for that activity. After the physical count is complete, all the activities are enabled again.

#### How It Affects You

None.

#### **Migration Strategy**

None.

#### **Automated Migration Processes**

None.

#### **Manual Migration Processes**

None.

#### Selective Capture of Serial Number

From Release 8.0, if an item has been defined to not track the serial numbers in the inventory, the corresponding warehouse can be configured to capture information about the serial numbers for the following operations:

- Receiving and Returns
- Only Returns
- Shipping and Returns
- Receiving, Shipping, and Returns

Also, the warehouse can exclude the capture of serial numbers for transfer shipment.

**Note:** In the *Sterling Selling and Fulfillment Foundation: Mobile Application User Guide*, a new barcode type, Picked Serial Capture, has been introduced to translate the serial numbers for task execution.

**Note:** After upgrade is complete, a user should copy the hub rules to this barcode type before starting task execution.

#### How It Affects You

# **Migration Strategy**

This section describes the manual and automated migration processes for this functionality.

#### **Automated Migration Processes**

The entries in the YFS\_SHIP\_NODE tables are updated using the SQL statement in the migrator\_ship\_node\_serial\_defaults.xml file located in the <INSTALL\_DIR>/Migration/7.11/transaction/xmls directory.

#### **Manual Migration Processes**

None.

# **Equipment and Resource Constraints**

In Release 8.0, a warehouse can specify the number of users who will be allowed to work simultaneously in an aisle. A warehouse can also configure a zone, so that more than one user does not work on a location belonging to that zone.

# How It Affects You

None.

#### **Migration Strategy**

None.

#### **Automated Migration Processes**

None.

#### **Manual Migration Processes**

None.

#### **Shipment Profile**

In Release 8.0, users can create a shipment profile based on the shipment attributes. During wave creation, users can use the shipment profile as an additional Wave Size Constraint.

Based on the shipment profile, the item pick PLA rules can be configured with additional criteria.

#### How It Affects You

None.

#### Migration Strategy

None.

#### Automated Migration Processes

#### **Manual Migration Processes**

None.

# Sterling Application Platform - Behavior Changes Between Release 7.11 and Release 8.0 Splitting of the vfs.properties file

In Release 8.0, the yfs.properties file has been split into multiple properties files. If you have customized properties for your business process prior to Release 8.0, you must manually migrate the values you configured to the migrated environment.

**Note:** Do not manually edit the yfs.properties.\* files that are shipped out of the box. All the changes that you want to make to these files should be made by using the customer\_override.properties file. For additional information about overriding properties using the customer\_overrides.properties file, refer to the *Sterling Selling and Fulfillment Foundation: Properties Guide*.

# Max Value of SEQ\_YFS\_INVOICE\_NO

SEQ\_YFS\_INVOICE\_NO maxvalue has changed from 99999999 to 9999999999. The upgrade process does not, however, change the maximum value of the sequence. After upgrading, run the following commands to change the maxvalue of the SEQ\_YFS\_INVOICE\_NO.

For Oracle: ALTER SEQUENCE SEQ YFS INVOICE NO MAX VALUE 999999999

For DB2: ALTER SEQUENCE SEQ YFS INVOICE NO MAX VALUE 999999999

# **Config Data Versioning**

If customers want to use Config Data Versioning and are currently purging the audits of the config tables from YFS\_AUDIT, they will be able to deploy only the unpurged changes. For more details, refer to the section on Config Data Versioning in the Release Notes.

# Change in the Behavior of the getCustomerList API

In previous releases passing an invalid organization code would not return records. In Release 8.0 and future releases, instead of returning an empty list element, YFS10395 (YFS:Invalid organization code) will be thrown.

# Change in the Behavior of the getCustomerDetails API

Error code has been changed for getCustomerDetails API, when an API is called with invalid OrganizationCode. In previous version error code used to be YFS10001 (YFS:No Record Found), now the error thrown is YFS10395 (YFS:Invalid organization code).

# Change in Behavior of Deployment of Extensions

Deployment of extensions (templates, jars, UI) has been changed and the upgrade process will handle all existing extensions. For more information about deployment, refer to the *Sterling Selling and Fulfillment Foundation: Customization Basics Guide.* 

# Change in Behavior of Class Path Configuration

The class path configuration for the Application and agent has changed with the introduction of the concept of Dynamic classpath. All the Application and Third-Party JAR have entries in the file dynamicclasspath.cfg, that is invoked while running the Application or agent. The Third Party JAR can also be installed, for more information about Installing Third-Party JAR files, refer to the *Sterling Selling and Fulfillment Foundation: Installation Guide*.

# Additional Information About Using Internet Explorer 7

If you are using Internet Explorer 7 as the browser, the URLs that appear in the pop-up window title bars can display sensitive keys.

# Change in the Behavior of the getResourceForUserGroup API

In previous releases, the output of getResourceForUserGroup API would be a single resource. In Release 8.0 and future releases, the output of this API will return either a single resource or multiple resources.

In previous releases, the output of getResourceForUserGroup API was <Resource>, but from Release 8.0, the output of getResourceForUserGroup API will be <Resources>.

**Note:** To facilitate backward compatibility, when a template is passed with root node as <Resource>, the getResourceForUserGroup API will return an output as <Resource....../>

# Change in Behavior of the getProperty API

Because the yfs.properties file has been split, getProperty no longer returns the list of cached db classes. Instead, getCachedDetails should be used. Also, getProperty will retrieve values from the following files:

- yfs.properties and yfs.properties\_ext\_<module id> files
- customer\_overrides.properties

For more information about the splitting of yfs.properties, refer to "Splitting of the yfs.properties file" on page 62.

# Change in the Behavior of the getServerProperties API

Because the yfs.properties file has been split, the getServerProperties API will retrieve values from the following files:

- yfs.properties and yfs.properties\_ext\_<module id> files
- dbclassCache.properties and dbclassCache.properties\_ext\_<module id> files
- customer\_overrides.properties

For more information about the splitting of yfs.properties, refer to "Splitting of the yfs.properties file" on page 62.

# Change in the Behavior of the Server Properties Displayed in System Management Console

In the previous releases, the Server Properties screen in the System Management Console used to display the value for the property yfs.dbcache.classes as cached classes, separated by commas. Because the yfs.properties file has been split, this property is no longer available, and each cached db class is displayed as a separate property.

For more information about the splitting of the yfs.properties, refer to "Splitting of the yfs.properties file" on page 62.

# Change in the L10N Bundle Files

ycpapibundle.properties has been split into ./resources/ ycpapibundle.properties and ./resources yscpapibundle.properties. For more information about the L10N bundle files, refer to the *Sterling Selling and Fulfillment Foundation: Localization Guide*.

# Change in Behavior for running in Development Mode

The behavior in running the application in development mode has changed. For more information about the change, refer to the *Sterling Selling and Fulfillment Foundation: Customization Basics Guide.* 

# **Directory Structure Changes**

Prior to Release 8.0, the Sterling Supply Chain Applications installation directory had the following structure:

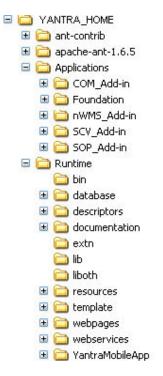

Figure 4. Directory Structure Prior to Release 8.0

As of Release 8.0, the Sterling Selling and Fulfillment Foundation installation directory has the following structure:

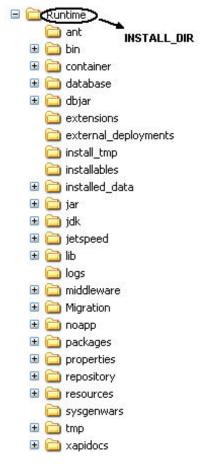

Figure 5. Directory Structure in Release 8.0

In Release 7.11, the runtime and database components were installed separately. The buildRT.xml script built the runtime, while the dbupdate and loaddefaults scripts installed the database. There was the YANTRA\_HOME directory, under which there were the Applications and Runtime directories. Application directory contains the application-specific files for Foundation and PCAs. The Runtime directory merges all the application components into one directory.

In Release 8.0, both the runtime and database components are installed together when the IBM Sterling Multi-Channel Fulfillment Solution application is installed. All the application components are in the Runtime (INSTALL\_DIR) directory. The application files come as packaged jars in the middleware directory.

The other notable directory changes are:

- Previously the templates were in Runtime/template directory. Now they are in <INSTALL\_DIR>/repository/xapi/template directory.
- All the jars were in Runtime/lib in Release 7.11. In Release 8.0, they are in the <INSTALL\_DIR>/jar/<module>/<version\_no>/ directory.
- The entity XMLs were in the Runtime/database/entities directory in Release 7.11. In Release 8.0, they are in the <INSTALL DIR>/repository/entity directory.
- The yfs.properties file is divided into module-specific yfs.properties files.

**Note:** If you are upgrading from Release 7.3, 7.5, or 7.5 SP1, refer to "Directory Structure Changes" on page 26.

## **Documentation Folder**

In Release 7.11, the documentation folder was located in <YANTRA\_HOME>/ Applications/Foundation folder. The contents of the documentation folder has been moved to <INSTALL\_DIR>/xapidocs.

#### How It Affects You

You must modify any references made to the files in this folder. For example, if you are referencing the XSD and DTD directories for your XSD or DTD usage, modify the links to point to the new location.

#### **Migration Strategy**

None.

#### **Automated Migration Processes**

None.

#### **Manual Migration Processes**

None.

## **Descriptors Folder**

The location of the Descriptors folder was initially at <YANTRA\_HOME>/ Applications/Foundation and now it is at <INSTALL\_DIR>/repository/eardata/ smcfs.

#### How It Affects You

You must modify the reference to the above folder.

#### **Migration Strategy**

None.

#### **Automated Migration Processes**

None.

#### **Manual Migration Processes**

None.

#### **Enterprise-Specific User Exits**

In Release 8.0, Enterprise users can configure user exit implementations that are specific to a particular Enterprise. This eliminates the impact of the modifications made to the custom code of one Enterprise on another Enterprise.

#### How It Affects You

## **Migration Strategy**

This section describes the manual and automated migration processes for this functionality.

#### **Automated Migration Processes**

ORG\_KEY is set to DEFAULT for all the existing entries in the YFS\_USER\_EXIT\_IMPL table using the migrator\_enterprise\_onboarding.xml file located in the <INSTALL\_DIR>/Migration/7.11/transaction/xmls directory.

#### **Manual Migration Processes**

None.

## **Enterprise-Specific Monitor Rules**

In Release 8.0, Enterprise users can configure monitor rules that are specific to a particular Enterprise. This eliminates the impact of modifications made to the custom code of one Enterprise on another Enterprise.

#### How It Affects You

None.

#### **Migration Strategy**

This section describes the manual and automated migration processes for this functionality.

#### **Automated Migration Processes**

ORGANIZATION\_CODE is set to DEFAULT for all the existing entries in the YFS\_MONITOR\_RULE table and the OWNER\_KEY is set to DEFAULT for all the existing entries in the YFS\_STATUS\_MILESTONE table using the migrator\_enterprise\_onboarding.xml file located in the <INSTALL\_DIR>/Migration/ 7.11/transaction/xmls directory.

#### **Manual Migration Processes**

None.

## **Enterprise-Specific Date Types**

In Release 8.0, Enterprise users can configure date types that are specific to a particular Enterprise. This eliminates the impact of modifications made to the custom code of one Enterprise on any other Enterprise.

#### How It Affects You

None.

#### Migration Strategy

This section describes the manual and automated migration processes for this functionality.

## **Automated Migration Processes**

OWNER\_KEY is set to DEFAULT for all the existing entries in the YFS\_DATE\_TYPE table using the migrator\_enterprise\_onboarding.xml file located in the <INSTALL\_DIR>/Migration/7.11/transaction/xmls directory.

#### **Manual Migration Processes**

None.

## **Enterprise-Specific Menu Types**

In Release 8.0, Enterprise users can configure menu types that are specific to a particular Enterprise. This eliminates the impact of modifications made to the custom code of one Enterprise on another Enterprise.

#### How It Affects You

None.

#### **Migration Strategy**

This section describes the manual and automated migration processes for this functionality.

#### **Automated Migration Processes**

The OWNER\_KEY is set to DEFAULT for all the existing entries in the YFS\_MENU table using the migrator\_enterprise\_onboarding.xml file located in the <INSTALL DIR>/Migration/7.11/transaction/xmls directory.

#### **Manual Migration Processes**

None.

#### **Enterprise-Specific Exception Types**

In Release 8.0, Enterprise users can configure exception types that are specific to a particular Enterprise. This eliminates the impact of modifications made to the custom code of one Enterprise on another Enterprise.

#### How It Affects You

None.

#### **Migration Strategy**

This section describes the automated and manual migration processes for this functionality.

#### **Automated Migration Processes**

The ORGANIZATION\_CODE is set to DEFAULT for all the existing entries in the YFS\_EXCEPTION\_TYPE table and the YFS\_EXCEPTION\_TYPE\_ROLE table using the migrator\_enterprise\_onboarding.xml file located in the <INSTALL\_DIR>/ Migration/7.11/transaction/xmls directory.

## **Manual Migration Processes**

None.

## **Customer Definition Enhancements**

In Release 8.0, when defining customer, you can:

- Specify multiple addresses
- Indicate the default organization code based on the Customer ID and Enterprise
- Inherit the customer master data from a different Enterprise
- Associate the customer with specific buyer or consumer users

#### How It Affects You

None.

#### **Migration Strategy**

This section describes the automated and manual migration processes for this functionality.

#### **Automated Migration Processes**

CUSTOMER\_MASTER\_ORG\_CODE is updated to PRIMARY\_ENTERPRISE\_KEY for all the organizations in the YFS\_ORGANIZATION, YFS\_SCAC, and YFS\_SCAC\_AND\_SERVICE tables using the migrator\_transaction.xml file located in the <INSTALL\_DIR>/Migration/7.11/transaction/xmls directory.

#### **Manual Migration Processes**

None.

#### Mark Ship Node as Fulfillment Node and Yard

In Release 8.0, you can mark Ship Node as a Fulfillment Node and as a Yard. During upgrade, all the existing nodes are marked as Fulfillment Node and Non-Yard.

#### How It Affects You

None.

#### **Migration Strategy**

This section describes the automated and manual migration processes for this functionality.

#### **Automated Migration Processes**

The entries in the YFS\_SHIP\_NODE tables are updated using the SQL statement in the migrator\_ship\_node\_serial\_defaults.xml file located in the <INSTALL\_DIR>/Migration/7.11/transaction/xmls directory.

## Behavior Changes Between Release 8.0 and Release 8.2

## Sterling Distributed Order Management - Behavior Changes Between Release 8.0 and Release 8.2

## **Notification Time**

In Release 8.2, a node can define specific days and times on which it will receive notification of orders for shipping.

## How It Affects You

None.

## **Migration Strategy**

This section describes the manual and automated migration processes for this functionality.

## **Automated Migration Processes**

The Notification Time functionality has the following automated migration processes:

- XMLs are located in <INSTALL\_DIR>/Migration/8.0/transaction/xmls
- The XML file is migrator\_ship\_node\_notification.xml
- For records in YFS\_SHIP\_NODE, a new record is inserted into YFS\_NODE\_NOTIFICATION\_PERD with the following...:
  - NODE\_NOTIFICATION\_PERD\_KEY = SHIPNODE\_KEY
  - ORGANIZATION\_CODE = NODE\_ORG\_CODE
  - EFFECTIVE\_FROM\_DATE = NULL
  - EFFECTIVE\_TO\_DATE = NULL
  - CREATEUSERID = "80\_NOTIFYMIGRATOR\_001"
  - CREATEUSERID = "80 NOTIFYMIGRATOR 001"
  - MODIFYPROGID = "80 NOTIFYMIGRATOR 001"
  - MODIFYUSERID = "80\_NOTIFYMIGRATOR\_001"
- For records in YFS\_SHIP\_NODE, a new record is inserted into YFS\_NODE\_NOTIFICATION with the following:
  - NODE\_NOTIFICATION\_KEY = SHIPNODE\_KEY
  - NODE\_NOTIFICATION\_PERD\_KEY = SHIPNODE\_KEY
  - MIN\_NOTIFICATION\_TIME = MIN\_NOTIFICATION\_TIME
  - ADVANCE\_NOTIFICATION\_TIME = ADVANCE\_NOTIFICATION\_TIME
  - CREATEUSERID = "80\_NOTIFYMIGRATOR\_001"
  - CREATEUSERID = "80\_NOTIFYMIGRATOR\_001"
  - MODIFYPROGID = "80\_NOTIFYMIGRATOR\_001"
  - MODIFYUSERID = "80\_NOTIFYMIGRATOR\_001"

## Manual Migration Processes

## **Deliver Together Bundles**

In Release 8.2, bundle fulfillment can be defined as "deliver together". This means that the expected delivery date drives the ship schedule, and the components have their shipment dates pushed out to meet the same delivery date in ratio.

#### How It Affects You

The Deliver Together Bundles feature pushes out a bundle component's shipment date to meet the same delivery date across components.

#### **Migration Strategy**

None.

#### **Automated Migration Processes**

None.

#### **Manual Migration Processes**

None.

#### **Defining Item-Based Allocation Sequences**

In Release 8.2, you can define item-based allocation sequences and conditions for orders and order lines so that they can receive higher priority and the best supplies.

#### How It Affects You

Item-based allocations will have an impact on the customer. These allocations allocate all the demands from order line reservations before allocating the remaining order demands. In Release 8.2, item-based allocations will allocate both the demands from order line reservations and the remaining order demands based on the dates on which they were heir requested.

#### **Migration Strategy**

None.

#### **Automated Migration Processes**

None.

#### **Manual Migration Processes**

None.

## Carrier Service - Behavior Changes Between 8.0 and 8.2

In Release 8.2, you can define a carrier's pickup, delivery, and transfer schedules and whether a carrier can hold deliveries. This new functionality ensures that the system calculates more accurate shipment and delivery dates.

## How It Affects You

## **Migration Strategy**

This section describes the automated and manual migration processes for this functionality.

## **Automated Migration Processes**

The carrier service functionality has the following automated processes:

- XMLs are located in <INSTALL\_DIR>/Migration/8.0/transaction/xmls.
- The XML file is migrator\_carrier\_service.xml.
- For records in YFS\_CARRIER\_SERVICE, a new record is inserted into YFS\_CARRIER\_SERVICE\_DOW with the following:
  - CARRIER\_SERVICE\_DOW\_KEY = CARRIER\_SERVICE\_KEY
  - CARRIER\_SERVICE\_KEY = CARRIER\_SERVICE\_KEY
  - SUNDAY\_DELIVER = DELIVERY\_SUNDAY
  - MONDAY\_DELIVER = DELIVERY\_MONDAY
  - TUESDAY\_DELIVER = DELIVERY\_TUESDAY
  - WEDNESDAY\_DELIVER = DELIVERY\_WEDNESDAY
  - THURSDAY\_DELIVER = DELIVERY\_THURSDAY
  - FRIDAY\_DELIVER = DELIVERY\_FRIDAY
  - SATURDAY\_DELIVER = DELIVERY\_SATURDAY
  - CREATEUSERID = "80\_CSMIGRATOR\_001'
  - CREATEUSERID = "80\_CSMIGRATOR\_001'
  - MODIFYPROGID = "80\_CSMIGRATOR\_001'
  - MODIFYUSERID = "80\_CSMIGRATOR\_001'

#### **Manual Migration Processes**

None.

## Node Processing Time - Behavior Changes Between Release 8.0 and Release 8.2

In Release 8.2, you can define a ship node's processing time to determine the first shipment date. This processing time also considers the ship node's receiving calendar, factoring in holidays and nonworking days.

#### How It Affects You

None.

## **Migration Strategy**

This section describes the automated and manual migration processes for this functionality.

#### **Automated Migration Processes**

The node processing time functionality has the following automated processes:

- XMLs are located in <INSTALL\_DIR>/Migration/8.0/transaction/xmls
- The XML file is migrator\_ship\_node\_notification.xml

• The YFS\_RULES table will have RULE\_SET\_VALUE set to N where the RULE\_SET\_FIELD\_NAME is USE\_CALENDAR\_FOR\_PROCESSING\_TIME.

#### **Manual Migration Processes**

None.

## Behavior Changes Between Release 8.2 and Release 8.5

## Catalog Management - Behavior Changes Between Release 8.2 and Release 8.5

#### **Attribute Management**

In Release 8.5, the item attribute functionality in the Catalog Management module has been replaced by the new Attribute Management functionality. The new functionality provides master definitions of attributes which can be assigned to entities, such as categories, classifications, and items.

#### How It Affects You

In Release 8.5, attributes and attribute groups must be defined prior to assigning attributes to categories and classifications. Additionally, Sterling Selling and Fulfillment Foundation continues to allow users to override defined attribute groups in category assignments. In earlier releases, users could reorganize the attribute sequence within the same attribute group for each category. However, in Release 8.5, users can no longer reorganize the attribute sequence in an attribute group that is assigned to a category.

#### **Migration Strategy**

This section describes the automated and manual migration processes for the Attribute Management functionality.

#### **Automated Migration Processes**

The Attribute Management functionality has the following automated processes:

- 1. An attribute domain with ATTRIBUTE\_DOMAIN\_ID = "ItemAttribute" will be created for each catalog organization.
- 2. A single YFS\_ATTRIBUTE\_GROUP record will be created for each attribute domain, as defined in Step 1.
- **3**. A record is inserted into YFS\_ATTRIBUTE for each record in YFS\_COMMON\_CODE with CODE\_TYPE="ITEM\_ADDNL\_ATTR" or CODE\_TYPE="ITEM\_ALIAS\_TYPE".
- 4. A record is inserted in YFS\_ATTRIBUTE for each column in YFS\_ITEM, except fields.

A YFS\_ATTRIBUTE\_REFERENCE record will be created for each of the YFS\_ATTRIBUTE records created for the common code with CODE\_TYPE="ITEM\_ALIAS\_TYPE" and for each column in YFS\_ITEM. These attribute records will be assigned to the appropriate attribute domain, as defined in step 1, based on the catalog organization. These attribute records will be assigned to the appropriate attribute group, as defined in step 2.

5. No YFS\_ATTR\_ALLOWED\_VALUE record is created for the attributes defined in the previous steps. These attributes are treated as free-form text.

- 6. All the records in YFS\_ITEM\_ATTR will have the CATEGORY\_KEY and ITEM\_ATTR\_GROUP\_TYPE populated based on their corresponding YFS\_ITEM\_ATTR\_GROUP records.
- Additionally, new YFS\_ITEM\_ATTR records will be inserted for each of the existing YFS\_ITEM\_ATTR records for each child category as defined by the category hierarchy. The YFS\_ITEM\_ATTR.IS\_INHERITED is populated as Y.

 For each record in the YFS\_ITEM\_ATTR\_GROUP table, the column VES\_ITEM\_ATTR\_CROUPSEOUENCE\_NO is populated based on a

YFS\_ITEM\_ATTR\_GROUP.SEQUENCE\_NO is populated based on its corresponding record in the YFS\_ITEM\_ATTR\_GROUP\_SEQ table. The YFS\_ITEM\_ATTR\_GROUP\_SEQ table will be removed.

#### **Manual Migration Processes**

None.

#### Supersession

In Release 8.5, substitution has been renamed as supersession, and has been enhanced with the following functionalities:

- Items now have effective date ranges, which determine whether or not an item is obsolete.
- A chain of substituted items can be configured to replace unavailable or obsolete items.

## How It Affects You

None.

## **Migration Strategy**

None.

#### **Automated Migration Processes**

None.

#### **Manual Migration Processes**

None.

## **Enhancements to Catalog UI**

In Release 8.5, a master catalog is created when you define a catalog organization. The master catalog is also marked as the active selling catalog of the catalog organization.

#### How It Affects You

Run the automated migration processes to ensure that a master catalog and active selling catalog are defined for the catalog organization.

#### **Migration Strategy**

This section describes the automated and manual migration processes for this functionality.

## **Automated Migration Processes**

The enhanced catalog UI functionality has the following automated processes:

- 1. A new record is inserted into YFS\_CATEGORY\_DOMAIN for each catalog organization with the following...:
  - CATEGORY\_DOMAIN\_KEY = ORGANIZATION\_CODE
  - CATEGORY\_DOMAIN = ORGANIZATION\_CODE + 'MasterCatalog'
  - ORGANIZATION\_CODE = ORGANIZATION\_CODE
  - SHORT\_DESCRIPTION = 'Master Catalog'
  - DESCRIPTION = 'Master Catalog for' + ORGANIZATION\_CODE
- 2. Two new records are inserted into YFS\_CLASSIFICATION\_PURPOSE for each catalog organization with the following...:
  - CLASSIFICATION\_PURPOSE\_KEY =
  - System Timestamp + NEXTVAL for Oracle and DB2
  - ORGANIZATION\_CODE + 'MC' for SQLServer
  - CLASSIFICATION\_PURPOSE\_CODE = 'MasterCatalog'
  - ORGANIZATION\_CODE = ORGANIZATION\_CODE
  - CATEGORY\_DOMAIN\_KEY = CATEGORY\_DOMAIN\_KEY (from step 1)

#### and

- CLASSIFICATION\_PURPOSE\_KEY =
- System Timestamp + NEXTVAL for Oracle and DB2
- ORGANIZATION\_CODE + 'SC' for SQLServer
- CLASSIFICATION\_PURPOSE\_CODE = 'SellingCatalog'
- ORGANIZATION\_CODE = ORGANIZATION\_CODE
- CATEGORY\_DOMAIN\_KEY = CATEGORY\_DOMAIN\_KEY (from step 1.)

#### **Manual Migration Processes**

None.

## The new manageCategory API is Replacing the manageItemAttributeGroupsForCatalog API

Due to changes from the new attribute management feature, Release 8.5 does not support the manageItemAttributeGroupsForCatalog API.

#### How It Affects You

The manageCategory API is replacing the manageItemAttributeGroupsForCatalog API. For more information about the manageCategory API and manageItemAttributeGroupsForCatalog API, refer to the *Sterling Selling and Fulfillment Foundation: Javadocs*.

#### **Migration Strategy**

None.

#### **Automated Migration Processes**

#### **Manual Migration Processes**

None.

## Sterling Distributed Order Management - Behavior Changes Between Release 8.2 and Release 8.5

#### **Item Validation**

In Release 8.5, extended item validations are performed on orders. In the earlier releases, standard item validations verified only whether ordered items exist in the corresponding catalog. However, extended validations enable an enterprise to perform additional item validations on an order, such as verifying an item's customer entitlements, status, and effective date range.

## How It Affects You

If you are upgrading and do not want extended validations enabled, complete the automated migration process.

## **Migration Strategy**

This section describes the automated and manual migration processes for this functionality.

#### **Automated Migration Processes**

The item validation functionality has the following automated processes:

- XMLs are located in <INSTALL\_DIR>/Migration/8.2/transaction/xmls.
- The XML file is migrator\_order\_extended\_validation.xml.
- The YFS\_RULES table will have RULE\_SET\_VALUE set to N where the RULE\_SET\_FIELD\_NAME is "IS\_EXTENDED\_VALIDATION\_ALLOWED".

#### **Manual Migration Processes**

None.

## Automatically Resolve Order Approval Hold On Order Change

Sterling Selling and Fulfillment Foundation, Release 8.5 provides the functionality to automatically remove holds on orders after the order totals fall below their account limits. Additionally, order approval hold is not placed on draft orders that exceed their account limits. Order approval hold is applied to a draft order only when the draft order is confirmed.

In earlier versions, holds remained on orders until they were removed manually, and draft orders were placed on order approval hold when the draft order exceeded its account limits.

#### How It Affects You

In Release 8.5, order approval hold is never applied to draft orders. Additionally, holds on orders are automatically resolved. To enable the new functionality, select Automatically Resolve Order Approval Hold On Order Change in the Transaction Rules window in the Sterling Distributed Order Management application.

## **Migration Strategy**

None.

#### **Automated Migration Processes**

None.

#### **Manual Migration Processes**

None.

## Nodes Are Not Returned When an Invalid City is Entered

In Sterling Selling and Fulfillment Foundation, Release 8.5, the getSurroundingNodeList API does not return any nodes when an invalid city is entered. In earlier releases, the getSurroundingNodeList API incorrectly returned all nodes when an invalid city was entered.

#### How It Affects You

When you enter an invalid city, the getSurroundingNodeList API does not return any nodes.

#### **Migration Strategy**

None.

#### **Automated Migration Processes**

None.

#### **Manual Migration Processes**

None.

#### **Customer Alerts**

In Release 8.5, the customer management feature enables you to give CSRs the same access and restrictions to exceptions as they have to orders. For example, if an order is put on hold and generates an exception, CSRs with access to the order can also access the alert.

#### How It Affects You

All CSRs can view orders with TeamCode equal to null or BillToID equal to blank or null. The null values and blanks specify that the order has no owner and can be accessed by everyone. In earlier releases, null values and blanks specified that no one could access the order.

#### **Migration Strategy**

None.

#### **Automated Migration Processes**

#### **Manual Migration Processes**

None.

## Prioritize INVOICED Payment Status Over REQUEST\_CHARGE For Asynchronous Payment Processing

In Release 8.5, the "Prioritize INVOICED Payment Status Over REQUEST\_CHARGE For Asynchronous Payment Processing" option in the Financial Rules window has replaced the functionality enabled by the yfs.OrderPaymentstatus.BCrequired property. If this option is enabled, invoiced orders remain in INVOICED status when an asynchronous payment request is made on the order. However, if the option is disabled, orders move to REQUESTED\_CHARGE status indicating that there is a pending charge on the order. By default, the option is enabled.

## How It Affects You

If yfs.OrderPaymentstatus.BCrequired was set to "N" in a previous release, disable the "Prioritize INVOICED Payment Status Over REQUEST\_CHARGE For Asynchronous Payment Processing" option in the Financial Rules window.

## **Migration Strategy**

None.

## **Automated Migration Processes**

None.

## **Manual Migration Processes**

None.

# IBM Sterling Pricing - Behavior Changes Between Release 8.2 and 8.5

Release 8.5 provides new pricing functionality, which allows you to configure the following pricing rules:

- Combinational rules, shipping charges, and coupons
- Distribution and display of header discounts to a line
- Repricing based on the original order pricing date

## How It Affects You

The earlier pricing functionality has been deprecated in Release 8.5. To use the new pricing functionality, disable Use Deprecated Pricing Functionality in the Installation Rules window in the Sterling Application Platform.

## **Migration Strategy**

This section describes the automated and manual migration processes for this functionality.

## **Automated Migration Processes**

The pricing functionality has the following automated processes:

- XMLs are located in <INSTALL\_DIR>/Migration/8.2/transaction/xmls.
- The XML file is migrator\_pricing\_engine.xml. The YFS\_RULES table will have RULE\_SET\_VALUE set to Y, where the RULE\_SET\_FIELD\_NAME is "USE\_DEPRECATED\_PRICING\_ENGINE".
- The XML file is migrator\_pricing\_org.xml. The YFS\_ORGANIZATION table will have PRICING\_ORGANIZATION\_CODE set to PRIMARY\_ENTERPRISE\_KEY.

## **Manual Migration Processes**

None.

## Enterprise Onboarding - Behavior Changes Between Releases 8.2 and 8.5

In Release 8.5, multiple enterprises can be deployed across multiple schemas and database instances. As a result, in future releases, you will be able to migrate an enterprise to a new version without upgrade or downtime of other enterprises.

## How It Affects You

A new COLONY\_ID has been added to the YFS\_ORGANIZATION table. The default value of this column is set as DEFAULT. All the existing organizations will belong to a default colony.

## **Migration Strategy**

None.

## **Automated Migration Processes**

None.

## **Manual Migration Processes**

None.

# Sterling Application Platform - Behavior Changes Between Release 8.2 and Release 8.5

## **Password Encryption**

In Release 8.5, the password credentials are protected by encryption. Passwords are hashed and salted with random values to ensure that they are secure.

## How It Affects You

Passwords for existing users are not encrypted by the upgrade process. However, if you edit a user's information or create a new user, the user's password is encrypted in the database. If you want to use plain text passwords, implement the following user exits to validate and store passwords as plain text:

YCPCheckPasswordsMatchUE

• YCPValidateChangedPasswordUE

#### **Migration Strategy**

This section describes the automated and manual migration processes for this functionality.

### **Automated Migration Processes**

None.

#### **Manual Migration Processes**

None.

## Limiting Access to Data

In Release 8.5, the data access policy feature enables a hub administrator to easily configure access rules for the enterprise, buyer, and node users. Data access policies provide increased data access security for users and more flexible configuration options to achieve this security. For example, an enterprise user can be configured to have access to data belonging to the user's enterprise or to data associated with the enterprise user's team definition.

## How It Affects You

When you upgrade to Release 8.5, the new data access policy is enabled. To use the earlier data security group functionality, enable backward compatibility by selecting the Use Deprecated Access Policy Functionality option in the Installation Rules window.

## Migration Strategy

None.

## **Automated Migration Processes**

None.

#### **Manual Migration Processes**

None.

## **Global User ID**

In Release 8.5, users can be defined to be unique within an enterprise as well as globally unique. For deployments where users are globally unique, DISPLAY\_USER\_ID is unique for the corresponding users. For deployments where users are unique within an enterprise, DISPLAY\_USER\_ID and ENTERPRISE\_CODE are unique for the corresponding users.

#### How It Affects You

All existing users are globally unique. DISPLAY\_USER\_ID and ENTERPRISE\_CODE are populated for the existing users.

## **Migration Strategy**

This section describes the automated and manual migration processes for this functionality.

#### **Automated Migration Processes**

The existing users in the YFS\_USER table will be updated as follows:

- DISPLAY\_USER\_ID=LOGINID
- MODIFYPROGID='83\_GLOBAL\_USER\_UPGRADE'
- ENTERPRISE\_CODE= (select PRIMARY\_ENTERPRISE from YFS\_ORGANIZATION, where YFS\_ORGANIZATION.ORGANIZATION\_CODE= YFS\_USER.ORGANIZATION\_CODE)

#### **Manual Migration Processes**

None.

#### **Reducing Table Size and Index Size**

To improve system performance, Release 8.5 allows you to reduce the size of some database tables by converting some CHAR columns to VARCHAR, and NOT NULL columns to NULL. On some databases, this will improve index performance, as well. The Reducing Table Size and Index Size feature is supported on the Oracle, Microsoft SQLServer, and DB2 databases. Updating to VARCHAR/NULL columns may be required on your database.

- For SQLServer, updating to VARCHAR/NULL columns is required.
- For Oracle, updating to NULL columns is required. Updating to VARCHAR columns is optional.
- For DB2, updating to VARCHAR/NULL columns is optional. In either case, you must make manual changes to these columns. Refer to Manual Migration Processes for more information.

Depending on your database, this feature may add a significant amount of time to the upgrade process.

To convert columns to VARCHAR/NULL, you must extend the SMCF\_85\_attribute\_default\_extn.xml.sample file in the <INSTALL\_DIR>/ repository/entity/extensions directory and edit the corresponding XML file. For more information about extending the sample file and editing the XML file, refer to Moving to Release 9.1 - Preparation Tasks.

When you extend this file, attributes made Nullable are still returned in output XMLs. If you make columns Nullable, columns with Null values are not returned.

The SMCF\_85\_attribute\_default\_extn.xml.sample file is structured identically to entity XMLs. Refer to the *Sterling Selling and Fulfillment Foundation: Extending the Database Guide* for more information about entity XMLs. The sample file only contains the Entities and Attributes that are affected by this upgrade. In addition to the ColumnName attribute that uniquely identifies the Attribute, there are up to four possible XML attributes: DefaultValue, Nullable, DataType, and VirtualDefaultValue. The DefaultValue and Nullable attributes contain the previous entity XML values required to make a column NOT NULL. DataType contains the previous entity XML values required to keep a column as CHAR, instead of VARCHAR. VirtualDefaultValue is a new attribute that contains the same value as DefaultValue. However, this will only be used in memory and NULL will still be used in the database. Only the attributes applicable to an Attribute will be in the sample file.

Example: Updating to VARCHAR/NULL Columns

To update to VARCHAR/NULL columns, extend the SMCF\_85\_attribute\_default\_extn.xml.sample file and then edit the SMCF\_85\_attribute\_default\_extn.xml file, as described below:

- Convert CHAR columns to VARCHAR by removing the DataType attributes in the XML file.
- Convert NOT NULL columns to NULL by removing the Nullable and DefaultValue attributes in the XML file. Do not remove the VirtualDefaultValue attributes.

#### How It Affects You

Depending on your database, you can enable backwards compatibility to maintain CHAR columns or NOT NULL columns.

- On DB2, you have the following options for enabling backwards compatibility:
  - Maintain CHAR and NOT NULL columns.
  - Maintain NOT NULL columns, and convert CHAR columns to VARCHAR columns.
  - Maintain CHAR columns, and convert NOT NULL columns to NULL columns.

Refer to Manual Migration Processes for more information.

- On Oracle, you can maintain CHAR columns; however, converting NOT NULL columns to NULL is required.
- On SQLServer, backwards compatibility is not supported. You must convert to VARCHAR/NULL columns.

To enable backwards compatibility, you must extend the SMCF\_85\_attribute\_default\_extn.xml.sample file in the <INSTALL\_DIR>/ repository/entity/extensions directory and edit the corresponding XML file. For more information about extending the sample file and editing the XML file, refer to Moving to Release 9.1 - Preparation Tasks.

Example: Maintaining CHAR/NOT NULL Columns

If you do not want to update to VARCHAR/NULL columns, extend the SMCF\_85\_attribute\_default\_extn.xml.sample file, and then edit the SMCF 85 attribute default extn.xml file, as described below:

- Do not remove the DataType attributes in the XML file. The CHAR columns are maintained as they exist in the current version.
- Remove the VirtualDefaultValue attributes in the XML file. Do not remove the Nullable and DefaultValue attributes. The NOT NULL columns are maintained as they exist in the current version.

Example: Maintaining CHAR Columns and Updating to NULL Columns

If you want to update to NULL columns without updating to VARCHAR columns, extend the SMCF\_85\_attribute\_default\_extn.xml.sample file, and then edit the SMCF\_85\_attribute\_default\_extn.xml file, as described below:

- Do not remove the DataType attributes in the XML file. The CHAR columns are maintained as they exist in the current version.
- Remove the Nullable and DefaultValue attributes in the XML file. Do not remove the VirtualDefaultValue attributes. The NOT NULL columns are converted to NULL columns.

#### **Migration Strategy**

This section describes the automated and manual migration processes for this functionality.

#### **Automated Migration Processes**

The automated migration process updates index and CHAR columns in the following tables.

**Note:** Due to DB2 limitations, if you are using DB2 these changes need to be made manually. Refer to the Manual Migration Processes section for more information.

- YFS\_ORDER\_HEADER Table
- YFS\_ORDER\_LINE Table
- YFS\_SHIPMENT Table
- YFS\_SHIPMENT\_LINE Table
- YFS\_ACTIVITY\_DEMAND Table
- YFS\_CONTAINER\_DETAILS Table
- YFS\_DOCK\_APPOINTMENT Table
- YFS\_INBOX Table
- YFS\_LOAD Table
- YFS\_LOADED\_CONTAINER Table
- YFS\_LOAD\_SHIPMENT Table
- YFS\_LOAD\_STOP Table
- YFS\_LOCN\_INVENTORY\_AUDIT Table
- YFS\_MANIFEST Table
- YFS\_ORDER\_INVOICE Table
- YFS\_ORDER\_LINE\_SCHEDULE Table
- YFS\_ORDER\_RELEASE Table
- YFS\_ORDER\_RELEASE\_STATUS Table
- YFS\_PRODUCTIVITY Table
- YFS\_RECEIPT\_LINE Table
- YFS\_RECEIVING\_PREFERENCE Table
- YFS\_RESPONSE Table
- YFS\_SHIPMENT\_CONTAINER Table
- YFS\_TASK Table
- YFS\_WORK\_ORDER Table
- ٠

| Table 3. | YFS_ | ORDER | HEADER | Table |
|----------|------|-------|--------|-------|
|----------|------|-------|--------|-------|

| Column                     | To VARCHAR | TO NULL |
|----------------------------|------------|---------|
| ALLOCATION_RULE_ID         | Х          | Х       |
| BILL_TO_ID                 |            | Х       |
| BUYER_ORGANIZATION_CODE    |            | x       |
| CONTACT_KEY                |            | x       |
| CUSTOMER_EMAILID           |            | x       |
| DEFAULT_TEMPLATE           |            | x       |
| ENTERED_BY                 |            | x       |
| EXCHANGE_TYPE              |            | x       |
| MARK_FOR_KEY               |            | Х       |
| NOTIFICATION_REFERENCE     |            | x       |
| NOTIFICATION_TYPE          |            | x       |
| OPTIMIZATION_TYPE          |            | x       |
| ORDER_NO                   | x          |         |
| ORDER_PURPOSE              |            | x       |
| PAYMENT_RULE_ID            |            | x       |
| PAYMENT_STATUS             | x          |         |
| PRICE_PROGRAM_KEY          |            | x       |
| RECEIVING_NODE             |            | x       |
| RETURN_OH_KEY_FOR_EXCHANGE |            | x       |
| SHIP_NODE                  |            | x       |
| SHIP_TO_ID                 |            | x       |
| SOURCING_CLASSIFICATION    |            | x       |
| VENDOR_ID                  | x          | x       |

Table 4. YFS\_ORDER\_LINE Table

| Column                         | To VARCHAR | TO NULL |
|--------------------------------|------------|---------|
| CHAINED_FROM_ORDER_HEADER_KEY  |            | x       |
| CHAINED_FROM_ORDER_LINE_KEY    |            | X       |
| CURRENT_WORK_ORDER_KEY         |            | X       |
| DEPENDENCY_SHIPPING_RULE       |            | x       |
| DEPENDENCY_ON_LINE_KEY         |            | x       |
| DERIVED_FROM_ORDER_HEADER_KEY  |            | X       |
| DERIVED_FROM_ORDER_LINE_KEY    |            | X       |
| DERIVED_FROM_ORDER_RELEASE_KEY |            | Х       |
| DISTRIBUTION_RULE_ID           | X          | X       |
| MARK_FOR_KEY                   |            | X       |
| MERGE_NODE                     |            | X       |
| ORIG_ORDER_LINE_KEY            |            | Х       |
| PROCURE_FROM_NODE              |            | X       |
| RECEIVING_NODE                 |            | x       |

#### Table 4. YFS\_ORDER\_LINE Table (continued)

| Column                   | To VARCHAR | TO NULL |
|--------------------------|------------|---------|
| SHIP_TO_ID               |            | x       |
| SHIP_TO_KEY              |            | X       |
| SHIPMENT_CONSOL_GROUP_ID | Х          |         |
| SHIPNODE_KEY             |            | X       |
| SOURCE_FROM_ORGANIZATION |            | X       |
| SUPPLIER_CODE            | Х          | X       |

## Table 5. YFS\_SHIPMENT Table

| Column                   | To VARCHAR | TO NULL |
|--------------------------|------------|---------|
| AIRWAY_BILL_NO           | X          |         |
| APPOINTMENT_NO           | Х          | Х       |
| BILL_TO_CUSTOMER_ID      | X          |         |
| BOL_NO                   | X          | Х       |
| BUYER_ORGANIZATION_CODE  |            | x       |
| DELIVERY_PLAN_KEY        |            | X       |
| IT_NO                    | X          | Х       |
| MANIFEST_KEY             |            | X       |
| MANIFEST_NO              | X          | Х       |
| MARK_FOR_KEY             |            | Х       |
| MERGE_NODE               |            | Х       |
| ORDER_HEADER_KEY         |            | Х       |
| ORDER_NO                 | x          | X       |
| ORDER_RELEASE_KEY        |            | X       |
| PARENT_SHIPMENT_KEY      |            | X       |
| PICK_LIST_NO             |            | Х       |
| PICKTICKET_NO            | X          | X       |
| POD_NO                   | X          | Х       |
| PRO_NO                   | X          | X       |
| RECEIVING_NODE           |            | x       |
| SEAL_NO                  | X          | X       |
| SHIPMENT_CONSOL_GROUP_ID | Х          |         |
| TRACKING_NO              | X          | Х       |
| TRAILER_NO               | X          | Х       |
| WORK_ORDER_APPT_KEY      |            | Х       |

#### Table 6. YFS\_SHIPMENT\_LINE Table

| Column                      | To VARCHAR | TO NULL |
|-----------------------------|------------|---------|
| EXTERNAL_RELEASE_IDENTIFIER |            | Х       |
| MARK_FOR_KEY                |            | Х       |
| ORDER_HEADER_KEY            |            | Х       |

#### Table 6. YFS\_SHIPMENT\_LINE Table (continued)

| Column                   | To VARCHAR | TO NULL |
|--------------------------|------------|---------|
| ORDER_LINE_KEY           |            | Х       |
| ORDER_NO                 | x          | Х       |
| ORDER_RELEASE_KEY        |            | Х       |
| REQUESTED_TAG_NUMBER     |            | Х       |
| SHIPMENT_CONSOL_GROUP_ID | X          |         |

## Table 7. YFS\_ACTIVITY\_DEMAND Table

| Column           | To VARCHAR | TO NULL |
|------------------|------------|---------|
| ORDER_HEADER_KEY |            | Х       |
| ORDER_NO         | Х          | Х       |

#### Table 8. YFS\_CONTAINER\_DETAILS Table

| Column            | To VARCHAR | TO NULL |
|-------------------|------------|---------|
| ORDER_HEADER_KEY  |            | Х       |
| ORDER_LINE_KEY    |            | Х       |
| ORDER_RELEASE_KEY |            | Х       |

#### Table 9. YFS\_DOCK\_APPOINTMENT Table

| Column           | To VARCHAR | TO NULL |
|------------------|------------|---------|
| APPOINTMENT_NO   |            | Х       |
| BOL_NO           | Х          | Х       |
| ORDER_HEADER_KEY |            | Х       |
| PRO_NO           | Х          | Х       |

#### Table 10. YFS\_INBOX Table

| Column           | To VARCHAR | TO NULL |
|------------------|------------|---------|
| ORDER_HEADER_KEY |            | Х       |
| ORDER_NO         | Х          | Х       |

#### Table 11. YFS\_LOAD Table

| Column                  | To VARCHAR | TO NULL |
|-------------------------|------------|---------|
| AIRWAY_BILL_NO          | X          |         |
| APPOINTMENT_NO          | X          | X       |
| BOL_NO                  | X          | X       |
| BUYER_ORGANIZATION_CODE |            | Х       |
| DELIVERY_PLAY_KEY       |            | X       |
| MANIFEST_KEY            |            | X       |
| MARK_FOR_KEY            |            | X       |
| POD_NO                  | X          | X       |
| PRO_NO                  | X          | X       |
| SEAL_NO                 | X          | X       |

#### Table 11. YFS\_LOAD Table (continued)

| Column     | To VARCHAR | TO NULL |
|------------|------------|---------|
| TRAILER_NO | Х          | Х       |

#### Table 12. YFS\_LOADED\_CONTAINER Table

| Column     | To VARCHAR | TO NULL |
|------------|------------|---------|
| TRAILER_NO | Х          | Х       |

#### Table 13. YFS\_LOAD\_SHIPMENT Table

| Column | To VARCHAR | TO NULL |
|--------|------------|---------|
| BOL_NO | Х          |         |
| PRO_NO | Х          |         |

#### Table 14. YFS\_LOAD\_STOP Table

| Column         | To VARCHAR | TO NULL |
|----------------|------------|---------|
| APPOINTMENT_NO | Х          | Х       |

#### Table 15. YFS\_LOCN\_INVENTORY\_AUDIT Table

| Column   | To VARCHAR | TO NULL |
|----------|------------|---------|
| BOL_NO   | Х          | Х       |
| ORDER_NO | Х          | Х       |

#### Table 16. YFS\_MANIFEST Table

| Column      | To VARCHAR | TO NULL |
|-------------|------------|---------|
| MANIFEST_NO | Х          |         |
| TRAILER_NO  | Х          | Х       |

#### Table 17. YFS\_ORDER\_INVOICE Table

| Column                        | To VARCHAR | TO NULL |
|-------------------------------|------------|---------|
| DERIVED_FROM_ORDER_HEADER_KEY |            | Х       |
| ORDER_NO                      | Х          | Х       |

#### Table 18. YFS\_ORDER\_LINE\_SCHEDULE Table

| Column                   | To VARCHAR | TO NULL |
|--------------------------|------------|---------|
| OVERRIDE_PRODUCT_CLASS   |            | Х       |
| PROCURE_FROM_NODE        |            | Х       |
| RECEIVING_NODE           |            | Х       |
| SHIP_NODE                |            | Х       |
| SOURCE_FROM_ORGANIZATION |            | Х       |

#### Table 19. YFS\_ORDER\_RELEASE Table

| Column     | To VARCHAR | TO NULL |
|------------|------------|---------|
| BILL_TO_ID |            | Х       |

| Table 19. YFS | <u>_ORDER</u> | _RELEASE | Table | (continued) |
|---------------|---------------|----------|-------|-------------|
|---------------|---------------|----------|-------|-------------|

| Column                   | To VARCHAR | TO NULL |
|--------------------------|------------|---------|
| BUYER_ORGANIZATION_CODE  |            | X       |
| MARK_FOR_KEY             |            | Х       |
| MERGE_NODE               |            | X       |
| NOTIFICATION_REFERENCE   |            | X       |
| NOTIFICATION_TYPE        |            | Х       |
| ORDER_HEADER_KEY         |            | X       |
| ORDER_NO                 | Х          | Х       |
| PICK_LIST_NO             |            | Х       |
| RECEIVING_NODE           |            | Х       |
| SHIP_TO_ID               |            | X       |
| SHIPMENT_CONSOL_GROUP_ID | Х          |         |
| SUPPLIER_CODE            | Х          | Х       |
| WORK_ORDER_APPT_KEY      |            | X       |

#### Table 20. YFS\_ORDER\_RELEASE\_STATUS Table

| Column                      | To VARCHAR | TO NULL |
|-----------------------------|------------|---------|
| CHAINED_TO_ORDER_HEADER_KEY |            | Х       |
| CHAINED_TO_ORDER_LINE_KEY   |            | Х       |
| ORDER_RELEASE_KEY           |            | Х       |

#### Table 21. YFS\_PRODUCTIVITY Table

| Column            | To VARCHAR | TO NULL |
|-------------------|------------|---------|
| BOL_NO            | X          | X       |
| MANIFEST_NO       | X          | X       |
| ORDER_LINE_KEY    |            | X       |
| ORDER_NO          | X          | X       |
| ORDER_RELEASE_KEY |            | x       |
| TRAILER_NO        | Х          | X       |

### Table 22. YFS\_RECEIPT\_LINE Table

| Column            | To VARCHAR | TO NULL |
|-------------------|------------|---------|
| ORDER_HEADER_KEY  |            | Х       |
| ORDER_LINE_KEY    |            | Х       |
| ORDER_NO          | Х          | Х       |
| ORDER_RELEASE_KEY |            | Х       |

#### Table 23. YFS\_RECEIVING\_PREFERENCE Table

| Column                  | To VARCHAR | TO NULL |
|-------------------------|------------|---------|
| BUYER_ORGANIZATION_CODE |            | x       |

#### Table 24. YFS\_RESPONSE Table

| Column     | To VARCHAR | TO NULL |
|------------|------------|---------|
| ENTERED_BY |            | Х       |

#### Table 25. YFS\_SHIPMENT\_CONTAINER Table

| Column           | To VARCHAR | TO NULL |
|------------------|------------|---------|
| MANIFEST_KEY     |            | Х       |
| MANIFEST_NO      | Х          | Х       |
| ORDER_HEADER_KEY |            | Х       |
| TRACKING_NO      | Х          | Х       |

#### Table 26. YFS\_TASK Table

| Column            | To VARCHAR | TO NULL |
|-------------------|------------|---------|
| BOL_NO            | Х          | Х       |
| MANIFEST_NO       | Х          | Х       |
| ORDER_HEADER_KEY  |            | Х       |
| ORDER_LINE_KEY    |            | Х       |
| ORDER_NO          | Х          | Х       |
| ORDER_RELEASE_KEY |            | Х       |

#### Table 27. YFS\_WORK\_ORDER Table

| Column                  | To VARCHAR | TO NULL |
|-------------------------|------------|---------|
| BUYER_ORGANIZATION_CODE |            | Х       |
| ORDER_NO                | X          | Х       |

#### **Manual Migration Processes**

If you are using DB2, manually make nullable the columns listed in the Automated Migration Processes section and change the default value of these columns to NULL.

## IBM Sterling Business Intelligence Enhancements: Best Match Region

In Release 8.5, the Best Match Region for Sterling Business Intelligence functionality enables you to generate Data Warehouse reports with best match region information for sourcing and resource pools. To enable this functionality, the short zip code field in YFS\_REGION\_BEST\_MATCH must be correctly populated with short zip codes from YFS\_PERSON\_INFO records. The short zip code field in new person info records is populated from the zip code field by configuring either of the following:

- A regular expression is defined for the country's short zip code
- YCPGetShortZipCodeUE is implemented

#### How It Affects You

Existing customers should use database level utilities, as described in Manual Migration Processes, to update zip codes in existing person info records.

## **Migration Strategy**

This section describes the migration process.

#### **Automated Migration Processes**

None.

#### **Manual Migration Processes**

The method for updating person info records is based on the content of your data and the database vendor. This section provides guidelines for update statements and several examples:

- Example 1: If your data contains US 5 digit zip codes, the short zip code may be the same as zip code. You may use the following sample update statement: update YFS\_PERSON\_INFO set SHORT\_ZIP\_CODE = ZIP\_CODE where COUNTRY = 'US'
- Example 2: If you are updating Canadian zip codes for an Oracle database, you may use the following sample update statement:

update YFS\_PERSON\_INFO set SHORT\_ZIP\_CODE = substr(ZIP\_CODE,1,3) where COUNTRY='CA'

Canadian postal codes store high level region information in the first three alphanumeric characters. The last three characters are more granular.

Some scenarios may require more complex logic in which database vendor regular expression syntax or database scripts must be used.

• Example 3: Oracle

Oracle provides regular expression functions in version 10g and later, as shown in the following sample update statement to keep the first five digits:

update YFS\_PERSON\_INFO set SHORT\_ZIP\_CODE = REGEXP\_SUBSTR(ZIP\_CODE, '[[:digit:]]{5}');

For SQLServer, the .NET Common Language Runtime (CLR) can be utilized to create a customer function to handle regular expressions. Refer to Microsoft SQLServer Help for more information.

For DB2, a database script can be created to handle regular expression situations for DB2 installation.

With all database vendors, update statements can be batched to provide better performance, such as row limiting parallel threads to update the table. Records can be limited by using the following strategy on Oracle and similar syntax on other databases:

update YFS\_PERSON\_INFO set SHORT\_ZIP\_CODE = ZIP\_CODE where COUNTRY = 'US' and SHORT\_ZIP\_CODE IS NULL AND ROWNUM < 10000

**Performance Enhancements in the Payment and Inbox Tables** In Release 8.5, the default values of the following attributes have been updated from " " to null.

- The FIRST\_NAME, MIDDLE\_NAME, and LAST\_NAME columns in the YFS\_PAYMENT table.
- The INBOX\_ADDNL\_DATA column in the YFS\_INBOX table.

#### How It Affects You

If you are upgrading to Release 8.5, these attributes do not return in output XMLs if the attributes have no value.

#### **Migration Strategy**

This section describes the migration process.

#### **Automated Migration Processes**

None.

#### **Manual Migration Processes**

None.

## CDT Support for Organization and Colony-Driven Deployments - Behavior Changes Between Release 8.2 and Release 8.5

In Sterling Selling and Fulfillment Foundation, Release 8.5, the CDT supports configuration of data entities for both single-schema and multischema deployments. As a result, the CDT has been updated with the following enhancements:

- Groups for comparing and deploying tables in the CDT have been reorganized. In earlier releases, the CDT provided Configuration Groups that grouped tables logically. In Release 8.5, tables can be compared and deployed as part of the following groups:
  - Metadata
  - Configuration Data
  - Master Data
- Data can be now compared and deployed by organization or by colony. If you are comparing or deploying data in a single-schema environment, the CDT prompts you to specify the organizations you want to compare. If you are comparing or deploying data in a multischema environment, the CDT prompts you to specify the organizations and the colonies that you want to compare.

#### How It Affects You

In Sterling Selling and Fulfillment Foundation, Release 8.5 you can compare and deploy tables as in previous releases. In a single-schema deployment, do not enter a value when prompted for an organization. In a multischema environment, do not enter a value when prompted for an organization or a colony.

#### **Migration Strategy**

None.

#### Automated Migration Processes

## **Manual Migration Processes**

None.

## Sterling Warehouse Management System - Behavior Changes Between Release 8.2 and Release 8.5

### **Mobile Application Takes Context Root as Input Parameter**

The Mobile Application sends requests to /yantra by default. In Sterling Selling and Fulfillment Foundation, Release 8.5, the Mobile Application can take the context root as the input parameter.

#### How It Affects You

If the context root is not passed, the Mobile Application sends requests to /yantra. Therefore, if the application is deployed in a context other than /yantra, and the context root is not passed, the Mobile Application cannot process the request.

#### **Migration Strategy**

This section describes the migration process.

#### **Automated Migration Processes**

None.

#### **Manual Migration Processes**

The context root must be passed. For more information about the manual migration process, refer to the *Sterling Selling and Fulfillment Foundation: Installation Guide*.

## SourceSortSequence Stamped on Count Request

In Sterling Selling and Fulfillment Foundation, Release 8.5, a new attribute, SourceSortSequence, is stamped on count tasks.

#### How It Affects You

In Sterling Selling and Fulfillment Foundation, Release 8.5, the count tasks that are assigned to users after upgrade will be suggested prior to the count tasks that are assigned to users before upgrade.

#### **Migration Strategy**

This section describes the migration process.

#### **Automated Migration Processes**

None.

#### **Manual Migration Processes**

## **Sterling Pierbridge Integration**

In Sterling Selling and Fulfillment Foundation, Release 8.5, integration with multiple carriers such as FedEx, UPS, Purolator, and USPS can be performed using the AgileElite shipment server.

#### How It Affects You

To integrate with the AgileElite shipment server for carrying out manifesting and shipping processes, in the Parcel Carrier Preferences of the Sterling Warehouse Management System users must select Sterling Pierbridge Adaptor from the drop-down list.

If you are performing an upgrade for an existing carrier that is not provided as part of the factory setup, refer to the *Parcel Carrier: Adapter Guide*.

#### **Migration Strategy**

This section describes the migration process.

#### **Automated Migration Processes**

None.

#### **Manual Migration Processes**

None.

## **Sterling FedEx Integration**

In Sterling Selling and Fulfillment Foundation, Release 8.5, integration with Fedex carriers can be performed using the FedEx server.

#### How It Affects You

To integrate with the FedEx server for carrying out manifesting and shipping processes, in the Parcel Carrier Preferences of the Sterling Warehouse Management System users must select Sterling Fedex Adaptor from the drop-down list.

If you are performing an upgrade for an existing carrier that is not provided as part of the factory setup, refer to the *Parcel Carrier: Adapter Guide*.

#### **Migration Strategy**

This section describes the migration process.

#### Automated Migration Processes

None.

#### **Manual Migration Processes**

None.

## Sterling ConnectShip Integration

In Sterling Selling and Fulfillment Foundation, Release 8.5, integration with UPS carrier can be performed using the ConnectShip server.

## How It Affects You

To integrate with ConnectShip server for carrying out manifesting and shipping processes, in the Parcel Carrier Preferences of the Sterling Warehouse Management System users must select Sterling ConnectShip Adaptor from the drop-down list.

If you are performing an upgrade for an existing carrier that is not provided as part of the factory setup, refer to the *Parcel Carrier: Adapter Guide*.

#### **Migration Strategy**

This section describes the migration process.

#### **Automated Migration Processes**

None.

#### **Manual Migration Processes**

None.

## Displaying Adjustment Reason Codes for Global Inventory Adjustments

In earlier releases, adjustment reason codes were displayed during the inventory adjustment at Sterling Warehouse Management System only when host reason codes were configured for Enterprise. In Release 8.5, System shows all the adjustment reason codes. If Host Reason Code is not configured, then Sterling Warehouse Management System will not publish the reason codes to global inventory while carrying out inventory adjustments at Sterling Warehouse Management System.

#### How It Affects You

To show only the reason codes that have associated Host Reason Codes, configure Host Reason Codes for all adjustment reason codes, or delete adjustment reason codes that do not have an associated Host Reason Code in the system.

#### **Migration Strategy**

This section describes the migration process.

#### **Automated Migration Processes**

None.

#### **Manual Migration Processes**

## Behavior Changes Between Release 8.5 and Release 9.0

# Sterling Application Platform - Behavior Changes Between Release 8.5 and Release 9.0

## SQLProxy Tool

In Release 9.0, the SQLProxy Tool has been replaced with an enhanced SQLProxy Tool for better diagnosis and resolution of connection-related issues. For more information about using the new SQLProxy Tool, refer to the *Sterling Selling and Fulfillment Foundation: Extending the Database*.

To enable the new SQLProxy Tool, use the customer\_overrides.properties file to configure the following properties:

- jdbcService.proxyLoggingEnabled set to Y
- jdbcService.proxySourceLogging set to Y
- jdbcService.proxyLogDir to /path/to/log/dir, where /path/to/log/dir corresponds to the directory to which the SQL logs are written.

Additionally, you must remove the following properties from the customer\_overrides.properties file:

- yfs.enable.proxy.sql.logging
- yfs.enable.source.logging
- yfs.proxy.log.dir

For additional information about overriding properties using the customer\_overrides.properties file, see the *Sterling Selling and Fulfillment Foundation: Properties Guide*.

## How It Affects You

None.

#### **Migration Strategy**

This section describes the migration process.

#### **Automated Migration Processes**

None.

#### **Manual Migration Processes**

None.

## yfs.getNextException.bc.mode Property

In Release 9.0, the getNextException API no longer throws exceptions when no alert is found. Instead, the API returns an attribute "AlertFound" in the inbox element of the output XML to indicate that no alerts exist. This behavior is determined by the yfs.getNextException.bc.mode property, which is set to N, by default.

## How It Affects You

To enable backwards compatibility, use the customer\_overrides.properties file to set the yfs.getNextException.bc.mode property to Y. For additional information about overriding properties using the customer\_overrides.properties file, see the *Sterling Selling and Fulfillment Foundation: Properties Guide*.

#### **Migration Strategy**

This section describes the migration process.

#### **Automated Migration Processes**

None.

#### **Manual Migration Processes**

None.

## IBM Sterling Sensitive Data Capture Server - Behavior Changes Between Release 8.5 and Release 9.0

## Sterling Sensitive Data Capture Server

Release 9.0 provides the Sterling Sensitive Data Capture Server, which integrates with the Sterling Selling and Fulfillment Foundation<sup>TM</sup> to ensure credit card numbers and stored value card numbers are secure by tokenizing them. To enable the Sterling Sensitive Data Capture Server, perform the following tasks:

- Install and deploy the Sterling Sensitive Data Capture Server, as described in the *Sterling Sensitive Data Capture: Configuration Guide*
- Disable the Credit Card and the Stored Value Card encryption rules in the Installation Rules window in Sterling Application Platform. For information about the Credit Card and the Stored Value Card encryption rules in the Installation Rules window, refer to the *Sterling Selling and Fulfillment Foundation: Application Platform Configuration Guide.*
- Migrate your encrypted primary account numbers for credit cards and stored value cards to tokens. For more information about performing this migration, refer to *Sterling Sensitive Data Capture Server, Release 1.0: PA-DSS Implementation Guide.*

#### How It Affects You

The enhanced security functionality provided by the Sterling Sensitive Data Capture Server is replacing the earlier payment encryption functionality, which is deprecated in Release 9.0. If you want to continue to use the payment encryption functionality in Release 9.0, perform the following tasks:

- Use the customer\_overrides.properties file to set the yfs.ssdcs.tokenize.svc property to N and the yfs.ssdcs.tokenize.cc property to N. For additional information about overriding properties using the customer\_overrides.properties file, see the *Sterling Selling and Fulfillment Foundation: Properties Guide*.
- If you use the console to show decrypted credit card numbers or stored value card numbers and have customized the console, run the difference between the console JSPs in the old runtime and the console JSPs in the Release 9.0 runtime,

and then merge the changes. For information about reconciling JSPs, refer to Console Customizations: Locating Modified JSPs.

#### **Migration Strategy**

This section describes the automated and manual migration process involved in using the Sterling Sensitive Data Capture Server.

#### **Automated Migration Processes**

None.

#### **Manual Migration Processes**

None.

## Sterling Warehouse Management System - Behavior Changes Between Release 8.5 and Release 9.0

## Scanning Serial numbers of Serialized items on HSDE screens

In Release 9.0, serial scan operations on HSDE screens will not accept a serial number for a serialized item, if the data is not translated to a valid barcode.

#### How It Affects You

None.

#### **Migration Strategy**

This section describes the migration process.

#### **Automated Migration Processes**

None.

#### Manual Migration Processes

Modify the length settings of the "DummySerialTranslator" barcode source that is defined under the "SerialScan" BarcodeType to match the length of the serial numbers used in the warehouse.

## Behavior Changes Between Release 9.0 and Release 9.1

## Catalog Management - Behavior changes Between Release 9.0 and Release 9.1

#### **Customer Entitlement Enhancements**

In Release 9.1, enterprises can inherit customer entitlements rules from other enterprises. In earlier releases, all enterprises were required to configure their own customer entitlement rules.

#### How It Affects You

If a child enterprise is upgrading to Release 9.1 and the Inherit Configuration from Enterprise option in the Organization Details window of Sterling Application Platform is enabled, the child enterprise's customer entitlement rules are not available from the Sterling Business Center. The enterprise inherits its customer entitlement rules from the parent enterprise. Only the parent enterprise's customer entitlement rules are available in the Sterling Business Center.

To enable a child enterprise to use its own customer entitlement rules, ensure that Inherit Configuration from Enterprise option in the Organization Details window of Sterling Application Platform is not selected. For more information about this option, refer to the *Sterling Selling and Fulfillment Foundation: Application Platform Configuration Guide.* 

#### **Migration Strategy**

This section describes the migration process.

#### **Automated Migration Processes**

None.

#### **Manual Migration Processes**

None.

## **Catalog Search Enhancements**

In Release 9.1, entitlement rules can include a large number of individual items. To support entitlement rules that include large numbers of items, the index building functionality for catalog search has been enhanced.

#### How It Affects You

If individual items are included in existing entitlement rules, the catalog search index must be rebuilt. After the index is rebuilt, it contains a list of primary keys of entitlement rule details to which an item entitlement belongs.

#### **Migration Strategy**

This section describes the migration process.

#### **Automated Migration Processes**

None.

#### **Manual Migration Processes**

# Sterling Application Platform - Behavior Changes Between Release 9.0 and Release 9.1

## **Multiple Customer Master Organizations**

Release 9.1 supports customer assignments across multiple customer master organizations, where users are assigned to customers from one or more customer master organizations. In this case, a user can be assigned to customers that are not part of the same customer hierarchy.

## How It Affects You

For any new customer assignments created in Release 9.1, the CUSTOMER\_MASTER\_ORG\_CODE column is populated in the LOOKUP table with the OrganizationCode of the customer. However, Release 9.1 continues to support the customer hierarchy for any customer assignments created in releases prior to Release 9.1. For more information about multiple customer master organizations, refer to the *Sterling Selling and Fulfillment Foundation: Product Concepts Guide*.

## **Migration Strategy**

This section describes the migration process.

## **Automated Migration Processes**

None.

### **Manual Migration Processes**

None.

## **SQLServer Data Type Changes**

Prior to Release 9.1, Sterling Selling and Fulfillment Foundation had tables with a mixed set of character-based column data types on SQLServer database: CHAR/VARCHAR and NCHAR/NVARCHAR. SQLServer queries having criteria on columns with CHAR or VARCHAR data types slowed performance.

Changing all the existing CHAR and VARCHAR data type columns to NCHAR and NVARCHAR makes all of the character-based data types consistent across Sterling Selling and Fulfillment Foundation. It also speeds up performance. These changes are relevant only to the SQLServer database.

Table 28 shows the Microsoft definitions for NCHAR and NVARCHAR, as defined in the MSDN library:

http://msdn.microsoft.com/en-us/library/ms186939.aspx

Table 28. NCHAR and NVARCHAR Definitions

| Data Type     | Definition                                                                                                    |
|---------------|----------------------------------------------------------------------------------------------------|
| nchar [ (n) ] | Fixed length Unicode character data of n characters. n must be<br>a fixed value fom 1 through 4,000. The storage size is 2 times<br>n bytes. The ISO synonyms for nchar are "national char" and<br>"national character." |

| Data Type              | Definition                                                                                                    |
|------------------------|----------------------------------------------------------------------------------------------------|
| nvarchar [ (n   max) ] | Variable length Unicode character data. n can be a value from 1 though 4,000. max indicates that the maximum storage size is 2 <sup>31</sup> -1 bytes. The storage size, in bytes, is 2 times the number of characters entered + 2 bytes. The data entered can be 0 characters in length. The ISO synonyms for nvarchar are "national char varying" and "national character varying." |

Table 28. NCHAR and NVARCHAR Definitions (continued)

#### How It Affects You

Release 9.1 provides a migration script that changes all of the existing CHAR and VARCHAR column data types to NCHAR and NVARCHAR, respectively. The script also generates table alters for any columns that have changed as a result.

Sterling Selling and Fulfillment Foundation Release 8.5 allowed the reduction in size of some database tables by converting some CHAR columns to VARCHAR, and NOT NULL columns to NULL. For SQLServer, updating VARCHAR and NULL columns was required. To maintain backward compatibility, do not remove the VirtualDefaultValue from the <INSTALL\_DIR>/repository/entity/extensions/SMCF\_85\_attribute\_default\_extn.xml.sample file. Refer to "Reducing Table Size and Index Size" on page 82 for more information about this Release 8.5 feature.

The data type changes in Release 9.1 result in increased storage requirements. As a general rule, NCHAR and NVARCHAR data require 2 bytes per character. However, in the database, the column definition for CHAR and NVARCHAR data will remain the same as before. For example, VARCHAR2(200) will continue to be defined as NVARCHAR2(200).

Table 29 shows an estimate of the storage increase for the YFS\_Order\_Line table.

**Note:** The storage increase shown in Table 29 does not mean that you will require twice as much storage capacity as for Sterling Selling and Fulfillment Foundation Release 9.0, because many existing columns are already NCHAR or NVARCHAR data types.

| Column Definition                                  | Value                                                                                  | Storage Increase                                                                                                    |
|----------------------------------------------------|----------------------------------------------------------------------------------------|----------------------------------------------------------------------------------------------------|
| Product_Class<br>[char(10)> nchar (10)]            | FC"                                                                                    | The number of bytes used for<br>storage will be 20, irrespective<br>of the number of characters in<br>the value.                     |
| Item_Description<br>[varchar2(200)> nvarchar(200)] | HP Wireless Reading<br>Device, Wi-Fi, 6"<br>Display,<br>Graphite-Latest<br>Generation" | In this example, the item<br>description consists of 76<br>characters, so the number of<br>bytes used will be (2*76)+2=154<br>bytes. |

Table 29. YFS\_Order\_Line Table Example of Increased Storage

Prior to Release 9.1, Sterling Selling and Fulfillment Foundation provided multi-byte character set support for SQLServer with the SUPPORT\_MULTIBYTE parameter. If enabled during installation, it ensured that localizable database columns were large enough to handle multi-byte characters correctly. However, with NCHAR and NVARCHAR data type changes, this flag has been removed for the SQLServer database (not for DB2.)

Index Size Limit

The SQLServer data type changes will also result in increased storage for table indexes. The limit for index size is 900 bytes, as defined in the SQLServer Database Engine Objects table, specifically the Bytes per index key<sup>2</sup> value:

http://msdn.microsoft.com/en-us/library/ms143432.aspx#Engine

Index size computation is based on the actual data and not on the defined column size. Even if your index exceeds 900 bytes by definition, SQLServer would still allow index creation (with warnings.) If you see these warnings during installation or upgrade, you can ignore them.

If you encounter a database insert error due to an index size violation during production, contact Customer Support for assistance.

#### **Migration Strategy**

This section describes the migration process.

#### **Automated Migration Processes**

None.

#### **Manual Migration Processes**

Refer to "Preparing Your Microsoft SQLServer Environment" on page 148 for steps to follow before upgrade. Also see "Other Postmigration Tasks for SQLServer" on page 221.

#### **Display Error Details Permission is Removed**

In Release 9.1, the Display Error Details permission is removed from the System Group resource. The Display Error Details permission allows users to view exception details in the Application Console. To enable the Display Error Details permission for other user groups navigate to Applications Manager > Application Platform > Security > Groups and open the Group for which Display Error Details should be enabled.

In the Permissions Tab open Cross Application Permissions window, select the Display Error Details permission under Applications > Application Console > Override Default Foundation Resources.

#### How It Affects You

None.

#### **Migration Strategy**

None.

#### **Automated Migration Processes**

None.

#### **Manual Migration Processes**

None.

## Sterling Distributed Order Management - Behavior Changes Between Release 9.0 and Release 9.1

# OPPORTUNITY\_DATE Column Defaults to the System Date on Creation

In Release 9.1, the OPPORTUNITY\_DATE column in the YFS\_OPPORTUNITY table is mandatory and defaulted to the system date.

#### How It Affects You

Release 9.1 provides a migration script that populates the OPPORTUNITY\_DATE column in the YFS\_OPPORTUNITY table with the value of CreateTS, when the value is not already defined.

#### **Migration Strategy**

This section describes the migration process.

#### **Automated Migration Processes**

OPPORTUNITY\_DATE is set to CreateTS for all existing entries in the YFS\_OPPORTUNITY table using the migrator\_opportunity.xml file located in the <INSTALL\_DIR>/Migration/9.0/transaction/xmls directory.

#### **Manual Migration Processes**

None.

#### **Reverse Authorization**

In Release 9.1, the Reverse Authorization feature enables merchants to avoid extra credit card fees by implementing a strategy that can reverse unused authorizations before they expire. Reverse authorization requests are processed by the Payment Execution agent. This release also provides a means of handling differing authorization and settlement amounts through the YFSCollectionCreditCardUE user exit implementation.

To implement the Reverse Authorization feature, enable the Reverse When Expired option in the Payment Type Details window of Sterling Distributed Order Management. By default, this option is not enabled. For more information, refer to *Sterling Selling and Fulfillment Foundation: Distributed Order Management Configuration Guide*.

#### How It Affects You

If you implement the reverse authorization feature, you may see an initial spike in payment processing activity because existing orders will have expired authorizations that generate reversal requests.

#### **Migration Strategy**

This section describes the migration process.

#### **Automated Migration Processes**

None.

#### **Manual Migration Processes**

None.

#### **SSDCS Subdomain Support**

In Sterling Selling and Fulfillment Foundation Release 9.1, you can upgrade from the previous Sterling Sensitive Data Capture Server Release 1.0 to the current version, Release 1.1.

SSDCS Release 1.1 contains support for exempting web application subdomains from the Same Origin Policy, which specifies that HTML documents or scripts originating from one domain will not be allowed to change a document from another domain.

Previous deployment strategies required a load balancer that could rewrite the URL requests to map to the different machines. This increased processing for the load balancer and slowed network performance. In Release 1.1, you can mitigate this effect by adding the property, document.domain, to each web application. This will exempt the subdomain from the Same Origin Policy and simplify the workload for the load balancer.

#### How It Affects You

This feature provides an alternate deployment option for the Sterling Sensitive Data Capture Server. For information about upgrading from SSDCS Release 1.0 to SSDCS Release 1.1, refer to the upgrade steps in the *Sterling Sensitive Data Capture Server, Release 1.1: Configuration Guide*. This guide also contains information about how to configure the document.domain property.

#### **Migration Strategy**

This section describes the migration process.

#### **Automated Migration Processes**

None.

#### **Manual Migration Processes**

None.

# Sterling Global Inventory Visibility - Behavior Changes Between Release 9.0 and Release 9.1

#### Multiple Fulfillment Items for One Ordered Item

Sterling Selling and Fulfillment Foundation, Release 9.1 does not perform validations against catalog items that have the same GTIN. In earlier releases, the system threw a "GlobalItemID already exists for another item of the organization" error when more than one item in the catalog had the same GTIN. This type of validation is no longer required because Release 9.1 provides the "Multiple Fulfillment Items for One Order Item" feature, which allows multiple items with

the same GTIN to exist in the catalog. For more information about the "Multiple Fulfillment Items for One Ordered Item" feature, refer to *Sterling Selling and Fulfillment Foundation: Product Concepts Guide*.

#### How It Affects You

None.

#### **Migration Strategy**

This section describes the migration process.

#### **Automated Migration Processes**

None.

#### **Manual Migration Processes**

None.

#### Inventory Availability of Items with Variations

In Release 9.1, customers can check the availability of an Item with Variations based on child items or a specified set of attributes for the Item with Variations. In earlier releases, if a customer checked the availability of an Item with Variations, information only about the Item with Variations was returned. Inventory information about child items was not included, nor was information provided about the Item with Variations as defined by a set of attributes. For more information about Inventory Availability of Items with Variations, refer to the *Sterling Selling and Fulfillment Foundation: Product Concepts Guide*.

#### How It Affects You

In Release 9.1, if a customer checks the availability of an Item with Variations without specifying child items or a set of attributes, inventory information about the Item with Variations and all child items is returned.

#### **Migration Strategy**

This section describes the migration process.

#### **Automated Migration Processes**

None.

#### **Manual Migration Processes**

None.

### Sterling Warehouse Management System - Behavior Changes Between Relesase 9.0 and 9.1

#### PRODUCTIVITY\_TYPE Column Is Not Localizable

In earlier releases, the PRODUCTIVITY\_TYPE column in the YFS\_PRODUCTIVITY\_TYPE table was localizable but the same column in the YFS\_TASK\_TYPE table was not localizable. For example, in an existing localized

environment, the value in the PRODUCTIVITY\_TYPE column in the YFS\_PRODUCTIVITY\_TYPE table would be in the localized language and the same value in the PRODUCTIVITY\_TYPE column in the YFS\_TASK\_TYPE table would be in the English language. In Release 9.1, both columns are not localizable. However, for existing localized environments, if resource planning is enabled at the warehouse, creating/modifying shipment may give a null pointer exception.

#### How It Affects You

While looking for Productivity Type in the localized database, system takes the Productivity Type from the YFS\_TASK\_TYPE table, which is in the English language. Because Productivity Type in the YFS\_PRODUCTIVITY\_TYPE table is localized, no result is fetched from the YFS\_PRODUCTIVITY\_TYPE table.

#### **Migration Strategy**

This section describes the migration process.

#### **Automated Migration Processes**

None.

#### **Manual Migration Processes**

You must manually change the localized value in the PRODUCTIVITY\_TYPE column in the YFS\_PRODUCTIVITY\_TYPE table to the corresponding value in the English language.

#### **Migrating Alter Scripts**

Alter scripts are generated at the install site by comparing the database XMLs shipped with the previous version and the XML available at the install site.

#### **Migration Estimates**

Chapter 6, "Migration Estimates," on page 277 provides single-hop migration estimates for the Sterling Selling and Fulfillment Foundation, Release 7.5 through Release 9.1. Refer to the information in this appendix as a rough estimate for the time it will take to perform single-hop and multihop upgrades.

#### Upgrading Custom Components

Read "User Interface Customization Tasks" on page 153 thoroughly and understand the impact of various features on your customizations. The impact analysis sections provide you with an understanding of the reasons behind some of the changes that were made.

For a complete list of changes, please go through the XML and HTML files shipped as part of the upgrade kit. These list every change performed to every API input and output XMLs, data published by events, user exit input and output XML changes, and data published by monitors.

User interface customizations are also impacted during upgrade. The procedure for ensuring that your user interface customizations continue to function correctly are also listed here.

#### **Backward Compatibility Support**

When performing your migration assessment, you should also consider backward compatibility. This section describes how Sterling Selling and Fulfillment Foundation supports APIs, user exits, and events in backward compatibility mode.

A list of APIs, user exits, and events supported in backward compatibility mode is provided in <INSTALL\_DIR>/documentation/upgrade\_home.html.

By default, this migration sets all user exits, events, and subflow versions to 'blank' (current version). The backward compatibility mode for these components must be set manually from the Applications Manager in the respective details windows found under Sterling Application Platform.

By choosing to run in backward compatibility mode, you may not be able to utilize the new functionalities. It is recommended that the current version is used as much as possible to take advantage of the additional features provided in Release 9.1.

#### **Backward Compatibility for APIs**

Every API invocation maps to a particular class and a method. To achieve backward compatibility, the version number must be specified as part of the API invocation. Specify the version number for the API you are invoking in the yifclient.properties file, through the property provided, as follows:

yfs.api.<apiname>.version=<versionnumber>

Here, the valid values for <versionnumber> are ver73, ver75, or ver75sp1.

If the version number is not provided, the current version is assumed as the default (in this case, Release 9.1).

**Note:** Analyze all the APIs to determine whether backward compatibility mode is necessary to run a given API, user exit, or event. It is recommended that you use the current version rather than BC wrappers.

**Note:** After making modifications to this property file, you must create or update the Sterling Selling and Fulfillment Foundation runtime as described in the *Sterling Selling and Fulfillment Foundation: Installation Guide*. Before creating or updating the Sterling Selling and Fulfillment Foundation runtime, make sure that all the configurations and extensions for the Foundation or PCAs are completed in the Foundation or individual PCA folder in the <INSTALL\_DIR> directory. This enables you to re-create the Sterling Selling and Fulfillment Foundations.

#### **Upgrading Backend Customizations**

The Upgrade home page is located at: <INSTALL DIR>/documentation/upgrade home.html

From this page, you can view the following:

- API Default Template Changes: Default XML template differences between Release 7.3 and Release 9.1 provided in XML format.
- API Input and Output XML Changes: Analyzed XML differences between Release 7.3 and Release 9.1 provided in XML format.

- Event Differences: Default XML event differences between Release 7.3 and Release 9.1 provided in XML format.
- Monitor Differences: Default XML monitor differences between Release 7.3 and Release 9.1 provided in XML format.

#### **Custom Indexes**

Review the index creation scripts in <INSTALL\_DIR>/Migration/9.0/database/ scripts/<db version>/transaction/indexadds.sql and <INSTALL\_DIR>/Migration/ 9.0/database/scripts/<dbtype>/history/indexadds.sql to ensure that there are no existing custom indexes of the same name. However, this is an issue only if custom indexes have been created with a YFS\_ prefix. Refer to the *Sterling Selling and Fulfillment Foundation: Extending the Database Guide,* for information about creating custom indexes.

#### **Upgrading Console Customizations**

The list of tasks that need to be carried out for upgrading console customizations is provided as part of the upgrade procedures. Because the user interface framework-level changes affect your custom code, some reconciliations are necessary as part of the upgrade.

# Chapter 2. Assessing Sterling Selling and Fulfillment Foundation User Interface Changes

This section describes the application console and Applications Manager changes between different releases that may require manual intervention. This section should be reviewed carefully, and checks must be performed as part of your premigration analysis prior to taking any migration action. It is important that pertinent data, custom code, and configurations are modified, if necessary, in order to utilize the new functionalities.

# Application Console User Interface Changes Between Release 7.5 and Release 7.5 SP1

This section describes the UI differences in the Application Consoles between Release 7.5 and Release 7.5 SP1.

The new Application Consoles user interface features that have been introduced in Release 7.5 SP1 are not mentioned in this document because they do not impact migration assessment in any way. For information regarding the new features in the Application Console, refer to the *Sterling Selling and Fulfillment Foundation: Release Notes* and the set of user guides pertaining to the Application Console.

# Delivery Management- Differences in the Application Consoles User Interface Between Release 7.5 and Release 7.5 SP1

The following sections describe these differences in detail.

#### **Outbound Shipment List Screen**

The Create Pick List action has been removed from the Outbound Shipment List screen.

#### **Outbound Shipment Details Screen**

The Create Pick List action has been renamed as Print Pick List. This action is enabled only if the PRINT\_PICK\_LIST base transaction is valid in the shipment pipeline. The Print Pick List action is disabled if a pick list has already been printed for the shipment.

The Is Revised field is exposed in the Carrier Info tab.

#### **Inbound Order Shipment List Screen**

The Create Pick List action has been removed from the Inbound Order Shipment List screen.

#### **Inbound Order Shipment Details Screen**

The Create Pick List action has been renamed as Print Pick List. This action is enabled only if the PRINT\_PICK\_LIST base transaction is valid in the shipment pipeline. The Print Pick List action is disabled if a pick list has already been printed for the shipment.

The Is Revised field is exposed in the Carrier Info tab.

#### Shipment Line Details Screen

A new field, Mark For has been added. This field displays the Mark for Address information from the order line or shipment line.

Two new fields, Department Code and Buyer MarkFor Node have also been enabled under in the Line Attributes tab.

#### **Container List Screen**

The Modify Containerization action has been added.

## Order Management - Differences in the Application Consoles User Interface Between Release 7.5 and Release 7.5 SP1 Order Line Lookup

The Order Line Lookup screen as been renamed as Order Line.

The search type description has been changed from By Item to By All Attributes.

# Sterling Warehouse Management System - Differences in the Application Consoles User Interface Between Release 7.5 and Release 7.5 SP1

#### **Location Inventory**

The outbound container details can be viewed from the Containers tab in the Location Inventory screen.

- If the selected container is an outbound container, a hyperlink is provided for Pallet ID and Case ID. Clicking this link displays the related shipment information.
- If the selected container is an inventory container, the inventory related information is displayed.

#### **Count Request Details**

The Count Result Details tab has been renamed as Count Result Summary.

A new feature called Count Results Details has been added to the Count Result Summary screen to enable the viewing of count results from the Count Request screen even when there is no variance.

#### Create Count Request

You can default the count request type by configuring requestType as a parameter in the Java Server Page field. This field is in the Detail Views tab of the Resource Details: Create Count Request screen as shown here:

Jsp="/wms/count/detail/count\_request\_detail\_createanchor.jsp?
requestType=CYCLE\_COUNT"

Valid values for cycle count and physical count are CYCLE-COUNT and PHYSICAL-COUNT respectively. If these values are configured in the Applications

Manager, by default, the appropriate count type is displayed in the Create Count Request screen.

#### **Count Result Details**

The Parent CaseId field is displayed in both the Item Details screen and the Container Details tab.

#### **Complete Batch**

The CartLocationId, SlotNumber, and ContainerSCM values are displayed in the Complete Batch screen.

#### Print

In the Print pop-up window, the common\_printconsole\_popup.jsp has been made extensible.

# Application Console User Interface Changes Between Release 7.7 and Release 7.9

This section describes the UI differences between the application consoles of Release 7.7 and Release 7.9.

The additional Application Consoles user interface features that have been introduced in Release 7.9 are not mentioned in this document because they do not impact migration assessment in any way. For additional information regarding these new features in the Sterling Supply Chain Application Consoles, refer to the *Sterling Selling and Fulfillment Foundation: Release Notes* and the set of user guides for the Application Console.

# Inventory - Changes to the Application Console User Interface Between Release 7.7 and Release 7.9 Capacity Details

Users can configure the service time slots within a service slot group in a hierarchical format. The capacity console shows capacity, supplemental capacity, consumption, and availability for both aggregate and nonaggregate slots. Hierarchical slots are displayed in a top-down structure. Users can collapse and expand the parent slots, as needed.

The standard capacity screen displays all the slots within the hierarchy without the option for expanding or collapsing. The hierarchical slots are displayed in a top-down structure. Users also have the option to copy the standard and supplemental capacity from one setup to different days of a week. The Copy Capacity To Selected Slots action is added.

The capacity functionality has been enhanced to consider multiple dimensions while inquiring and taking appointments. Standard capacity is defined for primary as well as secondary UOMs. UOMs can now be stored together with standard capacity. Overridden and supplemental capacities can be specified for each of the dimensions.

# Order Management - Changes to the Application Console User Interface Between Release 7.7 and Release 7.9 Order Details

For an order created with Bundle item, the Order Details screen displays all the order lines. The parent bundle line will be in bold and will have an icon to display the bundle's components.

Clicking the parent bundle icon displays the indented items, and highlights the item selected in the previous screen. It is similar to the Kit Components screen, but has line and item hyperlinks maintained. The top panel has information pertaining to the top-most parent bundle.

#### Work Order Details

The total weight field and the total volume fields have been added along with UOMs to the capacity information inner panel.

# Configurator User Interface Changes Between Release 7.7 and Release 7.9

This section describes the Configurator UI differences between Release 7.7 and Release 7.9.

The additional Configurator user interface features that have been introduced in Release 7.9 are not mentioned in this document because they do not impact migration assessment in any way. For additional information regarding the new features in the Sterling Supply Chain Configurator, refer to the *Sterling Selling and Fulfillment Foundation: Release Notes* and the set of user guides pertaining to the Configurator.

# Participant Modeling - Differences in the Configurator User Interface Between Release 7.7 and Release 7.9 TL/LTL/Parcel Service Details

Users can select a Ship To address type that is either Residential or Commercial.

#### **Node Attributes**

Under the Sourcing and Scheduling tab, a new check box called Item Based Allocation Allowed has been added to indicate whether the node is allowed for item-based allocation. This check box corresponds to the @Organization/Node/ IsItemBasedAllocationAllowed attribute.

A new text box called Sourcing Receipt Processing Time For Forwarding is added to indicate the number of hours required to process incoming forwarding at the drop location.

#### **Parcel Carrier Preferences Detail**

The 'Should Shipping Charges be Billed to Third Party Organization' check box has been removed from the Parcel Carrier Preferences Detail screen. Two new check boxes, Bill Third-Party for Outbound Shipment and Bill Third-Party for Return Shipment, have been added in the Parcel Carrier Preferences Detail screen. This enables a user to set the freight term as TPB for one kind of shipment without affecting the other. If either of the check boxes is selected, the user should fill in the details of the third-party organization.

# System Administration - Differences in the Configurator User Interface Between Release 7.7 and Release 7.9 Installation Rules Screen

A new text box called Item Based Allocation Agent Execution Interval (in hour) has been added to indicate the interval that the Item-Based Allocation agent cannot reprocess the triggers (in the YFS\_IBA\_TRIGGER table) that were processed earlier based on the LAST\_IBA\_PROCESSED\_TS attribute of the trigger. This corresponds to the 'IBA\_AGENT\_EXEC\_INTERVAL' rule. The default value is eight hours. In this case, the IBA agent processes only the triggers with a LAST\_IBA\_PROCESSED\_TS that was eight hours before the current time.

# Inventory Synchronization - Differences in the Configurator User Interface Between Release 7.7 and Release 7.9 Inventory Rules

A new inner panel named Item Based Allocation Rules has been added with a new check box for the Use Item Based Allocation – USE\_IBA rule for enabling and disabling the Item-Based Allocation process.

When the 'Use Item Based Allocation' check box is selected, a new drop-down menu named 'Demand Type to Look for Availability During Item Based Allocation' is enabled. It contains a list of all the demand types. A user can select a value to represent the DEMAND\_TYPE\_TO\_LOOK\_FOR\_AVAIL\_FOR\_IBA rule.

#### **Inventory Types and Considerations**

In the Inventory Supply Type Details screen, a new check box called Trigger Item Based Allocation has been added for the supply type. The check box is enabled for the supply type of type non on-hand only. This check box corresponds to the @SupplyType/TriggerItemBasedAllocation attribute.

A new check box called Use Considered Demand Type for Item Based Allocation has been added for all the supply types. This check box corresponds to the @SupplyType/UseDemandTypeForItemBasedAllocation attribute.

#### **Slot Groups**

Slot creation is shown in a tree paradigm.

The Save As action in the Slot Group List screen is no longer supported.

The parent slot automatically populates a new slot based on the location of the slot in the hierarchy.

Users cannot delete a parent slot without deleting the children slot. This validation is performed in the backend.

For resource pools that maintain capacity at the resource level, children slots belonging to a parent slot cannot overlap each other (or slots at every level of the tree cannot overlap).

A new screen for managing the service slot is provided. If the Can Use For Appointment Planning check box is selected, it indicates that you can take appointments for a slot.

#### **Resource Pool Details**

When creating a resource pool, a user can specify additional capacity limits by passing additional UOMs.

A new tab called 'Additional Capacity Limit' is added to configure the weight UOM and volume UOM as secondary UOMs.

# Sterling Distributed Order Management - Differences in the Configurator User Interface Between Release 7.7 and Release 7.9

#### Scheduling Rules

A new check box has been added to allow reservations during scheduling.

Two new check boxes, Ignore Fill Quantity and Reserve Bundle Out of Ratio, have been added. These two check boxes are enabled when Allow Reservations during Scheduling is selected.

#### Sourcing Rules

Scheduling now considers future inventory based on the sourcing rule configuration. The Sourced From Detail screen has three new radio buttons to indicate whether all the inventory is considered, or only the on-hand inventory is considered, or future inventory is available within a given window should be considered for sourcing.

A new Sourcing Rule Template has been added to the shipping Source From Detail called 'Receiving\_Nodes\_Relationship'. This enables sourcing from a set of nodes that have a specific relationship with the receiving node.

#### **Node-Level Controls**

In the Node Details screen, a new text box, Sourcing Receipt Processing Time For Forwarding, has been added to indicate the number of hours required to process incoming forwarding at the drop location.

#### **Order Monitoring**

Because Committed Dates are added to date types, the Date Types and Milestone List screen now has a new column, Committed. The detail screens also have a Committed check box.

When configuring order monitoring rules, there is an option to select a Committed date type along with a Requested, Expected dates based on the date type that is set up.

When dates are synchronized, the DELIVERY, SHIPMENT dates are not displayed in the Monitoring Rules for Pipelines screen.

#### **Transaction Specific Rules**

A new rule, Synchronize Dates Between Master Order Dates and Dates on Order Line and Schedules, has been provided.

#### **Financials**

A new rule, Create Invoice before Order or Shipment, has been provided to enable the recording of invoice creation without an order in the system.

### Product Management - Differences in the Configurator User Interface Between Release 7.7 and Release 7.9 Item Details

In the Sourcing and Transportation tab, a new check box, Use Unplanned Inventory', has been added to indicate whether the item is allowed to use unplanned inventory. This check box corresponds to the @Item/ InventoryParameters/UseUnplannedInventory attribute.

A new kit code, Bundle, has been added to the drop-down menu for kit code. A new installation rule, Enable Logic Kit Functionality, enables users to continue to use Logical Kits.

If the Kit Code is 'Bundle', the Components tab is displayed. The Kit Components tab has been renamed as Components.

The Create Component screen for Bundle has two radio buttons to select the Item Group Code.

In the Create Component screen, the item look up is filtered based on the Item Group Code. A component item can be another bundle, but not a logical kit.

The Component List screen displays Item Group Code and Kit Code.

The Associations tab is not available for the configuration of a bundle parent.

The quantity in the Component Details screen is disabled for service items when One For Each Associated Product Line Quantity is turned on.

In the Inventory Info tab, a new check box named, Item Based Allocation Allowed, has been added to indicate whether the item is allowed for Item-Based Allocation. This check box corresponds to the @Item/InventoryParameters/ IsItemBasedAllocationAllowed attribute.

In the Sourcing/Transportation tab, a new text box, Shipment Consolidation Window, has been added to indicate how many days an item can be delayed by (after its availability date) to be consolidated with other items.

#### **Classification Value Details**

In the Common Item Attributes tab a new check box, Use Unplanned Inventory, has been added to indicate whether the items under the classification are allowed

to use unplanned inventory. This check box corresponds to the @Category/ClassificationItemAttribute/UseUnplannedInventory attribute.

A new check box, Item Based Allocation Allowed, has been added to indicate whether the items under the classification are allowed for Item-Based Allocation. This check box corresponds to the @Category/ClassificationItemAttribute/IsItemBasedAllocationAllowed attribute.

In the Common Item Attributes tab, a new text box, Shipment Consolidation Window, has been added to indicate how many days an item can be delayed by (after its availability date) to be consolidated with other items.

# Sterling Warehouse Management System - Differences in the Configurator User Interface Between Release 7.7 and Release 7.9

#### **Item Details**

Under the Sourcing and Transportation tab, a new check box, Use Unplanned Inventory, has been added to indicate whether the item is allowed to use unplanned inventory. This check box corresponds to the @Item/ InventoryParameters.

#### **Resource Planning**

This is a new feature to help warehouses plan resources and manage fulfillment demands for their outbound activities. This planning pertains to activities performed in a warehouse such as picking, replenishment, packing, and manifesting.

# Application Consoles User Interface Changes Between Release 7.9 and Release 7.11

This section describes the UI differences in the Sterling Supply Chain Application Consoles between Release 7.9 and Release 7.11.

The additional Application Consoles user interface features that have been introduced in Release 7.11 are not mentioned in this document because they do not impact migration assessment in any way. For additional information regarding these new features in the Sterling Supply Chain Application Consoles, refer to the *Sterling Selling and Fulfillment Foundation: Release Notes* and the set of user guides pertaining to the Application Console.

## Delivery Management - Differences in the Application Consoles User Interface Between Release 7.9 and Release 7.11

New UI functionalities in the Delivery Management module in Release 7.11 include changes in the Outbound Shipment Details screen.

#### **Outbound Shipment Details Screen**

A new field, Break Bulk Node, has been added in the Outbound Shipment Details Screen. This field is displayed only if the shipment has a break bulk node.

# IBM Sterling Reverse Logistics - Differences in the Application Consoles User Interface Between Release 7.9 and Release 7.11

### **Return Service Request Lookup**

A new lookup screen, Return Service Request, has been added with two search views, By All Attributes and Draft Returns.

#### **Return Detail**

A new action, Add Service Request, has been added in the Return header inner panel.

An icon, Line Has Associated Service Requests, is displayed in the Return Lines inner panel if there is a provided service associated with the item. Clicking this icon displays the Associated Service Requests screen.

An icon, Line has Service Requests that can be added, is displayed in the Return Lines inner panel if there is a provided service that can be associated with the return line. Clicking this icon shows the Associate Service Request screen.

An inner panel, Service Requests, is displayed if provided services are associated with the return line.

#### **Associate Service Request**

A new screen, Associate Service Request, has been added, which provides the visibility to the provided services that can be associated with the return line.

#### Work Order Details

The Item Related Info field in the Work Order Details screen is hyperlinked for the provided service lines.

# Sterling Logistics Management - Differences in the Application Consoles User Interface Between Release 7.9 and Release 7.11

The changes and new UI functionalities in the Sterling Logistics Management module in Release 7.11 pertain to:

#### Load Lookup

A new field, Load State, has been added in the Load Lookup screen to enable a search for loads in history tables, transaction tables, or both.

# Sterling Warehouse Management System - Differences in the Application Consoles User Interface Between Release 7.9 and Release 7.11

#### **Wave Summary Console**

The Wave Summary Console has two new fields with hyperlinks, # Batches and # SKUs.

Upon clicking # Batches, the Batch Summary screen is displayed. This screen displays information about the batch number, task type, batch status, equipment type, number of items, start location, end location, number of locations, and total quantity.

On clicking # SKUs, the Item Task Summary screen is displayed. This screen displays the item identifier, item description, task type, source location, target location, open quantity, held quantity, completed quantity, and total quantity.

#### **Create Count Request Console**

In Release 7.11, you can create cycle count requests for a range of locations. You can create count requests for an aisle, a bay, or a level within a zone. New fields that have been added to achieve this functionality are:

- From Location
- To Location
- Aisle Number
- Bay Number
- Level Number

A new action, Number of Locations, has also been added to display the number of locations to count using the From Location and To Location fields.

# Configurator User Interface Changes Between Release 7.9 and Release 7.11

This section describes the Configurator UI differences between Release 7.9 and Release 7.11.

## Participant Modeling - Differences in the Configurator User Interface Between Release 7.9 and Release 7.11 Node Attributes

Under the Relationship From Nodes and Relationship To Nodes tabs, in the Relationship Details screen, Transfer Schedules are displayed as a list. In the Transfer Schedule screen, Ship Date Overrides panel, a new column, Override Transit Days, has been added, in which a user can enter the override transit days for the override dates.

## System Administration - Differences in the Configurator User Interface Between Release 7.9 and Release 7.11 Installation Rules

A new check box, Allow Automatic Service Item Group Change On Work Order, has been added to allow a work order to be either a Provided Service work order or a Delivery Service work order depending on the lines it contains.

# Sterling Distributed Order Management - Differences in the Configurator User Interface Between Release 7.9 and Release 7.11

#### **Order Fulfillment**

A new Order Hold Types screen with two panels, Order Hold Types and Order Line Hold Types, has been added to allow holds to be created at both the order level and the order line level. A hold type can be associated with a list of transactions that are hold type-enabled.

Four new templates have been added to Monitor Rules to allow hold type monitoring.

#### **Financials**

A new Payment Processing Rules Determination screen has been added with a check box, Use Enterprise of an Order (Instead of the Seller Organization), to Determine Payment Processing Rules.

#### **Customer Definitions**

In the Create Customer and Modify Customer pop-up window, if you select the This Customer Is A Business option, the following check boxes are displayed:

- Send Functional Acknowledgement
- Send Commitment
- Send ASN

The following fields have also been added in the pop-up window:

- Functional Acknowledgement Time (Hrs)
- Commitment Time (Hrs)

#### **Scheduling Rule Details**

The Assume Infinite Inventory Availability Beyond Lead Time check box has been moved to a new panel, Backward Compatibility Controls. This control is for backward compatibility only and should not be used by new customers.

# Inventory Synchronization - Differences in the Configurator User Interface Between Release 7.9 and Release 7.11 Inventory Rules

A new check box, Synchronize Expiration Date Across Inventory Reservations Based On The Reservation ID, has been added under the Other Rules tab. This check box is only editable for inventory organization.

# Product Management - Differences in the Configurator User Interface Between Release 7.9 and Release 7.11 Provided Service Details

A new check box, Return Service, has been added under the Primary Info tab to enable the provided services to be associated with return orders.

# Sterling Warehouse Management System - Differences in the Configurator User Interface Between Release 7.9 and Release 7.11

#### **Count Screen Enhancements**

In the Count Program Condition Details screen:

- A new radio button, Count at Location Level, has been added to enable the counting of inventory at a location level.
- Two new fields, Percentage to count, and Number of times to count, have been added to specify the percentage of total locations and number of times to count locations in each count cycle.

In the Location Details screen, a new field, Last Counted On, has been added to display the date on which the inventory at the location was last counted.

In the Zone Details screen, a new check box, Count whole Location when Item in Location is put on count, has been added.

#### Zone Skipping

A new panel, Consolidation Requirement for Break Bulk Node, has been added to specify the minimum weight and volume requirements required to consolidate individual shipments into a break bulk load.

#### **Item-Driven Pack Process**

A new check box, Single Item Shipments, has been added in the Shipment Types panel of the Shipment Selector Details screen.

#### **New LPN Translator**

Two new barcode validation sources, Dummy Case ID and Dummy Pallet ID, have been added to support custom barcodes for cases and pallets.

#### Storing Connectship and FedEx Carrier Labels as Images

Two new radio buttons, Print Label and Save Label as an Image, have been added in the Parcel Carrier Preferences Detail screen.

#### Additional Split Constraints for License Plates

Three new radio buttons, Pallets and Cases, Pallets but not Cases, and Neither Pallets nor Cases, have been added in the Pick Location Assignment Rule screen to specify whether users can break pallets and cases during picking.

#### User Interface Changes Between Release 7.11 and Release 8.0

This section describes the differences in the UI between Release 7.11 and Release 8.0.

Besides the differences described in this section, other additional Application Consoles UI features have been introduced Release 8.0, but are not mentioned in this document because they do not impact migration assessment in any manner. For additional information regarding these new features in the Sterling Supply Chain Application Consoles, refer to the *Sterling Selling and Fulfillment Foundation: Release Notes.* 

## Delivery Management - User Interface Differences Between Release 7.11 and Release 8.0

The changes and new UI functionalities in the Delivery Management module in Release 8.0 pertain to the Outbound Shipment Search Console.

- A new ShipmentProfile search has been added to the Outbound Shipment Search Console.
- The Shipment Search by Wave criteria has been modified to ignore the cancelled shipment lines.

## Sterling Warehouse Management System - User Interface Differences Between Release 7.11 and Release 8.0

Following are the changes and new UI functionalities in the Sterling Warehouse Management System module in Release 8.0:

• Location Inventory Console

The option to search for inventory from the consumable inventory organization has been added to all the search screens.

- Wave Summary Console
  - # Shipment profiles has been added to the Overall Summary panel.
  - Wave Audit Console has been provided.
- Serial Range entry has been introduced for the following consoles:
  - Record Container Details Console from the Inbound Shipment console
  - Report/Record Receipt Console
  - Task Completion Console
  - Batch Confirmation Console
  - Adjust Location Inventory Console
  - Mobile UIs for receiving, putaway, picking, and count
  - High Speed Data Entry (HSDE) UIs for receiving and packing
- The following consoles have been modified such that they will not to capture serial information for the transfer orders:
  - Task Completion Console
  - Batch Confirmation Console

# Differences in the Configurator User Interface Between Release 7.11 and Release 8.0

This section describes the differences in the Configurator UI between Release 7.11 and Release 8.0.

## Participant Modeling - Differences in the Configurator User Interface Between Release 7.11 and Release 8.0

Following are the changes and new UI functionalities in the Participant Modeling module in Release 8.0.

• Under the Inventory tab in the Advanced Attributes screen pertaining to an organization modeled as a node, a new panel, Serial Information, consisting of

Serial Tracked and Serialized Item, has been added. This panel provides the facility to track the serials in inventory, and in inbound and outbound separately.

• Under the Inventory tab in the Advanced Attributes screen, a new panel, Inventory Organization Relationship, has been added. This panel displays the organization code and name of the consumable inventory organization.

# Sterling Warehouse Management System - Differences in the Configurator User Interface Between Release 7.11 and Release 8.0

#### **Zone Details**

- A new check box, Transfer Inventory Ownership, has been added.
- In the Task Execution Preferences tab of Zone Details, a Can Multiple User Work Simultaneously in a Location drop-down box has been added.

#### **Pick Planning**

- Under the Wave Size Constraints tab, in the Pick Planning screen, a check box, Do not mix shipment profiles in wave if the number of shipments in a profile exceeds, has been added.
- Under the Pick Strategy tab, in the Grouping And Prioritization tab in the Pick Planning, a check box, If # of shipments with same profile id exceeds, has been added.

#### **Consigned Inventory**

A Consigned Inventory option has been added in the Sterling Warehouse Management System panel.

#### **Task Management**

An Aisle User Constraints option has been added under Task Management in the Sterling Warehouse Management System panel.

#### User Interface Changes Between Release 8.0 and Release 8.2

There are no user interface differences between Release 8.0 and Release 8.2.

# Differences in the Configurator User Interface Between Release 8.0 and Release 8.2

This section describes the differences in the Configurator UI between Release 8.0 and Release 8.2.

#### **Participant Modeling**

Following are the changes and new UI functionality in the Participant Modeling module in Release 8.2.

- From the Sourcing/Scheduling tab under Node Attributes, the following items have been moved to Sterling Distributed Order Management under the Node Details UI in the Notification Period tab:
  - Node needs to be notified at least *n* hours prior to expected time of shipment

- Release an order to this node a total of *n* working hours and *n* system days before expected time of shipment
- Under the Sourcing/Scheduling tab in Node Attributes, Receipt Processing time has been reorganized.

#### Sterling Distributed Order Management

Following are changes and new UI functionality in the Sterling Distributed Order Managementmodule in Release 8.2.

- From the Primary Information tab under Node Details, the following items have been moved to the Notification Period tab:
  - Release an order to this node a total of *n* working hours and *n* system days before expected time of shipment
  - Node needs to be notified at least *n* hours prior to expected time of shipment
- In Node Details under Node Level Controls, Receipt Processing time has been reorganized.
- In the Primary Information tab under Item Level control, the following item has been renamed: "Release an order for this item *n* days before the expected time of shipment".

#### **Sterling Global Inventory Visibility**

Following are the changes and new UI functionality in the Sterling Global Inventory Visibility module in Release 8.2.

- Under the Other Rules tab in Inventory Rules, the following items have been moved to the IBA rules tab:
  - Use Item-Based Allocation
  - Demand Type To Look For During Item-Based Allocation

#### Catalog Management

Following are changes and new UI functionalities in the Catalog Management module in Release 8.2.

- In the Sourcing/Transportation tab under Item Details, Release an order for this item *n* days before the expected time of shipment has been renamed as Release an order for this item a total of *n* working hours and *n* system days before expected time of shipment.
- In the Common Item Attributes under Classification: Same as above.

#### **Sterling Logistics Management**

Following are the changes and new UI functionalities in the Sterling Logistics Management module in Release 8.2.

In Carrier Service Details, Delivers On has been removed. It can now be found in the Delivery Schedule Details screen pertaining to a carrier service.

# Applications Manager User Interface Changes Between Release 8.2 and Release 8.5

This section describes the differences in the Applications Manager user interface (UI) between Sterling Multi-Channel Fulfillment Solution, Release 8.2 and Sterling Selling and Fulfillment Foundation, Release 8.5.

# Sterling Application Platform - Differences in the Applications Manager User Interface Between Release 8.2 and Release 8.5

This section describes changes and new functionalities introduced in the Sterling Application Platform module in Sterling Selling and Fulfillment Foundation, Release 8.5. For a list of screens that have been deprecated or deleted in Release 8.5, refer to "Deprecated Components in Release 8.5" on page 138 and "Deleted Components in Release 8.5" on page 140.

#### **Attribute Postfix Details Screen**

A new screen, Attribute Postfix Details, has been added to the Sterling Application Platform module under Attribute Postfix.

#### **Data Access Policy Rules Screen**

A new screen, Data Access Policy Rules, has been added to the Sterling Application Platform module under Security > Data Access Policy Rules. The Data Access Policy Rules screen contains the following tabs:

- Enterprise User
- Buyer User
- Seller User
- Node User

#### Installation Rules Screen

The following new fields have been added to the Installation Rules screen under System Administration > Installation Rules.

- Enable Extended Item Validation
- Use Deprecated Pricing Functionality
- Use Old Data Policy Functionality

#### **Organization Details Screen**

The following new fields have been added to the Organization Details screen under Participant Modeling > Participant Setup:

- · Password Policy
- Gift Wrap Services Allowed

The Organization Themes tab has also been added to the Organization Details Screen. This tab is enabled when an organization performs the role of both of an enterprise and seller.

#### **User Details Screen**

A new field, Password Policy, has been added to the User Details screen under Security > Users.

#### **Region Usage for Sterling Business Intelligence**

A new screen, Region Usage for Business Intelligence, has been added to the Sterling Application Platform module under Sterling Business Intelligence> Region Usage for Business Intelligence.

#### **Country Details Screen**

A new field, Short Zip Code RegEx, has been added to the Country Details screen under Internationalization > Countries.

#### **Team Details Screen**

A new field, Node Accessible to Team Creator, has been added to the Ship Node Access tab in the Team Details screen under Security > Teams.

#### **Organization Details**

A new OverPick for Voice Based Tasks field has been added in the Inventory Adjustment Reasons panel of the Advanced Attributes tab under the Roles and Participation tab of the Organization Details screen.

### Catalog Management - Differences in the Applications Manager User Interface Between Release 8.2 and Release 8.5

This section provides a list of changes and new UI functionalities introduced in the Catalog Management module between Release 8.2 and Release 8.5.

In Release 8.5, several Catalog Management screens have been either deprecated or deleted. For a list of deprecated and deleted screens, refer to "Deprecated Components in Release 8.5" on page 138 and "Deleted Components in Release 8.5" on page 140.

The following screens have been added in Sterling Selling and Fulfillment Foundation, Release 8.5.

#### **Catalog Rules Screen**

A new screen, Catalog Rules, has been added to the Catalog Management module under Catalog Configurations > Catalog Rules.

#### **Content Location Screen**

A new screen, Content Location, has been added to the Catalog Management module under Catalog Configurations > Asset > Content Locations.

#### Asset Types Screen

A new screen, Asset Types, has been added to the Catalog Management module under Catalog Configurations > Asset > Asset Types.

### Sterling Distributed Order Management - Differences in the Applications Manager User Interface Between Release 8.2 and Release 8.5

This section provides a list of changes and new functionalities introduced in the Sterling Distributed Order Management module in Sterling Selling and Fulfillment Foundation, Release 8.5.

In Release 8.5, several Sterling Distributed Order Management screens have also been either deprecated or deleted. For a list of these screens, refer to "Deprecated Components in Release 8.5" on page 138 and "Deleted Components in Release 8.5" on page 140.

The following screens have been changed or include new functionality.

#### **Region Usage for Selling Screen**

A new field, Schema for Selling, has been added to the Region Usage for Selling screen under Cross Application > Financials > Region Usage for Selling.

#### Pricing Organization Rules Screen

A new screen, Pricing Organization Rules, has been added to the Sterling Distributed Order Management module under Cross Application > Financials > Pricing Organization Rules.

#### **Pricing Enterprise Rules Screen**

A new screen, Pricing Enterprise Rules, has been added to the Sterling Distributed Order Management module under Cross Application > Financials > Pricing Enterprise Rules.

#### System Payment Processing Rules Screen

The following new fields have been added to the System Payment Processing Rules screen under Cross Application > Financials > System Payment Processing Rules:

- · Enable Draft Order Payment Processing
- Ignore Charge Request On Draft Order

#### Transaction Rules: Sales Order Screen

The following fields have been added to the Transaction Rules: Sales Order Rules screen under Document Specific > Sales Order > Fulfillment > Transaction Specific Rules:

- Pending Order Changes Will Expire In
- · Hold To Be Applied When Order Has Pending Changes
- Hold Type To Be Applied When A Customer Contact Is On Hold

#### **Customer Rules Screen**

The following changes have been made to the Customer Rules screen under Cross Application > Customer > Customer Rules:

- A new field, Use Parent Customer For Default Address and Payment, has been added to the Other Rules screen.
- A new screen, Customer Entitlement, has been added to Customer Rules.

# Sterling Warehouse Management System - Differences in the Applications Manager User Interface Between Release 8.2 and Release 8.5

This section provides a list of changes and new UI functionalities introduced in the Sterling Warehouse Management System module of Sterling Selling and Fulfillment Foundation, Release 8.5.

In Release 8.5, several of the Sterling Warehouse Management System screens that were present in the earlier versions have been either deprecated or deleted. For a list of deprecated and deleted screens, refer to "Deprecated Components in Release 8.5" on page 138 and "Deleted Components in Release 8.5" on page 140.

The following screens have been enhanced in Sterling Selling and Fulfillment Foundation, Release 8.5.

#### Zone Details Screen

A Check Digit field has been added. A check digit is a numeric representation of a zone, which can be used by the voice picker to specify the picking zone.

#### **Location Details Screen**

A Check Digit field has been added. A check digit is a numeric representation of a location, which can be used by the voice picker to confirm the pick location.

#### **Equipment Dialog Box**

A Check Digit field has been added. A check digit is a numeric representation of an equipment, which can be used by the voice picker to specify the equipment being used for picking.

#### **Execution Exception Code Details Dialog Box**

The following changes have been carried out in the Execution Exception Code Details dialog box:

- A Check Digit field has been added. A check digit is a numeric representation of an execution exception reason code, which can be used by the voice picker to specify execution exception reason code.
- A Consider Alternate Deposit Location from any Zone check box has been added for the DEPOSIT Exception Type. On selecting this option, a user is provided with an alternate deposit location in any zone that is defined during the implementation of the WMSgetPreferenceZoneListUE user exit. This zone may or may not be a part of the putaway preferences. The zone that is to be selected must be defined by the user in the implementation class of the WMSgetPreferenceZoneListUE user exit.

#### Suggest Alternate Deposit Location Dialog Box

On selecting the Suggest Alternate Deposit Location dialog box, the following radio buttons are activated:

• Suggest location from the same target zone - Select this radio button if an alternative deposit location has to be suggested from the same target zone.

• Suggest location based on putaway preferences - Select this radio button if an alternative deposit location has to be suggested from any zone based on the putaway preferences.

#### **Node Dialog Box**

A Hub Data radio button has been added in the Node dialog box. On clicking this button, the hub-level screens are displayed to a user in the Application Rules Side Panel.

#### Parcel Carrier Preferences Detail Screen

A Carrier Adaptor Implementation box has been added to Parcel Carrier Preferences Detail screen. This is used to identify the carrier server that is to be integrated with for the shipping processes.

# Difference in the Applications Manager User Interface Between Release 8.5 and Release 9.0

This section describes the differences in the Applications Manager user interface (UI) between Sterling Selling and Fulfillment Foundation, Release 8.5 and Release 9.0.

# Sterling Application Platform - Differences in the Applications Manager User Interface Between Release 8.5 and Release 9.0

This section describes changes and new functionalities introduced in the Sterling Application Platform module in Sterling Selling and Fulfillment Foundation, Release 9.0. For a list of screens that have been deprecated or deleted in Release 9.0, refer to "Deprecated Components in Release 9.0" on page 139 and "Deleted Components in Release 9.0" on page 141.

#### **Opportunity Tab**

A new tab, Opportunity, has been added to the Sterling Application Platform module under Process Modeling.

#### **Quote Document Type**

A new document type, Quote, has been added to the Sterling Application Platform module under Process Modeling > Order tab.

# Sterling Distributed Order Management - Differences in the Applications Manager User Interface Between Release 8.5 and Release 9.0

This section describes changes and new functionalities introduced in the Sterling Distributed Order Management in Sterling Selling and Fulfillment Foundation, Release 9.0. For a list of screens that have been deprecated or deleted in Release 9.0, refer to "Deprecated Components in Release 9.0" on page 139 and "Deleted Components in Release 9.0" on page 141.

#### **Opportunity Menu**

Opportunity has been added to the Distributed Order Management tree structure.

#### **Note Reasons Screen**

A new screen, Note Reasons, has been added to the Sterling Distributed Order Management module under Opportunity > Note Reasons.

#### Note Reason Details Screen

A new screen, Note Reason Details, has been added to the Sterling Distributed Order Management module under Opportunity > Note Reasons.

#### Lead Origins Screen

A new screen, Lead Origins, has been added to the Sterling Distributed Order Management module under Opportunity > Lead Origin.

#### Lead Origin Details Screen

A new screen, Lead Origin Details, has been added to the Sterling Distributed Order Management module under Opportunity > Lead Origin.

#### Lost Reasons Screen

A new screen, Lost Reasons, has been added to the Sterling Distributed Order Management module under Opportunity > Lost Reason.

#### Lost Reason Details Screen

A new screen, Lost Reason Details, has been added to the Sterling Distributed Order Management module under Opportunity > Lost Reason.

#### Process Type Details Screen

A new screen, Process Type Details, has been added to the Sterling Distributed Order Management under Opportunity > Opportunity Fulfillment > Opportunity Process Type Details.

#### **Purge Criteria List Screen**

A new screen, Purge Criteria List, has been added to the Sterling Distributed Order Management module under Opportunity > Opportunity Fulfillment > Purge Criteria.

#### Purge Criteria Details Screen

A new screen, Purge Criteria Details, has been added to the Sterling Distributed Order Management module under Opportunity > Opportunity Fulfillment > Purge Criteria.

#### **Quote Menu**

Quote has been added to the Sterling Distributed Order Management tree structure under Sterling Distributed Order Management > Document Specific > Quote

#### **Order Attributes Screen**

A new screen, Order Attributes, has been added to the Sterling Distributed Order Management module under Document Specific > Quote > Order Attributes.

#### **Order Validation Screen**

A new screen, Order Validation, has been added to the Sterling Distributed Order Management module under Document Specific > Quote > Order Validation.

#### **Instruction Types Screen**

A new screen, Instruction Types, has been added to the Sterling Distributed Order Management module under Document Specific > Quote > Instruction Types.

#### Instruction Type Details Screen

A new screen, Instruction Type Details, has been added to the Sterling Distributed Order Management module under Document Specific > Quote > Instruction Types.

#### **Modification Reasons Screen**

A new screen, Modification Reasons, has been added to the Sterling Distributed Order Management module under Document Specific > Quote > Modifications Reasons.

#### **Modification Reason Details Screen**

A new screen, Modification Reason Details, has been added to the Sterling Distributed Order Management module under Document Specific > Quote > Modification Reasons.

#### Note Reasons Screen

A new screen, Note Reasons, has been added to the Sterling Distributed Order Management module under Document Specific > Quote > Note Reasons.

#### Note Reason Details Screen

A new screen, Note Reason Details, has been added to the Sterling Distributed Order Management module under Document Specific > Quote > Note Reasons.

#### Approval Rule Violation Reasons Screen

A new screen, Approval Rule Violation Reasons, has been added to the Sterling Distributed Order Management module under Document Specific > Quote > Approval Rule Violation Reasons.

#### Approval Rule Violation Reason Details Screen

A new screen, Approval Rule Violation Reason Details, has been added to the Sterling Distributed Order Management module under Document Specific > Quote > Approval Rule Violation Reasons.

#### Line Relationship Types Screen

A new screen, Line Relationship Types, has been added to the Sterling Distributed Order Management module under Document Specific > Quote > Line Relationship Type.

#### Line Relationship Types Details Screen

A new screen, Line Relationship Types Details, has been added to the Sterling Distributed Order Management module under Document Specific > Quote > Line Relationship Type.

#### **Custom Modification List Screen**

A new screen, Custom Modification List, has been added to the Sterling Distributed Order Management under Document Specific > Quote > Fulfillment > Order Modification > Order Modification Types.

#### **Custom Modification Screen**

A new screen, Custom Modification, has been added to the Sterling Distributed Order Management module under Document Specific > Quote > Fulfillment > Order Modification > Order Modifications Types.

#### **Modification Rules Screen**

A new screen, Modification Rules, has been added to the Sterling Distributed Order Management module under Document Specific > Quote > Fulfillment > Order Modification > Order Modification Rules.

#### **Modification Impacting Pricing Screen**

A new screen, Modifications Impacting Pricing, has been added to the Sterling Distributed Order Management module under Document Specific > Quote > Fulfillment > Order Modification > Modifications Impacting Pricing.

#### **Modification Type List Screen**

A new screen, Modification Type List, has been added to the Sterling Distributed Order Management module under Document Specific > Quote > Fulfillment > Order Modification > Modifications Impacting Pricing.

#### **Modifications Requiring Auditing Screen**

A new screen, Modifications Requiring Auditing, has been added to the Sterling Distributed Order Management module under Document Specific > Quote > Fulfillment > Order Modification > Modifications Requiring Auditing.

#### **Modification Type List Screen**

A new screen, Modification Type List, has been added to the Sterling Distributed Order Management module under Document Specific > Quote > Fulfillment > Order Modification > Modifications Requiring Auditing.

### **Hold Types Screen**

A new screen, Hold Types, has been added to the Sterling Distributed Order Management module under Document Specific > Quote > Fulfillment > Hold Types.

#### **Hold Type Screen**

A new screen, Hold Type, has been added to the Sterling Distributed Order Management module under Document Specific > Quote > Fulfillment > Hold Types.

#### **Order Tags Screen**

A new screen, Order Tags, has been added to the Sterling Distributed Order Management module under Document Specific > Quote > Fulfillment > Order Tags.

#### **Order Tag Detail Screen**

A new screen, Order Tag Detail, has been added to the Sterling Distributed Order Management module under Document Specific > Quote > Fulfillment > Order Tags.

#### **Approval Plan List Screen**

A new screen, Approval Plan List, has been added to the Sterling Distributed Order Management module under Document Specific > Quote > Fulfillment > Approval Plans.

#### **Fulfillment Process Type Details Screen**

A new screen, Fulfillment Process Type Details, has been added to the Sterling Distributed Order Management module under Document Specific > Quote > Fulfillment > Process Types Details.

#### **Transaction Specific Rules Screen**

A new screen, Transaction Specific Rules, has been added to the Sterling Distributed Order Management module under Document Specific > Quote > Fulfillment > Transaction Specific Rules.

#### **Quote Rules Screen**

A new screen, Quote Rules, has been added to the Sterling Distributed Order Management module under Document Specific > Quote > Fulfillment > Order Rules.

#### **Monitoring Screen**

A new screen, Monitoring, has been added to the Sterling Distributed Order Management module under Document Specific > Quote > Fulfillment > Order Monitoring.

#### **Monitor Events Screen**

A new screen, Monitor Events, has been added to the Sterling Distributed Order Management module under Document Specific > Quote > Fulfillment > Monitor Events.

#### **Monitor Event Details Screen**

A new screen, Monitor Event Details, has been added to the Sterling Distributed Order Management module under Document Specific > Quote > Fulfillment > Monitor Events.

#### **Transaction Dependency Screen**

A new screen, Transaction Dependency, has been added to the Sterling Distributed Order Management module under Document Specific > Quote > Fulfillment > Transaction Dependency.

#### **Transaction Dependency Group Details Screen**

A new screen, Transaction Dependency Group Details, has been added to the Sterling Distributed Order Management module under Document Specific > Quote > Fulfillment > Transaction Dependency.

#### **Payment Terms Screen**

A new screen, Payment Terms, has been added to the Sterling Distributed Order Management module under Document Specific > Quote > Financials > Payment Terms.

#### Payment Term Details Screen

A new screen, Payment Term Details, has been added to the Sterling Distributed Order Management module under Document Specific > Quote > Financials > Payment Terms.

#### **Financial Attributes Screen**

A new screen, Financial Attributes, has been added to the Sterling Distributed Order Management module under Document Specific > Quote > Financials > Financial Attributes.

#### **Charge Category Details Screen**

In the Charge Definitions tab, a new screen, Charge Category Details, has been added to the Sterling Distributed Order Management module under Document Specific > Quote > Financials > Financial Attributes.

#### Tax Name Details Screen

In the Tax Names tab, a new screen, Tax Name Details, has been added to the Sterling Distributed Order Management module under Document Specific > Quote > Financials > Financial Attributes.

#### **Financial Rules Screen**

A new screen, Financial Rules, has been added to the Sterling Distributed Order Management module under Document Specific > Quote > Financials > Financial Rules.

#### **Purge Criteria List Screen**

A new screen, Purge Criteria List, has been added to the Sterling Distributed Order Management module under Document Specific > Quote > Purge Criteria.

#### **Purge Criteria Details Screen**

A new screen, Purge Criteria Details, has been added to the Sterling Distributed Order Management module under Document Specific > Quote > Financials > Purge Criteria.

#### **Consider For Profit Margin Total Field**

A new field, Consider For Profit Margin Total, has been added to the Charge Category Details screen in the Sterling Distributed Order Management module under:

- Document Specific > Transfer Order > Financials > Financial Attributes (Charge Definitions tab).
- Document Specific > Sales Order > Financials > Financial Attributes (Charge Definitions tab).
- Document Specific > Master Order > Financial > Financial Attributes (Charge Definitions tab).
- Document Specific > Quote > Financials > Financial Attributes (Charge Definitions tab).

# Sterling Warehouse Management System - Differences in the Applications Manager User Interface Between Release 8.5 and Release 9.0

This section describes changes and new functionalities introduced in the Sterling Warehouse Management System module in Sterling Selling and Fulfillment Foundation, Release 9.0. For a list of screens that have been deprecated or deleted in Release 9.0, refer to "Deprecated Components in Release 9.0" on page 139 and "Deleted Components in Release 9.0" on page 141.

#### **Container Return Tracking Numbers Screen**

A new screen, Container Return Tracking Numbers, has been added to the Sterling Warehouse Management Systemmodule in Release 9.0. This screen provides visibility to the return tracking numbers of an outbound container. It also provides a Print action for users to reprint the return carrier labels for the outbound container.

# Differences in the Sterling Business Center User Interface Between Release 8.5 and Release 9.0

This section describes the changes and new functionalities introduced in Sterling Business Center, Release 9.0.

#### Launch Visual Product Modeler Menu Option

A new option, Launch Visual Product Modeler, has been added to the Item menu. A corresponding new hyperlink, Launch Visual Product Modeler, has also been added in the Home page under the Catalog module.

#### New Manual Pricing Rule Menu Option

A new option, New Manual Pricing Rule, has been added to the Pricing menu. A corresponding new hyperlink, New Manual Pricing Rule, has also been added in the Home page under the Sterling Pricing module.

#### Find Manual Pricing Rule Menu Option

A new option, Find Manual Pricing Rule, has been added to the Pricing menu. A corresponding hyperlink, Find Manual Pricing Rule, has also been added in the Home page under the Sterling Pricing module.

#### New Approval Rule Menu Option

A new option, New Approval Rule, has been added to the Pricing menu. A corresponding new hyperlink, New Approval Rule, has also been added in the Home page under the Sterling Pricingmodule.

#### **Find Approval Rule Menu Option**

A new option, Find Approval Rule, has been added to the Pricing menu. Alternatively, a new hyperlink, Find Approval Rule, is also added to the Home page under Sterling Pricingmodule.

#### **Preview Item Details Related Task**

A new related task, Preview Item Details, has been added to the Related Tasks panel in the Primary Information screen pertaining to an item.

#### **Use Configuration Model Radio Button**

A new radio button, Use Configuration Model, has been added to the Components panel of the Components screen.

#### **Configuration Model Box**

A new box, Configuration Model, has been added to the Components panel of the Components screen.

# Difference in the Applications Manager User Interface Between Release 9.0 and Release 9.1

This section describes the differences in the Applications Manager user interface (UI) between Sterling Selling and Fulfillment Foundation, Release 9.0 and Sterling Selling and Fulfillment Foundation, Release 9.1. This section describes these changes and additions under the following modules:

# Sterling Application Platform - Differences in the Applications Manager User Interface Between Release 9.0 and Release 9.1

This section describes changes and new functionalities introduced in the Sterling Application Platform module in Sterling Selling and Fulfillment Foundation, Release 9.1.

#### **Users Have No Assigned Customer Organizations**

A new field, Users Have No Assigned Customer Organizations, has been added to the Data Access Policy Rules screen in the Sterling Application Platform module under:

• Security > Data Access Policy Rules (Buyer User tab).

# Users Have Access To Data Based On Their Assigned Customer Organizations

A new field, Users Have Access To Data Based On Their Assigned Customer Organizations, has been added to the Data Access Policy Rules screen in the Sterling Application Platform module under:

• Security > Data Access Policy Rules (Buyer User tab).

# Users Have Access To Data For Their Assigned Customer Organization

A new field, Users Have Access To Data For Their Assigned Customer Organization, has been added to the Data Access Policy Rules screen in the Sterling Application Platform module under:

• Security > Data Access Policy Rules (Buyer User tab).

# Users Have Access To Data For Their Assigned Customer Organization and Child Customer Organizations

A new field, Users Have Access To Data For Their Assigned Customer Organization and Child Customer Organizations, has been added to the Data Access Policy Rules screen in the Sterling Application Platform module under:

• Security > Data Access Policy Rules (Buyer User tab).

# Sterling Distributed Order Management - Differences in the Applications Manager User Interface Between Release 9.0 and Release 9.1

This section describes changes and new functionalities introduced in the Sterling Distributed Order Management module in Sterling Selling and Fulfillment Foundation, Release 9.1.

#### Authorization Reversal Strategy Field

A new field, Authorization Reversal Strategy, has been added to the Payment Type Details pop-up screen in the Sterling Distributed Order Management module under:

 Cross Application > Financials > Payment Types > Create New > Payment Type Details (Charge tab).

## **Customer Rules Field**

A new field, Get Customer Grade Information From Sterling Business Intelligence, has been added to the Other Rules tab of the Customer Rules screen in the Sterling Distributed Order Management module under:

• Cross Application > Customer > Customer Rules.

#### **Customer Grades Screen**

A new screen, Customer Grades, has been added to the Sterling Distributed Order Management module under:

• Cross Application > Customer > Business Intelligence > Customer Grades.

## Sterling Global Inventory Visibility - Differences in the Applications Manager User Interface Between Release 9.0 and Release 9.1

This section describes changes and new functionalities introduced in the Sterling Global Inventory Visibility module in Sterling Selling and Fulfillment Foundation, Release 9.1.

#### Read Availability Across Items Sharing The Same GTIN Field

A new field, Read Availability Across Items Sharing The Same GTIN, has been added to the Inventory Rules screen in the Sterling Global Inventory Visibility module under:

• Inventory Rules (Other Rules tab).

# Compute Availability Information with Ship Dates for Real-Time Availability Monitor

A new field, Compute Availability Information with Ship Dates for Real-Time Availability Monitor, has been added to the Inventory Rules screen in the Sterling Global Inventory Visibility module under:

• Inventory Rules (Monitor Rules tab).

#### Maximum Ship Date Time

A new field, Maximum Ship Date Time, has been added to the Inventory Rules screen in the Sterling Global Inventory Visibility module under:

• Inventory Rules (Monitor Rules tab).

#### Number of Days to Offset the Maximum Ship Date

A new field, Number of Days to Offset the Maximum Ship Date, has been added to the Inventory Rules screen in the Sterling Global Inventory Visibility module under:

• Inventory Rules (Monitor Rules tab).

## IBM Sterling Supply Collaboration - Differences in the Applications Manager User Interface Between Release 9.0 and Release 9.1

This section describes changes and new functionalities introduced in the Sterling Supply Collaboration module in Sterling Selling and Fulfillment Foundation, Release 9.1.

#### Use Fulfillment Items When Order Is Created As A Chained Order

A new field, Use Fulfillment Items When Order Is Created As A Chained Order, has been added to the Transaction Rules window in the Sterling Supply Collaboration module under:

 Document Specific > (Document Type) > Fulfillment > Transaction Specific Rules.

## Differences in the Sterling Business Center User Interface Between Release 9.0 and Release 9.1

This section describes the changes and new functionalities introduced in Sterling Business Center, Release 9.1.

A new option, Customer Rating, has been added as a condition in the Approval Rule for the header-level.

When adding a new condition to an Approval Rule, click the LookUp icon adjacent to the <entity attributes for condition> field to select the Customer Rating entity attribute, and then select the required attribute value corresponding to the Customer Rating.

## **Deprecated Components in Release 8.5**

This section provides information about components that have been deprecated in Sterling Selling and Fulfillment Foundation, Release 8.5. These components are available in Release 8.5 but will be deleted within the next three releases. For information about APIs and UserExits that are deprecated in Sterling Selling and Fulfillment Foundation, Release 8.5, refer to the *Sterling Selling and Fulfillment Foundation: Javadocs*.

A new application, Sterling Business Center, has been introduced in place of item functionality in the Catalog Management application and pricing functionality in the Sterling Distributed Order Management application. If you're running a Sterling Distributed Order Management deployment, start using the Sterling Business Center to perform item and pricing maintenance tasks for master data configuration. However, you must continue to use the Applications Manager to define configuration data.

If you're running a Sterling Warehouse Management System deployment, use the Applications Manager for all item and pricing tasks.

For information about mapping the item and pricing functionalities to Sterling Business Center, refer to Introducing the Sterling Business Center Application in Release 8.5. Information about the deprecated components is provided in the following sections.

#### **Deprecated Item Components**

The Master Catalog screen under Products in Catalog Management has been deprecated in Release 8.5. There is no corresponding functionality in the Sterling Business Center.

#### **Deprecated Pricing Components**

This section lists the pricing screens deprecated in the Sterling Selling and Fulfillment Foundation, Release 8.5.

**Note:** In Release 8.5, new pricing functionality is replacing old pricing functionality. To use the new pricing functionality, disable Use Deprecated Pricing Functionality in the Installation Rules screen in Sterling Application Platform. For information about Use Deprecated Pricing Functionality, refer to the *Sterling Selling and Fulfillment Foundation: Application Platform Configuration Guide.* 

The following pricing screens have been deprecated in Sterling Distributed Order Management:

- Region Usage for Pricing under Cross Application > Financial
- Price Programs under Cross Application > Financial
- Price Lists under Cross Application > Financial

The following pricing screens have been deprecated in Sterling Reverse Logistics:

- Price Programs under Cross Application > Financial
- Price Lists under Cross Application > Financial

#### **Deprecated Property Encrypter Class**

The yfs.propertyencrypter.class is deprecated and no longer used for property encryption.

For more information about encryption through property files, refer to the *Sterling Selling and Fulfillment Foundation: Extending Transactions*.

## **Deprecated Components in Release 9.0**

This section provides information about the components that have been deprecated in Sterling Selling and Fulfillment Foundation, Release 9.0. These components are available in Release 9.0 but will be deleted within the next three releases. For information about APIs and user exits that are deprecated in Sterling Selling and Fulfillment Foundation, Release 9.0, refer to the *Sterling Selling and Fulfillment Foundation: Javadocs*.

The following fields in the Installation Rules window in the Platform Configuration application have been deprecated in Release 9.0:

- Credit Card
- Stored Value Card

The Sterling Sensitive Data Capture Server provides an enhanced-level of security for sensitive data, which is replacing the encryption functionality that was provided by the Credit Card field and the Stored Value Card field. For information about these fields, refer to the *Sterling Selling and Fulfillment Foundation: Application Platform Configuration Guide*. For information about installing, configuring, and deploying the Sterling Sensitive Data Capture Server, refer to the *Sterling Sensitive Data Capture: Configuration Guide*.

## **Deprecated Sterling Business Intelligence Reports**

The Exception Aging report and Order Details report are deprecated in Release 9.0.

For more information about operational and analytical reporting capabilities using Sterling Business Intelligence, refer to the *Sterling Selling and Fulfillment Foundation: Business Intelligence Operational Reports.* 

## **Deprecated Components in Release 9.1**

There are no deprecated components in Sterling Selling and Fulfillment Foundation, Release 9.1.

## **Deleted Components in Release 8.5**

This section provides a list of screens and documentation that have been deleted in Sterling Selling and Fulfillment Foundation, Release 8.5. For a complete list of components that have been removed in Sterling Selling and Fulfillment Foundation, Release 8.5, refer to the upgrade\_home.html file.

A new application, Sterling Business Center, has been introduced in place of item functionality in Catalog Management and pricing functionality in Sterling Distributed Order Management. If you're running a Sterling Distributed Order Management deployment, start using the Sterling Business Center to perform all item and pricing maintenance tasks for master data configuration. However, you must continue to use the Applications Manager to define configuration data.

If you're running a Sterling Warehouse Management System deployment, use the Applications Manager for all item and pricing tasks.

For information about mapping the item and pricing functionalities to Sterling Business Center, refer to Introducing the Sterling Business Center Application in Release 8.5.

#### Screens

Following is a list of Catalog Management screens that have been deleted in Sterling Selling and Fulfillment Foundation, Release 8.5:

- Category Hierarchy under Products > Categories
- Distinct Attributes under Products > Classifications > Classification Hierarchy
- Searchable Attributes under Products > Classifications > Classification Hierarchy
- Specifications under Products > Classifications > Classification Hierarchy
- Delivery Service Items under Delivery Services
- Provided Service Items under Provided Services

Documentation

Sterling Selling and Fulfillment Foundation, Release 8.5 rationalizes and integrates many features that were formerly part of the IBM Sterling Multi-Channel Selling Solution and Sterling Multi-Channel Fulfillment Solution applications. As a result, the following documents have been removed because they are no longer relevant:

- Sterling Selling and Fulfillment Suite Integration Guide
- Sterling Selling and Fulfillment Suite Release Notes

## **Deleted Components in Release 9.0**

There are no deleted components in Sterling Selling and Fulfillment Foundation, Release 9.0.

## **Deleted Components in Release 9.1**

This section describes components that are deleted in Sterling Selling and Fulfillment Foundation, Release 9.1.

#### Sterling Business Intelligence Reports

The Exception Aging report and Order Details report are deleted in Release 9.1.

For more information about operational and analytical reporting capabilities using Sterling Business Intelligence, refer to the *Sterling Selling and Fulfillment Foundation: Business Intelligence Operational Reports.* 

## Introducing the Sterling Business Center Application in Release 8.5

A new application, Sterling Business Center, has been introduced to the Sterling Selling and Fulfillment Foundation, Release 8.5. Sterling Business Center is replacing item and pricing functionality in the Applications Manager. If you're running a Sterling Distributed Order Management deployment, start using the Sterling Business Center to perform the item and pricing maintenance tasks pertaining to master data configuration. However, you must continue to use the Applications Manager to define configuration data.

If you are running a Sterling Warehouse Management System deployment, continue to use the Applications Manager to perform all item and pricing management tasks.

This section maps the item functionality in Catalog Management to the corresponding functionality in Sterling Business Center:

- The Items functionality (Products > Items) in Catalog Management corresponds to the Find Item functionality (Item Administration > Find Item) in Sterling Business Center.
- The Category Hierarchy functionality (Products > Categories > Category Hierarchy) in Catalog Management corresponds to the Manage Catalogs functionality (Item Administration > Manage Catalogs) in Sterling Business Center.
- The Classification Definition functionality (Products > Classifications > Classification Definition) in Catalog Management corresponds to the Manage Classifications functionality (Item Administration > Manage Classifications) in Sterling Business Center.

- The Classification Hierarchy functionality (Products > Classifications > Classification Hierarchy) in Catalog Management corresponds to the Manage Classifications functionality (Item Administration > Manage Classifications) in Sterling Business Center.
- The Delivery Service Items functionality (Delivery Services > Delivery Service Items) in the Catalog Management corresponds to the Find Service functionality (Item Administration > Find Service) in Sterling Business Center.
- The Provided Service Items functionality (Provided Services > Provided Service Items) in Catalog Management corresponds to the Find Service functionality (Item Administration > Find Service) in Sterling Business Center.
- The Kitting Services functionality (Value Added Services > Kitting Services) in Catalog Management corresponds to the Find Service functionality (Item Administration > Find Service) in Sterling Business Center.
- The Dekitting Services functionality (Value Added Services > Dekitting Services) in Catalog Management corresponds to the Find Service functionality (Item Administration > Find Service) in Sterling Business Center.
- The Compliance Services functionality (Value Added Services > Compliance Services) in Catalog Management corresponds to the Find Service functionality (Item Administration > Find Service) in Sterling Business Center.
- The Inventory Change Services functionality (Value Added Services > Inventory Change Services) in Catalog Management corresponds to the Find Service functionality (Item Administration > Find Service) in Sterling Business Center.

# Upgrade Impact of Ext JS JavaScript framework Version 3.0 on Sterling Business Center Application

In Release 9.0 and earlier releases, the Sterling Business Center application used Ext JS JavaScript framework, Version 2.0 in the Web UI framework. However, in Release 9.1, the Sterling Business Center application uses Ext JS JavaScript framework, Version 3.0, in the Web UI framework.

The change in the Ext JS JavaScript framework version will not impact you if you have not customized the Sterling Business Center application, and used the application with the out-of-the box features and behavior.

If, however, you have customized the Sterling Business Center application and you are planning to upgrade the application to Release 9.1, the newer version of Ext JS JavaScript framework may impact your customized components.

Table 30 on page 143 describes the impacted components and modifications that you must perform to address the issues that may occur due to the change in Ext JS JavaScript framework version.

| Affected components          | Required modifications                                                                                                    |
|------------------------------|----------------------------------------------------------------------------------------------------|
| Button                       | Impact: Buttons are not displayed correctly.                                                                                                    |
|                              | <b>Solution:</b> The x-btn-left, x-btn-center, and the x-btn-right css classes have been replaced with the x-btn-ml, x-btn-mc, and x-btn-mr css classes respectively.                                                                                       |
|                              | The new entries are x-btn-tl, x-btn-tc, x-btn-tr, x-btn-bl, x-btn-bc, and x-btn-br.                                                                                                    |
|                              | <b>Note:</b> The size of the buttons displayed in Ext JS JavaScript framework, Version 3.0 is larger as compared to the same in Ext JS JavaScript framework, Version 2.2.1.                                                                                 |
| Toolbar                      | <b>Impact:</b> A screen does not open if a Toolbar contains buttons.                                                                                                    |
|                              | <b>Solution:</b> The xtype value of a toolbar button in Ext JS JavaScript framework, Version 2.2.1 is "tbbutton". However, in Ext JS JavaScript framework, Version 3.0, the xtype value of a toolbar button is "button".                                    |
|                              | Therefore, all the occurrences of "tbbutton" must be manually replaced with "button".                                                                                                    |
| Screen                       | <b>Impact:</b> A screen is not displayed correctly if any component is dynamically added to the screen.                                                                                                    |
|                              | <b>Solution:</b> When a component is dynamically added to a screen, the doLayout method must be called.<br><b>Note:</b> This method must be called only once after all the dynamic components have been added and this method must not be called in a loop. |
| Radio button                 | Impact: Radio buttons are displayed with incorrect font.                                                                                                    |
|                              | <b>Solution:</b> The display of the radio button has changed because the Ext.form.Radio/Checkbox widgets UI was reverted to the native widgets.                                                                                                    |
|                              | Ensure that the "sc-plat-radiolabel" radio button class<br>overrides the "x-form-cb-label" instead of<br>"x-form-radio-wrap".                                                                                                    |
| Menu button                  | Impact: menu buttons are displayed incorrectly.                                                                                                    |
|                              | <b>Solution:</b> Ensure that the menu button options for the menu buttons are "menuitem" instead of regular buttons.                                                                                                    |
| TriggerField and<br>ComboBox | <b>Impact:</b> The following UI widgets are not aligned properly on the screens:                                                                                                    |
|                              | <ul><li>TriggerField</li><li>ComboBox</li></ul>                                                                                                    |
|                              | <b>Solution:</b> The "sc-plat-triggerfield-text" css class and the "sc-plat-combo-selection" css class must be used instead of the "sc-plat-editable-text" css class for TriggerField and ComboBox                                                          |
| Screen                       | <b>Impact:</b> Screens are not displayed properly if the getSelections() method of Ext.grid.GridPanel is used.                                                                                                    |
|                              | <b>Solution:</b> The getSelections() method on Ext.grid.GridPanel has been deprecated. All occurrences of this method must be replaced by the getSelectionModel().getSelections() method.                                                                   |

Table 30. Affected upgrade components and required modifications

## Chapter 3. Upgrading to Release 9.1

## **Upgrading to Release 9.1 - Overview**

This chapter describes the sequence of procedures you must follow to upgrade from Yantra, Release 7.3 (or later) to Sterling Selling and Fulfillment Foundation Release 9.1.

**Note:** If you have a previous version of Sterling Multi-Channel Selling Solution that is integrated with Sterling Multi-Channel Fulfillment Solution, upgrade to Sterling Selling and Fulfillment Foundation, Release 9.1 is not supported.

If you are upgrading from Release 7.9 and have applied HF22 (or later), ensure that you apply HF42 (or later) on the 7.9 runtime before upgrading to Release 9.1.

If you are upgrading from Release 7.11, and if you have applied HF31, apply HF32 (or later) on the 7.11 runtime before upgrading to Release 9.1.

If you are upgrading from Release 8.5, ensure that you apply HF8 (or later) on the 8.5 runtime before upgrading to Release 9.1.

The sequence of procedures provided in this chapter assumes that you are installing Release 9.1 in a new directory. You must download the latest upgrade fix pack, if any, from the FTP site.

## Upgrading to Release 9.1 - Single-Schema and Multischema Modes

Sterling Selling and Fulfillment Foundation, Release 9.0 (or later) supports both multischema upgrade mode, which upgrades all schemas for all colonies in a multischema deployment, and single-schema upgrade mode. Consider the following conditions when choosing an upgrade mode:

• If you are upgrading from a single-schema environment, you must upgrade in single-schema mode. You cannot upgrade from a single-schema environment to a multischema environment. Release 8.2 (or earlier) supported single-schema environments only. Refer to the information in this chapter for instructions on upgrading in single-schema mode.

If you are running a single-schema deployment but want to enable a multischema environment, you can set up a multischema environment after migrating your data. For information about moving from a single-schema environment to a multischema environment, refer to the *Sterling Selling and Fulfillment Foundation: Multi-Tenant Enterprise Guide*.

• If you are upgrading from a multischema environment, you must upgrade in multischema mode. You cannot upgrade from a multischema environment to a single-schema environment. Release 8.5 (or later) supports both single-schema and multischema environments. Refer to the information in this chapter for instructions on upgrading in multischema mode.

Multischema mode upgrades all colonies in your multischema environment. If you want to upgrade one or more colonies without migrating all colonies, follow the strategy described in "Multischema Colony-By-Colony Upgrade" on page 223.

## **Upgrading to Release 9.1 - Strategy for Third Party Components**

For more information about the third-party component versions and other system requirements for Release 9.1, refer to the *Selling and Fulfillment Foundation: System Requirements Guide*.

## **Upgrading to Release 9.1 - Migration Prerequisites**

This section provides the prerequisites that must be in place before attempting to migrate your data.

**Note:** You must upgrade to the Sterling Selling and Fulfillment Foundation, Release 9.1 before upgrading your technical stack, which includes the application server, JDK, and database server.

Ensure that the following prerequisites are complete before migrating your data:

- Verify that you are currently on Yantra, Release 7.3 (or later) before you begin the upgrade to Release 9.1.
- Ensure that your System Administrator users are members of the SYSTEM user group.

If they are not, they will not have access to the Application Console user interface or the Applications Manager, and will not be able to administer your Sterling Selling and Fulfillment Foundation system.

- Ensure that you are logged in to the database server with administrative privileges in order to be able to carry out the upgrade.
- Ensure that you have full permission to the ehcache folder. By default, its location is /tmp/ehcache. If you modified the ehcache.xml file in the cmgt-configurator.jar file to point to a different directory, ensure that you have full permission to the new location for the ehcache folder.
- As with all system upgrades, ensure that you have a rollback strategy.

## Upgrading to Release 9.1 - Database Migration Overview

Sterling Selling and Fulfillment Foundation is tested and shipped using the UTF-8 transformation format.

**Note:** If you use a different transformation encoding format, the number of characters that you can store in standard database sizes diminishes.

## **Preparing Your Oracle Environment**

The following sections provide instructions for preparing your Oracle environment for data migration.

**Note:** If you are upgrading in multischema mode, the instructions described in this section must be followed for all schemas in all colonies.

## Preparing Your Oracle Environment - Preliminary Steps About this task

To prepare your Oracle environment for data migration, perform the following preliminary steps:

#### Procedure

- 1. Verify that your database has been upgraded to the version of Oracle that is supported for your environment, as described in the *Sterling Selling and Fulfillment Foundation: Installation Guide*.
- 2. Configure the INIT<INSTANCE\_NAME>.ORA file to set the following parameters:

open\_cursors= <set to appropriate value>

For example, the minimum value for WebLogic equals the number of threads across all application servers + (connection pool size X prepared statement pool size). For IBM WebSphere<sup>®</sup>, the minimum value equals the number of threads across all application servers + the prepared statement pool size

```
cursor_sharing=FORCE
compatible=<set to the Oracle version>
timed_statistics=true
db_block_size=8192
```

3. Ensure that you have a minimum of three 500 MB redo logs.

## Preparing Your Oracle Environment - Database Tables About this task

Before performing the data migration, it is strongly recommended that you analyze all of your database tables using the dbms\_stats package.

Run the following command, which generates histograms:

```
execute dbms_stats.gather_schema_stats
(ownname => 'OWNERNAME',
estimate_percent => dbms_stats.auto_sample_size,
method_opt=>'for all columns size auto',
cascade=>true)
```

Note that OWNERNAME is the owner name in the database.

Running this command is crucial if you are restoring a database. For example, assume that you are going to export your production database, and import it into the test database in order to run the upgrade process in a test environment. If you do not analyze the tables, under certain circumstances, Oracle may opt to perform full table scans instead of using an index. This may slow down the migration. In addition, if your tables have a large number of records, analysis may take a long time.

## **Preparing Your Oracle Environment - Oracle Parameters**

Change the Oracle parameter settings as described in the following table. The theory behind these changes is that the database is playing more of a Decision Support System role instead of an OLTP role as part of the upgrade process.

| Parameter Name                | Setting    |
|-------------------------------|------------|
| pga_aggregate_target          | 2 GB       |
| log_checkpoint_interval       | (disabled) |
| db_file_multiblock_read_count | 32         |
| fast_start_mttr_target        | 1800s      |
| sga_max_size                  | 4.5 GB     |

Table 31. Oracle Parameters

## **Preparing Your Oracle Environment - Undo Retention**

For the data migration process, the interval of the Undo retention should be increased to handle the database changes. The recommended minimum setting for this parameter is 4 hours:

alter system set undo\_retention=14400 scope=both

After the data migration, this parameter can be reset to the previous value.

## **Preparing Your Oracle Environment - Undo Tablespace**

For the data migration process, the size of the Undo tablespace should be doubled to handle the database changes. The recommended minimum setting for this parameter is 20 GB. After the data migration, this parameter can be reset to the previous value:

alter tablespace <TS\_NAME> add datafile '<data\_file\_location>' size
<NumberOfMegs> M

## **Preparing Your Oracle Environment - Additional Indexes**

The data migration process has been tested with actual customer data samples. All the indexes are set appropriately for the migration process. However, depending on your data mix, you may benefit from additional indexes. It is recommended that you monitor your migration process in a test environment (with a copy of your production database) to see if any additional indexes are required. As a precaution, ensure that the additional indexes you create are non-unique.

# Preparing Your Oracle Environment - Redo Log Files on Raw Devices

You can boost system performance if you implement the Oracle's Redo log files on raw devices option. For more information about how to perform this task, refer to the *Sterling Selling and Fulfillment Foundation: Performance Management Guide*.

## **Preparing Your Microsoft SQLServer Environment**

#### About this task

Prior to preparing your Microsoft SQLServer environment, ensure that your database has been upgraded to the version of the Microsoft SQLServer supported for your environment, as described in the *Selling and Fulfillment Foundation: System Requirements*.

**Note:** To update the database sequences for your Microsoft SQLServer, you must first generate the differences between the sequences located in yfs\_seq\_sqlserver.sql of the release from which you are upgrading to Release 9.1. After performing this task, manually apply the resulting SQL statements to the database.

Before starting to upgrade, perform the following steps:

#### Procedure

- 1. Make a complete backup of the database before starting the upgrade.
- 2. Set the READ\_COMMITTED\_SNAPSHOT parameter to OFF at the database level. For example:

ALTER DATABASE <database\_name> SET READ\_COMMITTED\_SNAPSHOT\_OFF

- 3. Set the recovery model of the SQLServer database to Simple.
- 4. Change the number of threads for table alters.

By default, the number of threads for running table alters during upgrade is 6. In SQLServer, reduce the number of threads because the default setting can lead to huge transaction log files in the SQLServer database. To change the number of threads for table alters:

- Go to <INSTALL\_DIR>/Migration/9.0.
- In the buildmigration.properties file, update yfs.upgrade.no.of.threads.for.tablealters to use fewer threads. For example, testing showed that 2 threads worked well.

#### Results

For information about SQLServer postmigration tasks, refer to "Other Postmigration Tasks for SQLServer" on page 221.

## **Preparing Your DB2 Environment**

Prior to preparing your DB2 environment, ensure that your database has been upgraded to the version of DB2 supported for your environment, as described in the *Selling and Fulfillment Foundation: System Requirements Guide*.

**Note:** If you are upgrading in multischema mode, the instructions described in this section must be followed for all schemas in all colonies.

## Moving to Release 9.1 - Running the Migration Tasks Using NFS Mounting

#### About this task

Although it is recommended that you run the migration tasks from the database server instead of the application server to avoid significant network overhead, you have the option of using NFS mounting. With NFS mounting, you can avoid installing Sterling Selling and Fulfillment Foundation on the database server.

To use NFS mounting:

#### Procedure

- Create a user on the database server with the same UID and GID as the user you used to install Sterling Selling and Fulfillment Foundation on your application server. This user should preferably have the same user name. For example, if the UNIX user used for installing and running Release 9.1 is Sterlite, with a UID of 5001 and GID of 101, the user that you create on the database server must have a UID of 5001 and GID of 101, and should preferably be named Sterlite.
- 2. Share the <INSTALL\_DIR> directory in the application server.
- 3. Mount the <INSTALL\_DIR> directory on the database server using the same path used in the application server. For example, if your <INSTALL\_DIR> is /apps/ on the application server, mount it as /apps/ on the database server.
- 4. Share the <JAVA\_HOME> directory that you are using for Sterling Selling and Fulfillment Foundation from the application server. You might have multiple

Java versions installed on the application server for various reasons. Exercise and share the same <JAVA\_HOME> directory that you are using for Sterling Selling and Fulfillment Foundation.

- 5. Mount the <JAVA\_HOME> directory on the database server using the same path used in the application server. For example, if your <JAVA\_HOME> was /apps/java on the application server, you should mount it as /apps/java on the database server.
- 6. Log in as the Sterling Selling and Fulfillment Foundation Administrator on the database server.

## Moving to Release 9.1 - Preparation Tasks About this task

Before migrating your data, it is recommended that you make a backup of the custom files in the your current installation, such as:

- Extended API templates
- · Customized screens
- Localized bundle files
- Custom themes

Next, ensure that you complete the following sequence of tasks:

#### Procedure

- Before upgrading from Release 9.0 to Release 9.1, compare the entity extension files in <INSTALL\_DIR\_OLD>/repository/entity/extensions with the entity extension files in <INSTALL\_DIR\_OLD>/extensions/global/entities. If extension files with matching file names exist, consolidate these files into one file in <INSTALL\_DIR\_OLD>/repository/entity/extensions.
- For purposes of upgrade, Apache Ant is being shipped as part of the migration kit directory. Set the ANT\_HOME environment variable to <INSTALL\_DIR>/Migration/apache-ant-1.7.1.
- Go to the <INSTALL\_DIR>/Migration directory and execute the chmod -R 755 apache-ant-1.7.1 command.
- 4. Ensure that the <JAVA\_HOME> environment variable points to the folder in which the JDK is installed.
- **5**. Shut down your production system. The application is unavailable when database backup takes place.
- 6. Back up the database server.

**Note:** This backup pertains to premigrated data. If you want this data to be available for use with Release 9.1, you must migrate the data using the directions supplied in this guide before putting your system into production.

- 7. For multihop upgrade from Release 7.3, 7.3 SP1, 7.5, 7.7, 7.9, and 7.11 to 9.1, the yfs.properties file located in the <INSTALL\_DIR>/Migration/resources folder is used. The copyextensions task copies the yfs.properties file from the <runtime.old>/resources directory to the <INSTALL\_DIR>/Migration/ resources directory. The copyextensions task edits this property file by adding the following entries:
  - yfs.dblogin.userid (schema owner)
  - yfs.dblogin.password (schema owner's password)
  - yfs.dblogin.jdbcurl

- yfs.dblogin.dbtype
- yfs.dblogin.driverclass
- 8. For multihop upgrade, two separate log4jconfig.xml files are used. One file is located in the <INSTALL\_DIR>/resources folder and the other is copied from the <runtime.old>/resources folder and placed in the <INSTALL\_DIR>/ Migration/resources folder. During the upgrade process logging will be done in the log files mentioned in both these log4jconfig.xml files.
- **9**. If you have functional indexes, they must be dropped before migration, and re-created after migration is completed. If you are upgrading in multischema mode, functional indexes for all colonies must be dropped before migration, and recreated after migration.
- **10**. If you upgraded from an earlier version to Release 8.0 or 8.2, you must apply 8.0-HF51 (or later) or 8.2-HF18 (or later) before upgrading to Release 9.1.
- 11. If you are upgrading from Release 7.11, and have applied HF13 (or later) in the YFS\_SHIPMENT\_H table, the UNPLACED\_QUANTITY column may not exist. To include the UNPLACED\_QUANTITY column in the YFS\_SHIPMENT\_H table, run the following SQL scripts:
  - For Oracle, run the following command: ALTER TABLE YFS\_SHIPMENT\_H ADD (UNPLACED\_QUANTITY NUMBER(14,4) DEFAULT NULL NULL);
  - For DB2, run the following command: ALTER TABLE YFS\_SHIPMENT\_H ADD UNPLACED\_QUANTITY DECIMAL (14,4) DEFAULT NULL NULL;
  - For Microsoft SQLServer, run the following command: ALTER TABLE YFS\_SHIPMENT\_H ADD UNPLACED\_QUANTITY NUMERIC (14,4) DEFAULT NULL NULL;
- 12. In single-schema upgrade mode, you have the option of reducing the size of some database tables by converting CHAR/NOT NULL columns to VARCHAR/NULL columns. Whether or not you plan to convert these columns, you must extend the SMCF\_85\_attribute\_default\_extn.xml.sample file and edit the corresponding XML file.

#### Note:

- You cannot convert these columns in a multischema environment. Thus, if you want these columns converted and plan to move to a multischema environment in the future, you should perform this conversion as part of the single-schema migration to Release 9.1.
- To convert columns on DB2, perform the migration strategy described in "DB2 Data Migration Strategy" on page 185.

If you are migrating from 7.3, 7.5, 7.5 SP1, 7.7, 7.9, 7.11, 8.0 or 8.2 to 9.1 on Oracle or SQLServer, perform the following tasks:

-or-

If you upgraded to 8.5 (or later) without converting these columns and are now migrating to 9.1 on Oracle or SQLServer, perform the following tasks:

- a. In the <INSTALL\_DIR>/repository/entity/extensions directory, copy the SMCF\_85\_attribute\_default\_extn.xml.sample file and save the file as SMCF\_85\_attribute\_default\_extn.xml. If you upgraded to Release 8.5 (or later) and already have the SMCF\_85\_attribute\_default\_extn.xml file, you can refer to this file when upgrading to Release 9.1.
- b. Edit the SMCF\_85\_attribute\_default\_extn.xml file by making the following changes:

 To convert CHAR columns to VARCHAR, remove the DataType attributes in the SMCF\_85\_attribute\_default\_extn.xml file.
 -or-

To maintain CHAR columns, do not remove the DataType attributes in the SMCF\_85\_attribute\_default\_extn.xml file.

 To convert NOT NULL columns to NULL, remove the Nullable and DefaultValue attributes in the SMCF\_85\_attribute\_default\_extn.xml file, but do not remove the VirtualDefaultValue attributes.
 -or-

To maintain NOT NULL columns, remove the VirtualDefaultValue attributes in the XML file, but do not remove the Nullable and DefaultValue attributes.

For a list of affected database tables and columns, refer to Reducing Table Size and Index Size.

**Note:** You can convert CHAR columns to VARCHAR without converting NOT NULL to NULL. Similarly, you can convert to NULL without converting to VARCHAR. However, you cannot convert some CHAR columns to VARCHAR or some NOT NULL columns to NULL. You must convert all or none of the CHAR columns listed in Automated Migration Processes to VARCHAR, or all or none of the NOT NULL columns listed in Automated Migration Processes to NULL.

- 13. When upgrading to Release 9.1, if the DB\_SCHEMA\_OWNER property is not set in the <INSTALL\_DIR>/properties/sandbox.cfg file, perform the following steps:
  - a. Set the DB\_SCHEMA\_OWNER property to your database schema owner.
  - b. Run the <INSTALL\_DIR>\bin\setupfiles.cmd script if you are using the Windows environment, and <INSTALL\_DIR>/bin/setupfiles.sh if you are using either the Linux or the UNIX environment.
- 14. When upgrading to Release 9.1 in multischema mode, if the multischema.enabled property is not set in the <INSTALL\_DIR>/properties/ sandbox.cfg file, perform the following steps:
  - a. Set the multischema.enabled property to True.
  - b. Run the <INSTALL\_DIR>\bin\setupfiles.cmd script if you are using the Windows environment, and <INSTALL\_DIR>/bin/setupfiles.sh if you are using either the Linux or the UNIX environment.
- 15. When upgrading to Release 9.1, do not use property encryption. You must override encrypted properties in your old runtime before upgrading to Release 9.1. For more information about overriding properties using the customer\_overrides.properties file, see the *Sterling Selling and Fulfillment Foundation: Properties Guide.*
- **16**. If custom entities are defined, TableTypes for custom entities must be specified in the entity definitions. For more information about TableTypes and entity definitions, refer to the *Sterling Selling and Fulfillment Foundation: Multi-Tenant Enterprise Guide*.
- 17. If you are using DB2 and want to drop nullability constraints for the columns that are made nullable, use the <INSTALL\_DIR>/Migration/9.0/ buildmigration.properties file to set the following properties to Y:
  - db2.allow.required.reorg.stmts

This property allows the generation of the DROP NOT NULL alters, which drops the null constraints. You must then perform a manual reorg of the tables.

db2.allow.reorg.stmts

If the null constraints are being dropped, set this property to Y to generate REORG TABLE statements for tables that require a reorg. You must manually execute these statements, and then remove the statements from the alter scripts that get generated.

If you are dropping nullability constraints, it is recommended that you set both these properties to Y.

## **User Interface Customization Tasks**

This section presents the predata migration steps that must be carried out to analyze the System Management and Application Console customization impact when upgrading from Release 7.3 (or later) to Release 9.1. The customization tasks help maintain the existing functionality and enable new features.

## Release 7.3 to Release 7.5

**UI Customizations Between Release 7.3 and Release 7.5:** This section provides information about how you can retain the existing functionalities in all the customized components and use the new functionalities in the components that were not customized.

#### **Console Customizations: Maintaining the Existing Functionalities Between Release 7.3 and Release 7.5:** The following are described in this section:

- Resource and Resource Permission Reconciliation Release 7.3 to 7.5
- Customization JSP and Javascript Reconciliation Release 7.3 to 7.5
- Theme Reconciliation Release 7.3 to 7.5
- Resource Bundle Reconciliation Release 7.3 to 7.5

# Resource and Resource Permission Reconciliation - Release 7.3 to 7.5: About this task

Ensure that you complete the following sequence of tasks:

#### Procedure

1. Changes to Sequence Numbering in Views

If a custom view has been placed between system resources or after system resources in the Resource Hierarchy tree, revisit these views and ensure that the sequencing of views in the Resource Hierarchy tree is correct.

The views specified in the following table have been added in Release 7.5 to an existing entity.

| View<br>Type | View ID            | View Name                    | Sequencing Affected in the<br>Entity in the Resource<br>Hierarchy Tree |
|--------------|--------------------|------------------------------|------------------------------------------------------------------------|
| Detail       | YADD013            | Bill To Address              | Order                                                                  |
| Action       | YOML740A09         | Remove Shipment<br>From Wave | Shipment                                                               |
| Menu         | wmsdockappointment | Pickup Dock<br>Appointments  | Menu                                                                   |
| Detail       | YOMD736I03         | Appointment Details          | Shipment                                                               |
| Detail       | YWMD044I04         | Hazmat Information           | Inventory                                                              |

Table 32. Views Added in Release 7.5

The following SQL scripts identify a list of custom views that may require a change in resource numbering because of the system views that have been added:

```
select parent_resource_id, resource_type,
resource_id, resource_desc, resource_seq
from yfs_resource
where resource_create_type != 'SYSTEM'
and resource_type in ('SEARCH_VIEW','LIST_VIEW','DETAIL_VIEW')
and parent_resource_id in
(select distinct parent_resource_id from yfs_resource
where resource_id in
('YADD013','YOMD736I03','YWMD044I04'))
order by parent_resource_id, resource_type;
```

```
select parent_resource_id, resource_type,
resource_id, resource_desc, resource_seq
from yfs_resource
where resource_create_type != 'SYSTEM'
and resource_type in ('OPERATION')
and parent_resource_id in
(select distinct parent_resource_id from yfs_resource
where resource_id in
('YOML740A09'))
order by parent resource id, resource type;
```

```
select parent_resource_id, resource_type,
resource_id, resource_desc, resource_seq
from yfs_resource
where resource_create_type != 'SYSTEM'
and resource_type in ('ENTITY')
and parent_resource_id in
(select distinct parent_resource_id from yfs_resource
where resource_id in
('wmsdockappointment'))
order by parent resource id, resource type;
```

2. Deleted Views

The system view described in the following table has been deleted.

Table 33. Deleted Views in Release 7.5

| View Type | View ID |                                    | Sequencing Affected in the Entity in the Resource Hierarchy Tree |
|-----------|---------|------------------------------------|------------------------------------------------------------------|
| Detail    | YIMD302 | Modify Provider<br>Contact Address | resourcepool                                                     |

- a. If there is a custom view that has been placed between system resources or after the system resources in the Resource Hierarchy tree, revisit these views and make sure that the sequence of the views in the Resource Hierarchy tree is correct. See 1 on page 153 for the SQL scripts to be used to get a list of custom views that may require a sequence number change because of these deleted views.
- b. Run the following SQL query to verify that none of the custom resources are pointing to the views that have been dropped. Apply the appropriate fix if the result of this query returns resource IDs.

The following SQL query looks into the VIEW\_ID field to list all the views that have been deleted, but are being accessed by custom resources:

select A.resource\_id, A.resource\_desc, A.JSP from yfs\_resource A where A.resource\_create\_type <> 'SYSTEM' And resource\_type in ('ICON', 'OPERATION', 'LINK') and VIEW\_ID = '%deleted\_view\_id%' and not exists (select A.resource\_id from yfs\_resource B where B.resource id = A.view id);

The following SQL query looks into the resource\_sub\_type field to list all the views that have been deleted, but are being accessed by custom resources:

select A.resource\_id, A.resource\_desc, A.JSP from yfs\_resource A where A.resource\_create\_type <> 'SYSTEM' And resource\_type in ('ICON','OPERATION','LINK')and VIEW\_GROUP\_ID = '%deleted\_view\_group\_id%' and not exists (select A.resource\_id from yfs\_resource B where B.resource sub type = A.view group id);

The following SQL query lists all the custom resources that have Javascripts, which are accessing deleted views:

select distinct javascript from yfs\_resource where resource\_create\_type
<> 'SYSTEM'

and javascript like '%<deleted view>%'

From the output of this query, verify if any of the Javascripts are referring to deleted views. Apart from this, search for the deleted views in the customized source code to ensure that they are not being referred to in the body of the source code.

**Note:** In this query, narrow down the search by specifying each deleted view in the "like" clause, and running the query for each deleted view.

c. View Group ID Changes

The View Group IDs for some of the system resources have been changed in Release 7.5. Therefore, if a custom view has been using one of these View Group IDs, the custom view will not be included in the new View Group after the upgrade. The following table contains a list of resources in which the View Group ID has changed. It also provides the new values. Update the custom views manually if they use the View Group IDs mentioned in the table.

The following table specifies the View Group IDs that have been changed in Release 7.5.

| Resource<br>Type | Resource ID     | Original View<br>Group ID | New View Group<br>ID | Comments                                                                                                    |
|------------------|-----------------|---------------------------|----------------------|----------------------------------------------------------------------------------------------------|
| Link             | YOMD2630I03L01  | YOMD423                   | YOMD413              | The correct View Group<br>ID, for example, from<br>service request detail to<br>delivery request detail.    |
| Link             | YOMD10710I01C04 | YOMD10740                 | YOMD1110             | Icon pointer changed<br>from the Status Audits<br>Detail screen to the<br>Shipment Audits Detail<br>screen. |

The following SQL query lists custom view resources that may have to refer to a new View Group ID:

select parent\_resource\_id, resource\_type, resource\_id, resource\_desc, view\_group\_id from yfs\_resource where resource create type != 'SYSTEM' and resource\_type in ('OPERATION','LINK')
and view\_group\_id in ('YOMD423', 'YOMD10740')
order by parent\_resource\_id, resource\_type;

**Customization JSP and Javascript Reconciliation - Release 7.3 to 7.5:** This section describes the changes to JSPs and views that have impact on customizations.

The makeXMLInput taglib passed to other screens has changed in the following JSPs:

- webpages\dm\load\detail\load\_detail\_header.jsp
- webpages\dm\manifest\list\manifest\_list\_verbose.jsp
- webpages\om\shipment\detail\shipment\_detail\_header.jsp
- webpages\om\shipment\detail\shipment\_detail\_shipmentlines.jsp
- webpages\om\shipment\detail\shipment\_detail\_supervisory\_override.jsp
- webpages\rf\Menu\menu.jsp

Appropriate changes must be made to the custom views to handle the changed inputs passed from these views to the custom views.

**Theme Reconciliation - Release 7.3 to 7.5:** This section describes the process of reconciling CSS files.

Custom CSS files stored in the /webpages/css directory in Release 7.3 should be moved to the new <INSTALL\_DIR>/extensions/global/webpages/css folder in Release 9.1. You must manually copy the custom theme CSS files, if any, from the Release 7.3 directory location to the Release 9.1 directory location.

**Note:** Standard Yantra CSS files should not be moved, because they are included in and have been updated in Release 9.1.

The .warninglabel class in the CSS files for Release 7.5 has been changed. Copy the class definition changes for the Release 7.5 CSS files from the current /webpages/css directory and apply the changes to the customized CSS files in the new <INSTALL\_DIR>/extensions/global/webpages/css directory.

**Resource Bundle Reconciliation - Release 7.3 to 7.5:** This section describes the process of reconciling key-value pairs.

The following is a list of all key-value pairs in the /resources/ ycpapibundle.properties file that have been deleted in Release 7.5. This affects the custom screens that are using these keys. The following keys must be remapped to the appropriate values and copied into the <INSTALL\_DIR>/extensions/global/ resources/extnbundle.properties file:

- 0003\_Order\_Awaiting\_Picklist\_Print=Return Awaiting Picklist Print
- 0003 Orders Awaiting Picklist Print=Returns Awaiting Picklist Print
- Desc\_Error\_in\_processing\_USPS\_upload\_ file\_Detail\_1\_record\_for\_Manifest\_Key\_=Desc = Error in processing USPS upload file Detail-1 record for Manifest Key = \u0020
- Desc\_Error\_in\_processing\_USPS\_upload\_ file\_Detail\_2\_record\_for\_Manifest\_Key\_=Desc = Error in processing USPS upload file Detail-2 record for Manifest Key = \u0020
- Desc\_\_Error\_in\_selecting\_details\_from\_ YFS\_DOCUMENT\_table\_for\_where\_clause\_\_=Desc = Error in selecting details from YFS\_DOCUMENT table for where clause =\u0020

- Desc\_\_Error\_in\_selecting\_details\_from\_ YFS\_ORDER\_RELEASE\_table\_for\_where\_clause\_\_=Desc = Error in selecting details from YFS\_ORDER\_RELEASE table for where clause =\u0020
- Desc\_\_Error\_in\_selecting\_details\_from\_ YFS\_ORDER\_RELEASE\_table\_for\_where\_clause \_\_\_\_1=Desc = Error in selecting details from YFS\_ORDER\_RELEASE table for where clause =\u0020
- Desc\_\_Error\_in\_selecting\_details\_from\_ YFS\_ORDER\_RELEASE\_table\_for\_where\_clause \_\_\_\_2=Desc = Error in selecting details from YFS\_ORDER\_RELEASE table for where clause =\u0020
- Desc\_\_Error\_in\_selecting\_details\_from\_ YFS\_SCAC\_AND\_SERVICE\_table\_for\_where\_clause \_\_=Desc = Error in selecting details from YFS\_SCAC\_AND\_SERVICE table for where clause =\u0020
- Desc\_\_Error\_in\_selecting\_details\_from\_ YFS\_SHIPMENT\_CONTAINER\_table\_for\_where\_clause \_\_=Desc = Error in selecting details from YFS\_SHIPMENT\_CONTAINER\_table for where clause =\u0020
- Desc\_\_Error\_selecting\_order\_line\_for\_ container\_details\_\_=Desc = Error selecting order line for container details =\u0020
- Desc\_\_Error\_selecting\_order\_release\_ for\_container\_details\_\_=Desc = Error selecting order release for container details =\u0020
- Desc\_\_\_Fatal\_Error\_deleting\_container\_details \_for\_container&Container\_Key\_\_=Desc = Fatal Error deleting container details for container&Container Key =\u0020
- Desc\_\_\_Fatal\_Error\_selecting\_container\_details \_\_for\_container&Container\_Key\_\_\_=Desc = Fatal Error selecting container details for container&Container\_Key =\u0020
- Desc\_\_\_No\_records\_available\_in\_YFS\_\_\_\_\_SHIPMENT\_CONTAINER\_for\_manifest\_key\_\_\_=Desc = No records available in YFS\_SHIPMENT\_CONTAINER for manifest key =\u0020
- Item\_Picking\_Condition=Item Picking Condition
- Lines\_For\_Transaction=\_=Lines For Transaction:\u0020
- No=No
- Order\_Awaiting\_Picklist\_Print=Order Awaiting Picklist Print
- Orders\_Awaiting\_Picklist\_Print=Orders Awaiting Picklist Print
- Otherwise,\_Use\_Batch\_Picking.=Otherwise, Use Batch Picking.
- Otherwise,\_Use\_Order\_Picking\_When=Otherwise, Use Order Picking When
- Otherwise,\_use\_Batch\_Picking.=Otherwise, use Batch Picking.
- Pick\_Location\_Assignment=Pick Location Assignment

- Search\_for\_Shipment\_No=Search for Shipment No
- Then\_first\_search\_for\_pick\_locations\_in=Then, first search for pick locations in
- Then\_first\_search\_for\_pick\_locatons\_in\_must\_be\_entered='Then first search for pick locations in' must be entered.
- Unable\_to\_select\_from\_YFS\_SCAC\_AND\_SERVICE\_table\_for\_ CARRIER\_SERVICE\_CODE = Unable to select from YFS\_SCAC\_AND\_SERVICE table for CARRIER\_SERVICE\_CODE = \u0020
- Unable\_to\_select\_from\_YFS\_SCAC\_table\_for\_SCAC\_KEY\_ =Unable to select from YFS\_SCAC table for SCAC\_KEY=\u0020
- Unable\_to\_select\_from\_YFS\_SHIP\_NODE\_table\_for\_SHIP\_NODE\_KEY\_ =Unable to select from YFS\_SHIP\_NODE table for SHIP\_NODE\_KEY=
- Update\_of\_YFS\_SHIPMENT\_table\_failed.Shipment\_Key\_\_\_\_\_
   Update of YFS\_SHIPMENT table failed.Shipment Key =\u0020
- Update\_of\_YFS\_SHIPMENT\_table\_failed\_for\_Shipment\_key\_
   Update of YFS\_SHIPMENT\_table\_failed\_for\_Shipment\_key=
- Use\_Item\_Picking\_when\_any\_of\_the\_following\_conditions\_are\_met= Use Item Picking when any of the following conditions are met:
  - When\_inventory\_is\_not\_found,\_search\_in=When inventory is not found, search in
  - Yes=Yes
  - and\_having\_inventory\_status\_in\_one\_of\_the\_following= and having inventory status in one of the following
  - Pack\_Station=Pack Station

**Console Customizations: Enabling New Functionalities:** This section describes the tasks that should be performed to enable new functionalities in customized components. In order to make use of the new UI features, it is recommended that if the customized UI components call the system APIs (either directly or through a service), they must be upgraded to use the system APIs in a current-version mode, and not the backward compatibility mode. This may require programming changes to be made by the user. For information about enabling new functionalities in customized components, you must perform the tasks described in the following sections:

- "Console Customizations: Locating Modified JSPs"
- "Console Customizations: JSP Reconciliation" on page 159

#### Console Customizations: Locating Modified JSPs: About this task

This topic provides instructions for obtaining the list of JSPs that have been modified in the Sterling Selling and Fulfillment Foundation. If you have extended any of these JSPs in Release 9.0 (or earlier), ensure that you reapply the extensions and reconcile the changes made in these JSPs.

The context path "yantra" is no longer hard coded in the JSPs. This is now derived as "request.getContextPath()" and all the JSPs that have "yantra" have been modified accordingly. For example, in Release 8.5 the following section of code

<script language="javascript" src="/yantra/console/scripts/tools.js"></
script>

was changed to

```
<script language="javascript" src="<%=request.getContextPath()%>/console/
scripts/tools.js"></script>
```

Besides the change described in the example, the JSPs in Release 9.1 have been modified for various reasons.

To reapply extensions and reconcile changes made in JSPs after your last upgrade (or after installation), follow these steps:

#### Procedure

- 1. Extract and explode the war file from the ear file of the old runtime.
- 2. Build the ear file for the Release 9.1 runtime in <INSTALL\_DIR>. For information about building the ear file, refer to *Sterling Selling and Fulfillment Foundation: Installation Guide.*
- 3. Extract and explode the smcfs.war file from the smcfs.ear file.
- 4. Run a file-by-file difference between the files in the old runtime and corresponding files in the Release 9.1 runtime.

#### Console Customizations: JSP Reconciliation: About this task

The best approach to enable the new features in the customized components is to reapply the customizations on system resources and sources.

Let us consider for example that you have customized the default order detail view (YOMD010) into EXYOMD010, copied the <INSTALL\_DIR>/repository/eardata/ smcfs/war/om/order/detail/order\_detail\_orderlines.jsp file into the <INSTALL\_DIR>/extensions/webpages folder, and added another column. To get the features into the order detail view, you must perform these tasks:

#### Procedure

- 1. Copy the customized view into another view, BEXYOMD010, as backup.
- **2**. Delete the customized view (EXYOMD010) and all the child resources under that customized view.
- **3**. Copy the default order detail view once again as EXYOMD010, including the child resources.
- 4. Reapply your customizations by comparing BEXYOMD010 and all its child resources with EXYOMD010 and all its child resources. The manner in which customizations have been performed is based on the APIs in the previous version. As part of reapplying the customizations, you must evaluate if API changes will cause the customizations to change. If your BEXYOMD010 resources call an API, refer to the *Sterling Selling and Fulfillment Foundation: Customizing APIs* for changes to the API.
- 5. Copy the JSPs used by the views (and the corresponding inner panels) to a backup directory such as webpages/extn/backup.
- 6. Verify if these JSPs are used by any other custom view. If any other custom view uses any of these JSPs, as part of enabling a new feature to this view, the

other view may also have to be upgraded. If you do not want to do that, you can make another copy of this JSP and make the current JSP point to the newly copied JSP.

- 7. Copy the corresponding JSPs from the product base directory, for example, webpages/om into the extn folder and reapply the changes to the JSPs.
- **8**. If other custom views are affected by these JSP changes, upgrade those views to use the new features as well.

Applications Manager Customizations: Maintaining the Existing Functionalities - Release 7.3 to 7.5: The following premigration steps enable you to retain the existing functionalities in all the customized components, and to make use of the new features in the components that were not customized.

Application Manager Customizations: Theme XML File Reconciliation - Release 7.3 to 7.5: Custom theme files stored in the /template/api/extn directory for Release 7.3 should be moved to the new <INSTALL\_DIR>/extensions/global/ template/resource folder in Release 9.1.

The following color and font definitions have been added in the theme XML files. Copy these definitions for the latest version of the theme XML files from the /template/api/extn directory and manually add them to the customized theme files. Note that in the latest version, theme XML files are present only in the /template/api/extn directory.

The following new color definitions are only applicable to <theme>.xml files.

- NetworkMap.Node.Foreground
- NetworkMap.Node.FillColor1
- NetworkMap.Node.FillColor2
- NetworkMap.Node.LabelColor
- NetworkMap.Node.Selected.FillColor2

The new font definition, NetworkMap.Node.LabelFont, is only applicable to <theme>.xml files.

## Application Manager Customizations: Form Class Reconciliation: About this task

For the custom form classes extending the following classes, customizations must be reapplied to the system forms corresponding to Release 9.1, using the customization steps listed in the *"Extending Organization and Item Detail Screens"* section of the *Sterling Selling and Fulfillment Foundation: Customizing the Swing Interface* :

- com.yantra.ycm.ui.screens.forms.YCMClassItemAttrs
- com.yantra.ycm.ui.screens.forms.YCMModifyServiceItem.class
- com.yantra.ycm.ui.screens.forms.YCMModifyItem.class
- com.yantra.ycm.ui.screens.forms.YCMAddItemNodeDefn.class
- com.yantra.ycm.ui.screens.forms.YCMSingleClassValueDtls.class
- com.yantra.ydm.ui.screens.forms.YDMRoutingGuideDtlTab1.class
- com.yantra.ydm.ui.screens.forms.YDMRoutingGuideLineDtl.class
- com.yantra.inv.ui.screens.forms.INVResourcePoolDetail.class
- com.yantra.ycp.bct.ui.screens.forms.YCPBarCodeTypesDetailsDtl.class
- com.yantra.wms.rcv.ui.screens.forms.WMSReceivingrulesDtl.class

- com.yantra.wms.ui.screens.forms.WMSExecutionExceptionDetails.class
- com.yantra.wms.ui.screens.forms.WMSItemPickingConditionDetails.class
- com.yantra.wms.ui.screens.forms.WMSPlaItemConditionDetails.class

For all the other extended custom forms, perform the following steps for the form class reconciliation:

#### Procedure

- 1. Identify the screens that you have customized in the Applications Manager in the release that you are upgrading from, and locate your extended source files. The extended sources should consist of some classes used as form classes in the Applications Manager screens.
- 2. For each customized form class, find the corresponding form class released in Release 9.1. For instructions about how to find the latest form class file, refer to the *Sterling Selling and Fulfillment Foundation: Customizing the Swing Interface*.
- **3**. Reapply the customizations to the latest version of the form class file. Ensure that you use the same class name created during the initial customization (the same class name from the list compiled in 1).
- 4. Follow the instructions provided in the *Sterling Selling and Fulfillment Foundation: Customizing the Swing Interface* to deploy the new class files into the Applications Manager.

#### Release 7.5 to Release 7.5 SP1

**UI Customizations Between Release 7.5 and Release 7.5 SP1:** This section provides information about how you can retain the existing functionalities in all the customized components and use the new functionalities in the components that were not customized.

**Console Customizations: Maintaining the Existing Functionalities - Release 7.5 to 7.5 SP1:** Following are the topics described in this section:

- Console Customizations: Resource and Resource Permission Reconciliation -Release 7.5 to 7.5 SP1
- Console Customizations: JSP and Javascript Reconciliation Release 7.5 to 7.5
   SP1
- Console Customizations: Theme Reconciliation Release 7.5 to 7.5 SP1

#### Console Customizations: Resource and Resource Permission Reconciliation -Release 7.5 to 7.5 SP1: About this task

Ensure that you complete the following sequence of tasks:

#### Procedure

1. Deleted Views

No views have been deleted in Release 7.5 SP1.

2. View Group IDs

None of the View Group IDs of the system resources have been changed. However, a few system resources have been newly added and a few have been deleted.

The following View Group IDs that have been added in Release 7.5 SP1:

| Resource<br>Type | Resource ID   | Original<br>View Group<br>ID | New View<br>Group ID | Comments                                                                                                    |
|------------------|---------------|------------------------------|----------------------|----------------------------------------------------------------------------------------------------|
| Link             | YWMD040I02L02 |                              | YOMD340              | This link has been added<br>to facilitate the viewing of<br>the Outbound Container<br>details from the Containers<br>tab in the Location<br>Inventory screen.                                                |
| Operation        | YWMD081I07A02 |                              | YWMD083              | This action has been added<br>to the inner panel in the<br>Count Result Summary<br>screen to facilitate the<br>viewing of count results<br>from the Count Request<br>screen even if there is no<br>variance. |
| Operation        | YOMD710I09A02 |                              |                      | A new Javascript,<br>callSingleTaskComplete(),<br>has been added to the<br>Complete Tasks action in<br>the Shipment Details<br>screen.                                                                       |
| Operation        | YOMD710I09A03 |                              |                      | A new Javascript,<br>callMultiTaskComplete (),<br>has been added to the<br>Complete Tasks action in<br>the Shipment Details<br>screen.                                                                       |
| Operation        | YOML810A06    |                              |                      | A new Modify<br>Containerization action has<br>been added to the<br>Containers tab in the<br>Location Inventory screen.                                                                                      |

The tables lists the View Group IDS that have been deleted in Release 7.5 SP1:

| Resource Type | Resource ID | Original<br>View Group<br>ID | New View<br>Group ID | Comments                                                                                         |
|---------------|-------------|------------------------------|----------------------|--------------------------------------------------------------------------------------------------|
| Operation     | YOML740A08  |                              |                      | The Create Pick List<br>action has been deleted<br>from the Outbound<br>Shipment Details screen. |
| Operation     | YOML7710A07 |                              |                      | The Create Pick List<br>action has been deleted<br>from the Inbound<br>Shipment List screen.     |

**Console Customizations: JSP and Javascript Reconciliation - Release 7.5 to 7.5 SP1:** This section describes the changes to the JSPs and views that have impact on customizations.

The makeXMLInput taglib passed to other screens has changed in the following JSPs:

- webpages/wms/count/count\_request\_detail\_countresult.jsp
- webpages/om/shipment/detail/shipment\_detail\_container\_list.jsp

Appropriate changes must be made to the custom views to handle the changed inputs passed from these views to the custom views.

**Console Customizations: Theme Reconciliation - Release 7.5 to 7.5 SP1:** This section describes the process of reconciling CSS files.

Custom CSS files stored in the /webpages/css directory in Release 7.5 should be moved to the new <INSTALL\_DIR>/extensions/global/webpages/css folder in Release 9.1. You must manually copy the custom theme CSS files, if any, from the Release 7.5 directory location to the Release 9.1 directory location.

**Note:** Standard Yantra CSS files should not be moved, because they are included in and have been updated in Release 9.1.

**Console Customizations: Enabling New Functionalities - Release 7.5 to 7.5 SP1:** To enable new functionalities in customized components, you must perform the tasks described in the following sections:

- "Console Customizations: JSPs for Reconciliation Release 7.5 to 7.5 SP1"
- "Console Customizations: JSP Reconciliation" on page 159

In order to make use of the new UI features, it is recommended that if the customized UI components call the system APIs (either directly or through a service), they must be upgraded to use the system APIs in a current-version mode, and not the backward compatibility mode. This may require programming changes to be made by the user.

**Console Customizations: JSPs for Reconciliation - Release 7.5 to 7.5 SP1:** The best approach to enable the new features in the customized components is to reapply the customizations on system resources and sources.

The following list displays the JSPs modified in Release 7.5 SP1. If you have extended any of these JSPs, ensure that you reapply the extensions and reconcile the changes made in these JSPs.

- webpages/wms/wmsinventory/detail/inventory\_detail\_concise\_lpn.jsp
- webpages/rf/wms/invinq/frmBarCodeOutboundContainer.jsp
- webpages/om/shipment/detail/ shipment\_detail\_shipmentline\_lineattributes.jsp
- webpages/wms/count/detail/count\_result\_containerinfo.jsp
- webpages/wms/count/detail/count\_result\_detailinfo.jsp
- webpages/wms/batch/popup/confirmpopup.jsp
- webpages/om/shipment/detail/shipment\_detail\_carrierinfo.jsp
- webpages/wms/count/detail/count\_request\_detail\_create.jsp
- webpages/om/shipment/detail/shipment\_detail\_summaryanchor.jsp
- webpages/om/poshipment/detail/poshipment\_detail\_summaryanchor.jsp
- webpages/console/jsp/common\_printconsole\_popup.jsp
- webpages/console/jsp/common\_printconsole\_include.jsp

Applications Manager Customizations: Maintaining Existing Functionalities -Release 7.5 to 7.5 SP1: The following premigration steps enable you to retain the existing functionalities in all the customized components, and to make use of the new features in the components that were not customized.

#### Theme XML File Reconciliation

Custom theme files stored in the /template/api/extn directory for Release 7.5 should be moved to the new <INSTALL\_DIR>/extensions/global/template/ resource folder in Release 9.1.

#### Applications Manager Form Class Reconciliation - Release 7.5 to 7.5 SP1

For extended custom forms, you may need to perform form class reconciliation or reapply customizations to the system forms corresponding to Release 9.1. For more information about form class reconciliation, refer to "Application Manager Customizations: Form Class Reconciliation" on page 160.

#### Release 7.5 SP1 to 7.7

**UI Customizations Between Release 7.5 SP1 and Release 7.7:** This section provides information about how you can retain the existing functionalities in all the customized components and use the new functionalities in the components that were not customized.

#### Console Customizations: Maintaining the Existing Functionalities Between Release 7.5 SP1 and Release 7.7: Resource and Resource Permission Reconciliation

If a custom view has been placed between the system resources or after the system resources in the Resource Hierarchy tree, revisit these views and ensure that the sequencing of views in the Resource Hierarchy tree is correct.

The following table lists the view that as been added in Release 7.7 to an existing entity.

| View Type | View ID | View Name                      | Sequencing Affected in the Entity in the Resource Hierarchy Tree |
|-----------|---------|--------------------------------|------------------------------------------------------------------|
| Detail    | YWMD111 | Record Count<br>Result Details | recordcountresults                                               |

Table 34. Views Added in Release 7.7

The following SQL script identifies a list of custom views that may require a change in resource numbering because of system views that have been added:

```
select parent_resource_id, resource_type,
resource_id, resource_desc, resource_seq from yfs_resource
where resource_create_type <> 'SYSTEM'
and resource_type in ('SEARCH_VIEW','LIST_VIEW','DETAIL_VIEW')
and parent_resource_id in (select distinct parent_resource_id
from yfs_resource
where resource_id = 'YWMD111') order by parent_resource_id,
resource type;
```

#### JSP and Javascript Reconciliation

This section describes the changes to JSPs and views that have impact on customizations.

The makeXMLInput taglib passed to other screens has changed in the following JSP:

\webpages\wms\batch\popup\confirmanchor.jsp

Appropriate changes must be made to the custom views to handle the changed inputs passed from these views to the custom views.

#### **Theme Reconciliation**

This section describes the process of reconciling CSS files.

Custom CSS files stored in the /webpages/css directory in Release 7.5 SP1 should be moved to the new <INSTALL\_DIR>/extensions/global/webpages/css folder in Release 9.1. You must manually copy the custom theme CSS files, if any, from the Release 7.5 SP1 directory location to the Release 9.1 directory location.

**Note:** Standard Yantra CSS files should not be moved, because they are included in and have been updated in Release 9.1.

#### **Resource Bundle Reconciliation**

This section describes the process of reconciling key-value pairs.

Following is a list of all key-value pairs in the /resources/ ycpapibundle.properties file that have been deleted in Release 7.7. This affects the custom screens that are using these keys. The following keys must be remapped to the appropriate values and copied into the <INSTALL\_DIR>/extensions/global/ resources/extnbundle.properties file:

- Cart\_Location=Cart Location
- Complete\_Tasks=Complete Tasks
- Is\_Revised=Is Revised
- Pick\_Process=Pick Process
- WizardQuestion\_WarnOnLocationOverride=This flag indicates whether to display a warning message when the depositing location is different from the suggested location.

**Console Customizations: Enabling New Functionalities - Release 7.5 SP1 to 7.7:** To enable new functionalities in customized components, you must perform the tasks described in the following sections:

- "Console Customizations: Locating Modified JSPs" on page 158
- "Console Customizations: JSP Reconciliation" on page 159

In order to make use of the new UI features, it is recommended that if the customized UI components call the system APIs (either directly or through a service), they must be upgraded to use the system APIs in a current-version mode, and not the backward compatibility mode. This may require programming changes to be made by the user.

Applications Manager Customizations: Maintaining Existing Functionalities -Release 7.5 SP1 to 7.7: The following premigration steps enable you to retain the existing functionalities in all the customized components, and to make use of the new features in the components that were not customized.

#### Theme XML File Reconciliation

Custom theme files stored in the /template/api/extn directory for Release 7.5 SP1 should be moved to the new <INSTALL\_DIR>/extensions/global/template/ resource folder in Release 9.1.

The following font definitions have been added in the theme XML files. Copy these definitions for the latest version of the theme XML files from the /template/api/extn directory and manually add them to the customized theme files. Note that in the latest version, theme XML files are present only in the /template/api/extn directory.

Table 35. New Color and Font Definitions in Theme XML Files

| New Color Definition                                                                    | New Font Definition                                                                      |
|-----------------------------------------------------------------------------------------|------------------------------------------------------------------------------------------|
| The following new color definition is applicable only to the <theme>.xml files:</theme> | The following new font definitions are applicable only to the <theme>.xml files:</theme> |
| -None                                                                                   | - H1TextFont                                                                             |
|                                                                                         | - H4TextFont                                                                             |
|                                                                                         | - H6TextFont                                                                             |

#### Applications Manager Form Class Reconciliation - Release 7.5 SP1 to 7.7

For extended custom forms, you may need to perform form class reconciliation or reapply customizations to the system forms corresponding to Release 9.1. For more information about form class reconciliation, refer to "Application Manager Customizations: Form Class Reconciliation" on page 160.

## Release 7.7 to 7.9

**UI Customizations Between Release 7.7 and Release 7.9:** This section provides information about how you can retain the existing functionalities in all the customized components and use the new functionalities in the components that were not customized.

#### Console Customizations: Maintaining the Existing Functionalities Between Release 7.7 and Release 7.9: Resource and Resource Permission Reconciliation

If a custom view has been placed between the system resources or after the system resources in the Resource Hierarchy tree, revisit these views and ensure that the sequencing of views in the Resource Hierarchy tree is correct.

The following table displays the views that have been added in Release 7.9:

| View Type | View ID | Name       | Comments |
|-----------|---------|------------|----------|
| Detail    | YOMD045 | View Holds |          |
| Detail    | YOMD046 | View Holds |          |

| View Type | View ID    | Name                        | Comments      |
|-----------|------------|-----------------------------|---------------|
| Detail    | YDMD300    | View Holds                  |               |
| Detail    | YIMD302I01 | Provider Contact<br>Address | Resource Pool |
| Detail    | YIMD180I03 | Service Requests            | Order Line    |
| Detail    | YIMD180I04 | Delivery Requests           | Order Line    |

SQL script to identify a list of custom views that may required a change in resource sequence numbering because of the system views that have been added and deleted:

```
select parent_resource_id, resource_type,
resource_id, resource_desc, resource_seq
from yfs_resource
where resource_create_type <> 'SYSTEM'
and resource_type in ('SEARCH_VIEW','LIST_VIEW','DETAIL_VIEW')
and parent_resource_id in
(select distinct parent_resource_id from yfs_resource
where resource_id in ('YOMD045', 'YOMD046', 'YDMD300', 'YIM302I01',
'YIMD180I03', 'YIMD180I04')
order by parent resource id, resource type;
```

#### JSPs and Javascript Reconciliation

This section describes the changes to the JSPs and views that have impact on customizations.

The makeXMLInput taglib passed to other screens has changed in the following JSP:

\webpages\om\order\detail\order\_detail\_orderlines.jsp

Appropriate changes must be made to the custom views to handle the changed inputs passed from these views to the custom views.

#### **Theme Reconciliation**

This section describes the process of reconciling CSS files.

Custom CSS files stored in the /webpages/css directory in Release 7.7 should be moved to the new <INSTALL\_DIR>/extensions/global/webpages/css folder in Release 9.1. You must manually copy the custom theme CSS files, if any, from the Release 7.7 directory location to the Release 9.1 directory location.

**Note:** Standard Yantra CSS files should not be moved, because they are included in and have been updated in Release 9.1.

#### **Resource Bundle Reconciliation**

This section describes the process of reconciling key-value pairs.

Following is a list of all key-value pairs in the /resources/ ycpapibundle.properties file that have been deleted in Release 7.9. This affects the custom screens that use these key-value pairs. The following keys must be remapped to the appropriate values and copied into the <INSTALL\_DIR>/ extensions/global/resources/extnbundle.properties file:

- All\_Inventory=All Inventory
- Suppress\_warning\_when\_overriding\_deposit\_location=Suppress warning when overriding deposit location
- Add\_node\_To\_List=Add Node To List
- Cart\_Location=Cart Location
- WizardQuestion\_WarnOnLocationOverride=Location Will Be Overridden.

**Console Customizations: Enabling New Functionalities - Release 7.7 to Release 7.9:** To enable new functionalities in customized components, you must perform the tasks described in the following sections:

- "Console Customizations: Locating Modified JSPs" on page 158
- "Console Customizations: JSP Reconciliation" on page 159

In order to make use of the new UI features, it is recommended that if the customized UI components call the system APIs (either directly or through a service), they must be upgraded to use the system APIs in a current-version mode, and not the backward compatibility mode. This may require programming changes to be made by the user.

Applications Manager Customizations: Maintaining Existing Functionalities - Release 7.7 to 7.9: The following premigration steps enable you to retain the existing functionalities in all the customized components, and to make use of the new features in the components that were not customized.

#### Theme XML File Reconciliation

Custom theme files stored in the /template/api/extn directory for Release 7.7 should be moved to the new <INSTALL\_DIR>/extensions/global/template/ resource folder in Release 9.1.

#### Applications Manager Form Class Reconciliation - Release 7.7 to 7.9

For extended custom forms, you may need to perform form class reconciliation or reapply customizations to the system forms corresponding to Release 9.1. For more information about form class reconciliation, refer to "Application Manager Customizations: Form Class Reconciliation" on page 160.

#### Release 7.9 to 7.11

**UI Customizations Between Release 7.9 and Release 7.11:** This section provides information about how you can retain the existing functionalities in all the customized components and use the new functionalities in the components that were not customized.

#### Console Customizations: Maintaining the Existing Functionalities Between Release 7.9 and Release 7.11: Resource, Resource Permission and Menu Reconciliation

#### Check the following:

• Changes to sequence numbering in views

If a custom view has been placed between the system resources or after the system resources in the Resource Hierarchy tree, revisit these views and ensure that the sequencing of views in the Resource Hierarchy tree is correct.

The following displays the views that have been added in Release 7.11:

Table 36. View Added in Release 7.11

| View Type | View ID   | View Name                      | Sequencing Affected in the<br>Entity in the Resource<br>Hierarchy Tree |
|-----------|-----------|--------------------------------|------------------------------------------------------------------------|
| Detail    | YOMD10176 | Associated Service<br>Requests | Return Line                                                            |

The following SQL script identifies a list of custom views that may require a change in resource numbering because of the added system views:

```
select parent_resource_id, resource_type,
resource_id, resource_desc, resource_seq
from yfs_resource
where resource_create_type <> 'SYSTEM'
and resource_type in ('SEARCH_VIEW','LIST_VIEW','DETAIL_VIEW')
and parent_resource_id in
(select distinct parent_resource_id from yfs_resource
where resource_id = 'YOMD10176')
order by parent_resource_id, resource_type;
```

Deleted Views

No views have been deleted in Release 7.11.

• View Group ID Changes or Additions

No View Group IDs of the system resources has been changed. However, a few system resources have been newly added.

The following table contains a list of added resources. Update the custom views manually if they use the View Group IDs mentioned in this table.

The following table lists the View Group IDs added in Release 7.11:

| Resource<br>Type | Resource ID    | Original View<br>Group ID | New View<br>Group ID | Comments                                                                                                    |
|------------------|----------------|---------------------------|----------------------|----------------------------------------------------------------------------------------------------|
| Operation        | YWMD085I02A01  |                           | YWMD086              | Added. This action is<br>added to view the count<br>of locations between the<br>selected From and To<br>location in the Create<br>Count Request view.                         |
| Operation        | YOMD7335I03A01 |                           | YOMD7340             | Added. This action is<br>added to the Container<br>List inner panel to view<br>container details using<br>the container list icon in<br>the Inbound Shipment<br>Details view. |
| Link             | YWMD240I02L04  |                           | YWMD250              | Added. This Link is<br>added to the new field #<br>Batches" in the Wave<br>Summary Console. The<br>link leads to a new view<br>of the Batch Summary<br>view.                  |
| Link             | YWMD240I02L05  |                           | YWMD251              | Added. This Link is<br>added to the new field, #<br>Items, in the Wave<br>Summary Console. The<br>link leads to a new view<br>of the Item Task<br>Summary view.               |

| Resource<br>Type | Resource ID | Original View<br>Group ID | New View<br>Group ID | Comments                                                                                                    |
|------------------|-------------|---------------------------|----------------------|----------------------------------------------------------------------------------------------------|
| Detail           | YWMD086I01  |                           |                      | Added. This view has<br>been added to show the<br>count of locations<br>between the selected<br>From and To location in<br>the Create Count Request<br>view. |
| Detail           | YWMD094I01  |                           | YWMD094              | Added. This view has<br>been added to invoke the<br>count program.                                                                                           |
| Detail           | YWMS085     |                           |                      | Added. This view has<br>been added to search for<br>agent criteria.                                                                                          |
| Detail           | YWML085     |                           |                      | Added. This view has<br>been added to list the<br>agent criteria that satisfy<br>search criteria.                                                            |

#### JSP and Javascript Reconciliation

This section describes the changes to JSPs and views that have impact on customizations.

The makeXMLInput taglib passed to other screens has changed in the following JSPs:

- webpages\om\order\detail\order\_detail\_orderlines.jsp
- webpages\cm\item\list\item\_list\_ps.jsp
- webpages\wms\resourceplanning\capacity\list\ resourceplanning\_list\_initial.jsp
- webpages\wms\wave\detail\overall\_summary\_info.jsp

Appropriate changes must be performed to the custom views to handle the changed inputs passed from these views to the custom views.

#### **Theme Reconciliation**

This section describes the process of reconciling CSS files.

Custom CSS files stored in the /webpages/css directory in Release 7.9 should be moved to the new <INSTALL\_DIR>/extensions/global/webpages/css folder in Release 9.1. You must manually copy the custom theme CSS files, if any, from the Release 7.9 directory location to the Release 9.1 directory location.

**Note:** Standard Sterling Supply Chain Applications CSS files should not be moved, because they are included in and have been updated in Release 9.1.

Following is a list of all the classes that have been changed in the system CSS files. Copy these class definition changes for the Release 7.11 CSS files from the current /webpages/css directory and apply the changes to the customized CSS files in the new <INSTALL\_DIR>/extensions/global/webpages/css directory.

• .timeLookup

.calCalendar

#### **Resource Bundle Reconciliation**

This section describes the process of reconciling key-value pairs.

The yyyyMMddHHmmss=yyyyMMddHHmmss key-value pair in the /resources/ycpapibundle.properties file has been deleted in 7.11. This affects the custom screens using this key. This key must be remapped to the appropriate value and copied into the <INSTALL\_DIR>/extensions/global/resources/ extnbundle.properties file.

**Console Customizations: Enabling New Functionalities - Release 7.9 to 7.11:** To enable new functionalities in customized components, you must perform the tasks described in the following sections:

- "Console Customizations: Locating Modified JSPs" on page 158
- "Console Customizations: JSP Reconciliation" on page 159

In order to make use of the new UI features, it is recommended that if the customized UI components call the system APIs (either directly or through a service), they must be upgraded to use the system APIs in a current-version mode, and not the backward compatibility mode. This may require programming changes to be made by the user.

**Applications Manager Customizations: Maintaining the Existing Functionalities -Release 7.9 to 7.11:** The following premigration steps enable you to retain the existing functionalities in all the customized components, and to make use of the new features in the components that were not customized.

#### Theme XML File Reconciliation - Release 7.9 to 7.11: About this task

Custom theme files stored in the /template/api/extn directory for Release 7.9 should be moved to the new <INSTALL\_DIR>/extensions/global/template/ resource folder in Release 9.1.

The following font definitions have been added in the theme XML files. Copy these definitions for the latest version of the theme XML files from the /template/api/extn directory and manually add them to the customized theme files. Note that in the latest version, theme XML files are present only in the /template/api/extn directory.

| New Color Definition                                                                    | New Font Definition                                                                      |
|-----------------------------------------------------------------------------------------|------------------------------------------------------------------------------------------|
| The following new color definition is applicable only to the <theme>.xml files:</theme> | The following new font definitions are applicable only to the <theme>.xml files:</theme> |
| -None                                                                                   | - H1TextFont                                                                             |
|                                                                                         | - H4TextFont                                                                             |
|                                                                                         | - H6TextFont                                                                             |

Table 37. New Color and Font Definitions in Theme XML Files

**Applications Manager Form Class Reconciliation - Release 7.9 to 7.11:** For extended custom forms, you may need to perform form class reconciliation or reapply customizations to the system forms corresponding to Release 9.1. For more

information about form class reconciliation, refer to "Application Manager Customizations: Form Class Reconciliation" on page 160.

#### Release 7.11 to 8.0

**UI Customizations Between Release 7.11 and Release 8.0:** This section provides information about how you can retain the existing functionalities in all the customized components and use the new functionalities in the components that were not customized.

#### **Console Customizations: Maintaining the Existing Functionalities Between Release 7.11 and 8.0:** Following are the topics described in this section:

- Resource, Resource Permission, and Menu Reconciliation Release 7.11 to 8.0
- Theme Reconciliation Release 7.11 to 8.0
- Resource Bundle Reconciliation Release 7.11 to 8.0

**Resource, Resource Permission, and Menu Reconciliation - Release 7.11 to 8.0:** This section describes the changes to sequence numbering in views.

If a custom view has been placed between the system resources or after the system resources in the Resource Hierarchy tree, cross check the views and verify if the sequencing of views in the Resource Hierarchy tree is correct.

The following table displays the views that have been added to an existing entity in Release 8.0:

| View Type   | View ID | View Name                                      | Sequencing Affected in the<br>Entity in the Resource Hierarchy<br>Tree |
|-------------|---------|------------------------------------------------|------------------------------------------------------------------------|
| Detail view | YVSD014 | Alert List                                     | Workorder                                                              |
| Search view | YWMS083 | Count Search By<br>Location Range              | Wmscount                                                               |
| Detail view | YWMD189 | Create Count<br>Requests for<br>Location Range | Wmscount                                                               |
| Detail view | YWMD190 | Count Requests<br>List for Location<br>Range   | Wmscount                                                               |
| Detail view | YWMD252 | Shipment Profile<br>Summary                    | Wave                                                                   |
| Detail view | YWMD261 | Wave Audits                                    | Wave                                                                   |

The following SQL script identifies the list of custom views that may require a change in resource numbering because of the system views that have been added:

```
select parent_resource_id, resource_type,
resource_id, resource_desc, resource_seq from yfs_resource
where resource_create_type != 'SYSTEM'
and resource_type in ('SEARCH VIEW,'LIST VIEW', DETAIL VIEW) and
parent_resource_id in (select distinct parent_resource_id from yfs_resource
where resource_id in ('YVSD014', 'YWMS083', 'YWMD189', 'YWMD190', 'YWMD252',
'YWMD261')) order by parent resource id, resource type;
```

The following table displays the resources for which the template XML has been modified.

| Resource Type | Resource ID | Resource Name             |
|---------------|-------------|---------------------------|
| Innerpanel    | YMOD710101  | Shipment                  |
| Innerpanel    | YMOD7710101 | Inbound Order<br>Shipment |

If you have extended any of the resources listed in the table, ensure that you reconcile the changes made in these resources, and reapply the extensions. Otherwise, you might get an out-of-memory error while creating or viewing shipments.

**Theme Reconciliation - Release 7.11 to 8.0:** This section describes the process of reconciling the CSS files.

Custom CSS files stored in the /webpages/css directory in Release 7.11 should be moved to the new <INSTALL\_DIR>/extensions/global/webpages/css folder in Release 9.1. You must manually copy the custom theme CSS files, if any, from the Release 7.11 directory location to the Release 9.1 directory location.

**Note:** Standard Sterling Supply Chain Applications CSS files should not be moved, because they are included in and have been updated in Release 9.1.

**Resource Bundle Reconciliation - Release 7.11 to 8.0:** This section describes the process of reconciling key-value pairs.

The following list displays the key-value pairs in the <INSTALL\_DIR>/resources/ ycpapibundle.properties file and <INSTALL\_DIR>/resources/ yscpapibundle.properties file that have been deleted in Release 8.0. This affects the custom screens using these keys. The keys cannot start with #. The following keys must be remapped to the appropriate values and copied into the <INSTALL\_DIR>/extensions/global/resources/extnbundle.properties file:

- #\_Cases=# Cases
- #\_Of\_Count\_Results=# of count results
- #\_Of\_Variances = # of variances
- #\_Pallets=# Pallets

**Console Customizations: Enabling New Functionalities - Release 7.11 to 8.0:** To enable new functionalities in customized components, you must perform the tasks described in the following sections:

- "Console Customizations: Locating Modified JSPs" on page 158
- "Console Customizations: JSP Reconciliation" on page 159

In order to make use of the new UI features, it is recommended that if the customized UI components call the system APIs (either directly or through a service), they must be upgraded to use the system APIs in a current-version mode, and not the backward compatibility mode. This may require programming changes to be made by the user.

Applications Manager Customizations: Maintaining Existing Functionalities -Release 7.11 to 8.0: The following premigration steps enable you to retain the existing functionalities in all the customized components, and to make use of the new features in the components that were not customized.

#### Theme XML File Reconciliation

Custom theme files stored in the /template/api/extn directory for Release 7.11 should be moved to the new <INSTALL\_DIR>/extensions/global/template/ resource folder in Release 9.1.

#### Applications Manager Form Class Reconciliation - Release 7.11 to 8.0

For extended custom forms, you may need to perform form class reconciliation or reapply customizations to the system forms corresponding to Release 9.1. For more information about form class reconciliation, refer to "Application Manager Customizations: Form Class Reconciliation" on page 160.

# Release 8.0 to 8.2

**UI Customizations Between Release 8.0 and Release 8.2:** This section provides information about how you can retain the existing functionalities in all the customized components and use the new functionalities in the components that were not customized.

Console Customizations: Maintaining the Existing Functionalities Between Release 8.0 and Release 8.2: Resource, Resource Permission and Menu Reconciliation

No new views have been added to Release 8.2.

#### Theme Reconciliation

Custom CSS files stored in the /webpages/css directory in Release 8.0 should be moved to the new <INSTALL\_DIR>/extensions/global/webpages/css folder in Release 9.1. You must manually copy the custom theme CSS files, if any, from the Release 8.0 directory location to the Release 9.1 directory location.

**Note:** Standard Sterling Multi-Channel Fulfillment Solution CSS files should not be moved, because they are included in and have been updated in Release 9.1.

#### **Resource Bundle Reconciliation**

No key-value pairs have been deleted or require reconciliation in Release 8.2.

**Console Customizations: Enabling New Functionalities - Release 8.0 to Release 8.2:** To enable new functionalities in customized components, you must perform the tasks described in the following sections:

- "Console Customizations: Locating Modified JSPs" on page 158
- "Console Customizations: JSP Reconciliation" on page 159

In order to make use of the new UI features, it is recommended that if the customized UI components call the system APIs (either directly or through a service), they must be upgraded to use the system APIs in a current-version mode, and not the backward compatibility mode. This may require programming changes to be made by the user.

Applications Manager Customizations: Maintaining the Existing Functionalities - Release 8.0 to Release 8.2: The following premigration steps enable you to retain the existing functionalities in all the customized components, and to make use of the new features in the components that were not customized.

#### Theme XML File Reconciliation

Custom theme files stored in the /template/api/extn directory for Release 8.0 should be moved to the new <INSTALL\_DIR>/extensions/global/template/ resource folder in Release 9.1.

#### Applications Manager Form Class Reconciliation - Release 8.0 to 8.2

For extended custom forms, you may need to perform form class reconciliation or reapply customizations to the system forms corresponding to Release 9.1. For more information about form class reconciliation, refer to "Application Manager Customizations: Form Class Reconciliation" on page 160.

# Release 8.2 to 8.5

**UI Customizations Between Release 8.2 and Release 8.5:** This section provides information about how you can retain the existing functionalities in all the customized components and use the new functionalities in the components that were not customized.

#### Console Customizations: Maintaining the Existing Functionalities Between Release 8.2 and Release 8.5: Resource, Resource Permission and Menu Reconciliation

No new views have been added to Release 8.5.

#### JSP and Javascript Reconciliation

This section describes the changes to the JSPs and views that have impact on customizations.

The makeXMLInput taglib passed to other screens has changed in the following JSPs:

- webpages\wms\batch\detail\confirmbatch.jsp
- webpages\wms\resourceplanning\capacity\list\ resourceplanning\_list\_initial.jsp
- webpages\wms\task\detail\task\_detail\_references.jsp
- webpages\wms\wmsinventory\detail\inventory\_detail\_locationinfo.jsp
- webpages\wms\wmsmoverequest\detail\ wmsmoverequest\_detail\_moverequestlineitem.jsp
- webpages\wms\wmsphysicalcount\list\physical\_count\_plan\_list.jsp

Appropriate changes must be made to the custom views to handle the changed inputs passed from these views to the custom views.

#### **Theme Reconciliation**

Custom CSS files stored in the /webpages/css directory in Release 8.2 should be moved to the new <INSTALL\_DIR>/extensions/global/webpages/css folder in Release 9.1. You must manually copy the custom theme CSS files, if any, from the Release 8.2 directory location to the Release 9.1 directory location.

**Note:** Standard Sterling Selling and Fulfillment Foundation CSS files should not be moved, because they are included in and have been updated in Release 9.1.

#### **Resource Bundle Reconciliation**

This section describes the process of reconciling key-value pairs.

The Exception\_Audits\_Detail = Exception Audits Detail key-value pair in the <INSTALL\_DIR>/resources/ycpapibundle.properties file has been deleted in Release 8.5. The deletion affects the custom screens using these keys. This key must be remapped to the appropriate value and copied into the <INSTALL\_DIR>/extensions/global/resources/extnbundle.properties file.

**Console Customizations: Enabling New Functionalities - Release 8.2 to Release 8.5:** To enable new functionalities in customized components, you must perform the tasks described in the following sections:

- "Console Customizations: Locating Modified JSPs" on page 158
- "Console Customizations: JSP Reconciliation" on page 159

In order to make use of the new UI features, it is recommended that if the customized UI components call the system APIs (either directly or through a service), they must be upgraded to use the system APIs in a current-version mode, and not the backward compatibility mode. This may require programming changes to be made by the user.

Applications Manager Customizations: Maintaining the Existing Functionalities -Release 8.2 to Release 8.5: The following premigration steps enable you to retain the existing functionalities in all the customized components, and to make use of the new features in the components that were not customized.

#### Theme XML File Reconciliation

This section provides information about the newly added font definition in the theme XML files. Copy the font definition pertaining to the latest version of theme XML files from the <INSTALL\_DIR>/repository/xapi/template/merged/resource directory and manually add it to the customized theme files. Note that in the latest version, theme XML files are present only in the <INSTALL\_DIR>/repository/xapi/template/merged/resource directory.

The new font definition, H2TextFont, is only applicable to <theme>.xml files.

#### Applications Manager Form Class Reconciliation - Release 8.2 to 8.5

For extended custom forms, you may need to perform form class reconciliation or reapply customizations to the system forms corresponding to Release 9.1. For more information about form class reconciliation, refer to "Application Manager Customizations: Form Class Reconciliation" on page 160.

# Release 8.5 to 9.0

**UI Customizations Between Release 8.5 and Release 9.0:** This section provides information about how you can retain the existing functionalities in all the customized components and use the new functionalities in the components that were not customized.

Console Customizations: Maintaining the Existing Functionalities Between Release 8.5 and Release 9.0:

#### Resource, Resource Permission and Menu Reconciliation

This section describes the changes to sequence numbering in views.

If a custom view has been placed between the system resources or after the system resources in the Resource Hierarchy tree, cross check the views and verify if the sequencing of views in the Resource Hierarchy tree is correct.

The following table displays the views that have been added to an existing entity in Release 9.0:

| View Type   | View ID  | View Name                              | Sequencing Affected in the<br>Entity in the Resource Hierarchy<br>Tree |
|-------------|----------|----------------------------------------|------------------------------------------------------------------------|
| DETAIL_VIEW | YOMD353  | Container Return<br>Tracking Number    | container                                                              |
| DETAIL_VIEW | YOMD147  | Modify Order<br>Payment<br>Information | order                                                                  |
| DETAIL_VIEW | YOMD3147 | Modify Order<br>Payment<br>Information | ро                                                                     |
| DETAIL_VIEW | YOMD647  | Modify Order<br>Payment<br>Information | return                                                                 |
| DETAIL_VIEW | YOMD2647 | Modify Order<br>Payment<br>Information | templateorder                                                          |

The following SQL script identifies the list of custom views that may require a change in resource numbering because of the system views that have been added:

```
select parent_resource_id, resource_type,
resource_id, resource_desc, resource_seq from yfs_resource
where resource_create_type <> 'SYSTEM'
and resource_type in ('SEARCH VIEW,'LIST_VIEW', 'DETAIL_VIEW') and
parent_resource_id in (select distinct parent_resource_id from yfs_resource
where resource_id in ('YOMD353', 'YOMD147', 'YOMD3147', 'YOMD647',
'YOMD2647')) order by parent_resource_id, resource_type;
```

#### **Theme Reconciliation**

Custom CSS files stored in the /webpages/css directory in Release 8.5 should be moved to the new <INSTALL\_DIR>/extensions/global/webpages/css folder in Release 9.1. You must manually copy the custom theme CSS files, if any, from the Release 8.5 directory location to the Release 9.1 directory location.

**Note:** Standard Sterling Selling and Fulfillment Foundation CSS files should not be moved, because they are included in and have been updated in Release 9.1.

**Console Customizations: Enabling New Functionalities - Release 8.5 to Release 9.0:** To enable new functionalities in customized components, you must perform the tasks described in the following sections:

- "Console Customizations: Locating Modified JSPs" on page 158
- "Console Customizations: JSP Reconciliation" on page 159

In order to make use of the new UI features, it is recommended that if the customized UI components call the system APIs (either directly or through a service), they must be upgraded to use the system APIs in a current-version mode, and not the backward compatibility mode. This may require programming changes to be made by the user.

Applications Manager Customizations: Maintaining Existing Functionalities - Release 8.5 to 9.0: The following premigration steps enable you to retain the existing functionalities in all the customized components, and to make use of the new features in the components that were not customized.

#### Theme XML File Reconciliation

Custom theme files stored in the /template/api/extn directory for Release 8.5 should be moved to the new <INSTALL\_DIR>/extensions/global/template/ resource folder in Release 9.1.

#### Applications Manager Form Class Reconciliation - Release 8.5 to 9.0

For extended custom forms, you may need to perform form class reconciliation or reapply customizations to the system forms corresponding to Release 9.1. For more information about form class reconciliation, refer to "Application Manager Customizations: Form Class Reconciliation" on page 160.

# Release 9.0 to 9.1

**UI Customizations Between Release 9.0 and Release 9.1:** This section provides information about how you can retain the existing functionalities in all the customized components and use the new functionalities in the components that were not customized.

Console Customizations: Maintaining the Existing Functionalities Between Release 9.0 and Release 9.1: Resource, Resource Permission and Menu Reconciliation

Ensure that you complete the following sequence of tasks:

1. Changes to Sequence Numbering in Views

If a custom view has been placed between system resources or after system resources in the Resource Hierarchy tree, revisit these views and ensure that the sequencing of views in the Resource Hierarchy tree is correct. The views specified in the following table have been added in Release 9.1 to an existing entity.

|  | Table 38. | Views | Added | in | Release | 9.1 |
|--|-----------|-------|-------|----|---------|-----|
|--|-----------|-------|-------|----|---------|-----|

| View Type | View ID |                     | Sequencing Affected in the<br>Entity in the Resource<br>Hierarchy Tree |
|-----------|---------|---------------------|------------------------------------------------------------------------|
| Detail    | YMRD999 | Modification Reason | Order                                                                  |

The following SQL scripts identify a list of custom views that may require a change in resource numbering because of the system views that have been added:

select parent\_resource\_id, resource\_type, resource\_id, resource\_desc, resource\_seq from yfs\_resource where resource\_create\_type != 'SYSTEM' and resource\_type in ('SEARCH\_VIEW','LIST\_VIEW','DETAIL\_VIEW')
and parent\_resource\_id in
(select distinct parent\_resource\_id from yfs\_resource
where resource\_id in
('YMRD999'))
order by parent resource id, resource type;

2. No views were deleted in Release 9.1.

3. No View Group ID changes were made in Release. 9.1

#### JSP and Javascript Reconciliation

This section describes the changes to JSPs and views that have impact on customizations.

The makeXMLInput taglib passed to other screens has changed in the following JSP:

webpages\om\receipt\detail\omreceipt\_detail\_header.jsp

If you customized a view that implements a customization of the listed JSP, the view will no longer function properly. You must remove the JSPs.

Appropriate changes must be made to the custom views to handle the changed inputs passed from these views to the custom views.

#### **Theme Reconciliation**

Custom CSS files stored in the /webpages/css directory in Release 9.0 should be moved to the new <INSTALL\_DIR>/extensions/global/webpages/css folder in Release 9.1. You must manually copy the custom theme CSS files, if any, from the Release 9.0 directory location to the Release 9.1 directory location.

**Note:** Standard Sterling Selling and Fulfillment Foundation CSS files should not be moved, because they are included in and have been updated in Release 9.1.

#### **Resource Bundle Reconciliation**

This section describes the process of reconciling key-value pairs.

Following is a list of all key-value pairs in the /resources/ yspapibundle.properties file that have been deleted in Release 9.1. This affects the custom screens that are using these keys. The following keys must be remapped to the appropriate values and copied into the <INSTALL\_DIR>/extensions/global/ resources/extnbundle.properties file:

- For\_Internal\_Transfers=for Internal Transfers
- For\_External\_Transfers=for External Transfers
- A\_pack\_station=A pack station
- Allow\_only\_if\_license\_plated=Allow only if license plated
- And\_case\_volume\_is\_less\_than=And case volume is less than
- Are\_you\_sure\_you\_want\_to\_dedicate=Are you sure you want to dedicate
- Bill\_To\_Address\_modify=Bill To Address modify
- By\_Driver\_pallets\_said\_to\_contain=By Driver/pallets said to contain
- Cannot\_proceed=Cannot proceed

- Delete\_failed=Delete failed
- Desc\_Error\_constructing\_Input\_XML\_buffer\_for\_calling\_ConfirmShipmentAPI\_,\_ OrderReleaseKey\_=
- Desc\_\_\_Unable\_to\_do\_after\_shipping\_operations=Unable to do after shipping operations
- Desc\_\_\_Unable\_to\_do\_before\_shipping\_operations=Unable to do before shipping operations
- EQUAL\_TO=
- Expedite\_shipment\_by\_not\_more\_than=Expedite shipment by not more than
- Grant\_Permission\_for\_-=Grant Permission for -
- If\_total\_quantity\_for\_an\_item\_in\_the\_wave\_exceeds=If total quantity for an item in the wave exceeds
- International=International
- If\_#\_of\_single\_unit\_shipments\_for\_an\_item\_in\_the\_wave\_exceeds=If # of single unit shipments for an item in the wave exceeds
- Least\_number\_of\_trips=Least number of trips
- Limit\_shipments\_to=Limit the number of shipments to
- Limit\_counts\_to=Limit the number of count requests to
- Limit\_tasks\_to=Limit tasks to
- Mobile\_Equals=
- Never\_Allow=Never Allow
- Never\_Backorder\_On\_Schedule=Don't Perform Inventory Check on Schedule and Release
- Pick\_Sequence=Pick Sequence
- Pick\_to\_clean=Pick to clean
- Pick\_transportation\_preferences\_from=Pick transportation preferences from
- Positive\_Package\_Tolerance\_Qty\_Cannot\_be\_greater=Positive Package Tolerance Qty cannot be greater than Conversion Qt
- Revoke\_Permission\_for\_-=Revoke Permission for -
- SKU\_DEDICATION\_ERROR\_MESSAGE\_INVALID\_VALUE=Input must be a positive number greater than or equal to {0}
- Segment=Segment
- Shipping\_profile\_for=Shipping profile for
- Showing\_API\_details\_for=Showing API details for\u0020
- Works\_based\_on\_data\_from=Works based on data from
- Y=Y
- YFSOrderReview\_\_\_Update\_of\_Order\_Release\_failed.\_Order\_Release\_key\_=
- YFS\_SCH\_CANT\_RSN\_PARENT\_SCHEDULE=Waiting for Pre-sequenced line to be scheduled
- \_for\_transaction\_=for transaction\u0020
- \_is\_not\_defined=is not defined
- \_requires\_that\_order\_come\_down\_with\_cust-carrier\_account\_number=requires that order come down with cust-carrier account number
- \_requires\_that\_order\_come\_down\_with\_cust-carrier\_account\_number.1=requires that order come down with cust-carrier account number
- and=and
- and\_has\_Carrier=and has Carrier

- and\_have\_only\_one\_Case=and have only one Case
- and\_having\_inventory\_in\_one\_of\_the\_following\_status=and having inventory in one of the following status
- and\_marked\_as\_Pack\_and\_Hold=and marked as Pack and Hold
- arg0\_must\_be\_greater\_than\_arg1={0} must be greater than {1}
- arg0\_must\_be\_greater\_than\_or\_equal\_to\_arg1={0} must be greater than or equal to {1}
- between\_from\_and\_to=between from and to
- between\_from\_and\_to\_date=between from and to date. From date is set to begin of day and end date is set to end of day
- contains=contains
- exceeds=exceeds
- for=for
- for\_Context\_tracking\_only=for Context tracking only
- greater\_than\_or\_equal\_to=greater than or equal to
- greater\_then\_or\_equals=greater then or equals
- is\_between=is between
- is\_dedicated=is dedicated
- is\_in=is in
- is\_not\_in=is not in
- is\_not\_setup=is not setup
- is\_not\_used.=is not used.
- is\_void=is void
- is\_within=is within
- less\_than=less than
- starts\_with=starts with
- times\_location\_capacity=times location capacity
- to=to
- to\_Shipments\_that\_are=to Shipments that are
- to\_return\_to\_previous\_page.=to return to previous page.
- with\_just\_one\_unit=with just one unit
- and\_can\_execute\_service\_only\_for\_the\_following\_skills=and can execute service only for the following skills
- Last\_Execution\_By=Last Executed by
- Pre\_Call\_is\_required\_for\_work\_orders\_executed\_after=Pre-Call is required for work orders executed after
- Sourcing\_is\_currently\_disabled\_for\_this\_Node/Item\_until=Sourcing is currently disabled for this Node/Item until
- Count\_Items\_whose\_unit\_value\_is\_between =Count Items whose unit value is between
- Dynamically\_slotted\_locations\_in\_following\_zones=Dynamically slotted locations in following zones
- And=And
- for\_resource\_pool=for resource pool
- Resource\_Pool = Resource Pool
- Allocated\_Capacity = Allocated Capacity

- Current\_Resource\_Pool = Current<sup>®</sup> Resource Pool
- Target\_Resource\_Pool = Target Resource Pool
- Override\_Shifts = Override Shifts
- move\_tasks\_planned\_for = move tasks planned for
- amounting\_to = amounting to
- Target = Target
- Move=Move
- Is\_Splitting\_Allowed=Is Splitting Allowed
- Split\_Constraint=Split Constraint
- Max\_Notification\_Days\_Postfix=working hours and
- Exception\_Audit\_Details=Exception Audit Details
- Dock\_Schedules\_are\_managed\_by\_must\_be\_entered=Dock Schedules are managed by must be entered
- Routing\_Guide=Routing Guide
- Node=Node
- UOM=UOM
- Ship\_By\_Date=Ship By Date
- Move\_Request\_No=Move Request No
- From\_Activity\_Group=From Activity Group
- For\_Activity\_Code=For Activity Code
- Inventory\_Organization\_Code=Inventory Organization Code

**Console Customizations: Enabling New Functionalities - Release 9.0 to Release 9.1:** To enable new functionalities in customized components, you must perform the tasks described in the following sections:

- "Console Customizations: Locating Modified JSPs" on page 158
- "Console Customizations: JSP Reconciliation" on page 159

In order to make use of the new UI features, it is recommended that if the customized UI components call the system APIs (either directly or through a service), they must be upgraded to use the system APIs in a current-version mode, and not the backward compatibility mode. This may require programming changes to be made by the user.

Applications Manager Customizations: Maintaining the Existing Functionalities -Release 9.0 to Release 9.1: The following premigration steps enable you to retain the existing functionalities in all the customized components, and be able to make use of the new features in the components that were not customized.

#### Theme XML File Reconciliation

There are no new font definitions in Release 9.1.

#### Form Class Reconciliation - Release 9.0 to Release 9.1

For extended custom forms, you may need to perform form class reconciliation or reapply customizations to the system forms corresponding to Release 9.1. For more information about form class reconciliation, refer to "Application Manager Customizations: Form Class Reconciliation" on page 160.

# **Running Data Migration**

Data migration is a two-phase process in which you migrate both history data and transaction data, separately, in any order. In releases prior to 8.5, it was necessary to bring down your entire deployment when migrating your history data and transaction data.

Release 8.5 (or later) provides the property, yfs.api.history.disable, which allows you to migrate your history data when the application is running on the transaction data. You can use this property when performing an upgrade in single-schema mode, multischema mode for all colonies, and multischema mode for individual colonies. For information about using the yfs.api.history.disable property when upgrading individual colonies, refer to Migrating Transaction and History Data for Colonies.

Note: Release 9.1 (or later) provides the

property, yfs.api.history.disable.colony.<colony\_id>, which allows you to migrate your history data for specific colonies when the application is running on the transaction data. For information about using the yfs.api.history.disable.colony.<colony\_id> property to migrate individual

colonies, refer to Migrating Transaction and History Data for Colonies.

If you are upgrading to Release 9.1 in single-schema mode or multischema all-colony mode and want to use the yfs.api.history.disable property, follow this process:

- Migrate your transaction data and then start the application. If you are performing a multischema upgrade, migrate the transaction data for all colonies.
- Use the customer\_overrides.properties file to set the yfs.api.history.disable property to True. For additional information about overriding properties using the customer\_overrides.properties file, see the *Sterling Selling and Fulfillment Foundation: Properties Guide*.
- Bring up your application server.
- Migrate your history data.
- Use the customer\_overrides.properties file to set the yfs.api.history.disable property to False. This step ensures the application can access the upgraded history tables. For additional information about overriding properties using the customer\_overrides.properties file, see the *Sterling Selling and Fulfillment Foundation: Properties Guide.*
- Restart your application server.

Between the time that you run your transaction data migration and your history data migration the following restrictions exist:

- You are not able to purge any data
- You are not able to access any history data using APIs until the history data migrations is complete.
- You are not able to use the restoreOrder API, which moves an order from the history tables to the transaction tables. By default, Sterling Selling and Fulfillment Foundation uses the restoreOrder API to move an order from the history table to the transaction table while creating a return for an order that has been purged to the history tables. Therefore, you are not able to create a return for a purged order until you finish your transaction data migration.

You should evaluate the impact of not being able to purge data or use the restoreOrder API, based on how your system is configured and customized.

The migration conducted for an "upgrade from version" directory is the most recent release directory. All migrations between Release 7.3 (or higher) to Release 9.1 are done from the 9.0 folder. In this case, you must see the <INSTALL\_DIR>/Migration/9.0 folder.

For every command that is executed, log files and done files are generated in different folders depending on from which release you are migrating. For example, if you are migrating from Release 7.3, the files are generated in 7.3, 7.5, 7.5 SP1, 7.7, 7.11, 8.0, 8.2, 8.5, and 9.0 folders. If you are migrating from Release 7.5, no files are generated in the 7.3 folder.

# Allocating Memory in buildmigration.properties

During the upgrade process, you can pass JVM-specific JAVA and ANT arguments in <INSTALL\_DIR>\Migration\9.0\buildmigration.properties to avoid out-of-memory errors.

- mem\_java\_args\_sun=-Xms128m -Xmx1408m -XX:MaxPermSize=512m
- mem\_java\_args\_non\_sun=-Xms128m -Xmx1408m
- mem\_ant\_args\_sun=-Xms128m -Xmx1408m -XX:MaxPermSize=512m
- mem\_ant\_args\_non\_sun=-Xms128m -Xmx1408m

# **Data Migration Custom Document Type**

Factory setup changes made to document type specific entities between Release 7.3 and Release 9.1 or Release 7.11 and Release 9.1 must also be applied for custom document types. To apply the changes, you must provide the mapping between the custom document types and the system-provided document types. To provide this mapping, save the customdoctype.properties.sample file located in the <INSTALL\_DIR>\Migration\9.0\transaction directory as customdoctype.properties. To modify the customdoctype.properties file, follow the instructions provided in the sample file.

The following tables are updated during custom document type migration:

- YFS\_Status
- YFS\_Transaction
- YFS\_Transaction\_Pickup\_Status
- YFS\_Transaction\_Drop\_Status
- YFS\_Event
- YFS\_Status\_Modification\_Type
- YFS\_Status\_Modification

#### **Data Migration Log Files**

The log files that are created by the ANT calls during migration may contain references to locations of other log files affected by the data migration. You must verify all the log files for any migration errors that occur when performing data migration.

**Note:** The log file is created in the directory from which the ANT command is executed.

For example, in a multihop upgrade when you run the following command, the upgrade-history-tables.log file is created in the <INSTALL\_DIR>/Migration/9.0 folder:

```
${ANT_HOME}/bin/ant -Druntime=<INSTALL_DIR>
-Druntime.old=<YFS_HOME_OLD> -f buildmigration.xml -logfile
upgrade-history-tables.log -Dtarget=upgrade-history-tables
migrate
```

This log file contains references to the log files created in the 9.0 folder. In such a scenario, the 8.5 migration folder must contain a log file named upgrade-history-tables-9.0-9.1.log, following the convention of the ANT target and hop version.

# DB Driver Setup for Microsoft SQLServer 2005/2008 Multi Hop Upgrade

When migrating from 7.3, 7.5, 7.5 SP1, 7.7, 7.9, 7.11, 8.0 to 9.1, update the file:

<INSTALL\_DIR>/Migration/common/sqlserver\_olddriver.properties

with:

sqljdbc.jar version 1.1

Go to http://www.microsoft.com/downloads to download the driver for your version of Microsoft SQLServer and any appropriate service packs.

# **DB2 Data Migration Strategy**

This section provides the recommended data migration strategy for DB2.

# Reducing Table and Index Size About this task

In single-schema upgrade mode, you have the option of reducing the size of some database tables by converting CHAR/NOT NULL columns to VARCHAR/NULL columns. You cannot convert these columns in a multischema environment. Thus, if you want these columns converted and plan to move to a multischema environment in the future, you should perform this conversion as part of the single-schema migration to Release 9.1.

If you are migrating from 7.3, 7.5, 7.5 SP1, 7.7, 7.9, 7.11, 8.0 or 8.2 to 9.1 on DB2, perform these tasks:

-or-

If you upgraded to 8.5 (or later) without converting these columns and are migrating to 9.1 on DB2, perform these tasks:

# Procedure

- In the <INSTALL\_DIR>/repository/entity/extensions directory, copy the SMCF\_85\_attribute\_default\_extn.xml.sample file and save the file as SMCF\_85\_attribute\_default\_extn.xml.
- Remove the VirtualDefaultValue attributes in SMCF\_85\_attribute\_default\_extn.xml.
- 3. Migrate your history and transaction data.

- 4. Delete the SMCF\_85\_attribute\_default\_extn.xml file.
- 5. Enable Nullable Columns by again copying the SMCF\_85\_attribute\_default\_extn.xml.sample file in the <INSTALL\_DIR>/ repository/entity/extensions directory and saving the file as SMCF\_85\_attribute\_default\_extn.xml.
- 6. Perform the following edits to SMCF\_85\_attribute\_default\_extn.xml:
  - a. To upgrade columns to nullable, remove the Nullable and DefaultValue attributes in the XML file, but do not remove the VirtualDefaultValue attributes.

-or-

To prevent columns from converting to nullable, remove the VirtualDefaultValue attributes in the XML file, but do not remove the Nullable and DefaultValue attributes.

b. To upgrade CHAR columns to VARCHAR, remove the DataType attributes in the XML file.

For a list of columns that can be converted to VARCHAR columns, see Reducing Table Size and Index Size.

- 7. Run the dbverify script to generate the alter scripts. See the *Sterling Selling and Fulfillment Foundation: Installation Guide* for information about generating alters.
- **8**. Execute the SQLs generated by the dbverify script in your database. This command updates columns to VARCHAR and Null.
- **9**. Perform a REORG on all modified tables. You can also optionally enable value compression on all newly nullified columns.
- 10. Repeat steps 8 and 9 until all columns are modified.

# Increasing the Page Size About this task

When upgrading on DB2, if your tablespace is located in the four kilo bytes (4 KB) page size, perform the following activities:

# Procedure

1. Export the data from the tables listed in the Table 39 to a temporary dump file. Table 39 lists the history tables and transaction tables for which you must increase the page size. For multischema environments, Table 39 provides the tabletype for each table.

| Table              | Tabletype     | Name of Table                             |
|--------------------|---------------|-------------------------------------------|
| History Tables     | TRANSACTION   | • yfs_payment_h                           |
|                    |               | <ul> <li>yfs_promotion_award_h</li> </ul> |
| Transaction Tables | TRANSACTION   | • yfs_payment                             |
|                    |               | • yfs_inbox                               |
|                    |               | <ul> <li>yfs_promotion_award</li> </ul>   |
|                    | MASTER        | • yfs_category                            |
|                    |               | • yfs_item_locale                         |
|                    | CONFIGURATION | • yfs_sourcing_rule_dtl                   |
|                    |               | <ul> <li>plt_property_metadata</li> </ul> |

Table 39. Increasing Page Size for Tables

**Note:** In a multischema environment, the tables mentioned earlier may exist in multiple schemas for multiple colonies. For example, in a multischema environment with two colonies, the transaction schemas for Colonies 1 and 2 contain the yfs\_payment\_h tables.

**Note:** When altering tables that have a lot of extensions, check whether the page size for such tables would change after the alteration is done. If the page size changes, you must increase the page size for the tables, as described in this section.

**Note:** When you drop a table, the associated views are also deleted. After you increase the page size for the tables, ensure that you recreate any views that were deleted.

- 2. Drop the tables that are specified in step 1 from the database. If upgrading in multischema mode, drop the tables from each schema, which contains the tables, for each colony.
- **3.** After running the initupgrade task, remove the alters for the tables specified in Step 1.

In a single-schema environment, alters are found in the following directories:

- <INSTALL\_DIR>/Migration/9.0/database/scripts/db2/history contains alters for the history tables.
- <INSTALL\_DIR>/Migration/9.0/database/scripts/db2/transaction contains alters for the transaction tables.
  - In a multischema environment, alters are found in the following directories:
- <INSTALL\_DIR>/Migration/9.0/database/scripts/db2/history/TRANSACTION contains alters for the yfs\_payment\_h table and the yfs promotion award h table.
- <INSTALL\_DIR>/Migration/9.0/database/scripts/db2/transaction/MASTER contains alters for the yfs\_category table.
- <INSTALL\_DIR>/Migration/9.0/database/scripts/db2/transaction/ CONFIGURATION contains alters for the yfs\_sourcing\_rule\_dtl table and the plt\_property\_metadata table.
- <INSTALL\_DIR>/Migration/9.0/database/scripts/db2/transaction/ TRANSACTION contains alters for the yfs\_inbox table, the yfs\_payment table, and the yfs\_promotion\_award table.
- 4. To copy existing extensions from <INSTALL\_DIR\_OLD> to <INSTALL\_DIR>, such as:
  - Theme, CSS, Config resources, Data types files, and so forth
  - Extended APIs, Events, and XSL templates
  - Modifications made in the database, resources, and template directories Rebuild the resources.jar file by running the deployer.sh utility (or deployer.cmd on Windows) from the <INSTALL\_DIR>/bin directory. For example:
    - ./deployer.sh -t resourcejar
- 5. After running the history and transaction alters, run the dbverify script. Execute the SQLs generated by the dbverify script in your database.
- 6. Import the data exported in step 1 into your database.

# Updating si\_version Table About this task

The si\_install\_date column has been changed from a VARCHAR column to a timestamp. To update the si\_version table, perform the following activities.

When migrating from 8.0 to 9.1, follow these steps:

# Procedure

 Run the initupgrade task and then remove the alters generated for the si\_version table from the following directory:

<INSTALL\_DIR>/Migration/9.0/database/scripts/db2/transaction/alters.sql

- 2. Drop the si\_version table from the database.
- **3**. After running the transaction alters, run the dbverify script. Execute the SQLs generated by the dbverify script in your database.

# Process to be Performed Before History and Transaction Migration

# Procedure

- 1. Navigate to the <INSTALL\_DIR>/Migration/9.0 directory.

-Druntime.old=<YFS\_HOME\_OLD> -f buildmigration.xml -logfile <logfile> -Dtarget=copyextensions migrate

When migrating from 7.7, 7.9 or 7.11 to 9.1, run the following command:

\${ANT\_HOME}/bin/ant -Druntime=<INSTALL\_DIR>
-Druntime.old=<YFS\_HOME\_OLD> -DYANTRA\_HOME.OLD=<YANTRA\_ HOME\_OLD> -f buildmigration.xml -logfile <logfile> -Dtarget=copyextensions
migrate

The copy extensions target moves some of the extension files to the <INSTALL\_DIR>/extensions/global directory. Since, there is no standard location where all the non-standard extensions (which are requested to be added in the classpath) can exist in 7.x versions, the copy extensions target will not migrate these files. Therefore, these files must be manually copied to an appropriate folder in the target runtime and added to the classpath.

For example, the Extended XSL files have no specific folder. Hence during migration, these XSL files must be manually copied into the target runtime and added to the classpath.

If some Extended XSL files which are used in the service definition framework are moved as a part of the above process then you can make the services work by performing any one of the following actions:

- **3**. Change the XSL path in the services to point to the <INSTALL\_DIR>/ extensions/global directory.
- Copy back the extension XSL from the <INSTALL\_DIR>/extensions/global directory to the <INSTALL\_DIR>/repository/xapi/template/merged/api/ extn.
- 5. Rebuild the resources jar by "deployer.sh -t resourcejar". This will add the above XSLs in classpath under '/template/' directory.

When migrating from 8.0, 8.2, 8.5 or 9.0 to 9.1, run the following command:

\${ANT\_HOME}/bin/ant -Druntime=<INSTALL\_DIR>

-Druntime.old=<INSTALL\_DIR\_OLD> -f buildmigration.xml -logfile <logfile> -Dtarget=copyextensions migrate

This command will prepare the extensions package from the old runtime and install it on the new <INSTALL\_DIR>

The  $\star.done$  files created in the 9.0 status folder for the task copy extensions are:

- ant\_copyextensions.xml.done
- ant\_migrateprops.xml.done

To customize the web.xml, weblogic.xml, and application.xml files, apply these changes manually in the old runtime, as described in the *Sterling Selling and Fulfillment Foundation: Customization Basics*.

**Note:** The copyextensions target copies only the standard extensions to the new runtime. For information about copying all other extensions to the new runtime, refer to Postmigration Activities.

6. When migrating from 7.7, 7.9 or 7.11 to 9.1, run the following command: \${ANT\_HOME}/bin/ant -Druntime=<INSTALL\_DIR> -Druntime.old=<YFS\_HOME\_OLD> -DYANTRA\_HOME.OLD=<YANTRA\_ HOME\_OLD> -f

buildmigration.xml -logfile <logfile> -Dtarget=installPCAs migrate To populate the add-in version numbers of the migrated PCAs, run the

following SQL command:

INSERT INTO SI\_VERSION

("PRODUCT\_LABEL","BUILD\_NUMBER","LIC\_PROD\_VER","SI\_INSTALL\_DATE","SI\_COMMENTS")
values ('<pca product name>-AddIn','<pca version#>-9.1',

'<pca version#>-9.1',' ','<pca product name>-AddIn');

For example, when migrating from Sterling Customer Order Management, Release 7.5 to IBM Sterling Call Center and IBM Sterling Store, Release 9.1, the SQL command is as follows:

INSERT INTO SI\_VERSION

("PRODUCT\_LABEL","BUILD\_NUMBER","LIC\_PROD\_VER","SI\_INSTALL\_DATE","SI\_COMMENTS")
values ('Sterling Call Center and Sterling Store-AddIn','9.1-9.1','9.19.1',' ','Sterling Call Center and Sterling Store-AddIn'):

Note: When migrating from the Sterling Customer Order Management, Release 7.4, which is installed on Sterling Supply Chain Applications, Release 7.9, copy the ycdshared.jar and the ycdbe.jar files from the <YFS\_HOME\_OLD>/lib directory to the <INSTALL\_DIR>/Migration/lib/overrides/ 7.9 directory. You must perform this task before you upgrade to Sterling Selling and Fulfillment Foundation, Release 9.1.

7. When migrating from 8.0, 8.2, 8.5 or 9.0 to 9.1, run the following command: \${ANT\_HOME}/bin/ant -Druntime=<INSTALL\_DIR> -Druntime.old=<INSTALL\_DIR\_OLD> -f buildmigration.xml -logfile <logfile> -Dtarget=installPCAs migrate

**Note:** This step is optional. It is applicable only if the PCA is installed on the previous release, and it is confirmed that the PCA install on the previous release is supported in the current release.

This command will create a package of all the PCAs installed on the old runtime and install these packages on the new <INSTALL\_DIR>.

The  $\star$ .done file created in the 9.0 status folder for the task installPCAs is ant\_installPCAs.xml.done.

If migrating from 8.5 (or later) to 9.1 as part of multi-schema upgrade and performing an "all-colony" upgrade, to populate the add-in version numbers of the migrated PCAs, run the following SQL command in the configuration schema:

UPDATE SI\_VERSION set BUILD\_NUMBER = '<pca version#>-9.1', LIC\_PROD\_VER = '<pca version#>-9.1' where PRODUCT\_LABEL = '<pca product name> Add In'; If migrating from 8.5 (or later) to 9.1 as part of multi-schema upgrade, and performing a "colony-by-colony" upgrade, to populate the add-in and pca version numbers of the migrated PCAs, run the following SQL commands in the 9.1 configuration schema:

INSERT INTO SI\_VERSION (PRODUCT\_LABEL, BUILD\_NUMBER, LIC\_PROD\_VER, SI\_COMMENTS) values ('recaproduct name>','recaproduct name>','recaproduct name>');

INSERT INTO SI\_VERSION (PRODUCT\_LABEL, BUILD\_NUMBER, LIC\_PROD\_VER, SI\_COMMENTS) values ('pca product name> Add In','<pca</pre> version#>-9.1','<pca version#>-9.1','<pca product name> Add In');

- 8. If you are using Oracle, before running initupgrade, modify the following scripts to use the correct tablespace:
  - SQL queries in <INSTALL\_DIR>/Migration/9.0/pre-migration-oracle.sql
  - SQL queries in the "ORACLE\_Query" nodes of <INSTALL\_DIR>/Migration/ 9.0/history/DropColumnOverride.xml

**Note:** If you are upgrading from Release 8.5 (or later), the scripts listed above are not used and do not need to be modified. However, the script listed below should be modified.

- SQL queries in the "ORACLE\_Query" nodes of <INSTALL\_DIR>/Migration/ 9.0/transaction/DropColumnOverride.xml
- 9. When migrating from 7.3, 7.5 or 7.5 SP1 to 9.1, run the following command: \${ANT\_HOME}/bin/ant -Druntime=<INSTALL\_DIR> -Druntime.old=<YFS\_HOME\_OLD> -f buildmigration.xml -logfile <logfile> -Dtarget=initupgrade migrate

When migrating from 7.7, 7.9 or 7.11 to 9.1, run the following command:

\${ANT\_HOME}/bin/ant -Druntime=<INSTALL\_DIR> -Druntime.old=<YFS\_HOME\_OLD> -DYANTRA\_HOME.OLD=<YANTRA\_HOME\_OLD> -f

buildmigration.xml -logfile <logfile> -Dtarget=initupgrade migrate

When migrating from 8.0, 8.2, 8.5 or 9.0 to 9.1 run the following command:

\${ANT\_HOME}/bin/ant -Druntime=<INSTALL\_DIR> -Druntime.old=<INSTALL\_DIR\_OLD> -f
buildmigration.xml -logfile <logfile> -Dtarget=initupgrade migrate

This command performs the following tasks:

- Compares the entity XML files from the previous release with the entity XML files in Release 9.1.
- Generates the alter scripts for schema migration. For more information about viewing alter scripts generated during schema migration, see Schema Migration.

The \*.done files created in the 9.0 status folder for the task initupgrade task are:

- history\_ant\_upgradepreparation.xml.done
- transaction\_ant\_upgradepreparation.xml.done
- **10**. If the initupgrade command fails for a reason other than an Invalid Index Definition error, and you have to restart this task, when migrating from 7.3, 7.5 or 7.5 SP1 to 9.1, run the following command:

\${ANT\_HOME}/bin/ant -Druntime=<INSTALL\_DIR> -Druntime.old=<YFS\_HOME\_OLD> -f
buildmigration.xml -logfile <logfile> -Dtarget=clean-up-for-rerun migrate

When migrating from 7.7, 7.9 or 7.11 to 9.1, run the following command:

\${ANT\_HOME}/bin/ant -Druntime=<INSTALL\_DIR> -Druntime.old=<YFS\_HOME\_OLD> -DYANTRA\_HOME.OLD=<YANTRA\_HOME\_OLD> -f

buildmigration.xml -logfile <logfile> -Dtarget=clean-up-for-rerun migrate When migrating from 8.0, 8.2, 8.5 or 9.0 to 9.1, run the following command: \${ANT\_HOME}/bin/ant -Druntime=<INSTALL\_DIR>

-Druntime.old=<INSTALL\_DIR\_OLD> -f buildmigration.xml -logfile <logfile> -Dtarget=clean-up-for-rerun migrate

This command deletes the /history and /transaction subfolders located in the <INSTALL\_DIR>/Migration/9.0/database/scripts/<db version> directory. This command also deletes the extensions that were copied by running the copyextensions target.

- If you are upgrading from 7.3, 7.5, 7.5 SP1, 7.7, 7.9, 7.11, 8.0 or 8.2 to 9.1, you must change the value of the onerror attribute from "abort" to "continue" in the Migration/9.0/ant\_premigration\_process.xml file before running the clean-up-for-rerun target.
- After running the clean-up-for-rerun target, you must perform the copyextensions task and the initupgrade task again.
- 11. If you are using Oracle, after running initupgrade successfully, modify the generated scripts located in the <INSTALL\_DIR>/Migration/9.0/database/ scripts/oracle directory to use the correct tablespace. This includes scripts in the /history and /transaction subfolders located in the this directory. For text search indices, the scripts are located in the <INSTALL\_DIR>/Migration/ 9.0/database/scripts/oracle directory.

**Note:** If you are migrating to Release 9.1 and originally had Release 5x, you must modify the YFS\_Tax\_Breakup table in both the /transaction/alters.sql and the /history/alters.sql files as follows:

From:

TAX\_PERCENTAGE NUMBER (8,5) DEFAULT 0

To:

TAX\_PERCENTAGE NUMBER (18,5) DEFAULT 0

If this change is not applied, the apply alters step fails, and the "column to be modified must be empty to decrease precision or scale" error may be thrown.

**12.** If you are running an upgrade in multischema mode, perform this step to migrate metadata tables to the new run time.

When migrating from 8.5 or 9.0 to 9.1, run the following command:

\${ANT\_HOME}/bin/ant -Druntime=<INSTALL\_DIR>

-Druntime.old=<INSTALL\_DIR\_OLD> -f buildmigration.xml -logfile <logfile> -Dtarget=update-metadata-tables migrate

The \*.done file created in the 9.0 status folder for the update-metadatatables task is transaction\_ant\_colonyversionmigrator.xml.done.

- **13**. To enhance system performance, you can modify the following properties in the <INSTALL DIR>/Migration/9.0/buildmigration.properties file:
  - yfs.upgrade.no.of.threads.for.tablealters

This property determines the number of threads that are used to process alter scripts. By default, this value is set to 6. For example, if 10 alters are generated by initupgrade and yfs.upgrade.no.of.threads.for.tablealters is set to 6, 6 threads will process the 10 alters.

• yfs.upgrade.no.of.colonies.in.parallel.for.tablealters

This property determines the number of colonies that are processed in parallel by the threads running alter scripts. This property is used only for multischema mode. By default, this value is set to 1. For example, if this value is set to 2 and yfs.upgrade.no.of.threads.for.tablealters is set to 6, 6 threads will run for colony1, and 6 threads will run for colony2.

# **Premigration Data Validation**

Before beginning the data migration, the following data validation script must be run. If any of the listed validations fail, you cannot proceed with the migration.

When migrating from 7.3, 7.5 or 7.5 SP1 to 9.1, execute the following ANT task from the <INSTALL\_DIR>/Migration/9.0 folder for migration of transaction data:

\${ANT\_HOME}/bin/ant -Druntime=<INSTALL\_DIR> -Druntime.old=<YFS\_HOME\_OLD> -f
buildmigration.xml -logfile <logfile> -Dtarget=migration-validation migrate

When migrating from 7.7, 7.9 or 7.11 to 9.1 execute the following ANT task from the <INSTALL\_DIR>/Migration/9.0 folder for migration of transaction data:

\${ANT\_HOME}/bin/ant -Druntime=<INSTALL\_DIR> -Druntime.old=<YFS\_HOME\_OLD>
-DYANTRA\_HOME.OLD=<YANTRA\_HOME\_OLD> -f buildmigration.xml -logfile
<logfile> -Dtarget=migration-validation migrate

When migrating from 8.0, 8.2, 8.5 or 9.0 to 9.1, execute the following ANT task from the <INSTALL\_DIR>/Migration/9.0 folder for migration of transaction data:

\${ANT\_HOME}/bin/ant -Druntime=<INSTALL\_DIR> -Druntime.old=<INSTALL\_DIR\_OLD>
-f buildmigration.xml -logfile <logfile> -Dtarget=migration-validation
migrate

This command searches tables for specific data that may cause errors during data migration.

**Note:** Depending on the size of your database and the level of logging specified, log files (created by adding the -logfile <logfile> parameter) for each migration stage can be more than several GB.

### Validations for Release 7.3

The following validations are performed for Release 7.3:

- Validation: Identifies whether more than one region that services the entire country with the same region schema, parent region, and country, exists:
  - **Message:** Found more than one region, which services the entire country with the same Region Schema, Parent Region, and Country.
  - Reason: During migration, regions specified as servicing an entire country have REGION\_NAME set to COUNTRY. If this occurs for regions that have the same region schema, parent region, and country will result in duplicate records.
  - Action: For the region schema listed, remove the region so that there is only one region that services the entire country for a parent region and country combination.
- Validation: Identifies regions for the same country configured to service the entire country as well as specific zip code ranges.
  - **Message:** Found countries in region setup where there are regions defined to Service the Entire Country as well as specific zip code ranges.

- Reason: During migration, regions specified as servicing an entire country have their region match preference set to the country level. If another region within the same country services specific zip code ranges, this will be overlooked.
- Action: For the regions and region schemas listed, modify the regions so that all the regions for a country either service the entire country, or are defined to service zip code ranges.

# **Checking Validation Status**

For the migration-validation task, the following \*.done files are created in the 7.3 status folder:

- transaction\_ant\_validation.xml.done
- history\_ant\_validation.xml.done

For the migration-validation task, the following \*.done files are created in the 7.5 status folder:

- transaction\_ant\_validation.xml.done
- history\_ant\_validation.xml.done

For the migration-validation task, the following  $\star$ .done files are created in the 7.5 SP1 status folder:

- transaction\_ant\_validation.xml.done
- history\_ant\_validation.xml.done

For the migration-validation task, the following \*.done files are created in the 7.7 status folder:

- transaction\_ant\_validation.xml.done
- history\_ant\_validation.xml.done

For the migration-validation task, the following \*.done files are created in the 7.9 status folder:

- transaction\_ant\_validation.xml.done
- history\_ant\_validation.xml.done

For the migration-validation task, the following  $\star$ .done files are created in the 7.11 status folder:

- transaction\_ant\_validation.xml.done
- history\_ant\_validation.xml.done

For the migration-validation task, the following  $\star$ .done files are created in the 8.0 status folder:

- transaction\_ant\_validation.xml.done
- history\_ant\_validation.xml.done

For the migration-validation task, the following \*.done files are created in the 8.2 status folder:

- transaction\_ant\_validation.xml.done
- history\_ant\_validation.xml.done

For the migration-validation task, the following \*.done files are created in the 8.5 status folder:

- transaction\_ant\_validation.xml.done
- history\_ant\_validation.xml.done

For the migration-validation task, the following \*.done files are created in the 9.0 status folder:

- transaction\_ant\_validation.xml.done
- history\_ant\_validation.xml.done

Note: To re-execute the ANT task, delete all the transaction\_ant\_validation.xml.done and history\_ant\_validation.xml.done files located in the 7.3, 7.5, 7.5 SP1, 7.7, 7.9, 7.11, 8.0, 8.2, 8.5 and 9.0 status folders from the <INSTALL\_DIR>/Migration directory.

# Migrating History Data About this task

To migrate your history data from Release 7.3 (or later) to 9.1, perform the following:

### Procedure

1. When migrating from 7.3, 7.5 or 7.5 SP1 to 9.1, run the following command:

\${ANT\_HOME}/bin/ant -Druntime=<INSTALL\_DIR>
-Druntime.old=<YFS\_HOME\_OLD> -f buildmigration.xml -logfile <logfile>
-Dtarget=alter-history-tables migrate

When migrating from 7.7, 7.9 or 7.11 to 9.1, run the following command:

\${ANT HOME}/bin/ant -Druntime=<INSTALL\_DIR>

-Druntime.old=<YFS\_HOME\_OLD> -DYANTRA\_HOME.OLD=<YANTRA\_HOME\_OLD> -f buildmigration.xml -logfile <logfile> -Dtarget=alter-history-tables migrate

When migrating from 8.0, 8.2, 8.5 or 9.0 to 9.1, run the following command: \${ANT HOME}/bin/ant -Druntime=<INSTALL DIR>

-Druntime.old=<INSTALL\_DIR\_OLD> -f buildmigration.xml -logfile <logfile> -Dtarget=alter-history-tables migrate

This command performs preparatory tasks before performing a history upgrade. This includes getting the size of tables to determine which tables will take a longer time to upgrade. This information is used later when doing the actual upgrade so as to minimize the time.

This command then uses the size information available and performs all the alterations to the history tables. After this, the history tables will have new columns and data. Values in the history tables are trimmed for those data types that have been changed in the newer version.

The \*.done file created in the 9.0 status folder for the task alter-history-tables is history\_ant\_altertables.xml.done.

If you encounter an error when altering history tables, fix the cause of the error and perform the previous task of altering history tables once again. Before executing the task, change the value of the onerror attribute from "abort" to "continue" in the <INSTALL\_DIR>/Migration/9.0/history/ant\_altertables.xml file.

The onerror attribute specifies how to proceed when an error occurs during the execution of one of the statements. The valid values are:

• Continue - Indicates that on encountering an error, proceed with the task of altering other tables.

• Abort - Indicates that on encountering an error, do not proceed with the task of altering other tables.

To install upgrade typechanges, run the following sql script: <INSTALL\_DIR>/Migration/9.0/database/scripts/<DB\_TYPE>/history/ upgrade\_typechanges.sql

If you are upgrading in multischema mode, you must run the SQL script for the schema that corresponds to the respective TableType. For example, if you are installing upgrade typechanges for the transaction TableType, run the following sql script:

<INSTALL\_DIR>/Migration/9.0/database/scripts/<DB\_TYPE>/history/ TRANSACTION/upgrade\_typechanges.sql

2. When migrating from 7.3, 7.5 or 7.5 SP1 to 9.1, run the following command:

\${ANT\_HOME}/bin/ant -Druntime=<INSTALL\_DIR>
-Druntime.old=<YFS\_HOME\_OLD> -f buildmigration.xml -logfile <logfile>
-Dtarget=install-history-indexes -Dnonuniqueindex=Y migrate

When migrating from 7.7, 7.9 or 7.11 to 9.1, run the following command:

\${ANT\_HOME}/bin/ant -Druntime=<INSTALL\_DIR> -Druntime.old=<YFS\_HOME\_OLD>
-DYANTRA\_HOME.OLD=<YANTRA\_HOME\_OLD> -f buildmigration.xml -logfile
<logfile> -Dtarget=install-history-indexes -Dnonuniqueindex=Y migrate

When migrating from 8.0, 8.2, 8.5 or 9.0 to 9.1, run the following command:

\${ANT HOME}/bin/ant -Druntime=<INSTALL DIR>

-Druntime.old=<INSTALL\_DIR\_OLD> -f buildmigration.xml -logfile <logfile> -Dtarget=install-history-indexes -Dnonuniqueindex=Y migrate

This command adds all the unique indexes and nonunique indexes. If nonunique indexes are not to be installed, then the argument -Dnonuniqueindex=Y should not be passed.

Nonunique indexes are required for performance improvement. On a large database, nonunique indexes may take a significant amount of time to be installed. You must analyze all the nonunique indexes and verify if all of them are required.

The  $\star.done$  files created in the 9.0 status folder for the install-history-indexes task are:

- history\_ant\_installuniqueindexes.xml.done
- history\_ant\_installnonuniqueindexes.xml.done

- Refer to the logfile to ensure that none of the index creations failed.
- Between the time that you run the upgrade history tables and the upgrade transaction tables, do not purge or restore any data.
- During history data migration, some table modification activities may cause table chaining. Therefore, rebuilding these tables is necessary.
- Altering maximum values for sequences is not allowed on any servers.
- Customers running Release 5x must change the YFS\_Tax\_Breakup table as mentioned in the note in "Process to be Performed Before History and Transaction Migration" on page 188.
- **3.** If you have performed extensions on history tables in earlier releases, you must regenerate dbclasses. However, if you ran the dbclassgen target as part of the transaction migration, as described in "Migrating Transaction Data" on page 198, you can skip this step.

To perform the dbclassgen from Release 7.3 (or later) to Release 9.1, run the following command:

When migrating from 7.3, 7.5 or 7.5 SP1 to 9.1, run the following command: \${ANT\_HOME}/bin/ant -Druntime=<INSTALL\_DIR> -Druntime.old=<YFS\_HOME\_OLD> -f buildmigration.xml -logfile <logfile> -Dtarget=dbclassgen migrate

When migrating from 7.7, 7.9 or 7.11 to 9.1, run the following command:

\${ANT\_HOME}/bin/ant -Druntime=<INSTALL\_DIR> -Druntime.old=<YFS\_HOME\_OLD>
-DYANTRA\_HOME.OLD=<YANTRA\_HOME\_OLD> -f buildmigration.xml -logfile
<logfile> -Dtarget=dbclassgen migrate

When migrating from 8.0, 8.2, 8.5 or 9.0 to 9.1, run the following command:

\${ANT\_HOME}/bin/ant -Druntime=<INSTALL\_DIR>

-Druntime.old=<INSTALL\_DIR\_OLD> -f buildmigration.xml -logfile <logfile> -Dtarget=dbclassgen migrate

This command regenerates the dbclasses and updates the entities JAR.

The \*.done file created in the 9.0 status folder for the dbclassgen task is ant\_dbclassgen.xml.done.

**Note:** If you have not created the nonunique indexes as a part of upgrade, you can create them at any point as a postmigration activity by following the steps described in "Migrating Transaction Data" on page 198.

4. When migrating from 7.3, 7.5 or 7.5 SP1 to 9.1, run the following command:

\${ANT\_HOME}/bin/ant -Druntime=<INSTALL\_DIR>

-Druntime.old=<YFS\_HOME\_OLD> -f buildmigration.xml -logfile <logfile> -Dtarget=upgrade-history-tables migrate

When migrating from 7.7, 7.9 or 7.11 to 9.1, run the following command:

\${ANT HOME}/bin/ant -Druntime=<INSTALL DIR>

-Druntime.old=<YFS\_HOME\_OLD> -DYANTRA\_HOME.OLD=<YANTRA\_HOME\_OLD> -f buildmigration.xml -logfile <logfile> -Dtarget=upgrade-history-tables migrate

When migrating from 8.0, 8.2, 8.5 or 9.0 to 9.1, run the following command:

\${ANT HOME}/bin/ant -Druntime=<INSTALL DIR>

-Druntime.old=<INSTALL\_DIR\_OLD> -f buildmigration.xml -logfile <logfile> -Dtarget=upgrade-history-tables migrate

**Note:** Ensure that you update the unique history indexes by running the install-history-indexes target, as shown in 2 on page 195, before updating tables with the upgrade-history-tables migrate target.

The actual data migration is performed for all the archived transaction data present in the history tables. After migration of history data, the tables will have new columns and data.

This command performs the following tasks:

- pre-history-migration
- migrate-history-data
- post-history-migration

The \*.done files created in the 7.3 status folder for the upgrade-history-tables task are:

- history\_ant\_pca\_migration.xml.done
- history\_ant\_migration.xml.done
- history\_ant\_postmigration.xml.done
- history\_ant\_premigration.xml.done

The \*.done files created in the 7.5 status folder for the upgrade-history-tables task are:

- history\_ant\_pca\_migration.xml.done
- history\_ant\_migration.xml.done
- history\_ant\_postmigration.xml.done
- history\_ant\_premigration.xml.done
- The \*.done files created in the 7.5 SP1 status folder for the upgrade-history-tables task are:
- history\_ant\_pca\_migration.xml.done
- history\_ant\_migration.xml.done
- history\_ant\_postmigration.xml.done
- history\_ant\_premigration.xml.done
  - The \*.done files created in the 7.7 status folder for the upgrade-history-tables task are:
- history\_ant\_pca\_migration.xml.done
- history\_ant\_migration.xml.done
- history\_ant\_postmigration.xml.done
- history\_ant\_premigration.xml.done
  - The \*.done files created in the 7.9 status folder for the upgrade-history-tables task are:
- history\_ant\_pca\_migration.xml.done
- history\_ant\_migration.xml.done
- history\_ant\_postmigration.xml.done
- history\_ant\_premigration.xml.done

The \*.done files created in the 7.11 status folder for the upgrade-history-tables task are:

- history\_ant\_pca\_migration.xml.done
- history\_ant\_migration.xml.done
- history\_ant\_postmigration.xml.done
- history\_ant\_premigration.xml.done
- The \*.done files created in the 8.0 status folder for the upgrade-history-tables task are:
- history\_ant\_pca\_migration.xml.done
- history\_ant\_migration.xml.done
- history\_ant\_postmigration.xml.done
- history\_ant\_premigration.xml.done

The \*.done files created in the 8.2 status folder for the upgrade-history-tables task are:

- history\_ant\_pca\_migration.xml.done
- history\_ant\_migration.xml.done
- history\_ant\_postmigration.xml.done
- history\_ant\_premigration.xml.done

The \*.done files created in the 8.5 status folder for the upgrade-history-tables task are:

- history\_ant\_pca\_migration.xml.done
- history\_ant\_migration.xml.done
- history ant postmigration.xml.done
- history\_ant\_premigration.xml.done

The \*.done files created in the 9.0 status folder for the upgrade-history-tables task are:

- history\_ant\_pca\_migration.xml.done
- history\_ant\_migration.xml.done
- history\_ant\_postmigration.xml.done
- history\_ant\_premigration.xml.done

# **Migrating Transaction Data**

To migrate the transaction data from Release 7.3 (or later) to 9.1, perform the following steps.

# Step 1: Run Alter-Transaction-Tables Command About this task

This command performs preparatory tasks before performing an upgrade. This includes getting the size of tables to determine which tables will take longer to upgrade, and dropping the views. This information is used later when performing the actual upgrade so as to minimize the time.

It then uses the size information available, and performs alterations to the transaction tables. After this task is performed, the transaction tables will have new columns and data. Values in the transaction tables are trimmed for the data types that have been changed in the newer version.

- When migrating from 7.3, 7.5 or 7.5 SP1 to 9.1, run the following command: \${ANT\_HOME}/bin/ant -Druntime=<INSTALL\_DIR> -Druntime.old=<YFS\_HOME\_OLD> -f buildmigration.xml -logfile <logfile> -Dtarget=alter-transaction-tables migrate
- When migrating from 7.7, 7.9 or 7.11 to 9.1, run the following command: \${ANT\_HOME}/bin/ant -Druntime=<INSTALL\_DIR> -Druntime.old=<YFS\_HOME\_OLD> -DYANTRA\_HOME.OLD=<YANTRA\_HOME\_OLD> -f buildmigration.xml -logfile <logfile> -Dtarget=alter-transaction-tables migrate
- When migrating from 8.0, 8.2, 8.5 or 9.0 to 9.1, run the following command: \${ANT\_HOME}/bin/ant -Druntime=<INSTALL\_DIR> -Druntime.old=<INSTALL\_DIR\_OLD> -f buildmigration.xml -logfile <logfile> -Dtarget=alter-transaction-tables migrate

The following  $\star$ .done files are created in the 9.0 status folder by the alter-transaction-tables task:

- ant\_dropviews.xml.done
- transaction\_ant\_altertables.xml.done

If you encounter any error when altering transaction tables, fix the cause of the error and perform the task of altering transaction tables again. Before executing the task, change the value of the onerror attribute from "abort" to "continue" in the <INSTALL\_DIR>/Migration/9.0/transaction/ ant\_altertables.xml file.

The onerror attribute specifies how to proceed when an error occurs during the execution of one of the statements. The valid values are:

- Continue Indicates that on encountering an error, proceed with the task of altering other tables.
- Abort Indicates that on encountering an error, do not proceed with the task of altering other tables.

# Step 2: Install Upgrade Typechanges About this task

To install upgrade typechanges, run the following SQL script:

<INSTALL\_DIR>/Migration/9.0/database/scripts/<DB\_TYPE>/transaction/ upgrade\_typechanges.sql

If you are upgrading in multischema mode, you must run the sql script for the schema that corresponds to the respective TableType. For example, if you are installing upgrade typechanges for the transaction TableType, run the following sql script:

<INSTALL\_DIR>/Migration/9.0/database/scripts/<DB\_TYPE>/transaction/ TRANSACTION/upgrade\_typechanges.sql

# Step 3: Add Unique and Non-Unique Indexes About this task

This command adds all the unique indexes and nonunique indexes. If nonunique indexes are not to be installed, then the argument -Dnonuniqueindex=Y should not be passed.

**Note:** Typically, you update the unique transaction indexes by running the install-transaction-indexes target before updating tables by running the upgrade-transaction-tables target. However, if more than one record exists in the YFS\_USER table for DISPLAY\_USER\_ID or ENTERPRISE\_CODE or in the YFS\_PROPERTY\_METADATA table for BASE\_PROPERTY\_NAME or CATEGORY, you must run the upgrade-transaction-tables target, as shown in "Step 5: Migrate Transaction Data" on page 200, before running the install-transaction-indexes target. Otherwise the install-transaction-indexes target fails because a unique index cannot be created for the respective table.

Nonunique indexes are required for performance improvement. On a large database, nonunique indexes may take a significant amount of time to be installed. You must analyze all the nonunique indexes and verify if all of them are required.

• When migrating from 7.3, 7.5 or 7.5 SP1 to 9.1, run the following command:

\${ANT\_HOME}/bin/ant -Druntime=<INSTALL\_DIR>
-Druntime.old=<YFS\_HOME\_OLD> -f buildmigration.xml -logfile <logfile>
-Dtarget=install-transaction-indexes -Dnonuniqueindex=Y migrate

- When migrating from 7.7, 7.9 or 7.11 to 9.1, run the following command:
  - \${ANT\_HOME}/bin/ant -Druntime=<INSTALL\_DIR> -Druntime.old=<YFS\_HOME\_OLD> -DYANTRA\_HOME.OLD=<YANTRA\_HOME\_OLD> -f buildmigration.xml -logfile <logfile> -Dtarget=install-transaction-indexes -Dnonuniqueindex=Y migrate
- When migrating from 8.0, 8.2, 8.5 or 9.0 to 9.1, run the following command:
  - \${ANT\_HOME}/bin/ant -Druntime=<INSTALL\_DIR> -Druntime.old=<INSTALL\_DIR\_OLD>
     -f buildmigration.xml -logfile <logfile>

-Dtarget=install-transaction-indexes -Dnonuniqueindex=Y migrate

The  $\star$ .done files created in the 9.0 status folder for the install-transaction-indexes task are:

- transaction ant installuniqueindexes.xml.done
- transaction\_ant\_installnonuniqueindexes.xml.done

Note: Refer to the logfile to ensure that none of the index creations failed.

# Step 4: Regenerate dbclasses About this task

If you have performed extensions on transaction tables in earlier releases, you must regenerate dbclasses. However, if you ran the dbclassgen target as part of the history migration, as described in "Migrating History Data" on page 194, you can skip this step.

To perform the dbclassgen from Release 7.3 (or later) to Release 9.1, run the command shown for the migration type you are running.

- When migrating from 7.3, 7.5 or 7.5 SP1 to 9.1, run the following command:
  - \${ANT\_HOME}/bin/ant -Druntime=<INSTALL\_DIR> -Druntime.old=<YFS\_HOME\_OLD>
     -f buildmigration.xml -logfile <logfile> -Dtarget=dbclassgen migrate
- When migrating from 7.7, 7.9 or 7.11 to 9.1, run the following command:

\${ANT\_HOME}/bin/ant -Druntime=<INSTALL\_DIR> -Druntime.old=<YFS\_HOME\_OLD> -DYANTRA\_HOME.OLD=<YANTRA\_HOME\_OLD> -f buildmigration.xml -logfile <logfile> -Dtarget=dbclassgen migrate

 When migrating from 8.0, 8.2, 8.5 or 9.0 to 9.1, run the following command: \${ANT\_HOME}/bin/ant -Druntime=<INSTALL\_DIR> -Druntime.old=<INSTALL\_DIR\_OLD> -f buildmigration.xml -logfile <logfile> -Dtarget=dbclassgen migrate

The command regenerates the dbclasses and updates the entities JAR.

The  $\star$ .done file created in the 9.0 status folder for the dbclassgen task is ant dbclassgen.xml.done.

**Note:** If you have not created the nonunique indexes as a part of upgrade, you can create them at any point as a postmigration activity by following the steps described in "Migrating History Data" on page 194.

### Step 5: Migrate Transaction Data: About this task

- When migrating from 7.3, 7.5 or 7.5 SP1 to 9.1, run the following command: \${ANT\_HOME}/bin/ant -Druntime=<INSTALL\_DIR> -Druntime.old=<YFS\_HOME\_OLD> -f buildmigration.xml -logfile <logfile> -Dtarget=upgrade-transaction-tables migrate
- When migrating from 7.7, 7.9 or 7.11 to 9.1, run the following command:

\${ANT\_HOME}/bin/ant -Druntime=<INSTALL\_DIR>
-Druntime.old=<YFS\_HOME\_OLD> -DYANTRA\_HOME.OLD=<YANTRA\_HOME\_OLD> -f
buildmigration.xml -logfile <logfile> -Dtarget=upgrade-transaction-tables
migrate

 When migrating from 8.0, 8.2, 8.5 or 9.0 to 9.1, run the following command: \${ANT\_HOME}/bin/ant -Druntime=<INSTALL\_DIR> -Druntime old=<INSTALL\_DIR\_OLD> -f buildmigration xml -logfile <logfile>

-Druntime.old=<INSTALL\_DIR\_OLD> -f buildmigration.xml -logfile <logfile> -Dtarget=upgrade-transaction-tables migrate

- Typically you update the unique transaction indexes by running the install-transaction-indexes target, as shown in "Step 3: Add Unique and Non-Unique Indexes" on page 199, before updating tables with the upgrade-transaction-tables target. However, if more than one record exists in the YFS\_USER table for DISPLAY\_USER\_ID or ENTERPRISE\_CODE, you must run the upgrade-transaction-tables target before running the install-transaction-indexes target. Otherwise the install-transactionindexes target fails because a unique index cannot be created for the YFS\_USER table.  If you deleted any factory setup records and the upgrade-transaction-tables target fails, you must add the deleted records to the database before continuing the upgrade.

The actual data migration is done for all the transaction data present in the transaction tables. All the new indexes required for performance are added. After migrating the transaction data, the transaction tables will have new columns and data.

The YSCPreInstallMetadataCreator class is called to create the factory setup for the metadata schema. The class creates records in the following tables:

PLT\_DB\_COLONY PLT\_DB\_COLONY\_POOL PLT\_DB\_POOL

These tables store connection properties for a multischema deployment.

The \*.done files created in the 7.3 status folder for the task upgrade-transaction-tables are:

- transaction\_ant\_pca\_migration.xml.done
- transaction ant applyfcsetup.xml.done
- transaction\_ant\_migration.xml.done
- transaction\_ant\_postmigration.xml.done
- transaction\_ant\_premigration.xml.done
  - The \*.done files created in the 7.5 status folder for the task upgrade-transaction-tables are:
- transaction\_ant\_pca\_migration.xml.done
- transaction\_ant\_applyfcsetup.xml.done
- transaction\_ant\_migration.xml.done
- transaction\_ant\_postmigration.xml.done
- transaction\_ant\_premigration.xml.done

The \*.done files created in the 7.5 SP1 status folder for the task upgrade-transaction-tables are:

- transaction\_ant\_pca\_migration.xml.done
- transaction\_ant\_applyfcsetup.xml.done
- transaction\_ant\_migration.xml.done
- transaction\_ant\_postmigration.xml.done
- transaction\_ant\_premigration.xml.done
   The \*.done files created in the 7.7 status folder for the task upgrade-transaction-tables are:
- transaction\_ant\_pca\_migration.xml.done
- transaction\_ant\_migration.xml.done
- transaction\_ant\_postmigration.xml.done
- transaction\_ant\_premigration.xml.done
- transaction\_ant\_applyfcsetup.xml.done
- The \*.done files created in the 7.9 status folder for the task upgrade-transaction-tables are:
- transaction\_ant\_pca\_migration.xml.done
- transaction\_ant\_migration.xml.done
- transaction\_ant\_postmigration.xml.done
- transaction\_ant\_premigration.xml.done
- transaction\_ant\_applyfcsetup.xml.done

The \*.done files created in the 7.11 status folder for the task upgrade-transaction-tables are:

- transaction\_ant\_pca\_migration.xml.done
- transaction\_ant\_migration.xml.done
- transaction\_ant\_postmigration.xml.done
- transaction\_ant\_premigration.xml.done
- transaction\_ant\_applyfcsetup.xml.done
   The \*.done files created in the 8.0 status folder for the task upgrade-transaction-tables are:
- transaction\_ant\_pca\_migration.xml.done
- transaction\_ant\_migration.xml.done
- transaction\_ant\_postmigration.xml.done
- transaction\_ant\_premigration.xml.done
- transaction\_ant\_applyfcsetup.xml.done
   The \*.done files created in the 8.2 status folder for the task upgrade-transaction-tables are:
- transaction\_ant\_pca\_migration.xml.done
- transaction\_ant\_migration.xml.done
- transaction\_ant\_postmigration.xml.done
- transaction\_ant\_premigration.xml.done
- transaction\_ant\_applyfcsetup.xml.done
   The \*.done files created in the 8.5 status folder for the task upgrade-transaction-tables are:
- transaction\_ant\_pca\_migration.xml.done
- transaction\_ant\_migration.xml.done
- transaction\_ant\_postmigration.xml.done
- transaction\_ant\_premigration.xml.done
- transaction\_ant\_applyfcsetup.xml.done
- The \*.done files created in the 9.0 status folder for the task upgrade-transaction-tables are:
- transaction\_ant\_pca\_migration.xml.done
- transaction\_ant\_migration.xml.done
- transaction\_ant\_postmigration.xml.done
- transaction\_ant\_premigration.xml.done
- transaction\_ant\_applyfcsetup.xml.done
- transaction\_ant\_applicationversion.xml.done
- transaction\_ant\_metadatamigrator.xml.done
- transaction\_ant\_apiresourcemigrator.xml.done

# Step 6: Migrate Document Parameters About this task

• When migrating the document parameters from 7.3, 7.5 or 7.5 SP1 to 9.1 run the following command:

\${ANT\_HOME}/bin/ant -Druntime=<INSTALL\_DIR>

- -Druntime.old=<YFS\_HOME\_OLD> -f buildmigration.xml -logfile <logfile>
- -Dtarget=migrate-doc-params migrate

When migrating the document parameters from 7.7, 7.9 or 7.11 to 9.1 run the following command:

\${ANT\_HOME}/bin/ant -Druntime=<INSTALL\_DIR>
-Druntime.old=<YFS\_HOME\_OLD> -DYANTRA\_HOME.OLD=<YANTRA\_HOME\_OLD> -f
buildmigration.xml -logfile <logfile> -Dtarget=migrate-doc-params migrate

• When migrating the document parameters from 8.0, 8.2, 8.5 or 9.0 to 9.1, run the following command:

\${ANT\_HOME}/bin/ant -Druntime=<INSTALL\_DIR> -Druntime.old=<INSTALL\_DIR\_OLD>
 -f buildmigration.xml -logfile <logfile>
 -Dtarget=migrate-doc-params migrate

The \*.done file created in the 9.0 status folder for the migrate-doc-params task is transaction\_ant\_docparamsmigrator.xml.done.

# Step 7: Migrate Document Parameters About this task

• When migrating the custom document type from 7.3, 7.5 or 7.5 SP1 to 9.1, run the following command:

\${ANT HOME}/bin/ant -Druntime=<INSTALL\_DIR>

```
-Druntime.old=<YFS_HOME_OLD> -f buildmigration.xml -logfile <logfile>
-Dtarget=migrate-custom-doc-types migrate
```

• When migrating the custom document type from 7.7, 7.9 or 7.11 to 9.1, run the following command:

\${ANT HOME}/bin/ant -Druntime=<INSTALL\_DIR>

-Druntime.old=<YFS\_HOME\_OLD> -DYANTRA\_HOME.OLD=<YANTRA\_HOME\_OLD> -f buildmigration.xml -logfile <logfile> -Dtarget=migrate-custom-doc-types migrate

• When migrating the custom document type from 8.0, 8.2, 8.5 or 9.0 to 9.1, run the following command:

\${ANT\_HOME}/bin/ant -Druntime=<INSTALL\_DIR> -Druntime.old=<INSTALL\_DIR\_OLD>
 -f buildmigration.xml -logfile <logfile>
 -Dtarget=migrate-custom-doc-types migrate

The \*.done file created in the 9.0 status folder for the migrate-custom-doctypes task is ant\_customdocmigrator.xml.done.

# Step 8: Check Validity of Migrated Data About this task

(Optional) OMS users can skip this task. In the context of Sterling Warehouse Management System, this task validates the locations that are dedicated to items, and ensures that the locations do not violate zone storage constraints.

The following validation is performed:

- Validation Identifies locations that are dedicated to items that violate zone storage constraints.
  - Message The ViolatingSKUDedicationList.xml file that contains a list of dedicated locations is published in the <INSTALL\_DIR>/Migration/9.0 folder.
  - **Reason** Initially, you are allowed to dedicate items to the specified location even when the item violates zone storage constraints.
  - Action You need to modify the zone storage constraint of such locations or remove such SKU dedications. If you do not perform this action, it may result in release wave failure under certain situations.
- After migrating the data from 7.3, 7.5 or 7.5 SP1 to 9.1, run the following command to check the validity of the migrated data:

\${ANT\_HOME}/bin/ant -Druntime=<INSTALL\_DIR> -Druntime.old=<YFS\_HOME\_OLD>
-f buildmigration.xml -logfile <logfile> validate-upgrade

• After migrating the data from 7.7, 7.9 or 7.11 to 9.1, run the following command to check the validity of the migrated data:

```
${ANT_HOME}/bin/ant -Druntime=<INSTALL_DIR> -Druntime.old=<YFS_HOME_OLD>
-DYANTRA_HOME.OLD=<YANTRA_HOME_OLD> -f buildmigration.xml
-logfile <logfile> -Dtarget=validate-upgrade migrate
```

• After migrating the data from 8.0, 8.2, 8.5 or 9.0 to 9.1, run the following command to check the validity of the migrated data:

\${ANT\_HOME}/bin/ant -Druntime=<INSTALL\_DIR> -Druntime.old=<INSTALL\_DIR\_OLD> -f buildmigration.xml -logfile <logfile> -Dtarget=validate-upgrade migrate

The \*.done file created in the 9.0 status folder for the validate-upgrade task is ant\_validateupgrade.xml.done.

# Step 9: Drop Unused History Columns While Upgrading About this task

• To optionally drop the unused history columns while upgrading from 7.3, 7.5 or 7.5 SP1 to 9.1, run the following command:

\${ANT\_HOME}/bin/ant -Druntime=<INSTALL\_DIR>

- -Druntime.old=<YFS\_HOME\_OLD> -f buildmigration.xml -logfile <logfile> -Dtarget=run-history-drop migrate
- To optionally drop the unused history columns while upgrading from 7.7, 7.9 or 7.11 to 9.1, run the following command:

```
${ANT_HOME}/bin/ant -Druntime=<INSTALL_DIR>
-Druntime.old=<YFS_HOME_OLD> -DYANTRA_HOME.OLD=<YANTRA_HOME_OLD> -f
buildmigration.xml -logfile <logfile> -Dtarget=run-history-drop migrate
```

• To optionally drop the unused history columns while upgrading from 8.0, 8.2, 8.5 or 9.0 to 9.1, run the following command:

\${ANT\_HOME}/bin/ant -Druntime=<INSTALL\_DIR> -Druntime.old=<INSTALL\_DIR\_OLD> -f buildmigration.xml -logfile <logfile> -Dtarget=run-history-drop migrate

The \*.done file created in the 9.0 status folder for the run-history-drop task is history\_ant\_drops.xml.done.

• To optionally drop the unused transaction columns while upgrading from 7.3, 7.5 or 7.5 SP1 to 9.1, run the following command:

\${ANT\_HOME}/bin/ant -Druntime=<INSTALL\_DIR> -Druntime.old=<YFS\_HOME\_OLD>
 -f buildmigration.xml -logfile <logfile> -Dtarget=run-transaction-drop migrate

• To optionally drop the unused transaction columns while upgrading from 7.7, 7.9 or 7.11 to 9.1, run the following command:

\${ANT\_HOME}/bin/ant -Druntime=<INSTALL\_DIR> -Druntime.old=<YFS\_HOME\_OLD> -DYANTRA\_HOME.OLD=<YANTRA\_HOME\_OLD> -f buildmigration.xml -logfile <logfile> -Dtarget=run-transaction-drop migrate

• To optionally drop the unused transaction columns while upgrading from 8.0, 8.2, 8.5 or 9.0 to 9.1, run the following command:

\${ANT\_HOME}/bin/ant -Druntime=<INSTALL\_DIR> -Druntime.old=<INSTALL\_DIR\_OLD>
 -f buildmigration.xml -logfile <logfile> -Dtarget=run-transaction-drop migrate
The \*.done file created in the 9.0 status folder for the run-transaction-drop task

is transaction\_ant\_drops.xml.done.

**Note:** If you are upgrading on SQLServer and the run-transaction-drop target fails because column constraints were not dropped, you must manually drop the constraints for the respective columns and then run the run-transaction-drop

target again. If you are performing an upgrade in multischema mode, you must drop the constraints for the columns in each schema.

### Step 10: If Migrating CHAR to VARCHAR Columns on Oracle Only About this task

If you are migrating CHAR columns to VARCHAR columns on Oracle, perform this migration.

- When migrating from 7.3, 7.5 or 7.5 SP1 to 9.1, run the following command: \${ANT\_HOME}/bin/ant -Druntime=<INSTALL\_DIR> -Druntime.old=<YFS\_HOME\_OLD> -f buildmigration.xml -logfile <logfile> -Dtarget=migrate-char-to-varchar-h migrate
- When migrating from 7.7, 7.9 or 7.11 to 9.1, run the following command:

\${ANT\_HOME}/bin/ant -Druntime=<INSTALL\_DIR> -Druntime.old=<YFS\_HOME\_OLD> -DYANTRA\_HOME.OLD=<YANTRA\_HOME\_OLD> -f buildmigration.xml -logfile <logfile> -Dtarget=migrate-char-to-varchar-h migrate

• When migrating from 8.0 or 8.2 to 9.1, run the following command:

```
${ANT_HOME}/bin/ant -Druntime=<INSTALL_DIR> -Druntime.old=<INSTALL_DIR_OLD>
    -f buildmigration.xml -logfile <logfile>
    -Dtarget=migrate-char-to-varchar-h migrate
```

The \*.done file created in the 9.0 status folder for the migrate-char-to-varchar-h task is transaction\_ant\_char\_varchar\_migrator\_h.xml.done.

See Reducing Table Size and Index Size for information about converting CHAR columns to VARCHAR columns.

**Note:** It may take a large amount of time to upgrade all tables effected by the CHAR to VARCHAR feature. You can reduce the amount of time for this migration by following one or both of these methods:

- Drop the indexes of the table before running the migrator, and then rebuild the indexes after migration.
- Increase the number of records updated per commit. In the <INSTALL\_DIR>/ Migration/9.0/migrator\_char\_varchar-h.xml file, adjust the CommitCount attribute of the SQLMigrate element based on the number of records in that table. For example, if a table has 130 million records and you increase the CommitCount to 1 million, the migration takes about 16 hours. However, if you increase the CommitCount to 10 million, the migration takes about 2.5 hours. These results are measured on the hardware specifications described in Migration Estimates for Release 8.5.

#### Step 11: If Migrating CHAR to VARCHAR Columns on Oracle Only About this task

If you are migrating CHAR columns to VARCHAR columns on Oracle, perform this migration.

- When migrating from 7.3, 7.5 or 7.5 SP1 to 9.1, run the following command: \${ANT\_HOME}/bin/ant -Druntime=<INSTALL\_DIR> -Druntime old=<YES HOME OLD> -f buildmigration xml -logfile <logfile>
  - -Druntime.old=<YFS\_HOME\_OLD> -f buildmigration.xml -logfile <logfile> -Dtarget=migrate-char-to-varchar migrate
- When migrating from 7.7, 7.9 or 7.11 to 9.1, run the following command:

\${ANT\_HOME}/bin/ant -Druntime=<INSTALL\_DIR> -Druntime.old=<YFS\_HOME\_OLD> -DYANTRA\_HOME.OLD=<YANTRA\_HOME\_OLD> -f buildmigration.xml -logfile <logfile> -Dtarget=migrate-char-to-varchar migrate

• When migrating from 8.0 or 8.2 to 9.1, run the following command:

```
${ANT_HOME}/bin/ant -Druntime=<INSTALL_DIR> -Druntime.old=<INSTALL_DIR_OLD>
    -f buildmigration.xml -logfile <logfile>
    -Dtarget=migrate-char-to-varchar migrate
```

The \*.done file created in the 9.0 status folder for the migrate-char-to-varchar task is transaction ant char varchar migrator.xml.done.

See Reducing Table Size and Index Size for information about converting CHAR columns to VARCHAR columns.

**Note:** It may take a large amount of time to upgrade all tables effected by the CHAR to VARCHAR feature. You can reduce the amount of time for this migration by following one or both of these methods:

- Drop the indexes of the table before running the migrator, and then rebuild the indexes after migration.
- Increase the number of records updated per commit. In the <INSTALL\_DIR>/ Migration/9.0/migrator\_char\_varchar.xml file, adjust the CommitCount attribute of the SQLMigrate element based on the number of records in that table. For example, if a table has 130 million records and you increase the CommitCount to 1 million, the migration takes about 16 hours. However, if you increase the CommitCount to 10 million, the migration takes about 2.5 hours. These results are measured on the hardware specifications described in Migration Estimates for Release 8.5.

# Analyzing the Sterling Business Center User Interface Upgrade

Several reports, which can be used to analyze the impact of the user interface upgrade on certain Sterling Business Center components, are provided in the Documentation CD. The various reports can be accessed from the sbc\_upgrade\_analysis\_reports.html file that is available in the Upgrade\_Guide/analysis/sbc folder in the Documentation CD.

# **Client-Side Bundles Report**

This report provides the changes performed in the bundle files such as sbc\_bundle.js, sbcformatted\_bundle.js, sbcsentence\_bundle.js and sbcmessage\_bundle.js.

To view the bundle entry changes between Release 9.0 and Release 9.1, either use the folders located in the Documentation CD under the Upgrade\_Guide/analysis/ sbc/bundles/DiffDoc/sbc\_bundles\_diff\_report.html folder, or click the Client-Side Bundles Report hyperlink in the sbc\_upgrade\_analysis\_reports.html file.

If the changes made to the resource bundle entries affect any custom screens, change your customized code.

# Server-Side Properties Report

This report provides the changes performed in the server-side properties file, namely, sbcbundle.properties file.

To view the property file changes between Release 9.0 and Release 9.1, either use the folders located in the Documentation CD under the Upgrade\_Guide/analysis/ sbc/properties/DiffDoc/sbc\_properties\_diff\_report.html folder, or click the Server-Side Properties Report hyperlink in the sbc\_upgrade\_analysis\_reports.html file.

If the changes made to the property files affect any custom screens, change your customized code.

# **Cascading Style Sheet Report**

This report provides the changes performed to the properties of the CSS class files.

To view the cascading style sheet (CSS) changes between Release 9.0 and Release 9.1, either use the folders located in the Documentation CD under the Upgrade\_Guide/analysis/sbc/css/DiffDoc/sbc\_css\_diff\_report.html folder, or click the Css Report hyperlink in the sbc upgrade analysis reports.html file.

If the changes made to the CSS affect any custom screens, change your customized code.

# **Struts Report**

This report provides the changes performed in the struts class, input and output namespaces of mashups, and result jsp. This report highlights the portion of the contents modified in a particular action.

To view the Struts action changes between Release 9.0 and Release 9.1, either use the folders located in the Documentation CD under the Upgrade\_Guide/analysis/ sbc/struts/DiffDoc/sbc\_struts\_diff\_report.html folder, or click the Struts Report hyperlink in the sbc\_upgrade\_analysis\_reports.html file.

If the changes made to the Struts action affect any custom screens, change your customized code.

# **Mashups Report**

This report provides the changes performed around an API and the output template. This report highlights the portion of the contents modified in a particular mashup.

To view the Mashup changes between Release 9.0 and Release 9.1, either use the folders located in the Documentation CD under the Upgrade\_Guide/analysis/sbc/mashups/DiffDoc/sbc\_mashups\_diff\_report.html folder, or click the Mashups Report hyperlink in the sbc\_upgrade\_analysis\_reports.html file.

If the changes made to the Mashup affect any custom screens, change your customized code.

# **JSBs Report**

This report provides the changes performed in the JSB target. This report highlights the files that have been added, modified, or removed from a particular target. To view the JSB changes between Release 9.0 and Release 9.1, either use the folders located in the Documentation CD under the Upgrade\_Upgrade\_Guide/analysis/sbc/jsbs/DiffDoc/sbc\_jsbs\_diff\_report.html folder, or click the JSBs Report hyperlink in the sbc\_upgrade\_analysis\_reports.html file.

If the changes made to the JSB targets affect any custom screens, change your customized code.

# Screen SCI ID Report

This report provides the list of all the SCI IDs that have been added or deleted for a screen. This is very important for the customers who have made some customizations to the modified screens.

To view the SCI ID changes between Release 9.0 and Release 9.1, either use the folders located in the Documentation CD under the Upgrade\_Guide/analysis/sbc/sciids/DiffDoc/sbc\_jsons\_diff\_report.html folder, or click the Screen SCI ID Report hyperlink in the sbc upgrade analysis reports.html file.

If the changes made to the SCI IDs affect any custom screens, change your customized code.

### Advanced Search Report

This report provides the updates of the attributes that are used in advanced search.

To view the advanced search metadata changes between Release 9.0 and Release 9.1, either use the folders located in the Documentation CD under the Upgrade\_Guide/analysis/sbc/advancedsearch/DiffDoc/ sbc\_advancedsearchs\_diff\_report.html folder, or click the Advanced Search Report hyperlink in the sbc\_upgrade\_analysis\_reports.html file.

If the changes made to the advanced search metadata affect any custom screens, change your customized code.

#### **Related Tasks Report**

This report provides the updates on the related tasks.

To view the related task metadata changes between Release 9.0 and Release 9.1, either use the folders located in the Documentation CD under the Upgrade\_Guide/analysis/sbc/relatedtasks/DiffDoc/ sbc\_relatedtasks\_diff\_report.html folder, or click the Related Tasks Report hyperlink in the sbc\_upgrade\_analysis\_reports.html file.

If the changes made to the related task metadata affect any custom screens, change your customized code.

# Factory Setup Changes

As a part of the upgrade, the factory setup installer.xml file is generated that contains the list of changes required for the upgrade.

## **Postmigration Activities**

After performing the migration, you must prepare and configure Sterling Selling and Fulfillment Foundation according to your business requirements, as described in this section. After performing the applicable postmigration tasks as described in this section, create the EAR file for the Sterling Selling and Fulfillment Foundation. For more information about creating the EAR file for the Sterling Selling and Fulfillment Foundation, refer to the *Sterling Selling and Fulfillment Foundation: Installation Guide*.

**Note:** After the migration is completed, verify whether the tables have chained or migrated rows. To confirm that the tables have chained rows, run the following command in SQL\*Plus for each table. For example, to locate the chained rows in the YFS\_ORDER\_HEADER table, run:

create a table to contain the chained rows @?/rdbms/admin/utlchain.sql

ANALYZE TABLE yfs\_order\_header LIST CHAINED ROWS; SELECT \* FROM CHAINED ROWS;

The Analyze command must be run for each table.

If a table has a significant number of chained rows, for example, over 10%, you must refer to the Oracle Metalink Note 122020.1 for detailed instructions about how to resolve chained or migrated rows.

## Postmigration Preparation Tasks About this task

Perform the following preparation tasks:

#### Procedure

- 1. By default, the migration process secures the application in the following ways:
  - adds authentication to the interop servlet
  - adds authenticated access to web pages
  - enables XAPI security, authorization, and permissioning

**Note:** The property, api.security.mode, is set to Strict during migration. However, you can specify other modes, such as Lax and Debug, for deploying, debugging, customizing, or testing of the application. For a description of the API security modes, refer to the *Sterling Selling and Fulfillment Foundation: Properties Guide*.

To run the application in backward-compatible mode, use the customer\_overrides.properties file to set the following properties:

- interopservlet.security.enabled to false to disable authentication
- userauthfilter.enabled to false to remove authenticated access to web pages
- api.security.enabled to N and api.security.token.enabled to N to disable XAPI security, authorization, and permissioning.
- 2. To migrate index and CHAR columns to VARCHAR columns on Microsoft SQLServer, set the database level parameter ANSI\_PADDING to OFF. For a list of columns that can be converted to VARCHAR columns, see Reducing Table Size and Index Size.

**Note:** To migrate index and CHAR columns to VARCHAR columns on DB2, ensure that you complete the migration process as described in DB2 Data Migration Strategy.

To migrate the existing LONG columns to CLOB, perform the Oracle Online Redefinition process, as described in the *Oracle*<sup>®</sup> *Database PL/SQL Packages and Types Reference* and the *Oracle*<sup>®</sup> *Database Administrator's Guide*. After completing the redefinition process, ensure that you run the dbverify script, and then run all the index changes that are generated by the dbverify command.

Table 40 lists the LONG columns that can be migrated to CLOB.

**Note:** If you are upgrading to 9.1 from a fresh installation of 8.5 (or later), you can skip this step. However, if either of the following conditions is true, you may want to migrate existing LONG columns to CLOB:

- You are upgrading to 9.1 from 8.2 (or earlier).
- You upgraded to 8.5 (or later) without migrating existing LONG columns to CLOB and are now upgrading to 9.1.

| Table                       | Column                   |
|-----------------------------|--------------------------|
| YFS_SUB_FLOW                | CONFIG_XML               |
| YFS_REPROCESS_ERROR         | MESSAGE                  |
| INTEROP_ERROR_DISPATCH      | MESSAGE                  |
| YFS_GRAPH_UI                | GRAPH_XML                |
| YFS_INBOX                   | INBOX_ADDNL_DATA         |
| YFS_AGENT_CRITERIA_TEMPLATE | MESSAGE_XML              |
| YFS_AGENT_CRITERIA          | MESSAGE_XML              |
| YFS_BASE_DOCUMENT_TEMPLATE  | TEMPLATE_XML             |
| YFS_DOCUMENT_PARAMS         | DOCUMENT_PARAMS          |
| YFS_HM_THRESHOLDS           | ADDITIONAL_INFO          |
| YFS_QUERY                   | QUERY_DEFINITION         |
| YFS_EXPORT                  | MESSAGE                  |
| YFS_IMPORT                  | MESSAGE                  |
| YFS_SAVED_SEARCH            | SEARCH_DATA              |
| YFS_AUDIT                   | AUDIT_XML                |
| YFS_TRANSACTION_DEPENDENCY  | TEMPLATE_XML             |
| YFS_ORDER_AUDIT_DETAIL      | AUDIT_XML                |
| YFS_DEVICE                  | DEVICE_PARAMS_XML        |
| YFS_DEVICE_TYPE_TEMPLATE    | DEVICE_TYPE_PARAMS_XML   |
| YFS_BATCH                   | REQ_BATCH_COMPLETION_XML |
| YCS_MANIFEST_UPS_DTL        | INPUT_XML                |
| YFS_ASYNC_REQ               | MESSAGE                  |
| YFS_BASE_DOCUMENT_PARAMS    | DOCUMENT_PARAMS          |
| YFS_DOCUMENT_TEMPLATE       | TEMPLATE_XML             |

Table 40. Columns That Can Be Migrated to CLOB

**Note:** The columns listed in Table 40 are also applicable for the corresponding history tables.

- **3.** If you upgraded in single-schema mode, you can set up a multischema deployment after completing the single-schema migration process. For more information about moving from a single-schema environment to a multischema environment, refer to the *Sterling Selling and Fulfillment Foundation: Multi-Tenant Enterprise Guide*.
- 4. The case insensitive search features allows you to make search operations in the application case insensitive. To enable case insensitive search on existing column data, refer to the *Sterling Selling and Fulfillment Foundation: Extending the Database* for information about enabling case insensitive searches.
- 5. If the YFS\_ITEM entity is extended to have custom columns in releases prior to Release 8.5 and these extended columns are used to define ItemAttribute records, you can manually add the extended columns of the YFS\_ITEM entity as the YFS\_ATTRIBUTE record and the YFS\_ATTRIBUTE\_REFERENCE record. These columns can also be added through the Sterling Business Center user interface.
- 6. If you had any extensions in your classpath in your old runtime, ensure that you copy the same extensions into the classpath for your new runtime.
- 7. When migrating from 9.0 to 9.1, run <INSTALL\_DIR>/bin/install3rdParty.sh (for UNIX and Linux operating systems) or <INSTALL\_DIR>\bin\ install3rdParty.cmd (for Windows operating system) script for all the custom-installed JARs.

Run this script for all JARs in the <INSTALL\_DIR>/extensions/ \${extension.root}/jars directory, too.

- 8. If you have installed an extension package for customization, run the <INSTALL\_DIR>\bin\InstallService.cmd script (for Windows) or the <INSTALL\_DIR>/bin/InstallService.sh script (for Linux).
- 9. Ensure that you are able to restore the database on another server.
- 10. To deploy the extensions in EAR, the resource JARs must be rebuilt. To rebuild the resource JARs, execute the ./deployer.sh -t resourcejar command from the <INSTALL\_DIR>/bin directory (for UNIX and Linux operating systems) or the deployer.cmd -t resourcejar command from the <INSTALL\_DIR>\bin directory (for Windows operating system).
- 11. Modify the value of the following properties in the sandbox.cfg file located in the <INSTALL\_DIR>/properties file:
  - REINIT\_DB=true
  - LOAD\_FACTORY\_SETUP=true
  - NO\_DBVERIFY=false
  - Rerun setupfiles.sh from the <INSTALL\_DIR>/bin folder (for UNIX and Linux operating systems) or setupfiles.cmd from the <INSTALL\_DIR>\bin folder (for Windows operating system).
- 12. Execute the following tasks, which generate the upgrade\_diff.xml:
  - <INSTALL\_DIR>\bin\tmp.cmd
  - set/export CLASSPATH=<DBDRIVER>;<INSTALL\_DIR>\jar\ install\_foundation.jar;<INSTALL\_DIR>\jar\platform\_afc\5\_5\ platform\_dv.jar;<INSTALL\_DIR>\jar\platform\_afc\5\_5\ platform\_afc.jar;<INSTALL\_DIR>\jar\ platform\_baseutils.jar;<INSTALL\_DIR>\ant\ xercesImpl.jar;<INSTALL\_DIR>\jar\log4j\1\_2\_15\log4j-1.2.15.jar; %CLASSPATH%

Here, <DBDRIVER> points to the dbdriver JARs located in the <INSTALL\_DIR>\dbjar\jdbc\<DB> directory.

 java com.yantra.tools.entityguru.reports.UpgradeXMLGenerator -ED <INSTALL\_DIR>/repository/entity -DT <INSTALL\_DIR>/repository/ datatypes/datatypes.xml -U <User> -P <passwd> -D <jdbc driver> -URL <jdbc url>

Refer to the jdbc.properties file for the values of <jdbc url>, <user> and <passwd>.

This provides a list of all the columns whose lengths must be taken into consideration when building dbclasses for the prepared statements to function correctly. This requires all the CHAR fields to be padded to their column length.

13. If you extended the resource XML file, orderApprovalGreexTemplate.xml, and want to enable the customer rating feature, add the following element under the Order element in the orderApprovalGreexTemplate.xml file:

```
<Customer CustomerKey="">
<CustomerAnalytics GradeCode=""/>
</Customer>
```

For more information about the customer rating feature, refer to *Sterling Selling and Fulfillment Foundation: Setting Up Quotes in Distributed Order Management.* 

- 14. If you were using property encryption in your old runtime and want to use property encryption in Release 9.1, use the <INSTALL\_DIR>/properties/ customer\_overrides.properties file to enable property encryption. For more information about overriding properties using the customer\_overrides.properties file, see the Sterling Selling and Fulfillment Foundation: Properties Guide.
- **15**. For SQLServer users migrating to Release 9.1 (or later), if you migrated from Release 7.3 (or later) to 8.0 and altered columns from CHAR to NCHAR or VARCHAR to NVARCHAR in 8.0, you must perform the following manual steps to apply the alters:
  - In the Release 9.1 runtime, run the dbverify script to generate the alter ddls.
  - Run the generated alters on the Release 9.1 database. For faster upgrades, run the alters for non-history tables first, and run the alters for history tables at non-peak hours.

## **Postmigration Activities for Sterling Business Intelligence**

This section explains the postmigration activities that must be performed to support Sterling Business Intelligence 8.5 on Sterling Selling and Fulfillment Foundation, Release 9.1 after upgrading from Sterling Selling and Fulfillment Foundation, Release 8.5 (or later).

If you upgraded in single-schema mode, no change is required in the existing Cognos<sup>®</sup> setup.

If you upgraded all colonies in your multischema environment, the Sterling Selling and Fulfillment Foundation: Sterling Business Intelligence 8.5 installation running on Sterling Selling and Fulfillment Foundation 8.5 (or later) will operate correctly, and you do not have to make any additional changes.

If you upgraded one or more colonies in your multischema environment without migrating all colonies, you must install a new instance of Cognos 8 Sterling Business Intelligence 8.4. This is because each version of Sterling Selling and Fulfillment Foundation requires a separate instance of Cognos 8 Business Intelligence 8.4. Additionally, you must apply two filters to each instance of

Cognos model. For more information about Cognos 8 Business Intelligence 8.4 installation, refer to the *Cognos 8 Business Intelligence Installation and Configuration Guide*.

For information about applying filters to an instance of Cognos, see "Applying Filters to Cognos Instance"

#### Applying Filters to Cognos Instance About this task

To apply filters to an instance of Cognos, follow these steps:

- 1. Open the Sterling Business Intelligence model in Cognos Framework Manager.
- 2. In the Project Viewer, navigate to SMCF-Analytics > Model > smcf > > SMCF METADATA > DatabaseLayer > PLT\_DB\_COLONY, as shown in the Figure 6.

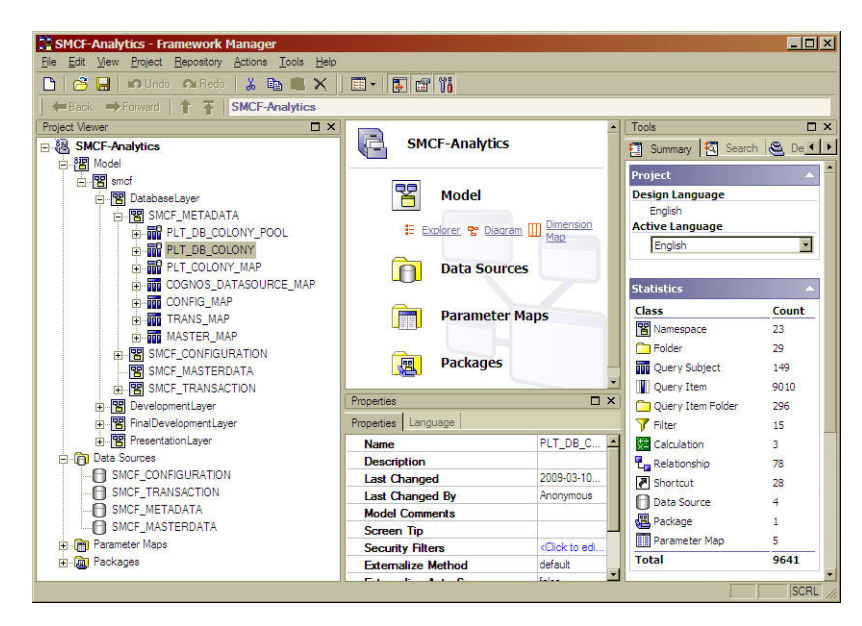

Figure 6. SMCF-Analytics Screen

- **3**. Right-click the PLT\_DB\_COLONY Query Subject and select Edit. The Query Subject Definition screen opens.
- 4. Add two additional columns to the Query Subject. You should give the columns the names COLONY\_VERSION and STATUS, as shown in Figure 7 on page 214.

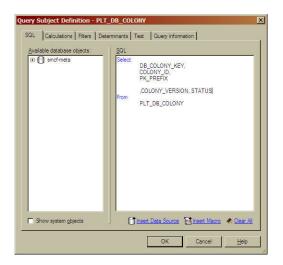

Figure 7. Query Subject Definition - PLT\_DB\_COLONY Screen

- 5. Click the Filters tab, and select Add. The Filter Definition screen opens.
- 6. Create a filter for the version of Sterling Selling and Fulfillment Foundation that corresponds to this instance of Cognos. Figure 8 shows an example in which a filter is defined for Sterling Selling and Fulfillment Foundation, Release 8.5.

| Agatable Components:                                                                                                    | lter Definition - New Filter                                                                                                    |                                |                                             |
|----------------------------------------------------------------------------------------------------|----------------------------------------------------------------------------------------------------|--------------------------------|---------------------------------------------|
| Model         Image: Stand PitzbaseLayer         Image: Stand PitzbaseLayer         Image: Stand PitzbaseL                                                                                                    | Agailable Components:                                                                                                    |                                | ) 🗄 🕹 🐂 🛍 🖉 🗠 🤇                             |
| Image: CORNOS_DATASOURCE_M         Image: CORNOS_MAP         Image: CORNOS_MAP         Image: Cornos_MAP         Image: Cornos_MAP <th>Sand     DatabaseLayer     D    SabaseLayer     D    SabaseLayer     D    DatabaseLayer     D    D    DatabaseLayer     D    D    Dolony Pool     D    D    D    Dolony Yee     D    D    D    Dolony Yee     Olony JD     D    D    D    D    DOLONY Yee     OLONY YEE     OOLONY VERSION     OOLONY VERSION     OOLONY VERSION     OOLONY STATUS</th> <th>Expression <u>d</u>efinition:</th> <th></th> | Sand     DatabaseLayer     D    SabaseLayer     D    SabaseLayer     D    DatabaseLayer     D    D    DatabaseLayer     D    D    Dolony Pool     D    D    D    Dolony Yee     D    D    D    Dolony Yee     Olony JD     D    D    D    D    DOLONY Yee     OLONY YEE     OOLONY VERSION     OOLONY VERSION     OOLONY VERSION     OOLONY STATUS | Expression <u>d</u> efinition: |                                             |
|                                                                                                    | ⊕ 顧 COGNOS_DATASOURCE_M<br>⊕ 爾 CONFIG_MAP<br>⊕ 爾 TRANS_MAP<br>⊕ 爾 MASTER_MAP<br>⊕ 爾 SMCF_CONFIGURATION<br>⊕ 爾 SMCF_MASTERDATA                                                                                                    | Use the available con          | omponents to define or add to an expression |

Figure 8. Filter Definition Screen for Version

- 7. Click OK.
- 8. Select Add. The Filter Definition screen opens.
- **9**. Create another filter that ignores colonies being upgraded, as shown in Figure 9 on page 215.

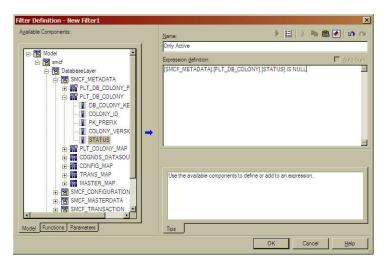

Figure 9. Filter Definition Screen for Ignoring Upgrading Colonies

- 10. Click OK to close the Filter Definition screen.
- 11. Press OK to confirm changes to the Query Subject.
- 12. Publish the Cognos model. Changes are published to the server.

#### **Results**

Repeat this process for each Cognos installation. When creating filters for a Cognos installation, ensure that you specify the Sterling Selling and Fulfillment Foundation version that corresponds to the Cognos installation. When viewing reports from Cognos, Enterprise and Node selection dialogs may have the complete list of organizations. However, if you select an organization that is disabled or on a different version, the query runs against the DEFAULT schema, which returns no results.

## Postmigration Sterling Selling and Fulfillment Foundation Upgrade Customization Tasks About this task

Perform the following Sterling Selling and Fulfillment Foundation upgrade customization tasks:

- 1. Recompile all user exit classes.
- 2. Ensure that all the resource, resource permission, and menu reconciliations as described in "Resource and Resource Permission Reconciliation" have been applied to the installation.
- 3. Ensure that all the JSP and Javascript reconciliations as described in "Customization JSP and Javascript Reconciliation" have been applied to the installation, and exist appropriately in the <INSTALL\_DIR>/extensions/global/ webpages directory. This ensures that all the customized JSPs have been upgraded to maintain the existing functionalities.
- 4. Ensure that all the custom JSP reconciliations as described in Console Customizations: Locating Modified JSPs have been applied to the installation

and properly exist in the <INSTALL\_DIR>/extensions/global/webpages directory. This ensures that all the customized JSPs have been upgraded to support new functionality.

- **5**. Ensure that all customized JSPs have been updated according to the guidelines in the *Sterling Selling and Fulfillment Foundation: Customizing Console JSP Interface for End-User* .
- 6. Ensure that all theme reconciliations described in "Theme Reconciliation" have been applied to the installation, and exist appropriately in the <INSTALL\_DIR>/extensions/global/webpages/css directory. This ensures that all the CSS files have been upgraded to maintain the existing functionalities.
- 7. Enable the new features by applying the changes described in "Console Customizations: Enabling New Functionalities".
- 8. Ensure that all the resource bundle reconciliations described in "Resource Bundle Reconciliation" have been applied to the installation, and exist appropriately in the <INSTALL\_DIR>/extensions/global/resources/ extnbundle.properties file. This ensures that all the customized JSPs using the deleted resource bundle keys have been upgraded to maintain the existing functionalities.
- **9**. Rebuild your smcfs.ear file as described in the *Sterling Selling and Fulfillment Foundation: Installation Guide.*

## Postmigration Sterling Selling and Fulfillment Foundation Upgrade Configuration Tasks About this task

Perform the following Sterling Selling and Fulfillment Foundation upgrade configuration tasks:

- Ensure that all the theme reconciliations as described in "Theme Reconciliation" have been applied to the installation, and exist appropriately in the <INSTALL\_DIR>/extensions/global/template/resource directory. This ensures that all the customized theme XML files have been upgraded to maintain the existing functionalities and to enable new features.
- If you have customized the Java forms for the Applications Manager, refer to "Application Manager Customizations: Form Class Reconciliation" and rebuild your <INSTALL\_DIR>/repository/eardata/smcfs/war/yfscommon/yfsextn.jar file, as described in the Sterling Selling and Fulfillment Foundation: Customizing the Swing Interface.
- 3. Unused columns are not dropped during migration. Run drops.sql to drop unused columns, if required.
- 4. Restart your Sterling Selling and Fulfillment Foundation system and log in as the administrator.
- 5. If you have defined custom user groups, using the Sterling Selling and Fulfillment Foundation Applications Manager, grant permissions to these custom user groups to access new screens, if any.
- 6. The following activity codes, which were a part of the Demo Warehouse, have been removed from the factory setup. If these activity codes have been used in your configuration, re-create them using the Applications Manager:
  - DE-KITTING
  - FREQ-PROGRAMMING
  - KIT-CHT

- KIT-CPG
- KITTING
- PACK-CARTON
- RE-PACK
- RUBBER-BAND
- SPECIAL-TICKETING
- WEIGH-PALLET
- 7. Close existing count programs and reconfigure new count programs.

**Note:** The logic for count request generation through the count program is enhanced in later versions. For more information about count request generation through the count program, see "Cycle Count Request Generation Algorithm Enhancement" on page 24. Also, the count program has been enhanced to generate count requests at the location level. For more information about generating count requests at the location level, see "Automatic Cycle Count Request Generation" on page 51. Re-configuring the count programs enable the count programs to be executed according to the enhanced configuration and logic.

## Localizing the New Factory Setup After Upgrade

**Note:** You can skip this section if you are not upgrading from a localized Sterling Selling and Fulfillment Foundation.

After you have installed Sterling Selling and Fulfillment Foundation in upgrade mode, as also the Sterling Selling and Fulfillment Foundation language pack, run the Localized String Reconciler tool only in the IMPORT mode. You must not run the tool in the SWITCH mode because the IMPORT mode handles the database changes after a switch has already been performed.

If you are not using a language pack, and are localizing the application on your own, ensure that the upgraded factory setup is installed before you run the Localized String Reconciler tool in the EXPORT mode. You must then add the translations and run the tool in the IMPORT mode. For more information about localizing, refer to the *Sterling Selling and Fulfillment Foundation: Localization Guide*.

## Postmigration Tasks for the Sterling Selling and Fulfillment Foundation Text Search Feature

Sterling Selling and Fulfillment Foundation, Release 9.1, supports the text search feature, which enhances the performance of search queries performed on specific APIs or services.

#### Postmigration Tasks - Enabling Text Search Feature on Oracle Database About this task

To enable the Text Search feature on an Oracle Database, perform these tasks:

- 1. Ensure that the Oracle database is configured with the Oracle Text feature.
- 2. Log in to the Oracle server with a user ID having the CTXAPP privilege.

 If upgrading in single-schema mode, run the create.sql script and the update.sql script from the <INSTALL\_DIR>/Migration/9.0/database/scripts/ oracle/textsearch directory.

-or-

If upgrading in multischema mode, run the create.sql script and the update.sql script from the following directories for each colony:

- <INSTALL\_DIR>/Migration/9.0/database/scripts/oracle/textsearch/ TRANSACTION
- <INSTALL\_DIR>/Migration/9.0/database/scripts/oracle/textsearch/MASTER
- <INSTALL\_DIR>/Migration/9.0/database/scripts/oracle/textsearch/ CONFIGURATION
- <INSTALL\_DIR>/Migration/9.0/database/scripts/oracle/textsearch/ STATISTICS

The create.sql script creates the text search indices (if it contains any scripts) and the update.sql script updates the existing text search indices (if it contains any scripts).

4. (Optional) For the Context type text search index, execute the following command or commands, depending on your upgrade mode, to enable the text search indices to be incrementally updated when a text search enabled column is modified.

If upgrading in single-schema mode, run the modify.sql script from the <INSTALL\_DIR>/Migration/9.0/database/scripts/oracle/textsearch directory.

-or-

If upgrading in multischema mode, run the modify.sql script from the following directories for each colony:

- <INSTALL\_DIR>/Migration/9.0/database/scripts/oracle/textsearch/ TRANSACTION
- <INSTALL\_DIR>/Migration/9.0/database/scripts/oracle/textsearch/MASTER
- <INSTALL\_DIR>/Migration/9.0/database/scripts/oracle/textsearch/ CONFIGURATION
- <INSTALL\_DIR>/Migration/9.0/database/scripts/oracle/textsearch/ STATISTICS

Note: Perform 5 only if the text search index creation is successful.

5. Use the <INSTALL\_DIR>/properties/customer\_overrides.properties file to set the following property:

yfs.db.textsearch to Y

For additional information about overriding properties using the customer\_overrides.properties file, see the *Sterling Selling and Fulfillment Foundation: Properties Guide*.

6. Ensure that the value of the yfs.db.textsearch.oracle.contexttype property in the yfs.properties file is set to "ctxcat" or "context" depending on the type of text search index.

You can use the <INSTALL\_DIR>/properties/customer\_overrides.properties file to override the yfs.db.textsearch.oracle.contexttype property. or additional information about overriding properties using the customer\_overrides.properties file, see the *Sterling Selling and Fulfillment* 

Foundation: Properties Guide.

**Note:** To drop the text search indices from the Oracle database, run the drop.sql script.

#### Results

For more information about how to enable the text search indices on Oracle database, refer to the *Sterling Selling and Fulfillment Foundation: Installation Guide*.

#### Postmigration Tasks - Enabling Text Search Feature on DB2 Database About this task

To enable the Text Search feature on a DB2 Database, perform these tasks:

#### Procedure

- 1. Ensure that the DB2 database is configured with the IBM DB2 Net Search Extender plug-in.
- 2. Log in to the DB2 server using the command editor or command-line processor with a user ID having DBA privileges.
- If upgrading in single-schema mode, run the create.sql script and the update.sql script from the <INSTALL\_DIR>/Migration/9.0/database/scripts/ db2/textsearch directory.

-or-

If upgrading in multischema mode, run the create.sql script and the update.sql script from the following directories for each colony:

- <INSTALL\_DIR>/Migration/9.0/database/scripts/db2/textsearch/ TRANSACTION
- <INSTALL\_DIR>/Migration/9.0/database/scripts/db2/textsearch/MASTER
- <INSTALL\_DIR>/Migration/9.0/database/scripts/db2/textsearch/ CONFIGURATION
- <INSTALL\_DIR>/Migration/9.0/database/scripts/db2/textsearch/ STATISTICS

The create.sql script creates text search indices (if it contains any scripts) and the update.sql script updates the existing text search indices (if it contains any scripts).

Note: Perform 4 only if the text search index creation is successful.

 Use the <INSTALL\_DIR>/properties/customer\_overrides.properties file to set the following property:

yfs.db.textsearch to Y

For additional information about overriding properties using the customer\_overrides.properties file, see the *Sterling Selling and Fulfillment Foundation: Properties Guide*.

**Note:** To drop the text search indices from the DB2 database, run the drop.sql script.

#### Results

For more information about how to enable the text search indices on DB2 database, refer to the *Sterling Selling and Fulfillment Foundation: Installation Guide*.

## Postmigration Tasks - Enabling Text Search Feature on Microsoft SQLServer Database About this task

To enable the Text Search feature on Microsoft SQLServer, perform these tasks:

#### Procedure

1. Ensure that the Microsoft Search service is running on the machine on which the Microsoft SQLServer is installed.

**Note:** By default, the full-text engine automatically runs as a service named Microsoft Search on Microsoft Windows, NT<sup>®</sup> Server 4.0, and Windows<sup>®</sup> 2000.

- **2**. Log in to the Microsoft SQLServer manager with a user ID having DBA privileges.
- If upgrading in single-schema mode, run the create.sql script and the update.sql script from the <INSTALL\_DIR>/Migration/9.0/database/scripts/ sqlserver/textsearch directory.

-or-

If upgrading in multischema mode, run the create.sql script and the update.sql script from the following directories for each colony:

- <INSTALL\_DIR>/Migration/9.0/database/scripts/sqlserver/textsearch/ TRANSACTION
- <INSTALL\_DIR>/Migration/9.0/database/scripts/sqlserver/textsearch/ MASTER
- <INSTALL\_DIR>/Migration/9.0/database/scripts/sqlserver/textsearch/ CONFIGURATION
- <INSTALL\_DIR>/Migration/9.0/database/scripts/sqlserver/textsearch/ STATISTICS

The create.sql script creates text search indices (if it contains any scripts) and the update.sql script updates the existing text search indices (if it contains any scripts).

Note: Perform 4 only if the text search index creation is successful.

 If upgrading in single-schema mode, run the modify.sql script from the <INSTALL\_DIR>/Migration/9.0/database/sqlserver/textsearch directory. -or-

If upgrading in multischema mode, run the modify.sql script from the following directories for each colony:

- <INSTALL\_DIR>/Migration/9.0/database/sqlserver/textsearch/TRANSACTION
- <INSTALL\_DIR>/Migration/9.0/database/sqlserver/textsearch/MASTER
- <INSTALL\_DIR>/Migration/9.0/database/sqlserver/textsearch/ CONFIGURATION
- <INSTALL\_DIR>/Migration/9.0/database/sqlserver/textsearch/STATISTICS The modify.sql script enables the text search indices to be incrementally updated when a text search enabled column is modified.
- Edit the <INSTALL\_DIR>/properties/customer\_overrides.properties file and add the following entry:

yfs.yfs.db.textsearch=Y

For more information about overriding properties using the customer\_overrides.properties file, see the *Sterling Selling and Fulfillment Foundation: Properties Guide*.

**Note:** To drop the text search indices from the Microsoft SQLServer database, run the drop.sql script.

#### Results

For more information about how to enable the text search indices on Microsoft SQLServer, refer to the *Sterling Selling and Fulfillment Foundation: Installation Guide*.

## Other Postmigration Tasks for SQLServer About this task

If you are using SQLServer, perform the following tasks:

#### Procedure

- 1. Set the READ\_COMMITTED\_SNAPSHOT parameter to ON.
- 2. Revert the recovery model back to its original setting (it will be FULL or BULK LOGGED>)

**Note:** In the Release 9.1 upgrade, most CHAR and VARCHAR columns were converted to NCHAR and NVARCHAR columns. However, database extensions that use system data types were not converted. To convert extended CHAR and VARCHAR columns, run dbVerify.

## Postmigration Tasks for on IBM WebSphere About this task

If you are using IBM WebSphere MQ and Default Messaging, you must disable JMS connection pooling.

To disable the JMS pooling, use the <INSTALL\_DIR>/properties/ customer\_overrides.properties file to set the following property:

yfs.jms.session.disable.pooling to Y

For more information about overriding properties using the customer\_overrides.properties file, see the *Sterling Selling and Fulfillment Foundation: Properties Guide*.

## Chapter 4. Multischema Colony-By-Colony Upgrade

## Multischema Colony-By-Colony Upgrade

This chapter describes the strategy for upgrading one or more colonies in a multischema deployment, without upgrading all the colonies. In a multischema environment, multiple colonies can run on multiple versions of Sterling Selling and Fulfillment Foundation. This enables you to maintain different enterprises on different versions of Sterling Selling and Fulfillment Foundation. For example, you can deploy colony 1 on Sterling Selling and Fulfillment Foundation, Release 9.1, and colonies 2 and 3 on Release 9.0. The enterprise in colony 1 runs on Release 9.1, and the enterprises in colonies 2 and 3 run on Release 9.0. All the enterprises maintain their own separate transaction/master data. However, because enterprises on the same version of Sterling Selling and Fulfillment Foundation can share configuration and statistical data with each other, the enterprises in colonies 2 and 3 share configuration and statistical data.

In this example, the colony-by-colony upgrade strategy can be either used to upgrade colony 1 to Release 9.1, or used in the future to upgrade colonies 2 and 3 to Release 9.1.

The colony-by-colony upgrade strategy provides the advantage of upgrading one or more colonies in a multischema deployment, while other colonies in the deployment remain in production. There is no loss of production time for colonies that are not being upgraded. Similarly, enterprises are maintained at different versions and are upgraded without the production time for other enterprises in the deployment being affected.

**Note:** If you are using the DEFAULT colony's transaction schema in your production environment, you cannot use the colony-by-colony upgrade strategy. You must upgrade all colonies together at once.

The colony-by-colony upgrade process involves the following major tasks:

- 1. Create an upgrade environment.
- 2. Move the colonies that you are upgrading from the production environment to the upgrade environment.
- 3. In the upgrade environment, run a full multischema upgrade.
- 4. Return the upgraded colonies from the upgrade environment to the production environment.
  - Typically, history data and transaction data are migrated separately as part of the upgrade process. When migrating data, production is down for the deployment. The colony-by-colony upgrade strategy provides instructions for migrating history data and transaction data using this data migration process. However, Sterling Selling and Fulfillment Foundation provides the yfs.api.history.disable property and the

yfs.api.history.disable.colony.<colony\_id> property, which allow you to migrate history data when the application is running on the transaction data. For information about using these properties when migrating data, refer to "Migrating Transaction and History Data for Colonies".

• When upgrading a colony, all participating organizations must also be upgraded. If a participating organization is located in a different colony, both

colonies must be upgraded. Participating organizations include nodes, inventory organizations, capacity organizations, catalog organizations, and so on.

• You must use the same technical stack in Sterling Selling and Fulfillment Foundation, Release 9.1, that was used in Release 9.0. A technical stack includes the application server, JDK, and database server. For information about a technical stack, refer to the *Sterling Selling and Fulfillment Foundation: Installation Guide*.

"Colony-By-Colony Upgrade: An Example" describes a scenario in which one colony from a multischema deployment containing three colonies is upgraded from Release 9.0 to Release 9.1.

## Colony-By-Colony Upgrade: An Example

#### About this task

In this example, the multischema deployment, Production\_V1, is deployed on Sterling Selling and Fulfillment Foundation, Release 9.0, and includes the colonies CLY1, CLY2, and CLY3. The following example describes the process of upgrading CLY1 to Release 9.1:

To upgrade CLY1 to Release 9.1, perform the following tasks:

#### Procedure

- 1. Create an Upgrade Environment: Upgrade\_V1
- 2. Move CLY1 to the Upgrade Environment
- 3. Upgrade Upgrade\_V1 to Release 9.1
- 4. Return CLY1 to the Production Environment

#### **Results**

After the colony-by-colony upgrade process is completed, a new multischema production environment, Production\_V2, is established. Production\_V2 is your new version, active multischema runtime. Production\_V2 includes CLY1 running on Release 9.1, and CLY2 and CLY3 running on Release 9.0.

**Note:** Later, you can upgrade the other colonies, CLY2 and CLY3, to Production\_V2 by following the same tasks that you performed to upgrade CLY1 to the production environment. The only exception is that you must create a new upgrade environment every time you upgrade a colony from the multischema deployment to

Production\_V2. For example, if six months after upgrading CLY1 to Production\_V2 you want to upgrade CLY2 to Production\_V2, you must create a new upgrade environment. You cannot use Upgrade\_V1. For more information, refer to Six Months Later: Upgrade CLY2 to Production\_V2.

## Create an Upgrade Environment: Upgrade\_V1 About this task

When upgrading one or more colonies using the colony-by-colony upgrade strategy, you must first create an upgrade environment, by performing the following tasks, as shown in Figure 10 on page 225:

#### Procedure

- 1. Install an upgrade environment in the version that corresponds to the current version of the multischema deployment. In this example, install a new Release 9.0 run time in multischema mode (Upgrade\_V1).
- 2. For each colony in Production\_V1 that you are upgrading, add a new colony to Upgrade\_V1. The new colony acts as a placeholder in Upgrade\_V1 for the colonies in Production\_V1 that you are upgrading. Later, you will move the colonies from Production\_V1 to Upgrade\_V1 and replace the placeholder colonies. In this example, add CLY1\_new to Upgrade\_V1.

Note: The DEFAULT colony is included with all new multischema installations.

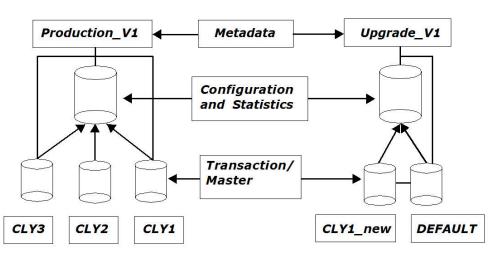

Figure 10. Create Upgrade Environment Upgrade\_V1

## Move CLY1 to the Upgrade Environment About this task

Next, move CLY1 to Upgrade\_V1 by performing the following tasks, as shown in Figure 11 on page 226:

- 1. Use the CDT to move the configuration data for CLY1 and DEFAULT from Production\_V1 to Upgrade\_V1. Some organizations inherit configuration data from DEFAULT. For this reason, the DEFAULT's configuration data is always moved as part of the colony-by-colony upgrade process.
- 2. Shut down CLY1 in Production\_V1.
- 3. In multischema mode, install a new Release 9.1 run time in upgrade mode (Upgrade\_V2). The Release 9.1 run time contains the updatecolonypool target, which is required when updating database pointers for schemas.
- 4. Redirect the database pointer for CLY1's TRANSACTION/MASTER schema from Production\_V1 to Upgrade\_V1. CLY1\_new is replaced by CLY1.

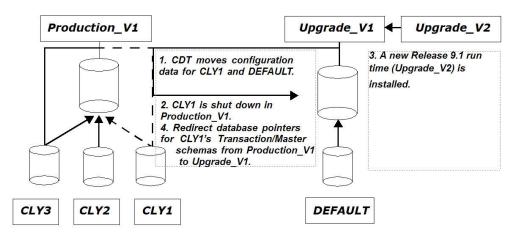

Figure 11. Move CLY1 to Upgrade\_V1

## Upgrade Upgrade\_V1 to Release 9.1 About this task

In this example, the Upgrade\_V1 environment is upgraded to Release 9.1 (Upgrade\_V2), by performing the following tasks, as shown in Figure 12:

#### Procedure

In multischema mode, upgrade the Upgrade\_V1 environment to Release 9.1. When you perform a multischema upgrade, all colonies in the upgrade environment are upgraded, including the colonies' schemas. In this case, Upgrade\_V1 and its colonies CLY1 and DEFAULT are upgraded to Release 9.1. The CONFIGURATION, STATISTICS, and TRANSACTION/MASTER schemas for CLY1 are upgraded to Release 9.1.

**Note:** Upgrade\_V2 and Upgrade\_V1 share the same METADATA schema, which contains database information about CLY1's CONFIGURATION, STATISTICS, and TRANSACTION/MASTER schemas.

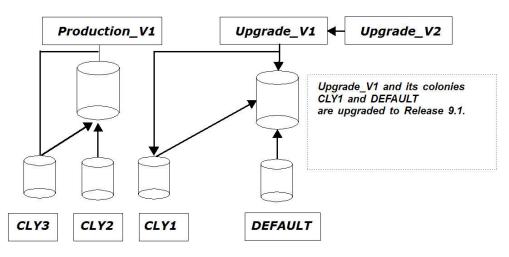

Figure 12. Upgrade Upgrade\_V1 to Release 9.1

## Return CLY1 to the Production Environment About this task

In this example, return an upgraded version of CLY1 to the original multischema deployment by performing the following tasks, as shown in Figure 13:

#### Procedure

 In multischema mode, install a new Release 9.1 run time (Production\_V2). When installing Production\_V2, database information for the METADATA schema is shared between Production\_V1 and Production\_V2. The METADATA schema contains database information about CLY2 and CLY3, and their schemas.

Note: The DEFAULT colony is included with all new multischema installations.

2. Use the CDT to move configuration data for CLY1 and DEFAULT from Upgrade\_V2 to Production\_V2. The database pointers for CLY1's schemas are redirected from Upgrade\_V2 to Production\_V2, as shown in Figure 13. The schemas include CLY1's TRANSACTION/MASTER schema. However, CLY1's METADATA schema points at the Production\_V1 schema.

#### Results

Production\_V2 is the new version upgrade environment. Production\_V2 is a multischema deployment with CLY1 running on Release 9.1. CLY2 and CLY3 are running on Release 9.0. All the customizations and postmigration activities are performed on the new upgrade environment, as shown in Figure 13.

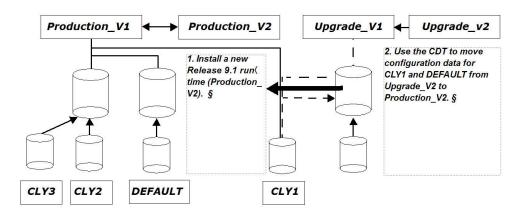

Figure 13. Return CLY1 to Original Multischema Environment

#### Six Months Later: Upgrade CLY2 to Production\_V2 About this task

In this example, CLY2 is upgraded to Production\_V2 six months after CLY1 has been upgraded to Production\_V2. You can upgrade CLY2 to Production\_V2 by performing the same tasks that were performed to upgrade CLY1 to Production\_V2; however, you must create a new upgrade environment everytime you add colonies to a production environment where other colonies are already deployed. Thus, in this example, a new Release 9.1 run time, Upgrade\_V2-CLY2, is installed in upgrade mode and multischema mode. Upgrade\_V2\_CLY2 is the new version upgrade environment, as shown in Figure 14.

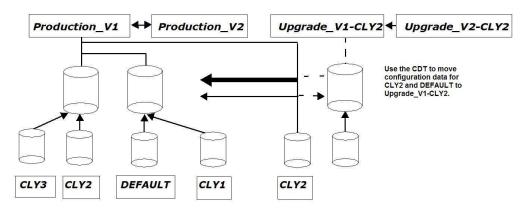

Figure 14. Create Upgrade\_V1-CLY2 In Order to Upgrade CLY2 to Production\_V2

## Creating an Upgrade Environment

#### About this task

When you upgrade one or more colonies in a multischema environment, you must first create an upgrade environment and then move the colonies that are to be upgraded from the production environment to the upgrade environment.

**Note:** You must create a new upgrade environment each time you upgrade colonies. For example, if colonies 1 and 2 were upgraded six months ago, and you are now upgrading colonies 3 and 4, you must create a new upgrade environment.

To create an upgrade environment, perform these steps:

#### Procedure

1. In multischema mode, install a new run time in the version that corresponds to the current version of your production environment. This new run time will serve as your upgrade environment. For purposes of describing the two run times, let us refer to the new run time as Upgrade\_V1 and the run time for the production environment as Production\_V1.

For example, if you are running a multischema deployment on Release 9.0, perform a complete installation of Release 9.0 in multischema mode. When you perform a complete installation, a DEFAULT colony is created with new METADATA, SYSTEM CONFIGURATION, STATISTICS, and TRANSACTION/MASTER schemas. For information about performing a complete multischema installation, refer to the *Sterling Selling and Fulfillment Foundation: Installation Guide*.

**Note:** As part of creating Upgrade\_V1, perform the following tasks:

- Copy all extensions from Production\_V1 to Upgrade\_V1.
- If you installed any PCAs on Production\_V1, install the same PCAs on Upgrade\_V1.
- Ensure the database tables in Upgrade\_V1 are identical to the database tables in Production\_V1 by rebuilding the resources.jar and entities.jar files on Upgrade\_V1.

2. For each colony you are upgrading, you must add a new colony to Upgrade\_V1. The new colonies correspond to the colonies that you are moving from Production\_V1.

Use the manageColony command to add the new colonies to Upgrade\_V1. This command passes the addColony.xml file, which contains database information for the new colonies and their schemas. In Upgrade\_V1, execute the following command, where <path> corresponds to the absolute path for addColony.xml.

For UNIX and Linux operating systems:

- <INSTALL\_DIR>/bin ./manageColony.sh <path>/addColony.xml
   For Windows operating systems:
- <INSTALL\_DIR>\bin manageColony.cmd <path>\addColony.xml

You must manually configure the addColony.xml file before you can execute the manageColony command. For information about configuring the addColony.xml file, refer to "Modifying the addColony.xml File".

**Note:** When configuring a new colony in the addColony.xml file, you must make the following edits:

 Ensure that the new colony's schemas point to the DEFAULT colony's schemas in Upgrade\_V1, and the new colony's information, such as name and pkprefix, are identical to the corresponding colony in Production\_V1.

For example, if the colony you are moving from Production\_V1 has the parameters name=colony\_01 and pkprefix=11, the new colony in the XML file should have the parameters name=colony\_01 and pkprefix=11, and the new colony's schemas should point to the DEFAULT colony's schemas on Upgrade\_V1.

- Ensure that the pool ids for the new colony's CONFIGURATION and STATISTICS table types are identical to the corresponding pool ids in Upgrade\_V1.
- **3**. If a hot fix was applied to Production\_V1, apply the same hot fix to Upgrade\_V1.
- 4. Use the CDT to move the configuration data for the colonies to be upgraded and the DEFAULT colony from Production\_V1 to Upgrade\_V1. For information about moving configuration data using the CDT, see to the *Sterling Selling and Fulfillment Foundation: Configuration Deployment Tool Guide*.

## Moving Colonies to the Upgrade Environment

#### About this task

After creating the upgrade environment, move the colonies that you want to upgrade from the production environment to the upgrade environment.

To move colonies to the upgrade environment, follow these steps:

#### Procedure

1. In multischema mode, install a new version run time in upgrade mode. For purposes of describing this new run time, let us refer to it as Upgrade\_V2.

For example, if you are running a multischema deployment on Release 9.0, and upgrading some colonies to Release 9.1, perform a complete multischema installation of Release 9.1 in upgrade mode. For information about performing a multischema installation in upgrade mode, refer to the Chapter 3, "Upgrading to Release 9.1," on page 145.

**Note:** The multischema installation process requires that you provide database parameters for the METADATA schema. Ensure that the METADATA database information refers to the METADATA schema of Upgrade\_V1.

- 2. Configure Upgrade\_V2's database parameters in the sandbox.cfg file to refer to Production\_V1's METADATA by performing the following tasks:
  - a. Create a backup of the sandbox.cfg file that is located in Upgrade\_V2's <INSTALL\_DIR>/properties directory.
  - b. In the <INSTALL\_DIR>/properties/sandbox.cfg file for Upgrade\_V2, configure the following properties to match the corresponding properties in the <INSTALL\_DIR>/properties/sandbox.cfg file for Production\_V1:
    - DB\_PASS
    - DB\_USER
    - DB\_SCHEMA\_OWNER
    - DB\_DATA
    - DB\_PORT
    - YANTRA\_DB\_PASS
    - YANTRA\_DB\_USER
    - On Oracle:
    - ORA\_PASS
    - ORA\_HOST
    - ORA\_USER

On DB2:

- DB2\_PASS
- DB2\_HOST
- DB2\_USER
- On SQLServer:
- MSSQL\_PASS
- MSSQL\_HOST
- MSSQL\_USER
- c. From Upgrade\_V2, run the <INSTALL\_DIR>/bin/setupfiles.sh script (Linux or UNIX) or the <INSTALL\_DIR>\bin\setupfiles.cmd script (Windows).
- 3. In the <INSTALL\_DIR>/Migration/9.0 directory for Upgrade\_V2, run the following command, where <INSTALL\_DIR\_OLD> corresponds to Production\_V1: \${ANT\_HOME}/bin/ant -Druntime=<INSTALL\_DIR> -Druntime.old=<INSTALL\_DIR\_OLD> -f buildmigration.xml -logfile <logfile> -Dtarget=initcolonypool migrate

This command creates the <INSTALL\_DIR>/Migration/9.0/database/scripts/ multischema.xml file in Upgrade\_V2. The XML file contains a list of colonies on Production\_V1.

The \*.done file that is created in the 9.0 status folder for the initcolonypool task is ant\_initcolonypool.xml.done.

- 4. Before you move colonies from Production\_V1 to Upgrade\_V2, you must disable those colonies in the Production\_V1 environment, by performing the following tasks:
  - a. In the Migration/9.0/database/scripts/multischema.xml file, perform the following edits:
    - Specify a status of "UPGRADE" for the colonies that you are upgrading.
    - Remove all references to the colonies that you are not upgrading, and also to the colonies' table types.

For more information about editing the multischema.xml file, refer to "Modifying the multischema.xml File".

For example, if you are upgrading Colony-01, but not Colony-02, set the status for Colony-01 as "UPGRADE" in the XML file, and remove Colony-02 and its corresponding table type from the XML file. See "Sample Multischema File for Disabling Colonies in Production\_V1" on page 232 for a sample multischema.xml file that shows these modifications highlighted in blue.

b. In the <INSTALL\_DIR>/Migration/9.0 directory for Upgrade\_V2, run the following command, where <INSTALL\_DIR\_OLD> corresponds to Production\_V1:

\${ANT\_HOME}/bin/ant -Druntime=<INSTALL\_DIR> -Druntime.old=<INSTALL\_DIR\_OLD> -f buildmigration.xml -logfile <logfile> -Dtarget=updatecolonypool migrate

For the colonies that you are moving from Production\_V1 to Upgrade\_V2, this command sets the colonies to "UPGRADE" status, which disables the colonies in Production\_V1 and updates the colony parameters.

The \*.done file that is created in the 9.0 status folder of Upgrade\_V2's Migration/9.0 directory for the updatecolonypool task is ant\_updatecolonypool.xml.done.

**Note:** After you disable the colonies, the application server can take up to 10 minutes to recognize that the colonies are down.

- 5. Reset the database parameters in Upgrade\_V2's sandbox.cfg file to refer to Upgrade\_V2's METADATA by performing the following tasks:
  - a. Use the backup file from 2 on page 230 to restore the original sandbox.cfg file for Upgrade\_V2.
  - b. From Upgrade\_V2, run the <INSTALL\_DIR>/bin/setupfiles.sh script (Linux or UNIX) or the <INSTALL DIR>\bin\setupfiles.cmd script (Windows).
- 6. For the colonies that you are moving from Production\_V1 to Upgrade\_V2, update the database parameters in Upgrade\_V2 by performing the following tasks:
  - a. In the Migration/9.0/database/scripts/multischema.xml file on Upgrade\_V2, perform the following edits:
    - Change each colony's status from "UPGRADE" to "".
    - Change the references for colony-specific schemas, such as METADATA, CONFIGURATION, and STATISTICS, to point to the Upgrade\_V1 schemas.
    - Change the references for the DEFAULT colony to point to the Upgrade\_V1 schemas.

For more information about editing the multischema.xml file, refer to "Modifying the multischema.xml File".

For example, if you are moving Colony-01 from Production\_V1 to Upgrade\_V2, set the status of Colony-01 to "" in the XML file, and change the references for the METADATA, CONFIGURATION, and STATISTICS schemas to point to the Upgrade\_V1 schemas. Additionally, the DEFAULT\_TRANSACTION schema should point to Upgrade\_V1. See "Sample Multischema File for Updating Parameters in Upgrade\_V2" on page 233 for a sample multischema.xml file that shows these changes, with the modifications highlighted in blue.

b. Rename the ant\_updatecolonypool.xml.done, generated in 3 on page 230, to ant\_updatecolonypool.xml.done.bak. c. In the <INSTALL\_DIR>/Migration/9.0 directory for Upgrade\_V2, run the following command, where <INSTALL\_DIR\_OLD> corresponds to Upgrade\_V1: \${ANT HOME}/bin/ant -Druntime=<INSTALL DIR> -Druntime.old=<INSTALL DIR OLD>

-f buildmigration.xml -logfile <logfile> -Dtarget=updatecolonypool migrate

This command updates the colony parameters in Upgrade\_V2 to refer to the TRANSACTION and MASTER schemas for the colonies you are upgrading.

The \*.done file created in the 9.0 status folder of Upgrade\_V2's Migration/9.0 directory for the updatecolonypool task is ant\_updatecolonypool.xml.done.

## Sample Multischema File for Disabling Colonies in Production\_V1

```
?xml version="1.0" encoding="UTF-8"?>
<colonyconfig>
    <pools>
        <pool id="DEFAULT METADATA">
          <jdbc>
            <param name="url" value="<url to connect to database>"/>
            <param name="user" value="<Production V1 METADATA>"/>
            <param name="password" value="<Production V1 METADATA>"/>
            <param name="driver" value="<class name of your database driver>"/>
            <param name="schema" value="<Production V1 METADATA>"/>
          </jdbc>
        </pool>
        <pool id="DEFAULT STATISTICS">
          <jdbc>
            <param name="url" value="<url to connect to database>"/>
            <param name="user" value="<Production V1 STATISTICS>"/>
            <param name="password" value="<Production V1 STATISTICS>"/>
            <param name="driver" value="<class name of your database driver>"/>
            <param name="schema" value="<Production V1 STATISTICS>"/>
          </jdbc>
        </pool>
        <pool id="DEFAULT_CONFIGURATION">
          <jdbc>
            <param name="url" value="<url to connect to database>"/>
            <param name="user" value="<Production_V1_CONFIGURATION>"/>
            <param name="password" value="<Production_V1_CONFIGURATION>"/>
            <param name="driver" value="<class name of your database driver>"/>
            <param name="schema" value="<Production V1 CONFIGURATION>"/>
          </jdbc>
        </pool>
        <pool id="DEFAULT TRANSACTION">
          <idbc>
            <paramname="url"value="<url to connect to database>"/>
            <param name="user" value="<Production V1 DEFAULT TRANSACTION>"/>
            <param name="password" value="<Production V1 DEFAULT TRANSACTION>"/>
            <param name="driver" value="<class name of your database driver>"/>
            <param name="schema" value="<Production V1 DEFAULT TRANSACTION>"/>
          </jdbc>
        </pool>
        <pool id="TRANSACTION-01">
          <jdbc>
            <param name="url" value="<url to connect to database>"/>
            <param name="user" value="<Colony_01_TRANSACTION>"/>
            <param name="password" value="<Colony 01 TRANSACTION>"/>
            <param name="driver" value="<class name of your database driver>"/>
            <param name="schema" value="<Colony 01 TRANSACTION>"/>
          </jdbc>
        </pool>
        <pool id="TRANSACTION-02"> remove reference
          <idbc>
            <param name="url" value="<url to connect to database>"/>
```

```
<param name="user" value="<Colony_02_TRANSACTION>"/>
            <param name="password" value="<Colony 02 TRANSACTION>"/>
            <param name="driver" value="<class name of your database driver>"/>
            <param name="schema" value="<Colony_02_TRANSACTION>"/>
          </jdbc>
        </pool>
    </pools>
    <colonies>
        <colony name="Colony-01" version="9.0" status="UPGRADE" pkprefix="11">
            <schema poolid="DEFAULT_METADATA" tabletype="METADATA"/>
            <schema poolid="DEFAULT_CONFIGURATION" tabletype="CONFIGURATION"/>
<schema poolid="DEFAULT_STATISTICS" tabletype="STATISTICS"/>
            <schema poolid="TRANSACTION-01" tabletype="TRANSACTION"/>
            <schema poolid="TRANSACTION-01" tabletype="MASTER"/>
       </colony>
        <colony name="Colony-02" version="9.0" pkprefix="21"> remove reference
            <schema poolid="DEFAULT METADATA" tabletype="METADATA"/>
            <schema poolid="DEFAULT CONFIGURATION" tabletype="CONFIGURATION"/>
            <schema poolid="DEFAULT_STATISTICS" tabletype="STATISTICS"/>
            <schema poolid="TRANSACTION-02" tabletype="TRANSACTION"/>
            <schema poolid="TRANSACTION-02" tabletype="MASTER"/>
        </colony>
        <colony name="DEFAULT" version= "9.0 " pkprefix="20">
            <schema poolid="DEFAULT METADATA" tabletype="METADATA"/>
            <schema poolid="DEFAULT_STATISTICS" tabletype="STATISTICS"/>
            <schema poolid="DEFAULT_CONFIGURATION" tabletype="CONFIGURATION"/>
            <schema poolid="DEFAULT_TRANSACTION" tabletype="TRANSACTION"/>
            <schema poolid="DEFAULT_TRANSACTION" tabletype="MASTER"/>
        </colony>
    </colonies>
</colonyconfig>
```

# Sample Multischema File for Updating Parameters in Upgrade\_V2

```
?xml version="1.0" encoding="UTF-8"?>
<colonyconfig>
    <pools>
        <pool id="DEFAULT METADATA">
          <jdbc>
            <param name="url" value="<url to connect to database>"/>
            <param name="user" value= "<Upgrade_V1_METADATA>"/>
            <param name="password" value="<Upgrade V1 METADATA>"/>
            <param name="driver" value="<class name of your database driver>"/>
            <param name="schema" value="<Upgrade V1 METADATA>"/>
         </jdbc>
        </pool>
        <pool id="DEFAULT STATISTICS">
          <jdbc>
            <param name="url" value="<url to connect to database>"/>
            <param name="user" value="<Upgrade_V1_STATISTIC>"/>
            <param name="password" value="<Upgrade V1 STATISTICS>"/>
            <param name="driver" value="<class name of your database driver>"/>
            <param name="schema" value="<Upgrade_V1_STATISTICS>"/>
          </jdbc>
        </pool>
        <pool id="DEFAULT CONFIGURATION">
          <jdbc>
            <param name="url" value="<url to connect to database>"/>
            <param name="user" value="<Upgrade_V1_CONFIGURATION>"/>
            <param name="password" value="<Upgrade_V1_CONFIGURATION>"/>
            <param name="driver" value="<class name of your database driver>"/>
            <param name="schema" value="<Upgrade_V1_CONFIGURATION>"/>
          </jdbc>
        </pool>
        <pool id="DEFAULT TRANSACTION">
```

```
<idbc>
             <param name="url" value="<url to connect to database>"/>
             <param name="user" value="<Upgrade V1 DEFAULT TRANSACTION>"/>
             <param name="password" value="<Upgrade_V1_DEFAULT_TRANSACTION>"/>
             <param name="driver" value="<class name of your database driver>"/>
             <param name="schema" value="<Upgrade V1 DEFAULT TRANSACTION>"/>
           </jdbc>
         </pool>
         <pool id="TRANSACTION-01">
           <jdbc>
             <param name="url" value="<url to connect to database>"/>
             'param name="user" value="<Colony_01_TRANSACTION>"/>
             'param name="password" value="<Colony_01_TRANSACTION>"/>
             <param name="driver" value="<class name of your database driver>"/>
             <param name="schema" value="<Colony 01 TRANSACTION>"/>
           </jdbc>
         </pool>
    </pools>
    <colonies>
         <colony name="Colony-01" version="9.0" status="" pkprefix="11">
             <schema poolid="DEFAULT_METADATA" tabletype="METADATA"/>
             <schema poolid="DEFAULT_CONFIGURATION" tabletype= "CONFIGURATION"/>
             <schema poolid="DEFAULT_STATISTICS" tabletype="STATISTICS"/>
             <schema poolid="TRANSACTION-01" tabletype="TRANSACTION"/>
             <schema poolid="TRANSACTION-01" tabletype="MASTER"/>
        </colonv>
        <colony name="DEFAULT" version="9.0" pkprefix="20">
             <schema poolid="DEFAULT METADATA" tabletype="METADATA"/>
            <schema poolid="DEFAULT_CONFIGURATION" tabletype="CONFIGURATION"/>
<schema poolid="DEFAULT_STATISTICS" tabletype="STATISTICS"/>
<schema poolid=" DEFAULT_TRANSACTION" tabletype="TRANSACTION"/>
             <schema poolid=" DEFAULT TRANSACTION" tabletype="MASTER"/>
         </colony>
    </colonies>
</colonyconfig>
```

## **Upgrading Colonies in Multischema Mode**

After moving colonies from the production environment to the upgrade environment, run a complete upgrade in multischema mode, where <INSTALL\_DIR> corresponds to Upgrade\_V2, and <INSTALL\_DIR\_OLD> corresponds to Upgrade V1. When you perform a multischema upgrade, all colonies in the upgrade environment are upgraded, which includes the colonies' schemas, such as the STATISTICS and TRANSACTION/MASTER schemas. For information about performing an upgrade in multischema mode, refer to "Upgrading to Release 9.1 -Single-Schema and Multischema Modes".

- When running the upgrade, do not perform the customizations or postmigration activities, as described in "Postmigration Activities". These postmigration activities are performed in 4 on page 236 of "Returning Colonies to the Production Environment".
- If you are using the yfs.api.history.disable property or the yfs.api.history.disable.colony.<colony\_id> property to migrate transaction data before history data, do not discard Upgrade\_V2 after migrating your transaction data. For information about using this property as part of colony-by-colony upgrade, refer to "Migrating Transaction and History Data for Colonies".

## **Returning Colonies to the Production Environment**

#### About this task

After upgrading the colonies in the upgrade environment, return the colonies to the production environment. To return the upgraded colonies to the production environment, follow these steps:

#### Procedure

1. In multischema mode, install a new run time in the version to which you are upgrading. For purposes of describing the new run time, let us refer to it as Production\_V2.

For example, if you are running a multischema deployment on Release 9.0 (Production\_V1) and upgrading some colonies to Release 9.1, perform a complete installation of Release 9.1 in multischema mode (Production\_V2). When you perform a complete installation in multischema mode, a DEFAULT colony is created with new METADATA, SYSTEM CONFIGURATION, STATISTICS, and TRANSACTION/MASTER schemas. For information about performing a complete multischema installation, refer to the *Sterling Selling and Fulfillment Foundation: Installation Guide*.

**Note:** The multischema installation process requires that you provide database information for the METADATA, STATISTICS, SYSTEM CONFIGURATION, and TRANSACTION/MASTER schemas. Ensure that you specify database parameters that correspond to the METADATA schema from Production\_V1. However, you should specify new schemas for SYSYTEM CONFIGURATION, STATISTICS, TRANSACTION/MASTER.

**Note:** As part of creating Production\_V2, perform the following tasks:

- Copy all extensions from Upgrade\_V2 to Production\_V2.
- If you installed any PCAs on Upgrade\_V2, install the same PCAs on Production\_V2.
- Ensure the database tables in Prodcution\_V2 are identical to the database tables in Upgrade\_V2 by rebuilding the resources.jar and entities.jar files on Production\_V2.

**Note:** You can use the Production\_V2 run time each time you upgrade the colonies in your multischema environment. For example, if colonies 1 and 2 were upgraded six months ago, and you are now upgrading colonies 3 and 4, you can use the Production\_V2 run time from six months ago. If any fix packs were added to Upgrade\_V2 within the six months period, you must add the same fix packs to Production\_V2 before Production\_V2 can be used again.

- 2. Move the upgraded colonies from Upgrade\_V2 to Production\_V2 by performing the following tasks:
  - a. Copy the multischema.xml file from Upgrade\_V2's Migration/9.0/database/ scripts directory to Production\_V2's Migration/9.0/database/scripts directory.
  - b. In the Migration/9.0/database/scripts/multischema.xml file on Production\_V2, perform the following edits:
    - Set each colony's status to "".
    - Set each colony's newversion to the upgrade version.
    - Change references for the METADATA schema to point to the Production\_V1 schema.

• Change references for all other colony-specific schemas, such as CONFIGURATION and STATISTICS, to point to the Production\_V2 schemas.

For more information about editing the multischema.xml file, refer to "Modifying the multischema.xml File".

See "Sample Multischema File for Moving Colonies to Production\_V2" for an example that shows a modified multischema.xml file with the modifications highlighted in blue.

c. In the <INSTALL\_DIR>/Migration/9.0 directory for Production\_V2, run the following command, where <INSTALL\_DIR\_OLD> corresponds to Upgrade\_V2: \${ANT\_HOME}/bin/ant -Druntime=<INSTALL\_DIR> -Druntime.old=<INSTALL\_DIR\_OLD> -f buildmigration.xml -logfile <logfile> -Dtarget=updatecolonypool migrate

This command updates the colony parameters in Production\_V2 to refer to the TRANSACTION and MASTER schemas for each colony you are moving.

The \*.done file created in the 9.0 status folder of Production\_V2's Migration/9.0 directory for the updatecolonypool task is ant updatecolonypool.xml.done.

**Note:** If the status folder already contains the ant\_updatecolonypool.xml.done file, you must delete the file before running the updatecolonypool target.

**3.** Use the CDT to move the configuration data for the colonies you are upgrading and the DEFAULT colony from Upgrade\_V2 to Production\_V2. For information about moving configuration data using the CDT, see the *Sterling Selling and Fulfillment Foundation: Configuration Deployment Tool Guide*.

#### Note:

You can use the Production\_V2 run time each time you upgrade colonies in your multischema environment. If this is not your first upgrade on Production\_V2 and the CDT results in conflicts, you must resolve all the conflicts manually.

If you have already upgraded one or more colonies, ensure you pass the -AppendOnly Y flag when running the CDT to move data from Upgrade\_V2 to Production\_V2. If this flag is not passed, all existing configuration data is deleted.

#### Note:

4. Production\_V2 is your new version upgrade environment. All customizations and postmigration activities should be performed on this new upgrade environment. When performing postmigration activities, Production\_V2 is <INSTALL\_DIR> and Production\_V1 is <INSTALL\_DIR\_OLD>. For more information about moving customizations and performing postmigration tasks, refer to "Postmigration Activities".

## Sample Multischema File for Moving Colonies to Production\_V2

```
<param name="url" value="<url to connect to database>"/>
           <param name="user" value="<Production V1 METADATA> "/>
           <param name="password" value="<Production_V1_METADATA> "/>
           <param name="driver" value="<class name of your database driver>"/>
           <param name="schema" value="<Production V1 METADATA> "/>
        </jdbc>
      </pool>
      <pool id="DEFAULT STATISTICS 91">
        <jdbc>
           <param name="url" value="<url to connect to database>"/>
           <param name="user" value="<Production V2 STATISTICS> "/>
           <param name="password" value="<Production_V2_STATISTICS> "/>
           <param name="driver" value="<class name of your database driver>"/>
           <param name="schema" value="<Production_V2_STATITICS> "/>
          </jdbc>
      </pool>
      <pool id="DEFAULT CONFIGURATION 91">
         <jdbc>
           <param name="url" value="<url to connect to database>"/>
           <param name="user" value="<Production_V2_CONFIGURATION>"/>
           <param name="password" value="<Production_V2_CONFIGURATIOn> "/>
           <param name="driver" value="<class name of your database driver>"/>
           cparam name="schema" value="<Production_V2_CONFIGURATION> "/>
         </jdbc>
      </pool>
      <pool id="DEFAULT_TRANSACTION_91">
         <jdbc>
           <param name="url" value="<url to connect to database>"/>
           <param name="user" value="<Production V2 DEFAULT TRANSACTION>">/>
           <param name="password" value="<Production_V2_DEFAULT TRANSACTION>"/>
           <param name="driver" value="<class name of your database driver>"/>
           <param name="schema" value="<Production V2 DEFAULT TRANSACTION>"/>
        </jdbc>
     </pool>
     <pool id="TRANSACTION-01">
        <jdbc>
          <param name="url" value="<url to connect to database>"/>
          <param name="user" value="<Colony 01 TRANSACTION>"/>
          <param name="password" value="<Colony_01_TRANSACTION>"/>
          <param name="driver" value="<class name of your database driver>"/>
          <param name="schema" value="<Colony 01 TRANSACTION>"/>
       </jdbc>
     </pool>
   </pools>
   <colonies>
       <colony name="Colony-01" version="9.0" newversion="9.1" status="" pkprefix="11">
           <schema poolid="DEFAULT METADATA" tabletype="METADATA"/>
           <schema poolid="DEFAULT CONFIGURATION 91" tabletype="CONFIGURATION"/>
           <schema poolid="DEFAULT_STATISTICS 91" tabletype="STATISTICS"/>
           <schema poolid="TRANSACTION-01" tabletype="TRANSACTION"/>
           <schema poolid="TRANSACTION-01" tabletype="MASTER"/>
       </colony>
       <colony name="DEFAULT" version="9.1" pkprefix="20">
           <schema poolid="DEFAULT METADATA" tabletype="METADATA"/>
           <schema poolid="DEFAULT_CONFIGURATION_91" tabletype="CONFIGURATION"/>
           <schema poolid="DEFAULT_STATISTICS_91" tabletype="STATISTICS"/>
<schema poolid="DEFAULT_TRANSACTION_91" tabletype="TRANSACTION"/>
           <schema poolid="DEFAULT_TRANSACTION_91" tabletype="MASTER"/>
      </colonv>
   </colonies>
</colonyconfig>
```

## Modifying the addColony.xml File

#### About this task

The addColony.xml file lets you add colonies to a multischema deployment. You can define database information for colonies by creating an addColony.xml file that you can pass with the manageColony command. This file contains colony and database information that is required when you add a colony.

#### Procedure

- 1. Create the addColony.xml file with a text editor. The file must contain the entries described in Table 41. An example of an addColony.xml file is provided after the table.
- 2. After you edit the file, make a note of its name and location, so that you can pass it with the manageColony command.

| Parameter                                 | Definition                                                                                                    |
|-------------------------------------------|----------------------------------------------------------------------------------------------------|
| <colony_name></colony_name>               | The name of the colony you want to create or modify. This can be<br>up to 40 characters in length.                                                                                                    |
| <primary_key_prefix></primary_key_prefix> | A two-digit prefix for the colony. This can be any number from 10 – 99 (except 19 and 20).                                                                                                    |
| <new_pool_id></new_pool_id>               | The new connection pool pointing to the schema this colony is associated with.                                                                                                    |
| <jdbc_url></jdbc_url>                     | Specify the URL to connect to the database.                                                                                                    |
|                                           | <ul> <li>If using Oracle, set to:<br/>jdbc:oracle:thin:@<databaseserverhostname <br="">IPaddress&gt;:<tnslistenerportnumber>:<databasesid></databasesid></tnslistenerportnumber></databaseserverhostname></li> </ul> |
|                                           | <ul> <li>If using Microsoft SQLServer 2005 or 2008, set to:<br/>jdbc:sqlserver://<database<br>ServerHostname&gt;:<portnumber>;DatabaseName=<database name=""></database></portnumber></database<br></li> </ul>       |
|                                           | <ul> <li>If using DB2, set to:<br/>jdbc:db2://<database serverhostname="">:<port<br>Number&gt;/<database name=""></database></port<br></database></li> </ul>                                                         |
| <db_user></db_user>                       | Specify the user name associated with the database.                                                                                                    |
| <db_password></db_password>               | Specify the password associated with the database.                                                                                                    |
| <db_driver_class></db_driver_class>       | Specify the class name of your database driver as follows.                                                                                                    |
|                                           | <ul> <li>If using Oracle, set to:<br/>oracle.jdbc.OracleDriver</li> </ul>                                                                                                    |
|                                           | <ul> <li>If using Microsoft SQLServer 2005/2008, set to:<br/>com.microsoft.sqlserver.jdbc.SQLServerDriver</li> </ul>                                                                                                 |
|                                           | <ul> <li>If using DB2, set to:<br/>com.ibm.db2.jcc.DB2Driver</li> </ul>                                                                                                    |
| <db_schema></db_schema>                   | Specify the schema name associated with the database if it is different from the <db_user> name you entered. This parameter is case sensitive and you must specify it in UPPERCASE.</db_user>                        |

Table 41. Parameters for the addColony.xml File

## Sample addColony File

The following sample file contains the parameters described in Table 41. Only the properties displayed in italics in the sample addColony.xml file can be changed.

```
<colonvconfig>
   <colonies>
     <colony name="<colony name>" pkprefix="<primary key prefix>"
version="9.1">
         <schema poolid="DEFAULT METADATA" tabletype="METADATA"/>
         <schema poolid="DEFAULT CONFIGURATION" tabletype="CONFIGURATION"/>
         <schema poolid="DEFAULT STATISTICS" tabletype="STATISTICS"/>
         <schema poolid="<new pool id 1>" tabletype="TRANSACTION"/>
         <schema poolid="<new_pool_id_1>" tabletype="MASTER"/>
      </colony>
   </colonies>
   <pools>
     <pool id="<new pool id 1>">
         <jdbc>
            <param name="url" value="<jdbc url>"/>
            <param name="user" value="<db user>"/>
            <param name="password" value="<db password>"/>
            <param name="driver" value="<db_driver_class>"/>
            <param name="schema" value="<db_schema>"/>
         </jdbc>
      </pool>
  </pools>
</colonyconfig>
```

## Modifying the multischema.xml File

The multischema.xml file lets you update database parameters for colonies. This file is generated by the initcolonypool target, which uses the METADATA schema from the target's specified run time to build the multischema.xml file.

The multischema.xml file contains database information for the METADATA, CONFIGURATION, STATISTICS, and TRANSACTION/MASTER schemas for each colony on the run time. After the multischema.xml file is generated, you can update database information by modifying the file, and then invoking the updatecolonypool target.

Parameters for multischema.xml

#### Element

#### Parameters

#### <colonies>

For each colony on the run time, specify the following information:

• name=

Identifies the colony, such as "Colony-01".

version=

Identifies the colony's version, such as "9.0".

newversion=

If updating the colony, identifies the version to which you are upgrading the colony, such as "9.1".

status=

Changes the status of the colony. For example, you can change the status of the colony to "UPGRADE". If you do not want to change the status, specify "".

- pkprefix= Identifies the colony's pkprefix, such as "11".
- schema poolid= Identifies a schema for each table type. In addition to the table types

that you define, each colony contains the METADATA, CONFIGURATION, STATISTICS, TRANSACTION, and MASTER table types.

These table types refer to the schemas identified by the <pool id= " "> sections of the multischema.xml file.

#### <pools>

For each schema, identified by table types in the <colonies> section of the multischema.xml file, specify the following information:

• id= " "

Specify the pool id, such as id= "DEFAULT\_METADATA".

"url" value=

Specify the URL to connect to the database.

If using Oracle, set to: jdbc:oracle:thin:@<DatabaseServerHostname/ IPaddress>:<TNSListenerPortNumber>:<DatabaseSID>

If using Microsoft SQLServer 2005 or 2008, set to:

jdbc:sqlserver://<Database

ServerHostname>:<PortNumber>;DatabaseName=<Database name>

If using DB2, set to:

jdbc:db2://<Database ServerHostname>:<Port Number>/<Database name>.<db\_user> Database user name

- "user" value= Specify the user name associated with the database.
- "password" value=
   Specify the password associated with the database.
- "driver" value=
   Specify the class name of your database driver as follows.
   If using Oracle, set to:

oracle.jdbc.driver.OracleDriver

If using Microsoft SQLServer 2005/2008, set to: com.microsoft.sqlserver.jdbc.SQLServerDriver

If using DB2, set to: com.ibm.db2.jcc.DB2Driver

• "schema" value= Specify the schema name associated with the database if it is different from the "user" value you entered. This parameter is case sensitive, and you must specify it in UPPERCASE.

## **Migrating Transaction and History Data for Colonies**

#### About this task

Sterling Selling and Fulfillment Foundation provides two properties, yfs.api.history.disable and yfs.api.history.disable.colony.<colony\_id>, that allow you to migrate history data when the application is running on the transaction data. You can use these properties to migrate your data without completely shutting down the production for the colonies. When using these properties, you must migrate the transaction data first, and then the history data.

If you are using either of these properties to migrate the transaction data before the history data, follow this process:

#### Procedure

- 1. Follow the colony-by-colony upgrade strategy, as described in this chapter. However, when upgrading colonies, as described in "Upgrading Colonies in Multischema Mode", migrate only the transaction data to Production\_V2, and not the history data. For information about migrating transaction data, refer to "Migrating Transaction Data".
- 2. After returning the colonies to the production environment, as described in "Returning Colonies to the Production Environment", go to Production\_V2 and use the customer\_overrides.properties file to set the yfs.api.history.disable property to True or the yfs.api.history.disable.colony.<colony\_id> property to True. For additional information about overriding properties using the customer\_overrides.properties file, see the *Sterling Selling and Fulfillment Foundation: Properties Guide*.

**Note:** When you set the yfs.api.history.disable property to True, the application stops writing data to the history tables across all colonies in the production environment. However, if you use the yfs.api.history.disable.colony.<colony\_id> property, only the history tables for the specified colony are disabled, instead of the history tables for all the colonies in the production environment. The yfs.api.history.disable.colony.<colony\_id> property is useful when upgrading one or more colonies to a production environment where other colonies are already deployed, as described in Six Months Later: Upgrade CLY2 to Production\_V2. For more information about the yfs.api.history.disable.colony.<colony\_id> property, refer to the *Sterling Selling and Fulfillment Foundation: Properties Guide*.

- 3. Bring up your application server.
- From Upgrade\_V2, migrate your history data. When executing targets, <INSTALL\_DIR> corresponds to Upgrade\_V2 and <INSTALL\_DIR\_OLD> corresponds to Upgrade\_V1. For instructions about migrating history data, refer to "Migrating History Data".

At this point, the TRANSACTION/MASTER database parameters for the colony in your Upgrade\_V2 environment continue to refer to the TRANSACTION/MASTER schema from the production environment.

- 5. In Production\_V2, use the customer\_overrides.properties file to set the yfs.api.history.disable property to False or the yfs.api.history.disable.colony.<colony\_id> property to False. For example, if you set the yfs.api.history.disable property to True in Step 2, ensure that you set this property to False in Step 5. For additional information about overriding properties using the customer\_overrides.properties file, see the *Sterling Selling and Fulfillment Foundation: Properties Guide*.
- 6. Restart your application server.

## Chapter 5. Product Changes in Sterling Business Intelligence

This chapter discusses the changes in the Sterling Analytics module between releases. Beginning with Sterling Selling and Fulfillment Foundation, Release 8.5, Sterling Analytics was renamed Sterling Business Intelligence.

## Sterling Analytics Changes between Release 7.3 and Release 7.5

This section discusses the changes between Sterling Analytics, Release 7.3 and Release 7.5.

General Changes: None

Scope: No additional cubes or reports provided.

Technical Changes: None.

Functional Changes: None.

#### Changes to Meta Data Model and Views

Several changes have been made to the Sterling Selling and Fulfillment Foundation database model. These changes include adding new tables, deleting existing tables, adding new columns to existing tables, and deleting columns from existing tables.

To accommodate the changes to the database model, the Meta Data model and the views have been changed. The following section lists the changes in folders and views.

The Impromptu<sup>®</sup> Catalog and ReportNet<sup>®</sup> models are updated to reflect the modified, new, and deleted views.

#### **Changes to Folders**

A folder is a container used to present data in a meta data model. Folders contain data items that represent columns within a database table. They can also contain items that do not directly reference database columns, such as calculated data items, filter conditions, and report prompts.

Existing folders have been modified to synchronize with the corresponding view changes, and new folders have been created for new views.

The following tables list the folders that have been modified for view changes. See "Changes to View" on page 245 for a list of columns that have been modified, added, or deleted.

| Table Name              | View Name                 | Catalog Folder                            |
|-------------------------|---------------------------|-------------------------------------------|
| YFS_ORDER_HOLD_TYPE     | YAF_ORDER_HOLD_TYPE_VW    | Order/Order Header/Order<br>Hold Type     |
| YFS_ORDER_HOLD_TYPE_LOG | YAF_ORDER_OLD_TYPE_LOG_VW | Order/Order Header/Order<br>Hold Type Log |

| Table Name           | View Name               | Catalog Folder                                                             |
|----------------------|-------------------------|----------------------------------------------------------------------------|
| YFS_CHANGE_TRAN_DIST | YAF_CHARGE_TRAN_DIST_VW | Order/Order Header Charge<br>Transaction/Charge Transition<br>Distribution |

| Table Name               | View Name | Catalog Folder                                          |
|--------------------------|-----------|---------------------------------------------------------|
| YFS_CONTAINER_INNER_PACK |           | [Model].[Folders].[Shipment~2].<br>[Shipment Container] |

| Table Name                  | View Name                      | Catalog Folder                            |
|-----------------------------|--------------------------------|-------------------------------------------|
| YFS_WORK_ORDER              | YAF_WORK_ORDER_VW              | Work Order/Work Order                     |
| YFS_WORK_ORDER_TAG          | YAF_WORK_ORDER_TAG_VW          | Work Order/Work Order<br>Tag              |
| YFS_WORK_ORDER_STS_AUDIT    | YAF_WORK_ORDER_STS_AUDIT_VW    | Work Order/Work Order<br>Status Audit     |
| YFS_WORK_ORDER_SERVICE_TOOL | YAF_WORK_ORDER_SERVICE_TOOL_VW | Work Order/Work Order<br>Service Tool     |
| YFS_WORK_ORDER_SERVICE_LINE | YAF_WORK_ORDER_SERVICE_LINE_VW | Work Order/Work Order<br>Service Line     |
| YFS_WORK_ORDER_PROD_DEL     | YAF_WORK_ORDER_PROD_DEL_VW     | Work Order/Work Order<br>Product Delivery |
| YFS_WORK_ORDER_NOTES        | YAF_WORK_ORDER_NOTES_VW        | Work Order/Work Order<br>Notes            |
| YFS_WORK_ORDER_COMPONENT    | YAF_WORK_ORDER_COMPONENT_VW    | Work Order/Work Order<br>Component        |
| YFS_WORK_ORDER_COMP_TAG     | YAF_WORK_ORDER_COMP_TAG        | Work Order/Work Order                     |
| YFS_WORK_ORDER_AUDT_DTL     | YAF_WORK_ORDER_AUDT_DTL_VW     | Work Order/Work Order<br>Audit Detail     |
| YFS_WORK_ORDER_APPT         | YAF_WORK_ORDER_APPT_VW         | Work Order/Work Order<br>Appointment      |
| YFS_WORK_ORDER_ACTY_DTL     | YAF_WORK_ORDER_ACTY_DTL_VW     | Work Order/Work Order<br>Activity Detail  |
| YFS_WORK_ORDER_ACTIVITY     | YAF_WORK_ORDER_ACTIVITY_VW     | Work Order/Work Order<br>Activity         |
| YFS_WO_HOLD_TYPE            | YAF_WO_HOLD_TYPE_VW            | Work Order/Work Order<br>Hold Type        |
| YFS_WO_HOLD_TYPE_LOG        | YAF_WO_HOLD_TYPE_LOG_VW        | Work Order/Work Order<br>Hold Type Log    |
| YFS_WO_APPT_USER            | YAF_WO_APPT_USER_VW            | Work Order/Work Order<br>Appointment User |

## **Changes to Joins**

Modified Joins: None.

Deleted Joins: None.

New Joins:

• YAF\_WORK\_ORDER\_VW<-->YAF\_ORDER\_HEADER\_VW

YAF\_WORK\_ORDER\_VW joins with YAF\_ORDER\_HEADER\_VW on ORDER\_HEADER\_KEY.

- YAF\_WORK\_ORDER\_VW<-->YAF\_WO\_HOLD\_TYPE\_VW YAF\_WORK\_ORDER\_VW joins with YAF\_WO\_HOLD\_TYPE\_VW on WORK\_ORDER\_ KEY.
- YAF\_WO\_HOLD\_TYPE\_VW<-->YAF\_WO\_HOLD\_TYPE\_LOG\_VW YAF\_WO\_HOLD\_TYPE\_VW joins with YAF\_WO\_HOLD\_TYPE\_LOG\_VW on WORK\_ORDER\_HOLD\_TYPE\_KEY.
- YAF\_WORK\_ORDER\_COMPONENT\_VW<-->YAF\_WORK\_ORDER\_VW YAF\_WORK\_ORDER\_COMPONENT\_VW joins with YAF\_WORK\_ORDER\_VW on WORK\_ORDER\_KEY.
- YAF\_WORK\_ORDER\_ACTIVITY\_VW<-->YAF\_WORK\_ORDER\_VW YAF\_WORK\_ORDER\_ACTIVITY\_VW joins with YAF\_WORK\_ORDER\_VW on WORK\_ORDER\_KEY.
- YAF\_WORK\_ORDER\_APPT\_VW<-->YAF\_WO\_APPT\_USER\_VW YAF\_WORK\_ORDER\_APPT\_VW joins with YAF\_WO\_APPT\_USER\_VW on WORK\_ORDER\_APPT\_KEY.
- YAF\_WORK\_ORDER\_VW<-->YAF\_WORK\_ORDER\_ACTIVITY\_VW YAF\_WORK\_ORDER\_VW joins with YAF\_WORK\_ORDER\_ACTIVITY\_VW on WORK\_ORDER\_KEY.
- YAF\_WORK\_ORDER\_NOTES\_VW<-->YAF\_WORK\_ORDER\_VW YAF\_WORK\_ORDER\_NOTES\_VW joins with YAF\_WORK\_ORDER\_VW on WORK\_ORDER\_KEY.
- YAF\_WORK\_ORDER\_PROD\_DEL\_VW<-->YAF\_WORK\_ORDER\_VW YAF\_WORK\_ORDER\_PROD\_DEL\_VW joins with YAF\_WORK\_ORDER\_VW on WORK\_ORDER\_KEY.
- YAF\_WORK\_ORDER\_SERVICE\_LINE\_VW<-->YAF\_WORK\_ORDER\_VW YAF\_WORK\_ORDER\_SERVICE\_LINE\_VW joins with YAF\_WORK\_ORDER\_VW on WORK\_ORDER\_KEY.
- YAF\_WORK\_ORDER\_SERVICE\_TOOLS\_VW<-->YAF\_WORK\_ORDER\_VW YAF\_WORK\_ORDER\_SERVICE\_TOOLS\_VW joins with YAF\_WO\_HOLD\_TYPE\_LOG\_VW on WORK\_ORDER\_KEY.
- YAF\_WORK\_ORDER\_STS\_AUDIT\_VW<-->YAF\_WORK\_ORDER\_VW YAF\_WORK\_ORDER\_STS\_AUDIT\_VW joins with YAF\_WORK\_ORDER\_VW on WORK\_ORDER\_KEY.
- YAF\_WORK\_ORDER\_TAG\_VW<-->YAF\_WORK\_ORDER\_VW YAF\_WORK\_ORDER\_TAG\_VW joins with YAF\_WORK\_ORDER\_VW on WORK\_ORDER\_KEY.

#### **Changes to View**

The following tables describe the views that have been added, modified, or deleted.

#### YAF\_SHIPMENT\_LINE\_VW

The following table displays the columns that have been added in the YAF\_SHIPMENT\_LINE\_VW view.

| Column Name        | Table Name              | Catalog Folder                                        |
|--------------------|-------------------------|-------------------------------------------------------|
| OVER_SHIP_QUANTITY | YFS_SHIPMENT_LINE       | [Model]/[Folders]/<br>[Shipment~2]/[Shipment<br>Line] |
| IS_HAZMAT          | YFS_ORDER_LINE_SCHEDULE | [Model]/[Folders]/<br>[Shipment~2]/[Shipment<br>Line] |

## YAF\_ORDER\_INVOICE\_DETAIL\_VW

The following table displays the columns that have been added in the YAF\_ORDER\_INVOICE\_DETAIL\_VW view.

| Column Name         | Table Name               | Catalog Folder                                        |
|---------------------|--------------------------|-------------------------------------------------------|
| PRIME_LINE_NO       | YFS_ORDER_INVOICE_DETAIL | Invoicing/Invoice Order<br>Detail/Prime Line No       |
| SUB_LINE_NO         | YFS_ORDER_INVOICE_DETAIL | Invoicing/Invoice Order<br>Detail/Sub Line No         |
| ORIGINAL_UNIT_PRICE | YFS_ORDER_INVOICE_DETAIL | Invoicing/Invoice Order<br>Detail/Original Unit Price |

### YAF\_ORDER\_INVOICE\_VW

The following table displays the columns that have been added in the YAF\_ORDER\_INVOICE\_VW view.

| Column Name             | Table Name        | Catalog Folder                                                       |
|-------------------------|-------------------|----------------------------------------------------------------------|
| ORDER_NO                | YFS_ORDER_INVOICE | Invoicing/Invoice Order/<br>Invoice Order/Order No                   |
| CURRENCY                | YFS_ORDER_INVOICE | Invoicing/Invoice Order/<br>Invoice Order/Currency                   |
| INVOICE_CREATION_REASON | YFS_ORDER_INVOICE | Invoicing/Invoice Order/<br>Invoice Order/Invoice<br>Creation Reason |

### YAF\_ORDER\_LINE\_CHARGES\_VW

The following table displays the columns that have been added in the YAF\_ORDER\_LINE\_CHARGES\_VW view.

| Column Name            | Table Name | Catalog Folder                                                  |
|------------------------|------------|-----------------------------------------------------------------|
| ORIGINAL_CHARGEPERUNIT |            | Order/Order Line/Order Line<br>Charges/Original Charge Per Unit |
| ORIGINAL_CHARGEPERLINE |            | Order/Order Line/Order Line<br>Charges/Original Charge Per Line |

## YAF\_INVOICE\_LINE\_CHARGES\_VW

The following table displays the columns that have been added in the YAF\_INVOICE\_LINE\_CHARGES\_VW view.

| Column Name            | Table Name       | Catalog Folder                                             |
|------------------------|------------------|------------------------------------------------------------|
| ORIGINAL_CHARGEPERUNIT |                  | Invoicing/Invoice Line<br>Charges/Original Charge Per Unit |
| ORIGINAL_CHARGEPERLINE | YFS_LINE_CHARGES | Invoicing/Invoice Line<br>Charges/Original Charge Per Line |

## YAF\_ORDER\_HEADER\_CHARGES\_VW

The following table displays the columns that have been added in the YAF\_ORDER\_HEADER\_CHARGES\_VW view.

| Column Name     | Table Name | Catalog Folder                                 |
|-----------------|------------|------------------------------------------------|
| ORIGINAL_CHARGE |            | Order/Order Header Charges/<br>Original Charge |

## YAF\_INVOICE\_HEADER\_CHARGES\_VW

The following table displays the columns that have been added in the YAF\_INVOICE\_HEADER\_CHARGES\_VW view.

| Column Name     | Table Name | Catalog Folder                                      |
|-----------------|------------|-----------------------------------------------------|
| ORIGINAL_CHARGE |            | Invoicing/Invoice Header<br>Charges/Original Charge |

#### YAF\_PAYMENT\_VW

The following table displays the columns that have been added in the YAF\_PAYMENT\_VW view.

| Column Name               | Table Name  | Catalog Folder                                                   |
|---------------------------|-------------|------------------------------------------------------------------|
| BILL_TO_KEY               | YFS_PAYMENT | Order/Order Header Payment/<br>Bill To Key                       |
| DISPLAY_CUST_ACCT_NO      | YFS_PAYMENT | Order/Order Header<br>Payment/Display Customer<br>Account number |
| SVC_NO                    | YFS_PAYMENT | Order/Order Header<br>Payment/SVC Number                         |
| DISPLAY_SVC_NO            | YFS_PAYMENT | Order/Order Header<br>Payment/Display SVC Number                 |
| DISPLAY_PAYMENT_REF1      | YFS_PAYMENT | Order/Order Header<br>Payment/Display Payment<br>Reference1      |
| TOTAL_ALT_REFUNDED_AMOUNT | YFS_PAYMENT | Order/Order Header<br>Payment/Total Alternate Refund<br>Amount   |

### YAF\_SHIPMENT\_TAG\_SERIAL\_VW

The following table displays the columns that have been added in the YAF\_SHIPMENT\_TAG\_SERIAL\_VW view.

| Column Name              | Table Name              | Catalog Folder                 |
|--------------------------|-------------------------|--------------------------------|
| CONTAINER_INNER_PACK_KEY | YFS_SHIPMENT_TAG_SERIAL | Shipment~2/Shipment Tag Serial |

## YAF\_ORDER\_RELEASE\_VW

The following table displays the columns that have been added in the YAF\_ORDER\_RELEASE\_VW view.

| Column Name         | Table Name        | Catalog Folder                                                              |
|---------------------|-------------------|-----------------------------------------------------------------------------|
| WORK_ORDER_KEY      | YFS_ORDER_RELEASE | Order/Order Release/Order<br>Release~1/Order<br>Release/WORK_ORDER_KEY      |
| WORK_ORDER_APPT_KEY | YFS_ORDER_RELEASE | Order/Order Release/Order<br>Release~1/Order<br>Release/WORK_ORDER_APPT_KEY |
| GIFT_FLAG           | YFS_ORDER_RELEASE | Order/Order Release/Order<br>Release~1/Order<br>Release/GIFT_FLAG           |

## YAF\_ITEM\_VW

The following table displays the columns that have been added in the YAF\_ITEM\_VW view.

| Column Name                 | Table Name | Catalog Folder                                               |
|-----------------------------|------------|--------------------------------------------------------------|
| NODE_LEVEL_INV_MONITOR_RULE | YFS_ITEM   | Catalog/Item/Item/Node<br>Level Inventory Monitoring<br>Rule |
| CAPACITY_UOM                | YFS_ITEM   | Catalog/Item/Item/<br>Capacity Uom                           |
| SERVICE_TYPE_ID             | YFS_ITEM   | Catalog/Item/Item/Service<br>Type Id                         |
| ORDERING_QUANTITY_STRATEGY  | YFS_ITEM   | Catalog/Item/Item/<br>Ordering Quantity Strategy             |
| CAPACITY_PER_ORDERED_QTY    | YFS_ITEM   | Catalog/Item/Item/<br>Capacity Per Ordered Qty               |
| ASSUME_INFINITE_INVENTORY   | YFS_ITEM   | Catalog/Item/Item/<br>Assume Infinite Inventory              |
| ONHAND_SAFETY_FACTOR_QTY    | YFS_ITEM   | Catalog/Item/Item/<br>Onhand Safety Factor<br>Quantity       |
| ONHAND_SAFETY_FACTOR_PCT    | YFS_ITEM   | Catalog/Item/Item/<br>Onhand Safety Factor<br>Percentage     |
| FUTURE_SAFETY_FACTOR_PCT    | YFS_ITEM   | Catalog/Item/Item/Future<br>Safety Factor Percentage         |
| IS_AIR_SHIPPING_ALLOWED     | YFS_ITEM   | Catalog/Item/Item/Is Air<br>Shipping Allowed                 |
| IS_HAZMAT                   | YFS_ITEM   | Catalog/Item/Item/Is<br>Hazmat                               |

| Column Name             | Table Name | Catalog Folder                               |
|-------------------------|------------|----------------------------------------------|
| IS_FREEZER_REQUIRED     | YFS_ITEM   | Catalog/Item/Item/Is<br>Freezer Required     |
| IS_FORWARDING_ALLOWED   | YFS_ITEM   | Catalog/Item/Item/Is<br>Forwarding Allowed   |
| IS_PROCUREMENT_ALLOWED  | YFS_ITEM   | Catalog/Item/Item/Is<br>Procurement Allowed  |
| CAN_USE_AS_SERVICE_TOOL | YFS_ITEM   | Catalog/Item/Item/Can<br>Use As Service Tool |

### YAF\_SHIPMENT\_CONTAINER\_VW

The following table displays the columns that have been added in the YAF\_SHIPMENT\_CONTAINER\_VW view.

| Column Name | Table Name | Catalog Folder                                      |
|-------------|------------|-----------------------------------------------------|
| IS_HAZMAT   |            | Shipment~2/Shipment<br>Container/Shipment Container |

#### YAF\_SHIPMENT\_VW

The following table displays the columns that have been added in the YAF\_SHIPMENT\_VW view.

| Column Name         | Table Name   | Catalog Folder                                         |
|---------------------|--------------|--------------------------------------------------------|
| GIFT_FLAG           | YFS_SHIPMENT | Shipment~2/Shipment~3/Shipment/<br>GIFT_FLAG           |
| WORK_ORDER_KEY      | YFS_SHIPMENT | Shipment~2/Shipment~3/Shipment/<br>WORK_ORDER_KEY      |
| WORK_ORDER_APPT_KEY | YFS_SHIPMENT | Shipment~2/Shipment~3/Shipment/<br>WORK_ORDER_APPT_KEY |
| COD_PAY_METHOD      | YFS_SHIPMENT | Shipment~2/Shipment~3/Shipment/<br>COD_PAY_METHOD      |

## YAF\_LOAD\_VW

The following table displays the columns that have been added in the YAF\_LOAD\_VW view.

| Column Name             | Table Name | Catalog Folder      |
|-------------------------|------------|---------------------|
| MANIFEST_KEY            | YFS_LOAD   | Logistics/Load/Load |
| IS_EXP_INCL_IN_MANIFEST | YFS_LOAD   | Logistics/Load/Load |
| AIRWAY_BILL_NO          | YFS_LOAD   | Logistics/Load/Load |

## YAF\_SCAC\_AND\_SERVICE\_VW

The following table displays the columns that have been added in the YAF\_SCAC\_AND\_SERVICE\_VW view.

| Column Name     | Table Name           | Catalog Folder                   |
|-----------------|----------------------|----------------------------------|
| CAN_SHIP_HAZMAT | YFS_SCAC_AND_SERVICE | Scac and Service/Can Ship Hazmat |
| IS_AIR          | YFS_SCAC_AND_SERVICE | Scac and Service/Is Air          |
| HAS_FREEZER     | YFS_SCAC_AND_SERVICE | Scac and Service/Has Freezer     |

## YAF\_SCAC\_VW

The following table displays the columns that have been added in the YAF\_SCAC\_VW view.

| Column Name   | Table Name | Catalog Folder     |
|---------------|------------|--------------------|
| PRO_NO_LENGTH | YFS_SCAC   | Scac/Pro No Length |

## YAF\_ORDER\_LINE\_VW

The following table displays the columns that have been added in the YAF\_ORDER\_LINE\_VW view.

| Column Name              | Table Name     | Catalog Folder                                                       |
|--------------------------|----------------|----------------------------------------------------------------------|
| BASIC_CAPACITY_REQUIRED  | YFS_ORDER_LINE | Order/Order~2/Order<br>Line~3/Order Line/Basic<br>Capacity Required  |
| OPTION_CAPACITY_REQUIRED | YFS_ORDER_LINE | Order/Order~2/Order<br>Line~3/Order Line/Option<br>Capacity Required |
| CURRENT_WORK_ORDER_KEY   | YFS_ORDER_LINE | Order/Order~2/Order<br>Line~3/Order Line/Current<br>Work Order Key   |
| GIFT_FLAG                | YFS_ORDER_LINE | Order/Order~2/Order<br>Line~3/Order Line/Gift Flag                   |
| IS_CAPACITY_OVERRIDDEN   | YFS_ORDER_LINE | Order/Order~2/Order<br>Line~3/Order Line/Is<br>Capacity Overridden   |
| CAPACITY_UOM             | YFS_ORDER_LINE | Order/Order~2/Order<br>Line~3/Order Line/Capacity<br>Uom             |
| IS_FORWARDING_ALLOWED    | YFS_ORDER_LINE | Order/Order~2/Order<br>Line~3/Order Line/Is<br>Forwarding Allowed    |
| IS_PROCUREMENT_ALLOWED   | YFS_ORDER_LINE | Order/Order~2/Order<br>Line~3/Order Line/Is<br>Procurement Allowed   |
| INTENTIONAL_BACKORDER    | YFS_ORDER_LINE | Order/Order~2/Order<br>Line~3/Order Line/Intentional<br>Backorder    |
| FUTURE_AVAIL_DATE        | YFS_ORDER_LINE | Order/Order~2/Order<br>Line~3/Order Line/Future<br>Available Date    |
| REPRICING_QTY            | YFS_ORDER_LINE | Order/Order~2/Order<br>Line~3/Order Line/Repricing<br>Quantity       |

## YAF\_ORDER\_LINE\_PROD\_VW

The following table displays the columns that have been added in the YAF\_ORDER\_LINE\_PROD\_VW view.

| Column Name              | Table Name     | Catalog Folder                                                                |
|--------------------------|----------------|-------------------------------------------------------------------------------|
| BASIC_CAPACITY_REQUIRED  | YFS_ORDER_LINE | Order/Order~2/Order Line~3/Order<br>Line Products/Basic Capacity<br>Required  |
| OPTION_CAPACITY_REQUIRED | YFS_ORDER_LINE | Order/Order~2/Order Line~3/Order<br>Line Products/Option Capacity<br>Required |
| CURRENT_WORK_ORDER_KEY   | YFS_ORDER_LINE | Order/Order~2/Order Line~3/Order<br>Line Products/Current Work Order<br>Key   |
| GIFT_FLAG                | YFS_ORDER_LINE | Order/Order~2/Order Line~3/Order<br>Line Products/Gift Flag                   |
| IS_CAPACITY_OVERRIDEN    | YFS_ORDER_LINE | Order/Order~2/Order Line~3/Order<br>Line Products/Is Capacity<br>Overridden   |
| CAPACITY_UOM             | YFS_ORDER_LINE | Order/Order~2/Order Line~3/Order<br>Line Products/Capacity Uom                |
| IS_FORWARDING_ALLOWED    | YFS_ORDER_LINE | Order/Order~2/Order Line~3/Order<br>Line Products/Is Forwarding<br>Allowed    |
| IS_PROCUREMENT_ALLOWED   | YFS_ORDER_LINE | Order/Order~2/Order Line~3/Order<br>Line Products/Is Procurement<br>Allowed   |
| INTENTIONAL_BACKORDER    | YFS_ORDER_LINE | Order/Order~2/Order Line~3/Order<br>Line Products/Intentional Backorder       |
| FUTURE_AVAIL_DATE        | YFS_ORDER_LINE | Order/Order~2/Order Line~3/Order<br>Line Products/Future Available Date       |
| REPRICING_QTY            | YFS_ORDER_LINE | Order/Order~2/Order Line~3/Order<br>Line Products/Repricing Quantity          |

## YAF\_ORDER\_LINE\_PS\_VW

The following table displays the columns that have been added in the YAF\_ORDER\_LINE\_PS\_VW view.

| Column Name              | Table Name     | Catalog Folder                                                                            |
|--------------------------|----------------|-------------------------------------------------------------------------------------------|
| BASIC_CAPACITY_REQUIRED  | YFS_ORDER_LINE | Order/Order~2/Order<br>Line~3/Order Line Provided<br>Services/Basic Capacity<br>Required  |
| OPTION_CAPACITY_REQUIRED | YFS_ORDER_LINE | Order/Order~2/Order<br>Line~3/Order Line Provided<br>Services/Option Capacity<br>Required |

| Column Name            | Table Name     | Catalog Folder                                                                          |
|------------------------|----------------|-----------------------------------------------------------------------------------------|
| CURRENT_WORK_ORDER_KEY | YFS_ORDER_LINE | Order/Order~2/Order<br>Line~3/Order Line Provided<br>Services/Current Work Order<br>Key |
| GIFT_FLAG              | YFS_ORDER_LINE | Order/Order~2/Order<br>Line~3/Order Line Provided<br>Services/Gift Flag                 |
| IS_CAPACITY_OVERRIDEN  | YFS_ORDER_LINE | Order/Order~2/Order<br>Line~3/Order Line Provided<br>Services/Is Capacity Overridden    |
| CAPACITY_UOM           | YFS_ORDER_LINE | Order/Order~2/Order<br>Line~3/Order Line Provided<br>Services/Capacity Uom              |
| IS_FORWARDING_ALLOWED  | YFS_ORDER_LINE | Order/Order~2/Order<br>Line~3/Order Line Provided<br>Services/Is Forwarding Allowed     |
| IS_PROCUREMENT_ALLOWED | YFS_ORDER_LINE | Order/Order~2/Order<br>Line~3/Order Line Provided<br>Services/Is Procurement<br>Allowed |
| INTENTIONAL_BACKORDER  | YFS_ORDER_LINE | Order/Order~2/Order<br>Line~3/Order Line Provided<br>Services/Intentional Backorder     |
| FUTURE_AVAIL_DATE      | YFS_ORDER_LINE | Order/Order~2/Order<br>Line~3/Order Line Provided<br>Services/Future Available Date     |
| REPRICING_QTY          | YFS_ORDER_LINE | Order/Order~2/Order<br>Line~3/Order Line Provided<br>Services/Repricing Quantity        |

## YAF\_ORDER\_LINE\_DS\_VW

The following table displays the columns that have been added in the YAF\_ORDER\_LINE\_DS\_VW view.

| Column Name              | Table Name     | Catalog Folder                                                                            |
|--------------------------|----------------|-------------------------------------------------------------------------------------------|
| BASIC_CAPACITY_REQUIRED  | YFS_ORDER_LINE | Order/Order~2/Order<br>Line~3/Order Line Delivery<br>Services/Basic Capacity Required     |
| OPTION_CAPACITY_REQUIRED | YFS_ORDER_LINE | Order/Order~2/Order<br>Line~3/Order Line Delivery<br>Services/Option Capacity<br>Required |
| CURRENT_WORK_ORDER_KEY   | YFS_ORDER_LINE | Order/Order~2/Order<br>Line~3/Order Line Delivery<br>Services/Current Work Order<br>Key   |
| GIFT_FLAG                | YFS_ORDER_LINE | Order/Order~2/Order<br>Line~3/Order Line Delivery<br>Services/Gift Flag                   |

| Column Name            | Table Name     | Catalog Folder                                                                       |
|------------------------|----------------|--------------------------------------------------------------------------------------|
| IS_CAPACITY_OVERRIDEN  | YFS_ORDER_LINE | Order/Order~2/Order<br>Line~3/Order Line Delivery<br>Services/Is Capacity Overridden |
| CAPACITY_UOM           | YFS_ORDER_LINE | Order/Order~2/Order<br>Line~3/Order Line Delivery<br>Services/Capacity Uom           |
| IS_FORWARDING_ALLOWED  | YFS_ORDER_LINE | Order/Order~2/Order<br>Line~3/Order Line Delivery<br>Services/Is Forwarding Allowed  |
| IS_PROCUREMENT_ALLOWED | YFS_ORDER_LINE | Order/Order~2/Order<br>Line~3/Order Line Delivery<br>Services/Is Procurement Allowed |
| INTENTIONAL_BACKORDER  | YFS_ORDER_LINE | Order/Order~2/Order<br>Line~3/Order Line Delivery<br>Services/Intentional Backorder  |
| FUTURE_AVAIL_DATE      | YFS_ORDER_LINE | Order/Order~2/Order<br>Line~3/Order Line Delivery<br>Services/Future Available Date  |
| REPRICING_QTY          | YFS_ORDER_LINE | Order/Order~2/Order<br>Line~3/Order Line Delivery<br>Services/Repricing Quantity     |

### YAF\_ORGANIZATION\_VW

The following table displays the columns that have been added in the YAF\_ORGANIZATION\_VW view.

| Column Name            | Table Name | Catalog Folder                                                                        |
|------------------------|------------|---------------------------------------------------------------------------------------|
| SUPPLY_KEPT_EXTERNALLY |            | Participant/Organization~2/<br>Organization~3/Organization/<br>Supply Kept Externally |

## YAF\_ORGANIZATION\_BUYER\_VW

The following table displays the columns that have been added in the YAF\_ORGANIZATION\_BUYER\_VW view.

| Column Name            | Table Name | Catalog Folder                                                 |
|------------------------|------------|----------------------------------------------------------------|
| SUPPLY_KEPT_EXTERNALLY |            | Participant/Buyer/Organization<br>Buyer/Supply Kept Externally |

## YAF\_ORGANIZATION\_SELLER\_VW

The following table displays the columns that have been added in the YAF\_ORGANIZATION\_SELLER\_VW view.

| Column Name            | Table Name | Catalog Folder                                                   |
|------------------------|------------|------------------------------------------------------------------|
| SUPPLY_KEPT_EXTERNALLY |            | Participant/Seller/Organization<br>Seller/Supply Kept Externally |

## YAF\_ORGANIZATION\_CARRIER\_VW

The following table displays the columns that have been added in the YAF\_ORGANIZATION\_CARRIER\_VW view.

| Column Name            | Table Name | Catalog Folder                                                     |
|------------------------|------------|--------------------------------------------------------------------|
| SUPPLY_KEPT_EXTERNALLY |            | Participant/Carrier/Organization<br>Carrier/Supply Kept Externally |

### YAF\_ORGANIZATION\_ENTERPRISE\_VW

The following table displays the columns that have been added in the YAF\_ORGANIZATION\_ENTERPRISE\_VW view.

| Column Name            | Table Name | Catalog Folder                                                               |
|------------------------|------------|------------------------------------------------------------------------------|
| SUPPLY_KEPT_EXTERNALLY |            | Participant/Enterprise/<br>Organization Enterprise/Supply<br>Kept Externally |

## YAF\_ORDER\_HEADER\_VW

The following table displays the columns that have been added in the YAF\_ORDER\_HEADER\_VW view.

| Column Name                | Table Name       | Catalog Folder                                                             |
|----------------------------|------------------|----------------------------------------------------------------------------|
| SOURCING_CLASSIFICATION    | YFS_ORDER_HEADER | Order/Order Header/Order<br>Header/Sourcing Classification                 |
| ORDER_PURPOSE              | YFS_ORDER_HEADER | Order/Order Header/Order<br>Header/Order Purpose                           |
| RETURN_OH_KEY_FOR_EXCHANGE | YFS_ORDER_HEADER | Order/Order Header/Order<br>Header/Return Order Header<br>Key For Exchange |
| EXCHANGE_TYPE              | YFS_ORDER_HEADER | Order/Order Header/Order<br>Header/Exchange Type                           |
| PENDING_TRANSFER_IN        | YFS_ORDER_HEADER | Order/Order Header/Order<br>Header/Pending Transfer In                     |
| RETURN_BY_GIFT_RECIPIENT   | YFS_ORDER_HEADER | Order/Order Header/Order<br>Header/Return By Gift<br>Recipient             |
| IS_SHIP_COMPLETE           | YFS_ORDER_HEADER | Order/Order Header/Order<br>Header/Is Ship Complete                        |
| IS_LINE_SHIP_COMPLETE      | YFS_ORDER_HEADER | Order/Order Header/Order<br>Header/Is Line Complete                        |
| IS_SHIP_SINGLE_NODE        | YFS_ORDER_HEADER | Order/Order Header/Order<br>Header/Is Ship Single Node                     |
| IS_LINE_SHIP_SINGLE_NODE   | YFS_ORDER_HEADER | Order/Order Header/Order<br>Header/Is Line Ship Single<br>Node             |
| CANCEL_ORDER_ON_EXCP_FLAG  | YFS_ORDER_HEADER | Order/Order Header/Order<br>Header/Cancel Order On<br>Exception Flag       |

| Column Name        | Table Name       | Catalog Folder                                        |
|--------------------|------------------|-------------------------------------------------------|
| OPTIMIZATION_TYPE  | YFS_ORDER_HEADER | Order/Order Header/Order<br>Header/Optimization Type  |
| PURGE_HISTORY_DATE | YFS_ORDER_HEADER | Order/Order Header/Order<br>Header/Purge History Date |

## YAF\_LOCATION\_VW

The following table displays the columns that have been added in the YAF\_LOCATION\_VW view.

| Column Name | Table Name | Catalog Folder                                           |
|-------------|------------|----------------------------------------------------------|
| DOCK_TYPE   |            | Warehouse Management<br>System/Warehouse Layout/Location |

## YAF\_ORDHDR\_CHARGE\_TRANSN\_VW

The following table displays the columns that have been added in the YAF\_ORDHDR\_CHARGE\_TRANSN\_VW view.

| Column Name             | Table Name             | Catalog Folder                                                                                                    |
|-------------------------|------------------------|----------------------------------------------------------------------------------------------------|
| TRANSFER_FROM_OH_KEY    | YFS_CHARGE_TRANSACTION | Order/Order Header Charge<br>Transaction/ Order Header<br>Charge Transaction/Transfer<br>From Order Header Key and<br>Order/Order Header Charge<br>Transaction/Payment/Transfer<br>From Order Header Key |
| TRANSFER_TO_OH_KEY      | YFS_CHARGE_TRANSACTION | Order/Order Header Charge<br>Transaction/ Order Header<br>Charge Transaction/Transfer To<br>Order Header Key and<br>Order/Order Header Charge<br>Transaction/Payment/Transfer To<br>Order Header Key     |
| EXECUTION_DATE          | YFS_CHARGE_TRANSACTION | Order/Order Header Charge<br>Transaction/ Order Header<br>Charge Transaction/Execution<br>Date and Order/Order Header<br>Charge Transaction/Payment/<br>Execution Date                                   |
| IS_COLLECTION_DATE_FIRM | YFS_CHARGE_TRANSACTION | Order/Order Header Charge<br>Transaction/ Order Header<br>Charge Transaction/Is Collection<br>Date Firm and Order/Order<br>Header Charge<br>Transaction/Payment/Is<br>Collection Date Firm               |

### YAF\_EXCEPTION\_INBOX\_VW

The following table displays the columns that have been added in the YAF\_EXCEPTION\_INBOX\_VW view.

| Column Name           | Table Name | Catalog Folder                                                         |
|-----------------------|------------|------------------------------------------------------------------------|
| WORK_ORDER_KEY        | YFS_INBOX  | Exceptions/Exception<br>Inbox/Exception Inbox/Work Order<br>Key        |
| WORK_ORDER_NO         | YFS_INBOX  | Exceptions/Exception<br>Inbox/Exception Inbox/Work Order<br>No         |
| CONSOLIDATION_COUNT   | YFS_INBOX  | Exceptions/Exception<br>Inbox/Exception<br>Inbox/Consolidation Count   |
| LAST_OCCURRED_ON_DATE | YFS_INBOX  | Exceptions/Exception<br>Inbox/Exception Inbox/Last<br>Occurred On Date |
| FLOW_NAME             | YFS_INBOX  | Exceptions/Exception<br>Inbox/Exception Inbox/Flow Name                |
| API_NAME              | YFS_INBOX  | Exceptions/Exception<br>Inbox/Exception Inbox/API Name                 |
| SUB_FLOW_NAME         | YFS_INBOX  | Exceptions/Exception<br>Inbox/Exception Inbox/Sub Flow<br>Name         |
| VIEW_ID               | YFS_INBOX  | Exceptions/Exception<br>Inbox/Exception Inbox/View Id                  |
| ERROR_REASON          | YFS_INBOX  | Exceptions/Exception<br>Inbox/Exception Inbox/Error Reason             |
| ERROR_TYPE            | YFS_INBOX  | Exceptions/Exception<br>Inbox/Exception Inbox/Error Type               |
| EXPIRATION_DAYS       | YFS_INBOX  | Exceptions/Exception<br>Inbox/Exception Inbox/Expiration<br>Days       |

## YAF\_ORGANIZATION\_SHIP\_NODES\_VW

The following table displays the columns that have been added in the YAF\_ORGANIZATION\_SHIP\_NODES\_VW view.

| Column Name              | Table Name    | Catalog Folder                                                                                                    |
|--------------------------|---------------|----------------------------------------------------------------------------------------------------|
| TAG_TRACKED_IN_INVENTORY | YFS_SHIP_NODE | Participant/Organization~2/<br>Organization Distribution<br>Nodes~4/Organization<br>Distribution Nodes/Tag Tracked<br>In Inventory |
| TAG_TRACKED_AT_RECEIPT   | YFS_SHIP_NODE | Participant/Organization~2/<br>Organization Distribution<br>Nodes~4/Organization<br>Distribution Nodes/Tag Tracked<br>At Receipt   |
| CAN_SHIP_TO_ALL_NODES    | YFS_SHIP_NODE | Participant/Organization~2/<br>Organization Distribution<br>Nodes~4/Organization<br>Distribution Nodes/Can Ship To<br>All Nodes    |

| Column Name                 | Table Name | Catalog Folder                                                                                                    |
|-----------------------------|------------|----------------------------------------------------------------------------------------------------|
| REQUIRE_TRANSFER_ACCEPTANCE |            | Participant/Organization~2/<br>Organization Distribution<br>Nodes~4/Organization<br>Distribution Nodes/Require<br>Transfer Acceptance |

#### YAF\_MANIFEST\_VW

The following table displays the columns that have been added in the YAF\_MANIFEST\_VW view.

| Column Name        | Table Name   | Catalog Folder |
|--------------------|--------------|----------------|
| IS_HAZMAT          | YFS_MANIFEST | Manifest       |
| TRAILER_NO         | YFS_MANIFEST | Manifest       |
| SHIPPER_ACCOUNT_NO | YFS_MANIFEST | Manifest       |

## YAF\_TASK\_VW

The following table displays the columns that have been added in the YAF\_TASK\_VW view.

| Column Name          | Table Name | Catalog Folder                           |
|----------------------|------------|------------------------------------------|
| IS_PARENT            | YFS_TASK   | Warehouse Management<br>System/Task/Task |
| ITEM_CLASSIFICATION1 | YFS_TASK   | Warehouse Management<br>System/Task/Task |
| ITEM_CLASSIFICATION2 | YFS_TASK   | Warehouse Management<br>System/Task/Task |
| ITEM_CLASSIFICATION3 | YFS_TASK   | Warehouse Management<br>System/Task/Task |

### YAF\_TASK\_TYPE\_VW

The following table displays the columns that have been added in the YAF\_TASK\_TYPE\_VW view.

| Column Name          | Table Name | Catalog Folder                                |
|----------------------|------------|-----------------------------------------------|
| ALLOW_MULTIPLE_USERS |            | Warehouse Management<br>System/Task/Task Type |

New Aliases: None.

Sample Reports: No changes.

Cubes: No changes.

## Product Changes in Sterling Analytics Between Release 7.5 to Release 7.9

This section discusses the changes between the Sterling Analytics, Release 7.5 and Release 7.9.

General Changes: None.

Scope: No additional cubes or reports provided.

Technical Changes: None.

Functional Changes: None.

#### Changes to Meta Data Model and Views

Several changes have been made in the Sterling Selling and Fulfillment Foundation's database model. These changes include adding new tables, dropping existing tables, adding new columns to existing tables, and dropping columns from existing tables.

To accommodate the changes to the database model, the Framework Model and the views have been changed. The following section lists the changes in folders and views.

All the modified, new, and deleted views have been updated in the Impromptu Catalog and ReportNet models.

#### **Changes to Folders**

A folder is a container used to present data in an IBM Cognos Framework. Folders contain data items, that represent columns within a database table. They can also contain items that do not directly reference database columns, such as calculated data items, filter conditions, and report prompts.

Existing folders have been modified to synchronize with the corresponding view changes, and new folders have been created for new views.

The following section lists the folders that have been modified for view changes. See "Changes to Views" on page 259Changes to Views for a list of columns that have been modified, added, or deleted.

#### Changes to Joins

This section lists changes to joins.

Modified Joins: None.

Deleted Joins: None.

New Joins:

YAF\_ORDER\_HEADER\_VW<-->YAF\_PROMOTION\_VW

YAF\_ORDER\_HEADER\_VW joins with YAF\_PROMOTION\_VW on ORDER\_HEADER\_KEY.

- YAF\_ORDER\_HEADER\_VW<-->YAF\_PROMOTION\_AWARD\_VW YAF\_PROMOTION\_VW joins with YAF\_PROMOTION\_AWARD\_VW on ORDER\_HEADER\_KEY.
- YAF\_PROMOTION\_VW<-->YAF\_PROMOTION\_AWARD\_VW YAF-PROMOTION\_VW joins with YAF\_PROMOTION\_AWARD\_VW on PROMOTION\_KEY.
- YAF\_EXCEPTION\_INBOX\_VW<-->YAF\_INBOX\_NOTES\_VW YAF\_EXCEPTION\_INBOX\_VW joins with YAF\_INBOX\_NOTES\_VW on INBOX\_KEY.

#### Changes to Views

The following tables describe the views that have been added, modified, and deleted.

#### **New Views**

| Table Name          | View Name              | Catalog Folder                        |
|---------------------|------------------------|---------------------------------------|
| YFS_INBOX_NOTES     | YAF_INBOX_NOTES_VW     | Exceptions/Exception Notes            |
| YFS_PROMOTION       | YAF_PROMOTION_VW       | Order/Order Header/Promotion          |
| YFS_PROMOTION_AWARD | YAF_PROMOTION_AWARD_VW | Order/Order Header/Promotion<br>Award |

#### YAF\_EXCEPTION\_INBOX\_VW

The following table displays the columns that have been added in the YAF\_EXCEPTION\_INBOX\_VW view.

| Column Name        | Table Name | Catalog Folder   |
|--------------------|------------|------------------|
| COUNT_PROGRAM_NAME | YFS_INBOX  | Exceptions/Inbox |

### YAF\_LOAD\_VW

The following table displays the columns that have been added in the YAF\_LOAD\_VW view.

| Column Name           | Table Name | Catalog Folder |
|-----------------------|------------|----------------|
| ACTUAL_FREIGHT_CHARGE | YFS_LOAD   | Logistics/Load |

### YAF\_ORDER\_HEADER\_VW

The following table displays the columns that have been added in the YAF\_ORDER\_HEADER\_VW view.

| Column Name             | Table Name       | Catalog Folder                  |
|-------------------------|------------------|---------------------------------|
| BUYER_RECEIVING_NODE_ID | YFS_ORDER_HEADER | Order/Order Header/Order Header |
| BUYER_MARK_FOR_NODE_ID  | YFS_ORDER_HEADER | Order/Order Header/Order Header |

## YAF\_ORDER\_LINE\_VW Alias Audit Order Line, Exception Order Line, Invoice Line

The following table displays the columns that have been added in the YAF\_ORDER\_LINE\_VW view.

| Column Name             | Table Name     | Catalog Folder                   |
|-------------------------|----------------|----------------------------------|
| BUYER_MARK_FOR_NODE_ID  | YFS_ORDER_LINE | Order/Order Line~2/Order Line~3/ |
| BUYER_RECEIVING_NODE_ID | YFS_ORDER_LINE | Order/Order Line~2/Order Line~3/ |

#### YAF\_SHIPMENT\_VW

The following table displays the columns that have been added in the YAF\_SHIPMENT\_VW view.

| Column Name              | Table Name   | Catalog Folder                  |
|--------------------------|--------------|---------------------------------|
| BUYER_RECEIVING_NODE_ID  | YFS_SHIPMENT | Shipment~2/Shipment~3/Shipment/ |
| SHIPMENT_CONSOL_GROUP_ID | YFS_SHIPMENT | Shipment~2/Shipment~3/Shipment/ |

#### YAF\_SHIPMENT\_LINE\_VW

The following table displays the columns that have been added in the YAF\_SHIPMENT\_LINE\_VW view.

| Column Name              | Table Name        | Catalog Folder           |
|--------------------------|-------------------|--------------------------|
| BUYER_MARK_FOR_NODE_ID   | YFS_SHIPMENT_LINE | Shipment~2/Shipment Line |
| ORDER_TYPE               | YFS_SHIPMENT_LINE | Shipment~2/Shipment Line |
| SHIPMENT_CONSOL_GROUP_ID | YFS_SHIPMENT_LINE | Shipment~2/Shipment Line |
| GIFT_FLAG                | YFS_SHIPMENT_LINE | Shipment~2/Shipment Line |

#### YAF\_WORK\_ORDER\_PROD\_DEL\_VW

The following table displays the columns that have been added in the YAF\_WORK\_ORDER\_PROD\_DEL\_VW view.

| Column Name       | Table Name              | Catalog Folder                           |
|-------------------|-------------------------|------------------------------------------|
| CAUSE_APPT_CHANGE | YFS_WORK_ORDER_PROD_DEL | Work Order/Work Orer Product<br>delivery |

### YAF\_ORDER\_LINE\_PROD\_VW

The following table displays the columns that have been added in the YAF\_ORDER\_LINE\_PROD\_VW view.

| Column Name             | Table Name     | Catalog Folder                                       |
|-------------------------|----------------|------------------------------------------------------|
| BUYER_MARK_FOR_NODE_ID  | YFS_ORDER_LINE | Order/Order Line~2/Order Line<br>Products/Order Line |
| BUYER_RECEIVING_NODE_ID | YFS_ORDER_LINE | Order/Order Line~2/Order Line<br>Products/Order Line |

## YAF\_ORDER\_LINE\_PS\_VW

The following table displays the columns that have been added in the YAF\_ORDER\_LINE\_PS\_VW view.

| Column Name             | Table Name     | Catalog Folder                                      |
|-------------------------|----------------|-----------------------------------------------------|
| BUYER_MARK_FOR_NODE_ID  | YFS_ORDER_LINE | Order/Order Line~2/Order Line<br>Provided Services/ |
| BUYER_RECEIVING_NODE_ID | YFS_ORDER_LINE | Order/Order Line~2/Order Line<br>Provided Services/ |

### YAF\_ORDER\_LINE\_DS\_VW

The following table displays the columns that have been added in the YAF\_ORDER\_LINE\_DS\_VW view.

| Column Name             | Table Name     | Catalog Folder                                                |
|-------------------------|----------------|---------------------------------------------------------------|
| BUYER_MARK_FOR_NODE_ID  | YFS_ORDER_LINE | Order/Order Line~2/Order Line<br>Delivery Services/Order Line |
| BUYER_RECEIVING_NODE_ID | YFS_ORDER_LINE | Order/Order Line~2/Order Line<br>Delivery Services/Order Line |

## YAF\_PROMOTION\_AWARD\_VW

The following table displays the columns that have been added in the YAF\_PROMOTION\_AWARD\_VW view.

| Column Name         | Table Name          | Catalog Folder                          |
|---------------------|---------------------|-----------------------------------------|
| PROMOTION_AWARD_KEY | YFS_PROMOTION_AWARD | Order/Order Header~1/Promotion<br>Award |
| PROMOTION_KEY       | YFS_PROMOTION_AWARD | Order/Order Header~1/Promotion<br>Award |
| PROMOTION_ID        | YFS_PROMOTION_AWARD | Order/Order Header~1/Promotion<br>Award |
| ORDER_HEADER_KEY    | YFS_PROMOTION_AWARD | Order/Order Header~1/Promotion<br>Award |
| ORDER_LINE_KEY      | YFS_PROMOTION_AWARD | Order/Order Header~1/Promotion<br>Award |
| AWARD_ID            | YFS_PROMOTION_AWARD | Order/Order Header~1/Promotion<br>Award |
| DESCRIPTION         | YFS_PROMOTION_AWARD | Order/Order Header~1/Promotion<br>Award |
| AWARD_TYPE          | YFS_PROMOTION_AWARD | Order/Order Header~1/Promotion<br>Award |
| AWARD_AMOUNT        | YFS_PROMOTION_AWARD | Order/Order Header~1/Promotion<br>Award |
| AWARD_APPLIED       | YFS_PROMOTION_AWARD | Order/Order Header~1/Promotion<br>Award |
| DENIAL_REASON       | YFS_PROMOTION_AWARD | Order/Order Header~1/Promotion<br>Award |

| Column Name     | Table Name          | Catalog Folder                          |
|-----------------|---------------------|-----------------------------------------|
| POS_REASON_CODE | YFS_PROMOTION_AWARD | Order/Order Header~1/Promotion<br>Award |

## YAF\_PROMOTION\_VW

The following table displays the columns that have been added in the YAF\_PROMOTION\_VW view.

| Column Name       | Table Name    | Catalog Folder                 |
|-------------------|---------------|--------------------------------|
| PROMOTION_KEY     | YFS_PROMOTION | Order/Order Header~1/Promotion |
| PROMOTION_ID      | YFS_PROMOTION | Order/Order Header~1/Promotion |
| ORDER_HEADER_KEY  | YFS_PROMOTION | Order/Order Header~1/Promotion |
| PROMOTION_TYPE    | YFS_PROMOTION | Order/Order Header~1/Promotion |
| PROMOTION_APPLIED | YFS_PROMOTION | Order/Order Header~1/Promotion |
| DENIAL_REASON     | YFS_PROMOTION | Order/Order Header~1/Promotion |
| DESCRIPTION       | YFS_PROMOTION | Order/Order Header~1/Promotion |

## YAF\_INBOX\_NOTES\_VW

The following table displays the columns that have been added in the YAF\_INBOX\_NOTES\_VW view.

| Column Name          | Table Name      | Catalog Folder             |
|----------------------|-----------------|----------------------------|
| INBOX_NOTES_KEY      | YFS_INBOX_NOTES | Exceptions/Exception Notes |
| INBOX_KEY            | YFS_INBOX_NOTES | Exceptions/Exception Notes |
| SEQUENCE_NO          | YFS_INBOX_NOTES | Exceptions/Exception Notes |
| TRANID               | YFS_INBOX_NOTES | Exceptions/Exception Notes |
| AUDIT_TRANSACTION_ID | YFS_INBOX_NOTES | Exceptions/Exception Notes |
| REASON_CODE          | YFS_INBOX_NOTES | Exceptions/Exception Notes |
| NOTE_TEXT            | YFS_INBOX_NOTES | Exceptions/Exception Notes |
| CONTACT_TYPE         | YFS_INBOX_NOTES | Exceptions/Exception Notes |
| CONTACT_REFERENCE    | YFS_INBOX_NOTES | Exceptions/Exception Notes |
| CONTACT_TIME         | YFS_INBOX_NOTES | Exceptions/Exception Notes |
| CONTACT_USER         | YFS_INBOX_NOTES | Exceptions/Exception Notes |

New Aliases: None

Sample Reports: No changes.

Cubes: No changes.

## Product Changes in Sterling Analytics Between Release 7.9 to Release 7.11

This section discusses the changes between the Sterling Analytics, Release 7.9 to Release 7.11.

General Changes: None.

Scope: No additional cubes or reports provided.

Technical Changes: None.

Functional Changes: None.

Changes to Meta Data Model and Views: None.

Changes to Folders: None.

Changes to Joins: None.

Modified Joins: None.

Deleted Joins: None.

Changes to View: None.

## Product Changes in Sterling Analytics Between Release 7.11 and Release 8.0

This section discusses the changes between Sterling Analytics, Release 7.11 and Release 8.0.

#### **General Changes**

In Release 8.0, the names of some of the Analytic components have been changed.

- The Yantra-Analytics.zip file is now SMCF-Analytics.zip.
- The datasource, yantra, is now smcfs.
- The meta data model, Yantra-Analytics, is now SMCF-Analytics.
- The package, Yantra-Analytics, is now SMCF-Analytics.
- The yantra.properties file is now analytics.properties.
- The yantra.app.url property located in the analytics.properties file is now smcfs.app.url.
- The yantraanalytics.jar file is now sscanalytics.jar.
- The yantra-auth.jar file is now smcfs-auth.jar.
- Reports are now packaged using the packaging methods.
- Sterling Analytics now supports IBM Cognos 8 Sterling Business Intelligence 8.2.
- All sample reports, packages, models, and deployments have been migrated to IBM Cognos 8 BI 8.2.
- New sample reports have been created on IBM Cognos 8 BI 8.2
- Reports customized by you must to be upgraded to IBM Cognos 8.

- For more information about upgrading to IBM Cognos 8 BI 8.2 from Cognos 7x, refer to the *IBM Cognos 8 Sterling Business Intelligence Installation and Configuration Guide*.
- The Sterling Analytics model structure has been revamped to improve performance for custom reports. See Changes to Folders on page 4-371 for information about the these changes and the modifications you need to make to access the new structure.

#### Scope

Following are the new sample reports that are provided:

- Backlog Summary Report Provides visibility into sales orders that have been in certain fulfillment statuses for a specific period of time.
- Business Volume Report Provides visibility into the number of sales and the amount of revenue generated during a specific period of time.
- Days of Supply Report Provides visibility into the estimated number of days the inventory supply will be available, and the total supply and demand.
- Goods in Transit Report Provides visibility into transfer orders and procurement orders whose delayed shipment impacts the shipment of an outbound order
- Invoice Collections Report -Provides visibility into the total amount invoiced and the total payments for each invoice type.
- Orders On Hold Report Provides visibility into the number of sales orders, purchase orders, and transfer orders that are on hold and unresolved.
- Returned Products Report Provides visibility into the ten most frequently returned items for an enterprise within a specific period of time, based on quantity.
- Top 10 Products Report Provides visibility into the 10 most frequently purchased products within a specified time period.
- Unshipped Orders Report Provides visibility into the requested order releases for a specific day.

Technical Changes: None.

Functional Changes: None.

#### Changes to the Meta Data Model and Views

The Sterling Analytics model structure for custom reports has been revamped to improve performance, as described in the next section.

#### **Folder Changes**

In the Sterling Analytics Model structure, some unnecessary joins were slowing performance. To remedy this, columns have been restructured and namespaces have changed. This section contains a description of these changes and the modifications that you must make to reports and namespaces to access these changes.

### **Description of Changes to the Sterling Analytics Model**

The Sterling Analytics Model prior to this release had a structure similar to the one shown in Figure 15.

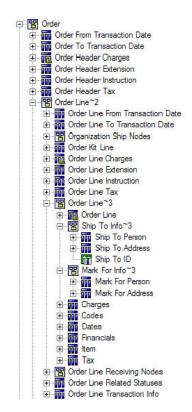

Figure 15. Sterling Analytics Model Structure Prior to 8.0

In Figure 15, The "Order Line~3" namespace contains an "Order Line" query subject. This query subject pulls its data from the YAF\_ORDER\_LINE\_VW view. The query subjects below it, including the namespaces below it, also pull their data from the YAF\_ORDER\_LINE\_VW view.

This caused a performance problem when you pulled a query item from Order Line and Codes into a report.

The structure has been relabeled in this release. For example, in the case of Order Line, Order Line~3 is now a query subject that selects all the necessary columns from the items below. The Order Line query subject is now a query item folder containing only those columns that the Order Line query subject contains. The same applies to Charges, Codes, Dates, Ship To Info~3, Ship To Person, and so on.

In addition, some cases such as Order Header~1, existed where the namespace contained several query subjects that accessed the same view, while the others accessed a different view. Figure 16 on page 266 depicts five such query subjects. Payment refers to YAF\_PAYMENT\_VW view, while others refer to YAF\_ORDER\_HEADER\_VW. In this example, these subjects are pulled out and placed in the Order namespace. A relationship is also added from the query subject back up to Order Header.

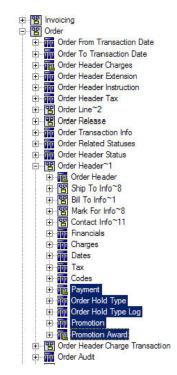

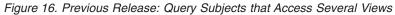

The revamped structure is similar to the one shown in Figure 17.

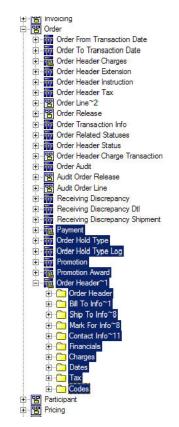

Figure 17. Current Release: Query Subjects That Access Several Views

## **Modifying Existing Reports**

You can perform manual changes to custom reports using one of the following methods:

- Export the report into XML format using Report Studio and perform a search-and-replace action for each namespace item that has changed. Reload the report into Report Studio and validate it.
- In Report Studio, change the report's query items, filters, calculations, and so on, in order to reference the same query items in the new namespace. Validate the report to determine the problem items.

The format of reports in this release is the same, but the namespaces and query subjects have changed. The syntax is as follows:

[closest namespace].[query subject].[query item]

In the previous release, the original access to the object was:

[Order Header~1].[Dates].[Order Date]

...as shown in Figure 16 on page 266. In the current release, the access to the object is:

[Order].[Order Header~1].[Order Date]

...as shown in Figure 17 on page 266.

This is also true for [Order Header~1].[Financials], [Order Header~1].[Codes], and so on.

Query items such as EnterpriseKey in the old Order Header query subject, are also accessed differently because of namespace changes.

The earlier way to access them is:

[Order Header~1].[Order Header].[Enterprise Key]

The new way to access them is:

[Order].[Order Header~1].[Enterprise Key]

Another example of the earlier access method is:

[Order Header~1].[Charges].[Other Charges]

The new access method is:

[Order].[Order Header~1].[Other Charges]

Exceptions

In the following exceptions, both the structure and the namespace have changed:

In the case of Order Header ~1, the Payment query subject has moved to the Order namespace (compare Figure 16 on page 266 with Figure 17 on page 266.). As a

result, instead of accessing [Order Header~1].[Payment].[Payment Type], you must use [Order].[Payment].[Payment Type].

This applies to the following query subjects:

- [Order Header~1].[Payment] => [Order].[Payment]
- [Order Header~1].[Order Hold Type] => [Order].[Order Hold Type]
- [Order Header~1].[Order Hold Type Log] => [Order].[Order Hold Type Log]
- [Order Header~1].[Promotion Award] => [Order].[Promotion Award]
- [Shipment Container].[Shipment Container Inner Pack] => [Shipment~2].[Shipment Container Inner Pack]

#### **Renaming the Affected Namespaces**

If your existing reports use the following namespaces, change them to the new namespaces that are also shown in this list:

- Logistics -> Load
- Logistics -> Load Stop
- Catalog -> Item
- Catalog -> Item Organization
- Inventory~1 -> Inventory Item Organization
- Inventory~1 -> Inventory Cost Shipment Order
- Inventory~1 -> Inventory Cost Shipment Line
- Inventory~1 -> Cost Receipt Distribution Nodes
- Inventory~1 -> Cost Shipment Distribution Nodes
- Inventory~1 -> Inventory Demand Distribution Nodes
- Inventory~1 -> Inventory Supply Distribution Nodes
- Invoicing -> Invoice Order
- Invoicing -> Invoice Line
- Invoicing -> Invoice Shipment
- Order -> Order Line~2 -> Organization Ship Nodes
- Order -> Order Line~2 -> Order Line ~3
- Order -> Order Line~2 -> Order Line Receiving Nodes
- Order -> Order Line~2 -> Services Shipments
- Order -> Order Line~2 -> Order Line Products
- Order -> Order Line~2 -> Order Line Provided Services
- Order -> Order Line~2 -> Order Line Delivery Services
- Order -> Order Release -> Order Release~1
- Order -> Order Release -> Order Release Ship Nodes
- Order -> Order Release -> Order Release Receiving Nodes
- Order -> Order Header~1
- Order -> Order Header Charge Transaction
- Order -> Audit Order Release
- Order -> Audit Order Line
- Participant -> Buyer
- Participant -> Seller
- Participant -> Carrier
- Participant -> Enterprise

- Participant -> Organization~2 -> Organization Users
- Participant -> Organization~2 -> Organization~3
- Participant -> Organization~2 -> Organization Distribution Nodes~4
- Participant -> Hub
- Pricing -> Price List Seller Organization
- Shipment~2 -> Shipment Container
- Shipment~2 -> Shipment~3
- Shipment~2 -> Shipment Order Release
- General -> Contact Info~22
- Exceptions -> Exception Inbox
- Exceptions -> Queue
- Exceptions -> Exception Order Line
- Exceptions -> Exception Organization
- Exceptions -> Exception Users Organization
- Exceptions -> Exception Queue Organization
- Exceptions -> Exception Enterprises
- Exceptions -> Exception Queue Subs Users Organization
- Exceptions -> Exception Users
- Exceptions -> Exception Queue Subs Users

#### Changes to Joins

New Joins: None.

Modified Joins: None.

Deleted Joins: YAF\_SCAC\_AND\_SERVICE\_VW <-->YAF\_SHIPMENT\_VW

#### Changes to Alias Relationships

This section describes changes to alias relationships.

#### New Alias Relationships

- Order Header <--> Order Hold Type
   Order Header joins with Order Hold Type on Order Header Key.
- Order Header <--> Order Header Status
   Order Header joins with Order Header Status on Order Header Key.
- Order Header <--> Shipment
   Order Header joins with Shipment on Order Header Key.
- Inventory Item <--> Inventory Item Supply Inventory Item joins with Inventory Item Supply on Inventory Item Key.
- Invoice Order <--> Charges
   Invoice Order joins with Charges on Invoice Order Key.

Modified Alias Relationships: None.

Deleted Alias Relationships: None.

## **Changes to Views**

The following tables describe the views that have been added, modified, or deleted.

#### **New Views**

The following table displays the views that have been added.

| Table Name               | View Name                     | Catalog Folder                                  |
|--------------------------|-------------------------------|-------------------------------------------------|
| YFS_LOCALE               | YAF_ORG_LOCALE_VW             | General/Org Locale Info                         |
| YFS_ORDER_RELEASE_STATUS | YAF_RELEASE_RELATED_STATUS_VW | Order/Order Release/Release Related<br>Statuses |

#### YAF\_INVOICE\_ORDER\_VW

The following table shows the new columns that have been added to the YAF\_INVOICE\_ORDER\_VW view.

| Column Name | Query Item   | Table Name        | Catalog Folder                           |
|-------------|--------------|-------------------|------------------------------------------|
| CREATETS    | Invoice Date | YFS_INVOICE_ORDER | Invoicing/Invoice Order/Invoice<br>Order |

# Product Changes in Sterling Analytics Between Release 8.0 and Release 8.2

There are no changes between Sterling Analytics, Release 8.0 and Release 8.2.

## Product Changes in Sterling Business Intelligence Between Release 8.2 to Release 8.5

This section discusses the changes between Sterling Business Intelligence, Release 8.2 and Release 8.5.

#### **General Changes**

In Release 8.5, the following changes have been made:

- Sterling Analytics has been renamed Sterling Business Intelligence.
- Sterling Business Intelligence now supports multischema mode.
- All the views have been deprecated, and are no longer provided by Sterling Business Intelligence.
- IBM Cognos query subjects are replacing the views for Sterling Business Intelligence reports. However, WithHistory views will not be replaced.
- The Sterling Business Intelligence model structure is modified to accommodate IBM Cognos query subjects, that are replacing views.
- Sterling Business Intelligence now supports IBM Cognos 8 Sterling Business Intelligence (BI) 8.4. All sample reports, packages, models, and deployments have been migrated to IBM Cognos 8 Sterling Business Intelligence 8.4.
- The path required for the COGNOS\_HOME variable has been changed. It now includes the subdirectory where IBM Cognos is installed. For example, if IBM Cognos is installed in C:\Program Files\Cognos\c8, you would specify

C:\Program Files\Cognos in earlier versions. However, in Release 8.5, you should specify C:\Program Files\Cognos\c8.

- Reports customized with JavaScript must be upgraded to IBM Cognos 8 Sterling Business Intelligence 8.4. See http://support.cognos.com/en/support/ diagnostics/pdf/upgrading\_javascript\_applications.pdf for instructions. Following is the list of affected Sterling Business Intelligence reports:
  - Sample\_Backlog\_Summary\_Report
  - Sample\_Invoice\_Collections\_Report
  - Sample\_Open\_Orders\_Report
  - Sample\_Orders\_On\_Hold\_Report
  - Sample\_Returned\_Products\_Report
- There are four required data sources in Release 8.5. These data sources are based on schema type: Config, Metadata, MasterData, and Transaction. For details refer to the *Sterling Selling and Fulfillment Foundation: Business Intelligence Operational Reports*.
- Powerplay Cubes have been deprecated.
- For more information about upgrading to IBM Cognos 8 Sterling Business Intelligence 8.4 from Cognos 7x, refer to the *IBM Cognos 8 Sterling Business Intelligence Installation and Configuration Guide*.

Scope: None.

Technical Changes: None.

#### **Functional Changes**

In Release 8.5, the following functional changes have been carried out:

- When a user is adding containers to a manifest using the Add To Manifest High Speed Data Entry (HSDE) screen, it is mandatory to select a station from the Station drop-down list and then click the Add To Manifest button. Otherwise, an error message is displayed.
- When a user is removing containers from a manifest using the Remove From Manifest HSDE screen, it is mandatory to select a station from the Station drop-down list and then click the Remove From Manifest button. Otherwise, an error message is displayed.

#### Changes to the Meta Data Model and Views

The Sterling Analytics model structure for custom reports has been revamped to improve performance, as described in the next section.

#### Changes to Folders and Namespaces

The model's folders and namespaces have been restructured to support multischema and the use of IBM Cognos query subjects to build final query subjects.

#### **Description of Sterling Analytics Model Changes**

Folders and namespaces have been reorganized in Release 8.5. The smcf namespace contains the DatabaseLayer, DevelopmentLayer, FinalDevelopmentLayer, and PresentationLayer namespaces. The DatabaseLayer and DevelopmentLayer contain a collection of namespaces corresponding to the different types of schemas supported by multischema deployments.

Figure 18 shows an expanded view of the DatabaseLayer and DevelopmentLayer.

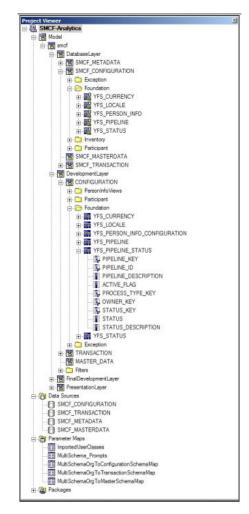

Figure 18. Sterling Analytics Model Structure in 8.5

The DatabaseLayer namespace contains all the Cognos query subjects that are data source query subjects. No relationships are defined here. There is only one query subject per table per schema type. Query subjects select only from tables in the corresponding schema type namespace. Folders are used to group query subjects by common functionality.

The DevelopmentLayer namespace contains all the Cognos query subjects that are model query subjects. Relationships between query subjects are defined here. There can be multiple query subjects for each data source query subject based on relationships, view, or schema type, for example, person info address types. Query subjects are grouped by folder in functional area. Query subjects select only from other query subjects in the corresponding schema type namespace in the DevelopmentLayer or DatabaseLayer, except when the query subject has a relationship with a query subject in another schema type. The DevelopmentLayer also contains the Filters folder. The Filters folder contains reusable filters, such as DRAFT\_ORDER\_FLAG=N. These filters refer to the DevelopmentLayer query subjects for their data items whenever possible.

The FinalDevelopmentLayer namespace contains model query subjects that are named the same and replicate the functionality of the earlier existing views.

The PresentationLayer namespace contains no new query subjects. IBM Cognos query subjects used by the reports are remapped to the FinalDevelopmentLayer. All unused query subjects have been removed.

Figure 19 shows an expanded view of the PresentationLayer namespace.

| SMCFS-Analytics_84 - Framework Manager             |                            |                                                                                                    |
|----------------------------------------------------|----------------------------|----------------------------------------------------------------------------------------------------|
| le Edit View Project Repository Actions Tools Help |                            |                                                                                                    |
| 🕒 🙆 🔒 🖌 Koulado 🖉 Kardo 🛛 🐰 Ra 🎼 🗙 🗍 🛅             | ]•   🛃 🖾 👫  ] ←Back →Forv  | and T T SMCF-Analytics                                                                               |
| rolect Vewer                                       | X Properties               |                                                                                                    |
| SMCF-Analytics                                     | Properties Language        |                                                                                                    |
| 는 행 Model                                          | Name                       | SMCF_TRANSACTION                                                                                     |
| ⊖- 🗃 smcf                                          |                            | Database Only                                                                                        |
| E B DatabaseLayer                                  | Query Processing           | unspecified                                                                                          |
| BevelopmentLayer                                   | Rollup Processing          | #smcf4ransaction-'+\$MultiSchemaOrgToTransactionSchemaMap(\$MultiSchema_Prompts('ENTERPRISE_CODE'))# |
| E FinalDevelopmentLayer                            | Content Manager Datasource | #smcr4ransaction-+sixualischemaUrg101ransactionSchemawap(sixualischema_Prompts(EiV1EHPHISE_CODE))#   |
| H TAF_CHARGE_TRAN_DIST_VW                          | Catalog                    |                                                                                                    |
| TH YAF_EXCEPTION_INBOX_VW                          | Cube                       |                                                                                                    |
| . MAF_EXCEPTION_QUEUE_VW                           | Schema                     |                                                                                                    |
| H YAF_INVENTORY_ITEM_VW                            | • Type                     |                                                                                                    |
| A THE YAF_INVENTORY_SUPPLY_VW                      |                            |                                                                                                    |
| THE YAF_INVOICE_COLLECTION_VW                      |                            |                                                                                                    |
| H MAF_INVOICE_ORDER_VW                             |                            |                                                                                                    |
| B WAF_ORDER_HEADER_STATUS_VW                       |                            |                                                                                                    |
| * AF_ORDER_HEADER_VW                               |                            |                                                                                                    |
| R-TH YAF_ORDER_HOLD_TYPE_VW                        |                            |                                                                                                    |
| R TAF_ORDER_LINE_PROD_VW                           |                            |                                                                                                    |
|                                                    |                            |                                                                                                    |
| YAF_ORDER_LINE_VW                                  |                            |                                                                                                    |
| YAF_ORDER_RELATED_STATUSES_VW                      |                            |                                                                                                    |
| YAF_ORDER_RELEASE_VW                               |                            |                                                                                                    |
| YAF_ORDHDR_CHARGE_TRANSN_VW                        |                            |                                                                                                    |
| P WAF_ORG_LOCALE_VW                                |                            |                                                                                                    |
| YAF_ORGANIZATION_ENTERPRISE_VW                     |                            |                                                                                                    |
| B YAF_ORGANIZATION_SHIP_NODES_VW                   |                            |                                                                                                    |
| H TAF_ORGANIZATION_VW                              |                            |                                                                                                    |
| YAF_PAYMENT_VW                                     |                            |                                                                                                    |
| THE YAF_SHIPMENT_LINE_VW                           |                            |                                                                                                    |
| YAF_SHIPMENT_VW                                    |                            |                                                                                                    |
| TE THE YAF_STATUS_VW                               |                            |                                                                                                    |
| R-C shortcuts                                      |                            |                                                                                                    |
| PresentationLayer                                  |                            |                                                                                                    |
| ⊕ Calcs                                            |                            |                                                                                                    |
| Exceptions                                         |                            |                                                                                                    |
| E C Fites                                          |                            |                                                                                                    |
| B General                                          |                            |                                                                                                    |
|                                                    |                            |                                                                                                    |
| E R Invoicing                                      | 1                          |                                                                                                    |
|                                                    |                            |                                                                                                    |
| E B Order<br>⊕ B Participant                       | 1                          |                                                                                                    |
|                                                    | 1                          |                                                                                                    |
| B B Shipment "2                                    |                            |                                                                                                    |
| Data Sources                                       |                            |                                                                                                    |
| SMCF_CONFIGURATION                                 |                            |                                                                                                    |
| SMCF_TRANSACTION                                   |                            |                                                                                                    |
| SMCF_METADATA                                      |                            |                                                                                                    |
| SMCF_MASTERDATA                                    |                            |                                                                                                    |
| Parameter Maps                                     |                            |                                                                                                    |
| - ImportedUserClasses                              |                            |                                                                                                    |
| MultiSchema_Prompts                                |                            |                                                                                                    |
| - MultiSchemaOrg ToConfiguration SchemaMap         |                            |                                                                                                    |
| MultiSchemaOrgToTransactionSchemaMap               | 1                          |                                                                                                    |
| MubiSchemaOrgToMasterSchemaMap                     |                            |                                                                                                    |
| I Muto Schema Org To Master Schema Map             |                            | NUN                                                                                                  |

Figure 19. Sterling Analytics Model Structure/Data Source Config in 8.5

There is also one data source for each schema type. Transaction and MasterData groups can have multiple schemas, the selection logic of these schemas has been parameterized.

#### **Changes to Joins**

New Joins: None.

Modified Joins:

All joins in Release 8.5 will execute against a minimal number of tables at runtime. The join between YFS\_ORDER\_HEADER.BILL\_TO\_KEY and YFS\_PERSON\_INFO.PERSON\_INFO\_KEY has changed from a left outer join to an

inner join. Also, the join between YFS\_ORDER\_HEADER.SHIP\_TO\_KEY and YFS\_PERSON\_INFO.PERSON\_INFO\_KEY has changed from a left outer join to an inner join.

Deleted Joins:

All the joins to the removed views have been deleted.

#### **Changes to Alias Relationships**

None.

New Alias Relationships: None.

Modified Alias Relationships: None.

Deleted Alias Relationships: None.

#### **Changes to Cognos Query Subjects and Views**

This section describes changes to IBM Cognos query subjects and to views.

Views Converted to Cognos Query Subjects:

The following views have been converted to IBM Cognos query subjects in Release 8.5:

- YAF\_INVENTORY\_ITEM\_VW
- YAF\_INVENTORY\_SUPPLY\_VW
- YAF\_ORDHDR\_CHARGE\_TRANSNW\_VW
- YAF\_ORDER\_HEADER\_STATUS\_VW
- YAF\_ORDER\_HEADER\_VW
- YAF\_ORDER\_LINE\_PROD\_VW
- YAF\_ORDER\_LINE\_VW
- YAF\_ORDER\_RELEASE\_STATUSES\_VW
- YAF\_ORDER\_RELEASE\_VW
- YAF\_ORGANIZATION\_ENTERPRISE\_VW
- YAF\_ORG\_LOCALE
- YAF\_ORGANIZATION\_SHIP\_NODES\_VW
- YAF\_ORGANIZATION\_VW
- YAF\_SHIPMENT\_VW
- YAF\_EXCEPTION\_INBOX\_VW
- YAF\_EXCEPTION\_QUEUE\_VW
- YAF\_INVOICE\_COLLECTION\_VW
- YAF\_INVOICE\_ORDER\_VW
- YAF\_SHIPMENT\_LINE\_VW
- YAF\_STATUS\_VW
- YAF\_ORDER\_HOLD\_TYPE\_VW

Removed Views: All the views have been removed in Release 8.5.

Removed Columns: The following columns have been removed from YAF\_ORGANIZATION\_SHIP\_NODES\_VW:

- MIN\_NOTIFICATION\_TIME
- ADVANCED\_NOTIFICATION\_TIME

## Product Changes Between Sterling Business Intelligence, Release 8.5 and Release 9.0

There have been no changes between Sterling Analytics, Release 8.5 and Release 9.0.

## Product Changes Between Sterling Business Intelligence, Release 9.0 and Release 9.1

This section discusses the changes between Sterling Business Intelligence, Release 9.0 and Release 9.1.

#### **General Changes**

In Release 9.1, the following changes have been made:

• These files are removed from Sterling Business Intelligence, Release 9.1:

/./Analytics/Custom/system.xml

/./Analytics/Scripts/Customize\_Cognos\_Connection.bat

/./Analytics/Scripts/customize\_cognos\_connection.sh

- A password is no longer required when importing a report and data model into Sterling Business Intelligence.
- The procedure for installing report packages has changed. For more information, refer to "Deploying Sterling Business Intelligence Reports" in the *Sterling Selling and Fulfillment Foundation: Business Intelligence Operational Reports.*
- In Release 9.1, the Exception Aging and Order Details reports are removed from Sterling Business Intelligence.

## **Chapter 6. Migration Estimates**

## **Migration Estimates**

This section provides single-hop migration estimates for Yantra, Release 7.5 through Sterling Selling and Fulfillment Foundation, Release 9.1 and two multihop migration estimates, with different data amounts, for Sterling Selling and Fulfillment Foundation, Release 8.5 to Release 9.1 You can refer to the single-hop migration estimates as a general guideline when determining the time it takes to perform a multihop upgrade. However, you must understand that the multihop migrations. Some tasks require less time to perform than the combined single-hop migrations. Some tasks require less time when performed as part of a multihop upgrade than when performed as part of multiple single-hop upgrades. Other tasks are performed multiple times when you perform multiple single-hop migrations but performed only once as part of a multihop migration, such as performing the initupgrade task. Additionally, migration times vary depending on hardware configuration and other factors.

For example, you cannot combine the migration times for the following single-hop upgrades to determine the time it will take you to perform an upgrade from Release 8.5 to Release 9.1:

- Release 8.5 to Release 9.0
- Release 9.0 to Release 9.1

Single-hop migration estimates are provided in the following sections:

- Migration Estimates for Release 7.5
- Migration Estimates for Release 7.7
- Migration Estimates for Release 7.9
- Migration Estimates for Release 7.11
- Migration Estimates for Release 8.0
- Migration Estimates for Release 8.2
- Migration Estimates for Release 8.5
- Migration Estimates for Release 9.0
- Migration Estimates for Release 9.1

Note: Migration estimates are not available for Release 7.5 SP1.

Additionally, multihop migration estimates for Release 8.5 to Release 9.1 are provided in Multihop Migration Estimates for Release 8.5 to Release 9.1

#### Migration Estimates for Release 7.5

The time it takes to upgrade from Release 7.3 to Release 7.5 varies, because of numerous factors. It is therefore recommended that you use the information in Table 43 on page 278 as a rough estimate, and not as a guarantee. The following hardware configuration was used to arrive at these time estimates:

DB Version: 9.2.0.5

DB Server OS: HP-UX 11.11

Class of the DB Server: rp7410

Number of CPUs on the DB Server: 8 (750 MHz processors)

RAM on Database Server: 8 GB

Disks Used for Database Files: EMC CLARiiON FC4700 SANS

Disk Filesystem: RAW

Application Server (The server on which the migration program was run):

Database Server

Total Data Size: 315 GB

Total Data Size postmigration: 316 GB

#### **Row Counts for Key Tables**

Table 42 provides row counts for key tables in the sample database for Release 7.5.

| Data                      | Current Data Size | History Data Size |
|---------------------------|-------------------|-------------------|
| Number of Orders          | 1 076 465         | 93 966            |
| Number of Order Lines     | 8 977 050         | 793 668           |
| Number of Shipments       | 1 446 589         | 152 527           |
| Number of Items           | 243 883           | N/A               |
| Number of Inventory Items | 154 151           | N/A               |
| Number of Receipts        | 97 321            | 0                 |

Table 42. Row Counts for Key Tables in the Sample Database

#### **Migration Estimates**

Table 43 provides time estimates pertaining to the migration process.

Table 43. Migration Estimates

| Time      | Task                                                   |
|-----------|--------------------------------------------------------|
| < 12 mins | initupgrade                                            |
| < 1 min   | migration-validation                                   |
| < 5 mins  | history-upgrade-preparation                            |
| ~ 33 min  | alter-history-tables                                   |
| < 2 mins  | migrate-history-data                                   |
| < 1 min   | post-history-migration                                 |
| < 7 mins  | transaction-upgrade-preparation                        |
| 40 mins   | alter-transaction-tables                               |
| < 13 mins | apply-fc-setup                                         |
| 55 mins   | migrate-transaction-data                               |
|           | Note: No order line schedule migration for merge node. |

| Time          | Task                                                     |
|---------------|----------------------------------------------------------|
| 3 hrs 40 mins | migrate-transaction-data                                 |
|               | Note: With order line schedule migration for merge node. |
| < 13 mins     | post-transaction-migration                               |

## **Migration Estimates for Release 7.7**

The time it takes to upgrade from Release 7.5 to Release 7.7 varies, because of numerous factors. It is therefore recommended that you use the information in Table 45 on page 280 as a rough estimate, and not as a guarantee. The following hardware configuration was used to arrive at these time estimates:

DB Version: 9.2.0.5

DB Server OS: HP-UX 11.11

Class of the DB Server: rp7410

Number of CPUs on the DB Server: 8 (750 MHz processors)

RAM on Database Server: 8 GB

Disks Used for Database Files: EMC CLARiiON FC4700 SANS

Disk Filesystem: RAW

Application Server (The server on which the migration program was run):

Database Server

Total Data Size: 327 GB

Total Data Size postmigration: 330 GB

#### Row Counts for Key Tables

Table 44 provides row counts for key tables in the sample database for Release 7.7.

Table 44. Row Counts for Key Tables in the Sample Database

| Data                      | Current Data Size | History Data Size |
|---------------------------|-------------------|-------------------|
| Number of Orders          | 2020646           | 3646369           |
| Number of Order Lines     | 3407941           | 7207180           |
| Number of Shipments       | 2665353           | 5121472           |
| Number of Items           | 1201544           | N/A               |
| Number of Inventory Items | 286670            | N/A               |
| Number of Receipts        | 177848            | N/A               |

#### **Migration Estimates**

Table 45 provides time estimates pertaining to the migration process.

Table 45. Migration Estimates

| Time    | Task                                                         |  |
|---------|--------------------------------------------------------------|--|
| 17 mins | initupgrade                                                  |  |
| < 1 min | migration-validation                                         |  |
| 26 mins | upgrade-transaction-tables that include the following tasks: |  |
|         | - pre-transaction-migration                                  |  |
|         | - migrate-transaction-data                                   |  |
|         | - post-transaction-migration                                 |  |
|         | - apply-fc-setup                                             |  |
| 42 mins | alter-transaction-tables                                     |  |
| 15 mins | upgrade-history-tables that include the following tasks:     |  |
|         | - prehistory-migration                                       |  |
|         | - migrate-history-data                                       |  |
|         | - post-history-migration                                     |  |
| 13 mins | alter-history-tables                                         |  |

## **Migration Estimates for Release 7.9**

The time it takes to upgrade from Release 7.7 to Release 7.9 varies, because of numerous factors. It is therefore recommended that you use the information in Table 47 on page 281 as a rough estimate, and not as a guarantee. The following hardware configuration was used to arrive at these time estimates:

DB Version: 10.2.0.1

DB Server OS: HP-UX 11.11

Class of the DB Server: rp7410

Number of CPUs on the DB Server: 8 (750 MHz processors)

RAM on Database Server: 8 GB

Disks Used for Database Files: EMC CLARiiON FC4700 SANS

Disk Filesystem: RAW

Application Server (The server on which the migration program was run):

Database Server

Total Data Size: ~ 330 GB

Total Data Size postmigration: ~ 330 GB

## **Row Counts for Key Tables**

Table 46 provides row counts for key tables in the sample database for Release 7.9.

Table 46. Row Counts for Key Tables in the Sample Database

| Data                      | Current Data Size | History Data Size |
|---------------------------|-------------------|-------------------|
| Number of Orders          | 2020646           | 3646369           |
| Number of Order Lines     | 3407941           | 7207180           |
| Number of Shipments       | 2665353           | 5121472           |
| Number of Items           | 1201544           | N/A               |
| Number of Inventory Items | 286670            | N/A               |
| Number of Receipts        | 177848            | N/A               |

#### **Migration Estimates**

Table 47 provides time estimates pertaining to the migration process.

| Table 47. | Migration | Estimates |
|-----------|-----------|-----------|
|-----------|-----------|-----------|

| Time    | Task                                                         |
|---------|--------------------------------------------------------------|
| 14 mins | initupgrade                                                  |
| < 1 min | migration-validation                                         |
| 9 mins  | upgrade-transaction-tables that include the following tasks: |
|         | - pre-transaction-migration                                  |
|         | - migrate-transaction-data                                   |
|         | - post-transaction-migration                                 |
|         | - apply-fc-setup                                             |
| 6 mins  | alter-transaction-tables                                     |
| 5 mins  | upgrade-history-tables that include the following tasks:     |
|         | - prehistory-migration                                       |
|         | - migrate-history-data                                       |
|         | - post-history-migration                                     |
| 2 mins  | alter-history-tables                                         |

# **Migration Estimates for Release 7.11**

The time it takes to upgrade from Release 7.9 to Release 7.11 varies, because of numerous factors. It is therefore recommended that you use the information in Table 49 on page 282 as a rough estimate, and not as a guarantee. The following hardware configuration was used to arrive at these time estimates:

DB Version: 10.2.0.1

DB Server OS: HP-UX 11.11

Class of the DB Server: rp7410

Number of CPUs on the DB Server: 8 (750 MHz processors)

RAM on Database Server: 8 GB

Disks Used for Database Files: EMC CLARiiON FC4700 SANS

Disk Filesystem: RAW

Application Server (The server on which the migration program was run):

Database Server

Total Data Size: ~ 342 GB

Total Data Size postmigration: ~ 345 GB

#### **Row Counts for Key Tables**

Table 48 provides row counts for key tables in the sample database for Release 7.11.

| Data                      | Current Data Size | History Data Size |
|---------------------------|-------------------|-------------------|
| Number of Orders          | 2020646           | 3646369           |
| Number of Order Lines     | 3407941           | 7207180           |
| Number of Shipments       | 2665353           | 5121472           |
| Number of Items           | 1201544           | N/A               |
| Number of Inventory Items | 286670            | N/A               |
| Number of Receipts        | 177848            | N/A               |

Table 48. Row Counts for Key Tables in the Sample Database

#### **Migration Estimates**

Table 49 provides time estimates pertaining to the migration process.

Table 49. Migration Estimates

| Time      | Task                                                                                                    |
|-----------|----------------------------------------------------------------------------------------------------|
| ~ 17 mins | initupgrade                                                                                                    |
| < 1 min   | migration-validation                                                                                                    |
| ~ 16 mins | upgrade-transaction-tables that include the following tasks:<br>- pre-transaction-migration<br>- migrate-transaction-data<br>- post-transaction-migration |
|           | - apply-fc-setup                                                                                                    |
| ~ 11 mins | alter-transaction-tables                                                                                                    |

Table 49. Migration Estimates (continued)

| Time      | Task                                                     |
|-----------|----------------------------------------------------------|
| ~ 16 mins | upgrade-history-tables that include the following tasks: |
|           | - prehistory-migration                                   |
|           | - migrate-history-data                                   |
|           | - post-history-migration                                 |
| ~ 59 mins | alter-history-tables                                     |

## **Migration Estimates for Release 8.0**

The time it takes to upgrade from Release 7.11 to Release 8.0 varies, because of numerous factors. It is therefore recommended that you use the information in Table 51 on page 284 as a rough estimate, and not as a guarantee. The following hardware configuration was used to arrive at these time estimates:

DB Version: 10.2.0.1

DB Server OS: HP-UX 11.11

Class of the DB Server: rp7410

Number of CPUs on the DB Server: 8 (750 MHz processors)

RAM on Database Server: 8 GB

Disks Used for Database Files: EMC CLARiiON FC4700 SANS

Disk Filesystem: RAW

Application Server (The server on which the migration program was run):

Database Server

Total Data Size premigration: ~ 342.2 GB

Total Data Size postmigration: ~ 348.5 GB

#### **Row Counts for Key Tables**

Table 50 provides row counts for key tables in the sample database in Release 8.0.

Table 50. Row Counts for Key Tables in the Sample Database

| Data                      | Current Data Size | History Data Size |
|---------------------------|-------------------|-------------------|
| Number of Orders          | 2020646           | 3646369           |
| Number of Order Lines     | 3407941           | 7207180           |
| Number of Shipments       | 2665353           | 5121472           |
| Number of Items           | 1201544           | N/A               |
| Number of Inventory Items | 286670            | N/A               |
| Number of Receipts        | 177848            | N/A               |

## **Migration Estimates**

Table 51 provides time estimates pertaining to the migration process.

Table 51. Migration Estimates

| Time       | Task                                                         |
|------------|--------------------------------------------------------------|
| ~ 12 mins  | initupgrade                                                  |
| < 1 min    | migration-validation                                         |
| ~ 50 mins  | alter-history-tables                                         |
| ~ 5 mins   | upgrade-history-tables that include the following tasks:     |
|            | - prehistory-migration                                       |
|            | - migrate-history-data                                       |
|            | - post-history-migration                                     |
| ~ 1 min    | create unique indexes - history tables                       |
| ~ 50 mins  | alter-transaction-tables                                     |
| ~ 10 mins  | upgrade-transaction-tables that include the following tasks: |
|            | - pre-transaction-migration                                  |
|            | - migrate-transaction-data                                   |
|            | - post-transaction-migration                                 |
|            | - apply-fc-setup                                             |
| ~ 1 min    | create unique indexes-transaction tables                     |
| ~ 110 mins | create nonunique indexes-history tables                      |
| ~ 45 mins  | create nonunique indexes-transaction tables                  |

# **Migration Estimates for Release 8.2**

The time it takes to upgrade from Release 8.0 to Release 8.2 varies, because of numerous factors. It is therefore recommended that you use the information in Table 53 on page 285 as a rough estimate, and not as a guarantee. The following hardware configuration was used to arrive at these time estimates:

DB Version: 10.2.0.1

DB Server OS: HP-UX 11.11

Class of the DB Server: rp7410

Number of CPUs on the DB Server: 8 (750 MHz processors)

RAM on Database Server: 8 GB

Disks Used for Database Files: EMC CLARiiON FC4700 SANS

Disk Filesystem: RAW

Application Server (The server on which the migration program was run):

Database Server

Total Data Size premigration: ~ 342.2 GB

Total Data Size postmigration: ~ 348.5 GB

### **Row Counts for Key Tables**

Table 52 provides row counts for key tables in the sample database for Release 8.2.

| Data                      | Current Data Size | History Data Size |
|---------------------------|-------------------|-------------------|
| Number of Orders          | 2020646           | 3646369           |
| Number of Order Lines     | 3407941           | 7207180           |
| Number of Shipments       | 2665353           | 5121472           |
| Number of Items           | 1201544           | N/A               |
| Number of Inventory Items | 286670            | N/A               |
| Number of Receipts        | 177848            | N/A               |

## **Migration Estimates**

Table 53 provides time estimates pertaining to the migration process.

| Time       | Task                                                         |
|------------|--------------------------------------------------------------|
| ~ 12 mins  | initupgrade                                                  |
| < 1 min    | migration-validation                                         |
| ~ 50 mins  | alter-history-tables                                         |
| ~ 5 mins   | upgrade-history-tables that include the following tasks:     |
|            | - prehistory-migration                                       |
|            | - migrate-history-data                                       |
|            | - post-history-migration                                     |
| ~ 1 min    | create unique indexes - history tables                       |
| ~ 50 mins  | alter-transaction-tables                                     |
| ~ 10 mins  | upgrade-transaction-tables that include the following tasks: |
|            | - pre-transaction-migration                                  |
|            | - migrate-transaction-data                                   |
|            | - post-transaction-migration                                 |
|            | - apply-fc-setup                                             |
| ~ 1 min    | create unique indexes-transaction tables                     |
| ~ 110 mins | create nonunique indexes-history tables                      |
| ~ 45 mins  | create nonunique indexes-transaction tables                  |

## **Migration Estimates for Release 8.5**

The time it takes to upgrade from Release 8.2 to Release 8.5 varies, because of numerous factors. It is therefore recommended that you use the information in Table 55 on page 287 as a rough estimate, and not as a guarantee. The following hardware configuration was used to arrive at these time estimates:

DB Version: 11.1.0.7

DB Server OS: RHEL 5.3

Class of the DB Server: PowerEdge R900

Number of CPUs on the DB Server: 2 Quad 2.4 GHz processors

RAM on Database Server: 16 GB

Disks Used for Database Files: EMC CLARiiON CX3-20 SANS

Disk Filesystem: ASM

Application Server (The server on which the migration was performed):

Database Server

Total Data Size premigration: ~ 269 GB

Total Data Size postmigration: ~ 272 GB

**Note:** If you run the "migrate-char-to-varchar-h" and "migrate-char-to-varchar" targets as part of the upgrade process, data size may decrease after the database is defragmented.

#### **Row Counts for Key Tables**

Table 54 provides row counts for key tables in the sample database for Release 8.5. These row counts are based on tables with > 500,000 records.

Table 54. Row Counts for Key Tables in the Sample Database

| Data                      | Current Data Size | History Data Size |
|---------------------------|-------------------|-------------------|
| Number of Orders          | 2020646           | 3646369           |
| Number of Order Lines     | 3407941           | 7207180           |
| Number of Shipments       | 2665353           | 5121472           |
| Number of Items           | 1201544           | N/A               |
| Number of Inventory Items | 286670            | N/A               |
| Number of Receipts        | 177848            | N/A               |

### **Migration Estimates**

Table 55 provides time estimates pertaining to the migration process.

Table 55. Migration Estimates

| Time       | Task                        |
|------------|-----------------------------|
| < 1 min    | copyextensions              |
| ~ 2 mins   | initupgrade                 |
| < 1 min    | migration-validation        |
| < 1 min    | alter-history-tables        |
| ~ 43 mins  | install-history-indexes     |
| < 1 min    | upgrade-history-tables      |
| < 1 min    | alter-transaction-tables    |
| ~ 26 mins  | install-transaction-indexes |
| ~ 4 mins   | upgrade-transaction-tables  |
| < 1 min    | migrate-doc-params          |
| < 1 min    | validate-upgrade            |
| ~ 16 mins  | run-history-drop            |
| ~ 13 mins  | run-transaction-drop        |
| ~ 310 mins | migrate-char-to-varchar-h   |
| ~ 113 mins | migrate-char-to-varchar     |

## **Migration Estimates for Release 9.0**

Time estimates for migrating from Release 8.5 to Release 9.0 are identical to the time estimates for migrating from Release 8.2 to Release 8.5.

## **Migration Estimates for Release 9.1**

The time it takes to upgrade to Release 9.1 varies because of numerous factors. It is therefore recommended that you use the information in this section as a rough estimate, and not as a guarantee.

**Note:** When you upgrade to Release 9.1 on a SQLServer database, all of the existing CHAR and VARCHAR column data types are changed to NCHAR and NVARCHAR, respectively. The following migration estimates are based on a SQLServer database with a total of 11,314 CHAR and VARCHAR columns. Thus, the number of CHAR and VARCHAR columns and the volume of data in your SQLServer database will determine whether your migration takes more or less time than the times reported in this section. For more information about SQLServer Data Type Changes, refer to "SQLServer Data Type Changes" on page 100

#### SQLServer

The following hardware configuration was used to arrive at these time estimates:

DB Version: Microsoft SQLServer 2008 (10.0.2531.0)

DB Driver Version: Microsoft SQLServer JDBC driver 3.0 (3.0.1301.101)

DB Server OS: Microsoft Windows 2008

Class of DB Server: PE R905

CPUs on the DB Server: 2 Quad 3.17 GHz Intel Xeon processors

RAM on Database Server: 24 GB

Disks Used for Database Files: EMC CLariion CX4-120 SAN

Total Data Size premigration: ~ 62 GB

Total Data Size postmigration: ~ 97 GB

Number of transaction log files assigned to database: 5 files of 40 GB each.

Row Counts for Key Tables: Table 56 provides row counts for key tables in the sample database for Release 9.1. These row counts are based on tables with > 1,000,000 records.

Table 56. Row Counts for Key Tables in the Sample Database

| Data                               | Current Data Size | History Data Size |
|------------------------------------|-------------------|-------------------|
| Number of Order Dates              | 9859188           | N/A               |
| Number of Order Release Statuses   | 7252527           | N/A               |
| Number of Order Audit Details      | 6522253           | N/A               |
| Number of Order Audit Levels       | 6522253           | N/A               |
| Number of Order Line Schedules     | 4221315           | N/A               |
| Number of BOM Lines                | 3324950           | N/A               |
| Number of Inventory Supply records | 2905741           | N/A               |
| Number of Inventory Demand records | 2635682           | N/A               |
| Number of Order Lines              | 1316595           | N/A               |
| Number of Order Invoices           | 1286062           | N/A               |
| Number of Shipment Lines           | 1143202           | N/A               |

Table 57 provides row counts for key tables in the sample database for Release 9.1. These row counts are based on tables with > 400,000 records.

Table 57. Row Counts for Key Tables in the Sample Database

| Table                    | Row count |
|--------------------------|-----------|
| YFS_ORDER_DATE           | 9859188   |
| YFS_ORDER_RELEASE_STATUS | 7252527   |
| YFS_ORDER_AUDIT_DETAIL   | 6522253   |
| YFS_ORDER_AUDIT_LEVEL    | 6522253   |
| YFS_ORDER_LINE_SCHEDULE  | 4221315   |
| YFS_ORDER_TS_TAG         | 3532118   |
| YIC_BOM_LINE             | 3324950   |
| YPM_PRICELIST_LINE       | 3310080   |
| YFS_INVENTORY_SUPPLY     | 2905741   |

| Table                    | Row count |
|--------------------------|-----------|
| YFS_INVENTORY_DEMAND     | 2635682   |
| YFS_ADDITIONAL_ATTRIBUTE | 1733147   |
| YFS_ORDER_LINE           | 1316595   |
| YFS_ORDER_INVOICE_DETAIL | 1286062   |
| YFS_SHIPMENT_LINE        | 1143202   |
| YFS_INVENTORY_AUDIT      | 1124571   |
| YFS_INSTRUCTION_DETAIL   | 1059053   |
| YFS_ORDER_AUDIT          | 987430    |
| YFS_ASSET                | 850239    |
| YFS_AUDIT                | 721843    |
| YFS_CHARGE_TRANSACTION   | 669711    |
| YFS_TASK_Q               | 552435    |
| YFS_INBOX                | 550037    |
| YFS_INBOX_AUDIT          | 545678    |
| YFS_EXPORT               | 545445    |
| YFS_SHIPMENT_TS_TAG      | 477078    |
| YFS_ITEM_INSTRUCTION     | 411692    |

Table 57. Row Counts for Key Tables in the Sample Database (continued)

Table Table 58 provides time estimates pertaining to the migration process.

#### Migration Estimates

| Time                        | Task      |
|-----------------------------|-----------|
| copy-extensions             | < 1 min   |
| Initupgrade                 | < 5 min   |
| alter-history-tables        | < 3 min   |
| install-history-indexes     | < 2 min   |
| upgrade-history-tables      | < 3 min   |
| alter-transaction-tables    | < 510 min |
| install-transaction-indexes | < 28 min  |
| upgrade-transaction-tables  | < 5 min   |
| Dbclassgen                  | < 10 min  |
| Validate-upgrade            | < 1 min   |
| migration-validation        | < 1 min   |
| migrate-custom-doc-types    | < 1 min   |
| migrate-doc-params          | < 1 min   |

**Note:** The timings for the targets "migrate-char-to-varchar-h" and "migrate-char-to-varchar" are not available as part of this upgrade.

## Multihop Migration Estimates for Release 8.5 to Release 9.1

The time it takes to perform a multihop upgrade from Release 8.5 to Release 9.1 varies, because of numerous factors. It is therefore recommended that you use the information in this section as a rough estimate, and not as a guarantee. In order to help you more precisely determine the time it takes to perform a multihop upgrade from Release 8.5 to Release 9.1, this section provides two migration estimates that are based on different data amounts.

The following hardware configuration was used to arrive at the time estimates:

DB Version: 11.2.0.1.0

DB Server OS: RHEL 5.3

Class of the DB Server: PowerEdge R900

Number of CPUs on the DB Server: 2 Quad 2.4 GHz processors

RAM on Database Server: 16 GB

Disks Used for Database Files: EMC CLARiiON CX4-80 SANS

Disk Filesystem: ASM

Application Server (The server on which the migration was performed):

Database Server

#### First Migration Estimate: Row Counts for Key Tables

The premigration total data size is ~ 272 GB, and the postmigration total data size is ~ 273 GB. Table 59 provides row counts for key tables in the sample database for Release 8.5. These row counts are based on tables with > 500,000 records.

| Data                      | Current Data Size | History Data Size |
|---------------------------|-------------------|-------------------|
| Number of Orders          | 2020646           | 3646369           |
| Number of Order Lines     | 3407941           | 7207180           |
| Number of Shipments       | 2665353           | 5121472           |
| Number of Items           | 1201544           | N/A               |
| Number of Inventory Items | 286670            | N/A               |
| Number of Receipts        | 177848            | N/A               |

Table 59. Row Counts for Key Tables in the Sample Database

#### First Migration Estimate

Table 60 provides time estimates pertaining to the migration process based on the data in Table 59.

Table 60. Migration Estimates

| Time    | Task           |
|---------|----------------|
| < 1 min | copyextensions |

| Time     | Task                        |
|----------|-----------------------------|
| ~ 2 mins | initupgrade                 |
| < 1 min  | migration-validation        |
| < 1 min  | alter-history-tables        |
| ~ 3 mins | install-history-indexes     |
| < 1 min  | upgrade-history-tables      |
| < 1 min  | alter-transaction-tables    |
| ~ 2 mins | install-transaction-indexes |
| ~ 2 mins | upgrade-transaction-tables  |
| < 1 min  | migrate-doc-params          |
| < 1 min  | validate-upgrade            |
| < 1 min  | run-history-drop            |
| ~ 1 min  | run-transaction-drop        |

## Second Migration Estimate: Row Counts for Key Tables

The premigration total data size is ~ 1415 GB, and the postmigration total data size is ~ 1416 GB. Table 61 provides row counts for key tables in the sample database for Release 8.5. These row counts are based on tables with > 500,000 records.

Table 61. Row Counts for Key Tables in the Sample Database

| Data                                             | Current Data Size | History Data Size |
|--------------------------------------------------|-------------------|-------------------|
| Number of Orders                                 | 7793592           | N/A               |
| Number of Order Lines                            | 30949125          | N/A               |
| Number of Shipments                              | 35928131          | N/A               |
| Number of Items                                  | 254358            | N/A               |
| Number of Inventory Items                        | 10914             | N/A               |
| Number of Resource Pool<br>Capacity Consumptions | 46094042          |                   |

#### **Second Migration Estimate**

Table 62 provides time estimates pertaining to the migration process based on the data in Table 61.

Table 62. Migration Estimates

| Time      | Task                     |
|-----------|--------------------------|
| < 1 min   | copyextensions           |
| ~ 11 mins | initupgrade              |
| < 1 min   | migration-validation     |
| < 1 min   | alter-history-tables     |
| ~ 2 mins  | install-history-indexes  |
| < 1 min   | upgrade-history-tables   |
| < 1 min   | alter-transaction-tables |

Table 62. Migration Estimates (continued)

| Time      | Task                        |
|-----------|-----------------------------|
| ~ 12 mins | install-transaction-indexes |
| ~ 47 mins | upgrade-transaction-tables  |
| < 1 min   | migrate-doc-params          |
| < 1 min   | validate-upgrade            |
| < 1 min   | run-history-drop            |
| ~ 1 min   | run-transaction-drop        |

## Notices

This information was developed for products and services offered in the U.S.A.

IBM may not offer the products, services, or features discussed in this document in other countries. Consult your local IBM representative for information on the products and services currently available in your area. Any reference to an IBM product, program, or service is not intended to state or imply that only that IBM product, program, or service may be used. Any functionally equivalent product, program, or service that does not infringe any IBM intellectual property right may be used instead. However, it is the user's responsibility to evaluate and verify the operation of any non-IBM product, program, or service.

IBM may have patents or pending patent applications covering subject matter described in this document. The furnishing of this document does not grant you any license to these patents. You can send license inquiries, in writing, to:

IBM Director of Licensing

IBM Corporation

North Castle Drive

Armonk, NY 10504-1785

U.S.A.

For license inquiries regarding double-byte character set (DBCS) information, contact the IBM Intellectual Property Department in your country or send inquiries, in writing, to:

Intellectual Property Licensing

Legal and Intellectual Property Law

IBM Japan Ltd.

1623-14, Shimotsuruma, Yamato-shi

Kanagawa 242-8502 Japan

The following paragraph does not apply to the United Kingdom or any other country where such provisions are inconsistent with local law: INTERNATIONAL BUSINESS MACHINES CORPORATION PROVIDES THIS PUBLICATION "AS IS" WITHOUT WARRANTY OF ANY KIND, EITHER EXPRESS OR IMPLIED, INCLUDING, BUT NOT LIMITED TO, THE IMPLIED WARRANTIES OF NON-INFRINGEMENT, MERCHANTABILITY OR FITNESS FOR A PARTICULAR PURPOSE. Some states do not allow disclaimer of express or implied warranties in certain transactions, therefore, this statement may not apply to you.

This information could include technical inaccuracies or typographical errors. Changes are periodically made to the information herein; these changes will be incorporated in new editions of the publication. IBM may make improvements and/or changes in the product(s) and/or the program(s) described in this publication at any time without notice.

Any references in this information to non-IBM Web sites are provided for convenience only and do not in any manner serve as an endorsement of those Web sites. The materials at those Web sites are not part of the materials for this IBM product and use of those Web sites is at your own risk.

IBM may use or distribute any of the information you supply in any way it believes appropriate without incurring any obligation to you.

Licensees of this program who wish to have information about it for the purpose of enabling: (i) the exchange of information between independently created programs and other programs (including this one) and (ii) the mutual use of the information which has been exchanged, should contact:

**IBM** Corporation

J46A/G4

555 Bailey Avenue

San Jose, CA 95141-1003

U.S.A.

Such information may be available, subject to appropriate terms and conditions, including in some cases, payment of a fee.

The licensed program described in this document and all licensed material available for it are provided by IBM under terms of the IBM Customer Agreement, IBM International Program License Agreement or any equivalent agreement between us.

Any performance data contained herein was determined in a controlled environment. Therefore, the results obtained in other operating environments may vary significantly. Some measurements may have been made on development-level systems and there is no guarantee that these measurements will be the same on generally available systems. Furthermore, some measurements may have been estimated through extrapolation. Actual results may vary. Users of this document should verify the applicable data for their specific environment.

Information concerning non-IBM products was obtained from the suppliers of those products, their published announcements or other publicly available sources. IBM has not tested those products and cannot confirm the accuracy of performance, compatibility or any other claims related to non-IBM products. Questions on the capabilities of non-IBM products should be addressed to the suppliers of those products.

All statements regarding IBM's future direction or intent are subject to change or withdrawal without notice, and represent goals and objectives only.

All IBM prices shown are IBM's suggested retail prices, are current and are subject to change without notice. Dealer prices may vary.

This information is for planning purposes only. The information herein is subject to change before the products described become available.

This information contains examples of data and reports used in daily business operations. To illustrate them as completely as possible, the examples include the names of individuals, companies, brands, and products. All of these names are fictitious and any similarity to the names and addresses used by an actual business enterprise is entirely coincidental.

#### COPYRIGHT LICENSE:

This information contains sample application programs in source language, which illustrate programming techniques on various operating platforms. You may copy, modify, and distribute these sample programs in any form without payment to IBM, for the purposes of developing, using, marketing or distributing application programs conforming to the application programming interface for the operating platform for which the sample programs are written. These examples have not been thoroughly tested under all conditions. IBM, therefore, cannot guarantee or imply reliability, serviceability, or function of these programs. The sample programs are provided "AS IS", without warranty of any kind. IBM shall not be liable for any damages arising out of your use of the sample programs.

Each copy or any portion of these sample programs or any derivative work, must include a copyright notice as follows:

© IBM 2011. Portions of this code are derived from IBM Corp. Sample Programs. © Copyright IBM Corp. 2011.

If you are viewing this information softcopy, the photographs and color illustrations may not appear.

#### Trademarks

IBM, the IBM logo, and ibm.com<sup>®</sup> are trademarks or registered trademarks of International Business Machines Corp., registered in many jurisdictions worldwide. Other product and service names might be trademarks of IBM or other companies. A current list of IBM trademarks is available on the Web at "Copyright and trademark information" at http://www.ibm.com/legal/copytrade.shtml.

Adobe, the Adobe logo, PostScript, and the PostScript logo are either registered trademarks or trademarks of Adobe Systems Incorporated in the United States, and/or other countries.

IT Infrastructure Library is a registered trademark of the Central Computer and Telecommunications Agency which is now part of the Office of Government Commerce.

Intel, Intel Iogo, Intel Inside, Intel Inside Iogo, Intel Centrino, Intel Centrino Iogo, Celeron, Intel Xeon, Intel SpeedStep, Itanium, and Pentium are trademarks or registered trademarks of Intel Corporation or its subsidiaries in the United States and other countries.

Linux is a registered trademark of Linus Torvalds in the United States, other countries, or both.

Microsoft, Windows, Windows NT, and the Windows logo are trademarks of Microsoft Corporation in the United States, other countries, or both.

ITIL is a registered trademark, and a registered community trademark of the Office of Government Commerce, and is registered in the U.S. Patent and Trademark Office.

UNIX is a registered trademark of The Open Group in the United States and other countries.

Java and all Java-based trademarks and logos are trademarks or registered trademarks of Oracle and/or its affiliates.

Cell Broadband Engine is a trademark of Sony Computer Entertainment, Inc. in the United States, other countries, or both and is used under license therefrom.

Linear Tape-Open, LTO, the LTO Logo, Ultrium and the Ultrium Logo are trademarks of HP, IBM Corp. and Quantum in the U.S. and other countries.

Connect Control Center<sup>®</sup>, Connect:Direct<sup>®</sup>, Connect:Enterprise<sup>™</sup>, Gentran<sup>®</sup>, Gentran<sup>®</sup>:Basic<sup>®</sup>, Gentran:Control<sup>®</sup>, Gentran:Director<sup>®</sup>, Gentran:Plus<sup>®</sup>, Gentran:Realtime<sup>®</sup>, Gentran:Server<sup>®</sup>, Gentran:Viewpoint<sup>®</sup>, Sterling Commerce<sup>™</sup>, Sterling Information Broker<sup>®</sup>, and Sterling Integrator<sup>®</sup> are trademarks or registered trademarks of Sterling Commerce<sup>™</sup>, Inc., an IBM Company.

Other company, product, and service names may be trademarks or service marks of others.

# Index

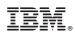

Printed in USA